# Symantec NetBackup™ デバ イス構成ガイド

### UNIX、Windows および Linux

リリース 7.6

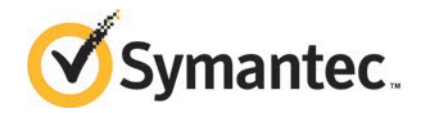

#### Symantec NetBackup™ デバイス構成ガイド

このマニュアルで説明するソフトウェアは、使用許諾契約に基づいて提供され、その内容に同意す る場合にのみ使用することができます。

マニュアルバージョン: 7.6

#### 法的通知と登録商標

Copyright © 2013 Symantec Corporation. All rights reserved.

Symantec、Symantec ロゴ、チェックマークロゴ、Veritas、NetBackup は Symantec Corporation またはその関連会社の、米国およびその他の国における商標または登録商標です。その他の会社 名、製品名は各社の登録商標または商標です。

このシマンテック製品には、サードパーティ (「サードパーティプログラム」) の所有物であることを示 す必要があるサードパーティソフトウェアが含まれている場合があります。サードパーティプログラム の一部は、オープンソースまたはフリーソフトウェアライセンスで提供されます。本ソフトウェアに含ま れる本使用許諾契約は、オープンソースまたはフリーソフトウェアライセンスでお客様が有する権利 または義務を変更しないものとします。サードパーティプログラムについて詳しくは、この文書のサー ドパーティの商標登録の付属資料、またはこのシマンテック製品に含まれる TRIP ReadMe File を 参照してください。

本書に記載する製品は、使用、コピー、頒布、逆コンパイルおよびリバースエンジニアリングを制限 するライセンスに基づいて頒布されています。Symantec Corporation からの書面による許可なく本 書を複製することはできません。

Symantec Corporation が提供する技術文書は Symantec Corporation の著作物であり、Symantec Corporation が保有するものです。保証の免責: 技術文書は現状有姿のままで提供され、Symantec Corporation はその正確性や使用について何ら保証いたしません。技術文書またはこれに記載さ れる情報はお客様の責任にてご使用ください。本書には、技術的な誤りやその他不正確な点を含 んでいる可能性があります。Symantec は事前の通知なく本書を変更する権利を留保します。

ライセンス対象ソフトウェアおよび資料は、FAR 12.212 の規定によって商業用コンピュータソフトウェ アとみなされ、場合に応じて、FAR 52.227-19 「Commercial Computer Software - Restricted Rights」、DFARS 227.7202 「Rights in Commercial Computer Software or Commercial Computer Software Documentation」、その後継規制の規定により制限された権利の対象となります。米国政 府によるライセンス対象ソフトウェアおよび資料の使用、修正、複製のリリース、実演、表示または開 示は、本使用許諾契約の条項に従ってのみ行われるものとします。

Symantec Corporation 350 Ellis Street Mountain View, CA 94043

<http://www.symantec.com>

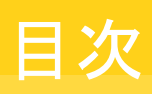

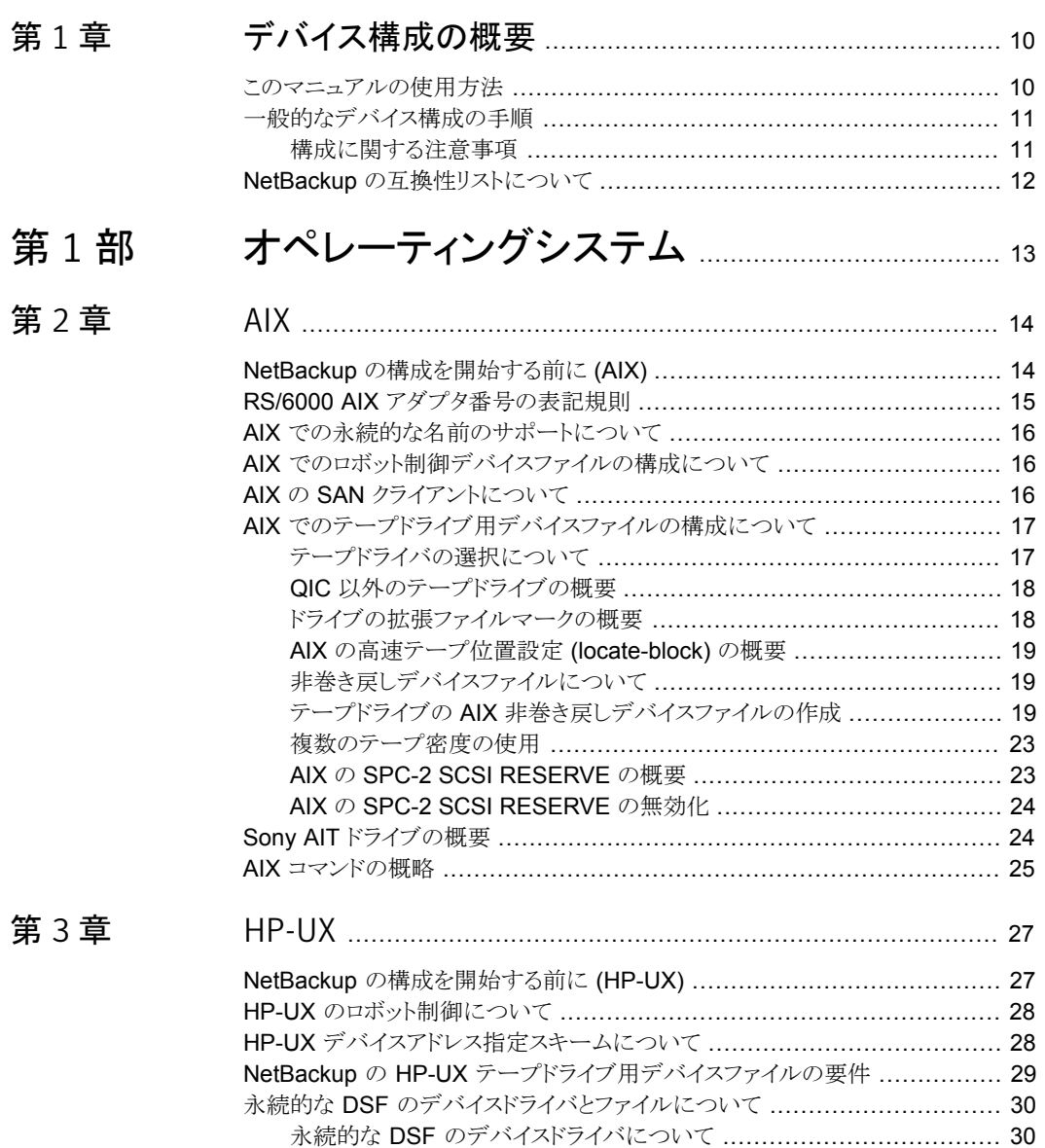

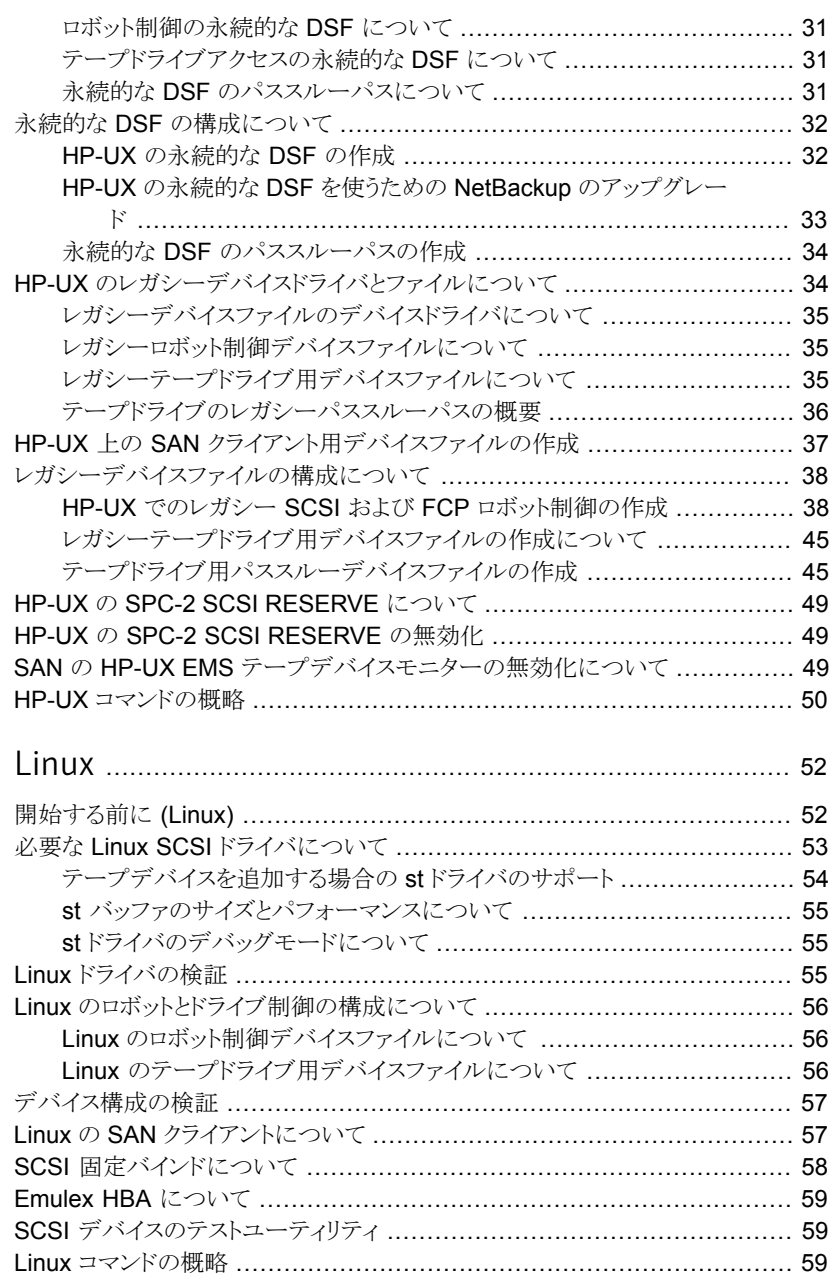

#### [第](#page-51-0)4章

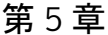

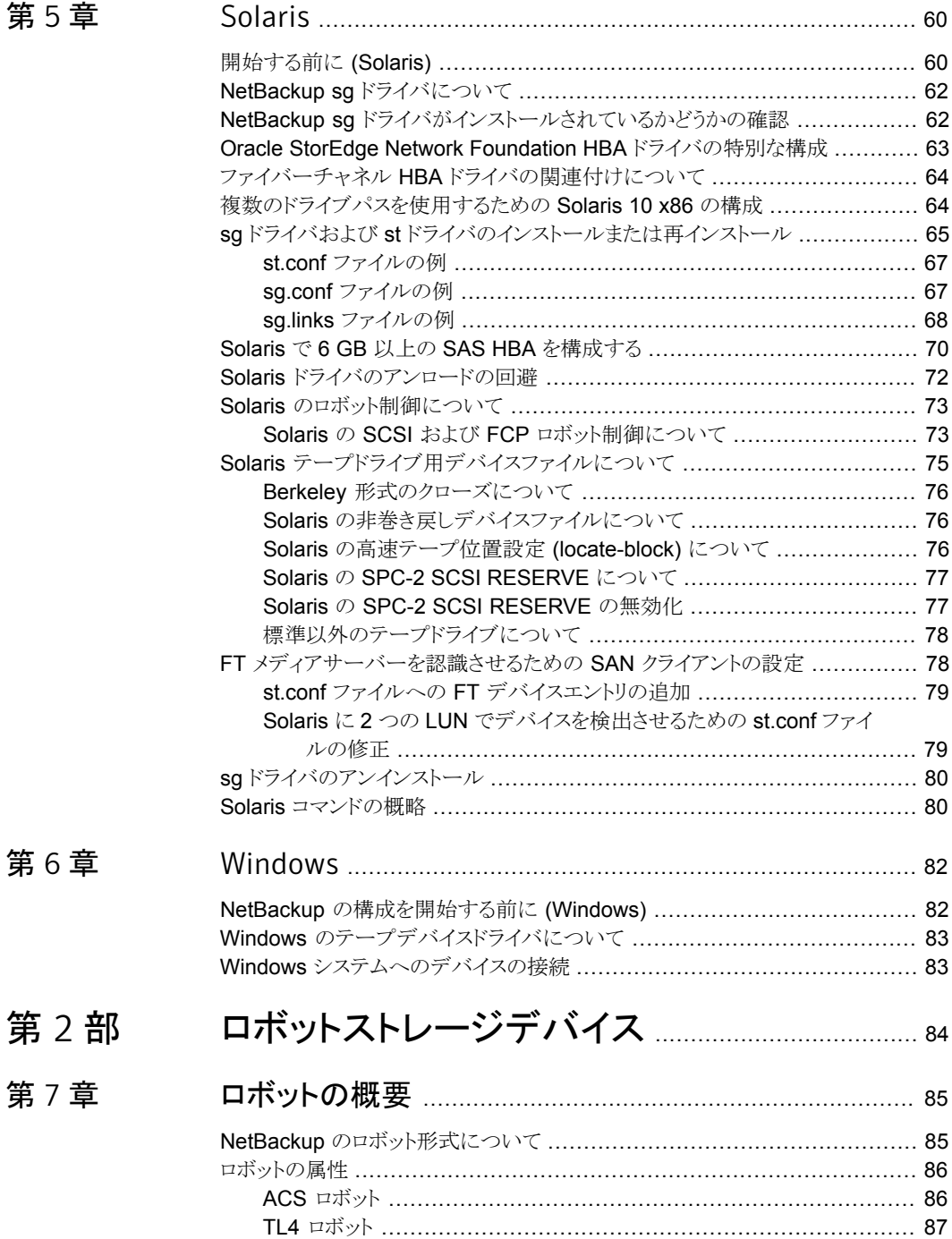

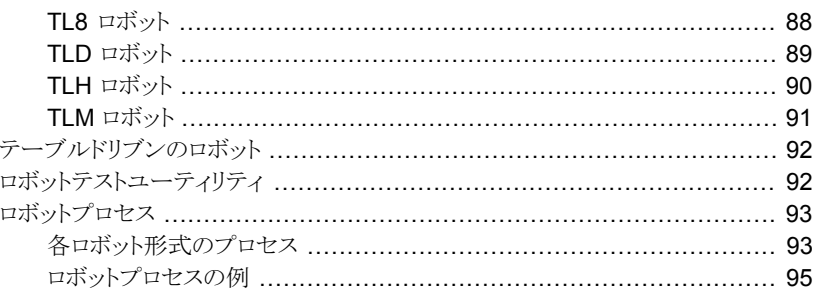

#### 

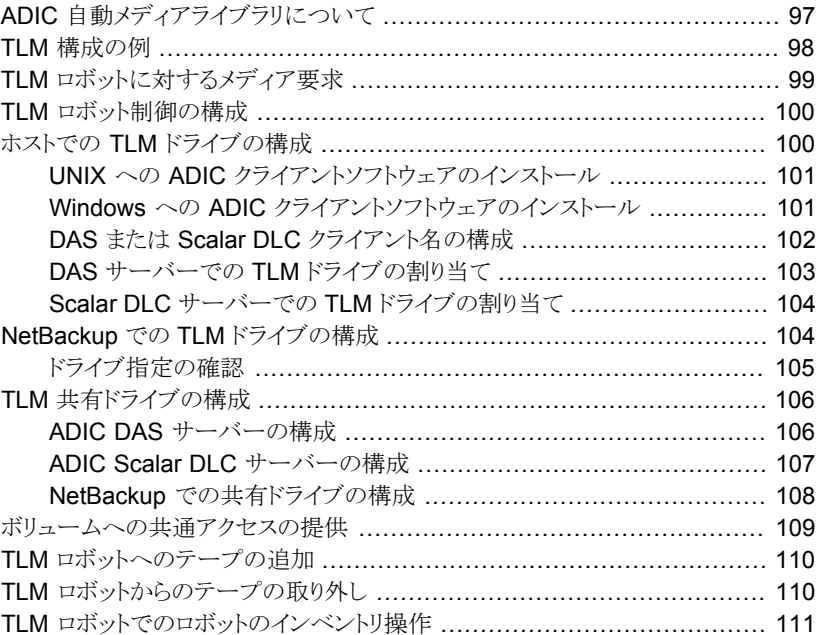

#### 第9章

#### 

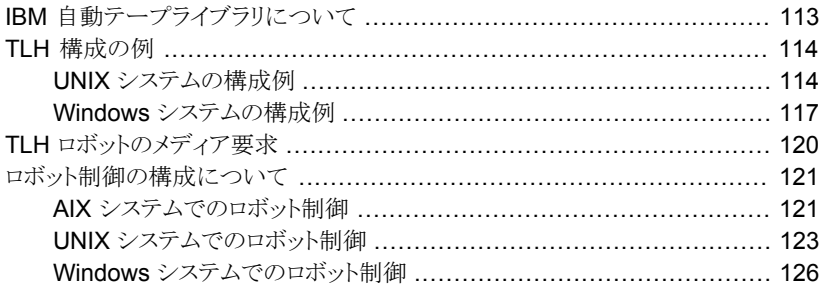

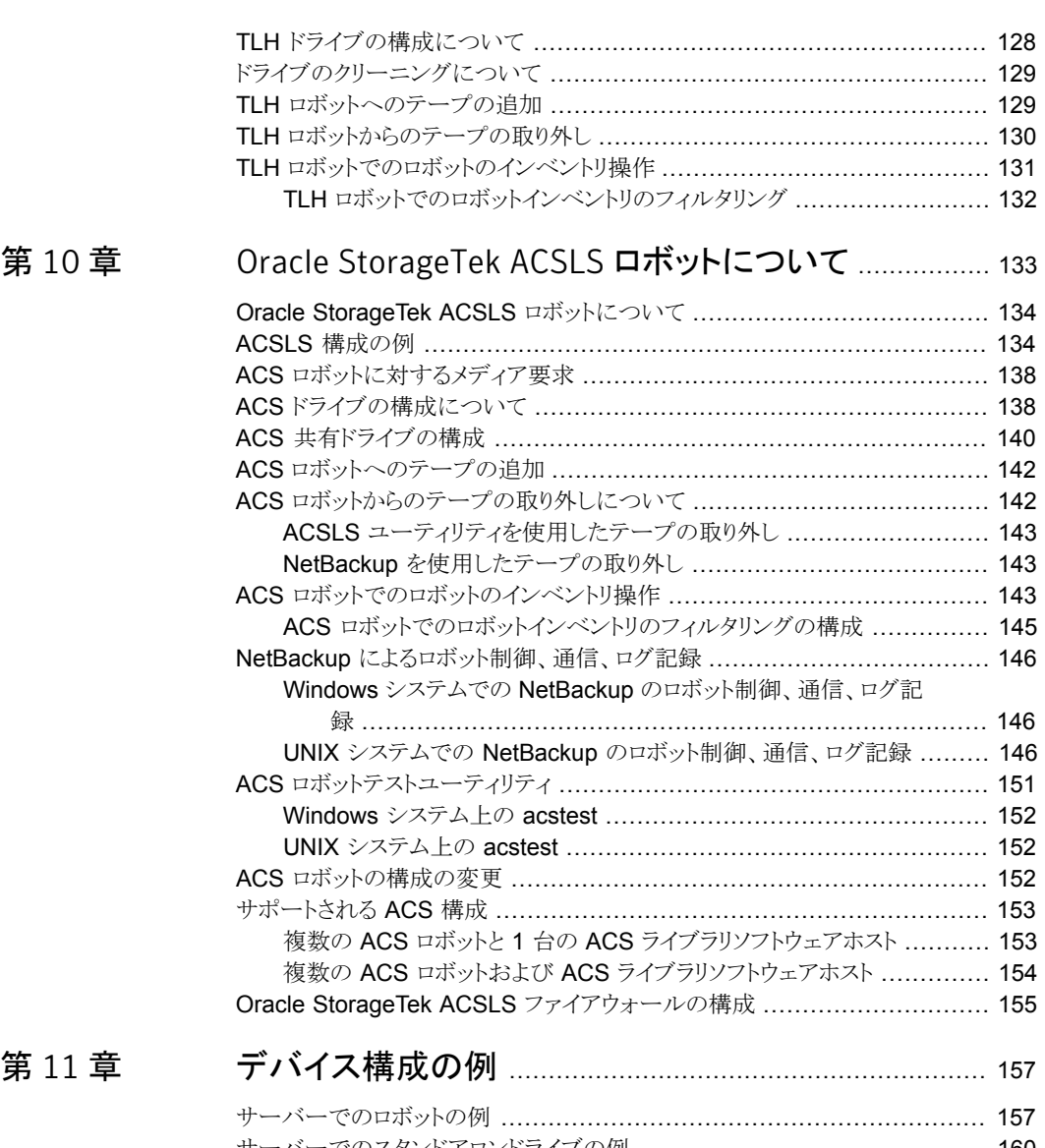

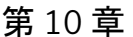

#### 第[11](#page-156-0)章

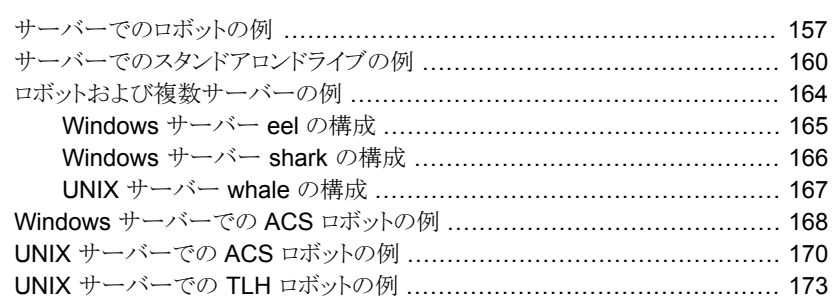

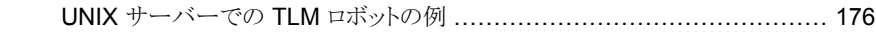

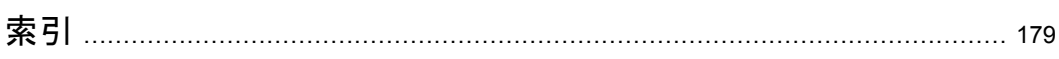

# <span id="page-9-0"></span>デバイス構成の概要

この章では以下の項目について説明しています。

- [このマニュアルの使用方法](#page-9-1)
- <span id="page-9-1"></span>■ [一般的なデバイス構成の手順](#page-10-0)
- NetBackup [の互換性リストについて](#page-11-0)

#### このマニュアルの使用方法

NetBackup サーバー用に使うホストのオペレーティングシステムを設定し、構成する場 合には、このマニュアルを参照してください。また、ストレージデバイスについて参照する 場合にもこのマニュアルを使ってください。このマニュアルには、NetBackup の要件が記 載されています。このマニュアルはベンダー提供のマニュアルに代わるものではありませ  $\lambda$ 

1

このマニュアルの構成は次のとおりです。

- オペレーティングシステムについての情報。
- ロボットストレージデバイスについての情報。

このマニュアルの各章の「開始する前に」の項 (ある場合) を参照してください。この項に は、プラットフォーム固有の重要な情報が含まれます。また、サーバーの種類に固有の情 報または制限事項が含まれる場合もあります。

このマニュアルに記載されている構成ファイルオプションはテスト済みですが、その他の 設定でも動作する場合があります。

このマニュアルのオペレーティングシステムの章のテキストファイルから構成の詳細な例 をコピーして貼り付けると、構成エラーを減らすことができます。このテキストファイルの形 式は印刷版のマニュアルと似ています。相違点については、テキストファイルの冒頭の説 明を確認してください。

NetBackup サーバーソフトウェアをインストールすると、 NetBackup\_DeviceConfig\_Guide.txt ファイルが次のパスにインストールされます。

- /usr/openv/volmgr(UNIXの場合)
- *install path*¥Veritas¥Volmgr(Windows の場合)

NetBackup Hardware Compatibility List はサポート対象のデバイスについての情報を 含んでいます。

<span id="page-10-0"></span>p.12 の「NetBackup [の互換性リストについて」](#page-11-0)を参照してください。

#### 一般的なデバイス構成の手順

デバイスを構成するには、次の手順を実行します。

- ストレージデバイスをメディアサーバーに物理的に接続します。デバイスまたはオペ レーティングシステムのベンダーが指定するハードウェア構成手順を実行します。
- ドライブおよびロボット制御に必要なシステムデバイスファイルを作成します。Windows および UNIX プラットフォームの種類によっては、デバイスファイルが自動的に作成 される場合があります。UNIX サーバーの種類によっては、NetBackup の機能を十 分に活用するためにデバイスファイルを明示的に構成する必要があります。 SCSI 制御のライブラリでは、NetBackup によって SCSI コマンドがロボットデバイス に対して発行されます。SCSI コマンドを使用すると、NetBackup によってデバイスの 検出および構成を自動的に行うことができます。デバイス検出が許可されるようにサー バーのオペレーティングシステムを構成することが必要になる場合があります。
- <span id="page-10-1"></span>■ NetBackup にストレージデバイスを追加して構成します。 手順については、『[NetBackup](http://www.symantec.com/docs/DOC5332) 管理者ガイド Vol. 1』 または NetBackup 管理コン ソールヘルプを参照してください。 デバイスが接続されているマスターサーバーまたはメディアサーバー (デバイスホス ト) から NetBackup のデバイスを構成できます。詳しくは、『[NetBackup](http://www.symantec.com/docs/DOC5332) 管理者ガイ ド [Vol. 1](http://www.symantec.com/docs/DOC5332)』または NetBackup 管理コンソールヘルプを参照してください。

#### 構成に関する注意事項

次の注意事項に従ってください。

■ マルチイニシエータ (複数のホストバスアダプタ) 環境では、テープドライブ使用時の 競合および可能性のあるデータ損失の問題を回避するために、NetBackup によって SCSI RESERVE が使用されます。SCSI RESERVE は SCSI ターゲットレベルで 動作します。ファイバーチャネルと SCSI をブリッジ接続するハードウェアが正常に動 作している必要があります。

デフォルトでは、NetBackup は SPC-2 SCSI RESERVE/RELEASE を使用します。 代わりに、SCSI Persistent RESERVE を使用したり、SCSI RESERVE を完全に無 効にすることもできます。

NetBackup の SCSI RESERVE の使用については、次を参照してください。

- 「SCSI RESERVE を有効にする (Enable SCSI reserve)」(『[NetBackup](http://www.symantec.com/docs/DOC5332) 管理 [者ガイド](http://www.symantec.com/docs/DOC5332) Vol. 1』)。
- 「[NetBackup](http://www.symantec.com/docs/DOC5332) によるドライブの予約方法」(『NetBackup 管理者ガイド Vol. 2』)。
- <span id="page-11-0"></span>■ NetBackup によって制御されるデバイスにシングルエンド型 - 差動型 SCSI 変換器 を使用することはお勧めしません。また、これらの変換器の使用はサポートもされてい ません。これらの変換器を使用すると、問題が発生する場合があります。

#### NetBackup の互換性リストについて

Symantecは、NetBackup と動作するオペレーティングシステム、周辺装置およびソフト ウェアの互換性リストを提供します。

Symantecサポート Web サイトの NetBackup ランディングページで、NetBackup の互 換性リストを参照してください。

[http://entsupport.symantec.com](http://www.symantec.com/business/support/index?page=landing&key=15143)

# 1

# <span id="page-12-0"></span>オペレーティングシステム

- 第2章 [AIX](#page-13-0)
- 第3章 [HP-UX](#page-26-0)
- 第4章 [Linux](#page-51-0)
- 第5章 [Solaris](#page-59-0)
- 第6章 [Windows](#page-81-0)

# 2

# <span id="page-13-0"></span>AIX

この章では以下の項目について説明しています。

- NetBackup [の構成を開始する前に](#page-13-1) (AIX)
- **RS/6000 AIX** [アダプタ番号の表記規則](#page-14-0)
- AIX [での永続的な名前のサポートについて](#page-15-0)
- AIX [でのロボット制御デバイスファイルの構成について](#page-15-1)
- AIX の SAN [クライアントについて](#page-15-2)
- AIX [でのテープドライブ用デバイスファイルの構成について](#page-16-0)
- <span id="page-13-1"></span>■ Sony AIT[ドライブの概要](#page-23-1)
- AIX [コマンドの概略](#page-24-0)

#### NetBackup の構成を開始する前に (AIX)

オペレーティングシステムを構成する場合、次の事項に従ってください。

- NetBackup で、サーバープラットフォームおよびデバイスがサポートされていることを 検証します。NetBackup ハードウェアおよびオペレーティングシステムの互換性リス トをダウンロードします。 p.12 の「NetBackup [の互換性リストについて」](#page-11-0)を参照してください。
- IBM AIX 拡張デバイスドライバ (Atape デバイスドライバ)をインストールし、構成しま す。
- NetBackup のデバイスを構成する前に、すべての周辺機器を接続し、システムを再 ブートします。コンピュータが再ブートされるとき、AIX は接続された周辺装置用のデ バイスファイルを作成します。
- 多くの構成手順は、smit(システム管理インターフェースツール)を使用して実行でき ます。詳しくは、smit(1) のマニュアルページを参照してください。
- smit および /usr/sbin/lsdevコマンドを使用して、デバイスが正しく構成されてい ることを検証します。 NetBackup のホスト間で共有するテープドライブ用に、NetBackup Shared Storage Option を構成する前にオペレーティングシステムが SAN 上でデバイスを検出してい ることを確認します。
- デバイスおよびロボットソフトウェアデーモンのエラーおよびデバッグ情報を取得する には、syslogd デーモンが有効になっている必要があります。詳しくは、syslogd(1) のマニュアルページを参照してください。

<span id="page-14-0"></span>ハードウェアの構成後、ロボットおよびドライブを NetBackup に追加します。

#### RS/6000 AIX アダプタ番号の表記規則

アダプタの位置コードは、AA-BB の形式で示される 2 組の数で構成されます。

- AA は、アダプタカードが格納されているドローワの位置コードを示します。
	- AA が 00 である場合、アダプタカードは、システムの形式に応じて CPU ドローワ またはシステムユニット内に配置されています。
	- AA が 00 以外である場合、カードは I/O 拡張ドローワに配置されています。
		- 1桁目は I/O バスを示し、0 (ゼロ) は標準 I/O バス、1 はオプション I/O バス を示します。
		- 2 桁目は、1 桁目の I/O バスのスロットを示します。
- BB は、カードが挿入されている I/O バスおよびスロットを次のように示します。
	- BB の 1 桁目は、アダプタカードが格納されている I/O バスを示します。
		- カードが CPUドローワまたはシステムユニット内に配置されている場合、0(ゼ ロ) は標準 I/O バス、1 はオプション I/O バスを示します。カードが I/O 拡張ド ローワ内に配置されている場合、この桁は 0 (ゼロ) です。
		- 2 桁目は、I/O バスでカードが格納されているスロットの番号(またはI/O 拡張 ドローワのスロット番号) を示します。

アダプタ番号の例を次に示します。

- 00-00 は、標準 I/O プレーナを示します。
- 00-05 は、標準 I/O ボードのスロット 5 に配置されているアダプタカードを示していま す。ボードは、システムの形式に応じて CPU ドローワまたはシステムユニット内に配 置されています。
- 00-12 は、CPUドローワのオプション I/O バスのスロット2 に配置されているアダプタ カードを示します。
- <span id="page-15-0"></span>■ 18-05 は、I/O 拡張ドローワのスロット 5 に配置されているアダプタカードを示してい ます。ドローワは、CPUドローワのオプション I/O バスのスロット 8 に配置されている 非同期拡張アダプタに接続されています。

#### AIX での永続的な名前のサポートについて

NetBackup では、AIX デバイスファイルでの永続的な名前のサポートを有効にする必要 があります。そうすることによって、システムを再起動した後もターゲットデバイスおよび LUN が変化しなくなります。

<span id="page-15-1"></span>永続的な名前のサポートを有効にするためには、AIX SMIT ユーティリティまたは chdev コマンドを使用してデバイスの論理名を変更します。 AIX で最初にデバイス構成を行っ た後に論理名を変更します。詳しくは、IBM のマニュアルを参照してください。

#### AIX でのロボット制御デバイスファイルの構成について

IBM ロボットライブラリでは、NetBackup 専用 IBM AIX 拡張デバイスドライバ (Atape デ バイスドライバ) をサポートしています。NetBackup はデバイスを設定するときにデバイス ファイルを検出します。

<span id="page-15-2"></span>ドライバについての情報とデバイスファイルの設定方法について詳しくは、IBM 社のマ ニュアルを参照してください。

IBM 社以外のロボットライブラリの場合には、ロボット制御ホストに AIX ではなくオペレー ティングシステムを使うことを推奨します。

#### AIX の SAN クライアントについて

NetBackup の SAN クライアントでは、NetBackup FT メディアサーバーへのファイバー トランスポートの通信に、テープドライバと SCSI パススルー方式が使用されます。Atape ネーティブドライバを使う AIX の SAN クライアントは、FT メディアサーバーのファイバー トランスポートターゲットを検出できます。メディアサーバー FT デバイスは、SAN クライア ントの SCSI 照会時に ARCHIVE Python テープデバイスとして表示されます。ただし、 それらはテープデバイスではないため、NetBackup のデバイス検出ではテープデバイス として表示されません。

システムの起動中に、AIX cfgmgr コマンドはシステムを使う必要があるすべてのデバイ スを設定します。NetBackup SAN クライアントで FT デバイスが検出されない場合は、ク ライアントのデバイスファイルを手動で設定できます。テープデバイスで使う手順と同じ手 順を使います。

<span id="page-16-0"></span>p.19の「テープドライブの AIX [非巻き戻しデバイスファイルの作成」](#page-18-2)を参照してくださ い。

#### AIX でのテープドライブ用デバイスファイルの構成につ いて

次のトピックでは AIX システムでのテープドライブ用デバイスファイルの構成について説 明します。

#### 表 2-1 AIX テープドライブデバイスファイルに関するトピック

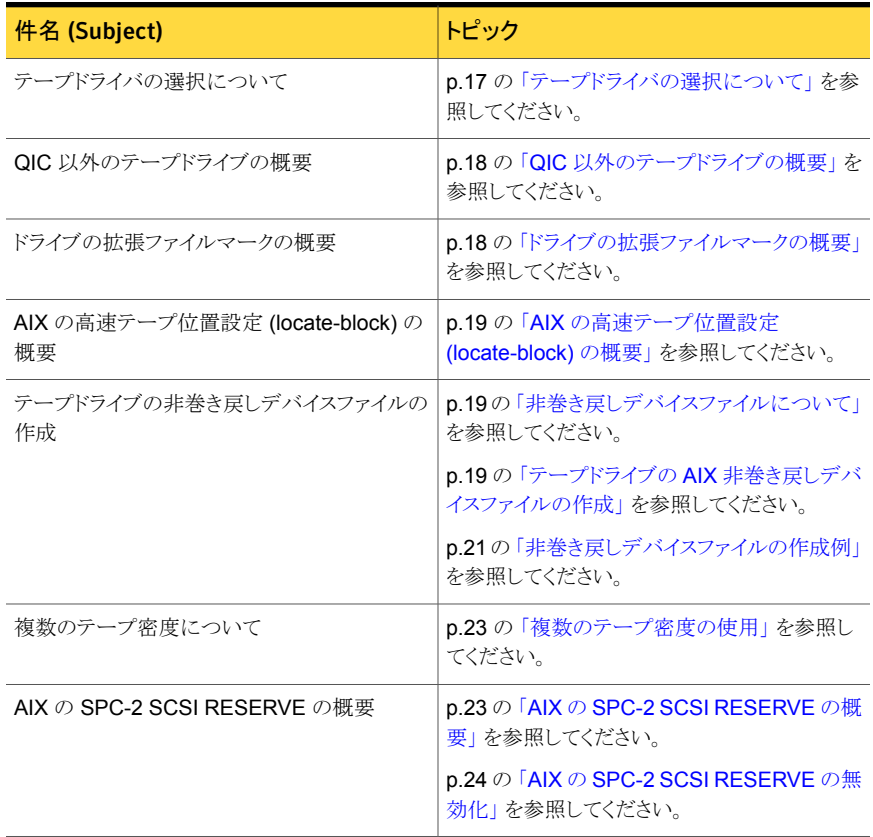

#### テープドライバの選択について

<span id="page-16-1"></span>IBM テープドライブを使用する場合、IBM AIX Atape ドライバをインストールすることをお 勧めします。ドライバについては、IBM のマニュアルを参照してください。

<span id="page-17-0"></span>その他のテープドライブを使用する場合、IBM AIX ost (他の SCSI テープ) ドライバを使 用することをお勧めします。ドライバについては、IBM のマニュアルを参照してください。 ドライバについてとデバイスファイルの構成方法については、IBM のマニュアルを参照し てください。

#### QIC 以外のテープドライブの概要

可変長ブロックおよび固定長ブロックとは、オペレーティングシステムがテープから読み 込みおよびテープに書き込みを行う方法を意味します。可変モードデバイスでは、すで に書き込まれたテープからの読み込みを、より柔軟に行うことが可能です。多くのテープ デバイスには、どちらのモードでもアクセスできます。NetBackup では、1/4 インチカート リッジ (QIC) 以外のドライブは可変長であると見なされます。

詳しくは、chdev(1) と smit(1) のマニュアルページおよびシステム管理者ガイドを参照 してください。smit アプリケーションは、固定長ブロック型デバイスを手動で可変長に変 更するための最も有効な方法です。

警告:NetBackup では、QIC 以外のテープドライブを可変長ブロック型デバイスとして構 成する必要があります。可変長ブロック型デバイスとして構成しない場合、NetBackup で はデータを書き込むことはできますが、正しく読み込むことができない可能性があります。 読み込み中に tar 形式でないというエラーが表示される場合があります。

QIC 以外のテープドライブを NetBackup に追加すると、NetBackup によって chdev コ マンドが発行され、ドライブが可変長ブロック型デバイスとして構成されます。参考までに、 NetBackup でドライブを可変モードに構成するために実行するコマンドを次に示します。

<span id="page-17-1"></span>/usr/sbin/chdev -l *Dev* -a block\_size=0

*Dev* は、ドライブの論理識別子 (rmt0 や rmt1 など) です。

したがって、可変モード用にドライブを手動で構成する必要がありません。

#### ドライブの拡張ファイルマークの概要

テープドライブで拡張ファイルマークがサポートされている場合、テープドライブでこの マークが使用されるように構成する必要があります (8MM ドライブなど)。そのように構成 しない場合、NetBackup ではこれらのドライブが使用できないことがあります。

詳しくは、AIX chdev(1) および smit(1) のマニュアルページを参照してください。

NetBackup にテープドライブを追加すると、NetBackup は拡張ファイルマークを使用す るようにドライブを構成する chdev コマンドを発行します。参考までに、NetBackup が使 うコマンドを次に示します。

/usr/sbin/chdev -l *Dev* -a extfm=yes

*Dev* をドライブの論理識別子 (rmt0 や rmt1 など) に置き換えてください。

<span id="page-18-0"></span>したがって、拡張ファイルマーク用にドライブを手動で構成する必要がありません。

#### AIX の高速テープ位置設定 (locate-block) の概要

AIT、DLT、Exabyte および 1/2 インチカートリッジテープドライブに適用されます。

特定のブロックへのテープの位置設定を実行するために、NetBackup では SCSI の locate-block コマンドがサポートされています。

NetBackup では、locate-block コマンドはデフォルトで使用されます。

locate-block による位置設定を無効にしないことをお勧めします。無効にする必要があ る場合は、次のコマンドを実行します。

touch /usr/openv/volmgr/database/NO\_LOCATEBLOCK

<span id="page-18-1"></span>locate-block による位置設定を無効にすると、NetBackup では forward-space-file/record メソッドが使用されます。

#### 非巻き戻しデバイスファイルについて

デフォルトでは、NetBackup は非巻き戻しデバイスファイルを使います。これらの SCSI デバイスファイルは /dev/ ディレクトリに存在し、形式は次のとおりです。

/dev/rmt*ID*.1

*ID*は、システムによってデバイスに割り当てられた論理識別子です。.1 の拡張子は、オー プン時非巻き戻しデバイスファイルを指定します。

<span id="page-18-2"></span>通常、AIX はブート時にテープドライブのデバイスファイルを自動的に作成します。また、 デバイスファイルを作成する必要がある AIX cfgmgr コマンドを実行できます。デバイス ファイルがなければ、テープドライブ用にそれらを作成する必要があります。

p.19の「テープドライブの AIX [非巻き戻しデバイスファイルの作成」](#page-18-2)を参照してくださ い。

#### テープドライブの AIX 非巻き戻しデバイスファイルの作成

NetBackup では、テープドライブと &ProductName SAN クライアントに非巻き戻しデバ イスファイルを使います。システムの起動中に、AIX cfgmgr コマンドはシステムを使う必 要があるすべてのデバイスを設定します。必要に応じて、非巻き戻しデバイスファイルを 確認して作成するには、次の手順を使うことができます。

第 2 章 AIX | 20 AIX でのテープドライブ用デバイスファイルの構成について

#### <span id="page-19-0"></span>非巻き戻しデバイスファイルを確認して作成する方法

1 次のコマンドを実行して、システムの I/O コントローラを表示します。

/usr/sbin/lsdev -C | grep I/O

次の出力例では、SCSI コントローラ 1 (00-01) が論理識別子 scsi0 に割り当てら れています。

scsi0 Available 00-01 SCSI I/O Controller

2 次のコマンドを実行して、システムの SCSI デバイスおよびファイバーチャネルデバ イスを表示します。SCSI デバイスの場合は *type* に scsi を指定し、ファイバーチャ ネルプロトコルデバイスの場合は *type* に fcp を指定します。

/usr/sbin/lsdev -C -s *type*

次の例では、2 台のディスクドライブと 1 台のテープドライブを示します。

hdisk0 Available 00-01-00-0,0 400 MB SCSI Disk Drive hdisk1 Available 00-01-00-1,0 400 MB SCSI Disk Drive rmt0 Available 00-01-00-3,0 Other SCSI Tape Drive

テープドライブ用の既存のデバイスファイルは、出力に rmt0、rmt1 のように表示さ れます。前述の出力例では、rmt0 と表示されています。

3 目的のテープドライブのデバイスファイルが存在しない場合、次のコマンドを実行し てそのファイルを作成します。

/usr/sbin/mkdev -c tape -s scsi -t ost -p *controller* -w *id*,*lun*

コマンドの引数は次のとおりです。

- *controller* は、ドライブの SCSI アダプタの論理識別子 (scsi0、fscsi0 または vscsi1 など) です。
- *scsi\_id* は、ドライブ接続の SCSI ID です。
- *lun* は、ドライブ接続の論理ユニット番号です。

たとえば、次のコマンドによって、SCSI アドレス 5,0 に存在するコントローラ scsi0 に接続される IBM 8MM ドライブ以外のデバイスファイルが作成されます。

mkdev -c tape -s scsi -t ost -p scsi0 -w 5,0

4 これを検証するために、次の lsdev コマンドを実行して、SCSI デバイスファイルを 表示します。

```
/usr/sbin/lsdev -C -s scsi
hdisk0 Available 00-01-00-0,0 400 MB SCSI Disk Drive
hdisk1 Available 00-01-00-1,0 400 MB SCSI Disk Drive
rmt0 Available 00-01-00-3,0 Other SCSI Tape Drive
rmt1 Available 00-01-00-5,0 Other SCSI Tape Drive
```
この出力では rmt1 デバイスファイルが作成されたことを示しています。

5 FCP コントローラ上にデバイスファイルが存在しない場合、次のコマンドを実行して そのファイルを作成します。

/usr/sbin/cfgmgr -l *device*

*device* は手順 [1](#page-19-0) で表示されるコントローラ番号です。

6 デバイスで可変モードと拡張ファイルマークが使用されるように構成されていることを 確認します。chdev コマンドを次のように実行します (*dev* は、ドライブの論理識別 子 (rmt1 など) です)。

/usr/sbin/chdev -l *dev* -a block\_size=0 /usr/sbin/chdev -l *dev* -a extfm=yes

<span id="page-20-0"></span>7 NetBackup でドライブを手動で構成するには、次のデバイスファイルのパス名を入 力します。

/dev/rmt1.1

#### 非巻き戻しデバイスファイルの作成例

このトピックでは、AIX上で NetBackup 用の非巻き戻しデバイスファイルを作成する方 法について例を挙げて説明します。目的の SCSI 8MM テープドライブ (コントローラ 1、 SCSI ID 5) のデバイスファイルが存在しないと想定します。

#### SCSI ID 5 のクローズ時非巻き戻しデバイスファイルを作成する方法

1 次のコマンドを実行して、SCSI コントローラの論理識別子を調べます。

/usr/sbin/lsdev -C -c adapter | grep SCSI

次の出力では、scsi0 が SCSI コントローラ1に対する論理名として表示されていま す。

scsi0 Available 00-01 SCSI I/O Controller

2 SCSI ID 5 のデバイスに対するデバイスファイルが存在するかどうかを確認します。

/usr/sbin/lsdev -C -s scsi

次の出力例では、テープおよびディスクのデバイスファイルがいくつか存在すること を示しています。ただし、デバイスファイルは、コントローラ 1 (scsi0)、SCSI ID 5 (5,0) の 8 MM テープドライブには存在しません。

hdisk0 Available 00-01-00-0,0 400 MB SCSI Disk Drive hdisk1 Available 00-01-00-1,0 400 MB SCSI Disk Drive rmt0 Available 00-01-00-3,0 Other SCSI Tape Drive

3 次のコマンドを実行して、デバイスファイルを作成します。

mkdev -c tape -t ost -s scsi -p scsi0 -w 5,0

4 次のコマンドを発行して、デバイスファイルを表示します。

/usr/sbin/lsdev -C -s scsi hdisk0 Available 00-01-00-0,0 400 MB SCSI Disk Drive hdisk1 Available 00-01-00-1,0 400 MB SCSI Disk Drive rmt0 Available 00-01-00-3,0 Other SCSI Tape Drive rmt1 Available 00-01-00-5,0 Other SCSI Tape Drive

5 次のコマンドを実行して、テープデバイスで可変モードと拡張ファイルマークが使用 されるように構成されていることを確認します。

```
chdev -1 rmt1 -a block size=0
chdev -l rmt1 -a extfm=yes
```
6 NetBackup でドライブを手動で構成するには、次のデバイスファイルのパス名を入 力します。

/dev/rmt1.1

#### 複数のテープ密度の使用

<span id="page-22-0"></span>テープドライブのデバイスファイルを作成した後、複数の密度がサポートされているドライ ブの密度を構成できます。Exabyte 8500C は、別の密度を使用できるテープドライブの 例です。

AIX では 2 種類の密度の構成設定がサポートされていますが、すべてのテープドライブ で複数の密度がサポートされているわけではありません。密度設定 1 と密度設定 2 のデ フォルトの密度はどちらも 0 (ゼロ) で、最大密度を意味しています。

次の手順は、chdev コマンドで密度設定を変更した例です。または、システム管理イン ターフェースツール (SMIT) を使うこともできます。

#### 密度設定を変更する方法

◆ 次のコマンドは両方のテープドライブ用デバイスファイルを変更します。

chdev -l *tapedev* -a density\_set\_1=*density*

chdev -l *tapedev* -a density\_set\_2=*density*

コマンドオプションの引数は次のとおりです。

- *tapedev* は、ドライブの論理識別子 (rmt0 や rmt1 など) です。
- density は、目的の密度を表す 0 から 255 の 10 進数の数字です。0 (ゼロ) を 選択すると、テープドライブのデフォルトの密度になります。デフォルトの設定は、 通常、高密度です。使用できる値およびその意味は、様々な種類のテープドラ イブによって異なります。

密度設定 1 を使用するには、NetBackup でデバイスを構成するときに次のクロー ズ時非巻き戻しデバイスファイルを使用します。

/dev/rmt\*.1

<span id="page-22-1"></span>密度設定 2 を使用するには、NetBackup でデバイスを構成するときに次のクロー ズ時非巻き戻しデバイスファイルを使用します。

/dev/rmt\*.5

#### AIX の SPC-2 SCSI RESERVE の概要

デフォルトでは、NetBackup は共有ドライブ環境で、テープドライブの予約に SPC-2 SCSI RESERVE/RELEASE を使用します。NetBackup Shared Storage Option は NetBackup の共有ドライブの機能性を提供します。

また、NetBackup では、共有テープドライブの予約に SCSI Persistent RESERVE を 次のように使用できます。

- SPC-3 Compatible Reservation Handling (CRH) をサポートするテープドライブの 場合、NetBackup で SCSI Persistent RESERVE を有効にして使用できます。AIX の特別な構成は必要ありません。
- CRHをサポートしないテープドライブの場合、そのドライブでは AIX の SPC-2 SCSI RESERVE を無効にする必要があります。SPC-2 SCSI RESERVE を無効にした 後、NetBackup で SCSI Persistent RESERVE を有効にして使用できます。ドライ ブで CRH がサポートされておらず、SPC-2 SCSI RESERVE を無効にしていない 場合、ドライブへのアクセスの試行は失敗します。 p.24 の「AIX の [SPC-2 SCSI RESERVE](#page-23-0) の無効化」を参照してください。

警告: テープドライバで SPC-2 SCSI RESERVE を無効にできない場合、CRH をサ ポートしないドライブには SCSI Persistent RESERVE を使用しないでください。 sctape ドライバは SPC-2 SCSI RESERVE を無効にできるテープドライバの一例で す。

NetBackup および SCSI RESERVE について詳しくは、次を参照してください。

- [SCSI RESERVE を有効にする (Enable SCSI Reserve)]メディアホストプロパティ の説明 (『[NetBackup](http://www.symantec.com/docs/DOC5332) 管理者ガイド Vol. 1』)。
- <span id="page-23-0"></span>■ 「NetBackup によるドライブの予約方法」(『NetBackup 管理者ガイド [Vol. Volume](http://www.symantec.com/docs/DOC5332)  $2 \mathbb{D}$  $2 \mathbb{D}$

#### AIX の SPC-2 SCSI RESERVE の無効化

SPC-2 SCSI RESERVE を無効にするには、AIX chdev コマンドを実行してテープドラ イブ用デバイスファイルの RESERVE 属性を変更します。

chdev コマンドについては、AIX chdev のマニュアルページを参照してください。

AIX で SPC-2 SCSI RESERVE を無効にする方法

<span id="page-23-1"></span>◆ 次のコマンドを起動します。

chdev -l *name* -a res\_support=no

*name* を rmt0 などのデバイスファイルの名前に置き換えてください。

#### Sony AIT ドライブの概要

Sony S-AIT ドライブには、ドライブの底部に DIP スイッチ (SWA および SWB) が存在 します。

NetBackup Shared Storage Option の場合、SWA-1 (プロセスのログイン後、ユニット アテンションの返答なし ) スイッチを正しく設定する必要があります。出荷時のスイッチ設 定はドライブのシリアル番号によって異なります。

古いシリアル番号のドライブの場合、SWA-1はOFFに設定されている場合があります。 その場合、スイッチを ON に変更します。

新しいシリアル番号を持つドライブでは、SWA-1 はデフォルトで ON に設定されていま す。

新しいシリアル番号とは次の番号です。

- SDZ-130:01442007 以降
- SDZ-130/L :01200696 以降

また、2004 年 5 月 17 日以降の日付のドライブでは、DIP スイッチは ON に設定されて います。

次の表に、シリアル番号がより新しいドライブの DIP スイッチ設定を示します。

| スイッチ  | 設定 (1 = ON および 0 = OFF) |
|-------|-------------------------|
| SWA-1 | 1                       |
| SWA-2 | 0                       |
| SWA-3 | 0                       |
| SWA-4 | $\Omega$                |
| SWA-5 | 0                       |
| SWA-6 | 0                       |
| SWA-7 | 1                       |
| SWA-8 | 0                       |

表 2-2 AIT ドライブの DIP スイッチ設定

#### AIX コマンドの概略

<span id="page-24-0"></span>デバイスを構成するときに有効なコマンドの概略を次に示します。これらのコマンドの使 用例は、この章に記述されている手順を参照してください。

- /usr/sbin/lsdev -C | grep I/O このコマンドを実行すると、サーバー上で物理的に利用可能なアダプタが表示されま す。
- /usr/sbin/lsdev -C -s *filetype*

このコマンドを実行すると、作成したデバイスファイルが表示されます。ここで *filetype* は、表示されるファイルの形式です。scsi を指定すると SCSI ファイルが表示され、 fcp を指定するとファイバーチャネルファイルが表示されます。

- mkdev -c tape -s scsi -t ost -p *controller* -w *id*,*lun* このコマンドを実行すると、テープのデバイスファイルが作成されます。 *controller* はドライブの SCSI アダプタの論理識別子 (scsi0 や scsi1) を示し、*id* はロボット接続の SCSI ID を示します。また、*lun* はロボット接続の論理ユニット番号 です。
- /usr/sbin/chdev -l *dev* -a block\_size=0 このコマンドを実行すると、*dev* に指定した論理識別子 (rmt0 など) を持つドライブ が、可変モードに構成されます。
- /usr/sbin/chdev -l *dev* -a extfm=yes このコマンドを実行すると、*dev* に指定した論理識別子 (rmt0 など) を持つドライブで 拡張ファイルマークが使用されるように構成されます。
- /etc/lsattr -l *dev* -E -H このコマンドを実行すると、デバイス情報が表示されます。ここで *dev* はデバイス名 (rmt1 など) です。
- /usr/sbin/cfgmgr -l *device* このコマンドを実行すると、ファイバーチャネルプロトコルコントローラ上にデバイスファ イルが作成されます。ここで *device* はコントローラ番号 (fscsi0 など) です。
- /usr/bin/odmget -q "name=*rmtX*" CuAt このコマンドを実行すると、デバイスのデバイス属性 (*rmtX*) が表示されます。このコ マンドは、ファイバーチャネルデバイスを構成するときに、SCSI ターゲットと LUN の 組み合わせを判断するために使用できます。 ここで *rmtX* は、テープデバイスの名前 (rmt0 や rmt1 など) です。

## <span id="page-26-0"></span>HP-UX

この章では以下の項目について説明しています。

- NetBackup [の構成を開始する前に](#page-26-1) (HP-UX)
- **HP-UX** [のロボット制御について](#page-27-0)
- **HP-UX** [デバイスアドレス指定スキームについて](#page-27-1)
- NetBackup の HP-UX [テープドライブ用デバイスファイルの要件](#page-28-0)
- 永続的な DSF [のデバイスドライバとファイルについて](#page-29-0)
- 永続的な DSF [の構成について](#page-31-0)
- HP-UX [のレガシーデバイスドライバとファイルについて](#page-33-1)
- HP-UX 上の SAN [クライアント用デバイスファイルの作成](#page-36-0)
- [レガシーデバイスファイルの構成について](#page-37-0)
- **HP-UX の [SPC-2 SCSI RESERVE](#page-48-0) について**
- <span id="page-26-1"></span>■ HP-UX の [SPC-2 SCSI RESERVE](#page-48-1) の無効化
- SAN の HP-UX EMS [テープデバイスモニターの無効化について](#page-48-2)
- HP-UX [コマンドの概略](#page-49-0)

#### NetBackup の構成を開始する前に (HP-UX)

オペレーティングシステムを構成する場合、次の事項に従ってください。

■ NetBackup で、サーバープラットフォームおよびデバイスがサポートされていることを 検証します。NetBackup ハードウェアおよびオペレーティングシステムの互換性リス トをダウンロードします。 p.12 の「NetBackup [の互換性リストについて」](#page-11-0)を参照してください。

- SCSI 制御のライブラリでは、NetBackup によって SCSI コマンドがロボットデバイス に対して発行されます。 NetBackup が正しく機能するには、適切な名前のデバイス ファイルが存在する必要があります。
- デバイスが正しく構成されていることを検証するには、HP-UX の sam ユーティリティ および ioscan -f コマンドを使用します。 NetBackup のホスト間で共有するテープドライブ用に、NetBackup Shared Storage Option を構成する前にオペレーティングシステムが SAN 上でデバイスを検出してい ることを確認します。
- 一部の HP SCSI アダプタでは SCSI パススルー機能がサポートされていないため、 このようなアダプタのデバイスは自動検出されません。

<span id="page-27-0"></span>ハードウェアの構成後、ロボットおよびドライブを NetBackup に追加します。

#### HP-UX のロボット制御について

ロボット制御には次の通り複数のオプションがあります。

- SCSI、シリアル接続 SCSI (SAS)、ファイバーチャネルプロトコル制御。 SCSI 制御には、ファイバーチャネルを介した SCSI である、ファイバーチャネルプロ トコル (FCP) が含まれます。ライブラリ内のロボットデバイスによって、メディアはライ ブラリ内のストレージスロットとドライブの間を移動します。 p.28 の 「HP-UX [デバイスアドレス指定スキームについて」](#page-27-1) を参照してください。
- <span id="page-27-1"></span>■ LAN 上の API 制御。 ADIC 自動メディアライブラリ (AML) に関するトピックを参照してください。 IBM 自動テープライブラリ (ATL) に関するトピックを参照してください。 Oracle Sun StorageTek ACSLS ロボットに関するトピックを参照してください。 API 制御を使用する場合でも、HP-UX のテープドライブ用デバイスファイルアクセス を構成する必要があります。

#### HP-UX デバイスアドレス指定スキームについて

NetBackup は、大容量記憶装置デバイスの次の 2 つの HP-UX デバイスアドレス指定 スキームをサポートします。

■ HP-UX 11i v3 で導入されたアジャイルアドレス指定。アジャイルアドレス指定では、 デバイスの永続的な特殊デバイスファイル (DSF) を使用します。 NetBackup のデバイス検出では、永続的な DSF のみが検出されます。このため、 永続的 DSF を使用することをお勧めします。 p.30 の 「永続的な DSF [のデバイスドライバとファイルについて」](#page-29-0) を参照してくださ い。 p.32 の 「永続的な DSF [の構成について」](#page-31-0) を参照してください。

■ レガシー名モデル。 レガシーデバイスファイルは HP-UX 11i v3 以前でサポートされています。 レガシーモデルを使用する場合は、NetBackup でデバイスを手動で構成する必要 があります。NetBackup のデバイス検出と自動構成は使うことができません。 p.34 の 「HP-UX [のレガシーデバイスドライバとファイルについて」](#page-33-1) を参照してくださ い。

p.38 の[「レガシーデバイスファイルの構成について」](#page-37-0)を参照してください。

HP-UX 11i v3 がインストールされると、レガシーと永続的な DSF の両方がシステムで作 成されます。両タイプの DSF は共存できるため、大容量記憶装置デバイスにアクセスす るために同時に使われることがあります。

NetBackup はテープドライブの特定のデバイスファイル機能を必要とします。

p.29 の 「NetBackup の HP-UX [テープドライブ用デバイスファイルの要件」](#page-28-0) を参照して ください。

HP-UX の他の構成を実行する必要があることがあります。

p.49 の「HP-UX の [SPC-2 SCSI RESERVE](#page-48-0) について」を参照してください。

p.37の 「HP-UX 上の SAN [クライアント用デバイスファイルの作成」](#page-36-0)を参照してください。

<span id="page-28-0"></span>p.49の「SANのHP-UX EMS [テープデバイスモニターの無効化について」](#page-48-2)を参照し てください。

p.49 の「HP-UX の [SPC-2 SCSI RESERVE](#page-48-1) の無効化」を参照してください。

#### NetBackup の HP-UX テープドライブ用デバイスファイル の要件

次の表に、テープドライブ用デバイスファイルの要件を示します。

#### 表 3-1 テープドライブ用デバイスファイルの要件

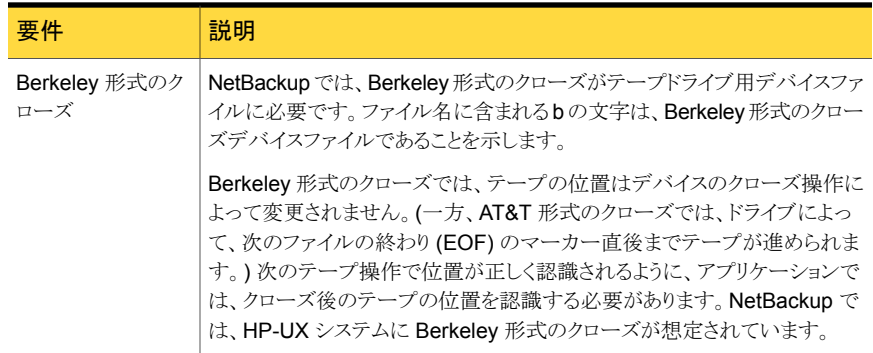

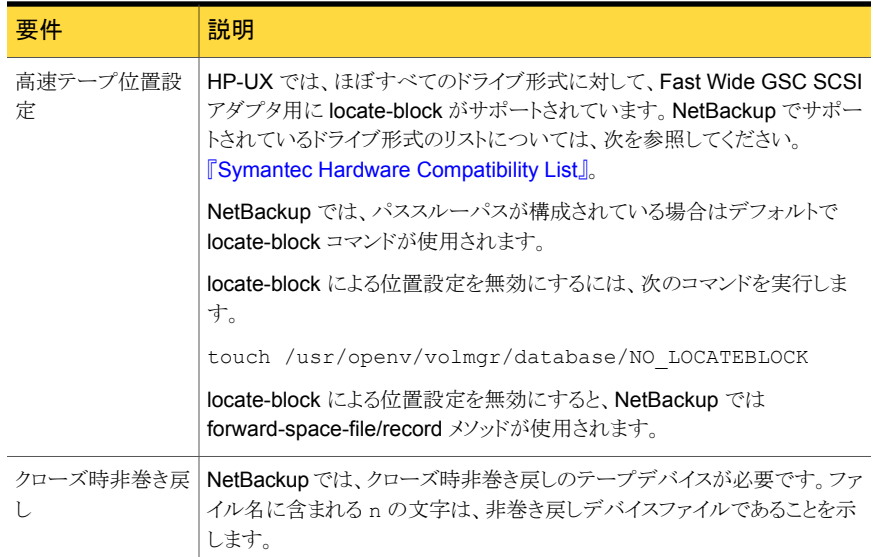

#### 永続的な DSF のデバイスドライバとファイルについて

<span id="page-29-0"></span>NetBackup は、ロボットテープライブラリとテープドライブの永続的な特殊デバイスファイ ル (DSF) をサポートします。永続的な DSF は、HP 呼び出しのアジャイルアドレス指定 モデルに対応する新しいストレージスタックのコンポーネントです。デバイスのワールドワ イド ID (WWID) は、デバイスを識別します。デバイスパスはデバイスを識別しません。論 理ユニットのデバイスファイル名は、LUN へのパスに依存しません。

HP-UX 11i v3 がインストールされると、永続的な DSF とレガシーデバイスファイルの両 方がシステムで作成されます。

一部の HP-UX サーバーで永続的な DSF を使用し、その他のサーバーでレガシーデ バイスファイルを使用することができます。ただし、レガシーデバイスファイルを使用する 場合は、NetBackup でデバイスを手動で構成する必要があります。

<span id="page-29-1"></span>メモ: NetBackup のデバイス検出では、永続的な DSF のみが検出されます。このため、 永続的 DSF を使用することをお勧めします。

p.36 の [「テープドライブのレガシーパススルーパスの概要」](#page-35-0) を参照してください。

p.35 の[「レガシーテープドライブ用デバイスファイルについて」](#page-34-2) を参照してください。

#### 永続的な DSF のデバイスドライバについて

次は永続的な DSF を使うために必要なデバイスドライバです。

- ロボット制御の eschgrドライバ。
- テープドライブの estape ドライバ。
- IBMテープドライブの atddドライバ。NetBackup は最小限の atdd ドライバレベルを 必要とします。サポートされている IBM atdd ドライバレベル、および atdd 構成情報 については、NetBackup ハードウェア互換性リストを参照してください。 http://www.symantec.com/docs/TECH76495 HP-UX で実行するために必要な最小限の OS パッチレベルについて、NetBackup のオペレーティングシステム互換性リストも参照してください。 http://www.symantec.com/docs/TECH76648

#### ロボット制御の永続的な DSF について

<span id="page-30-0"></span>次はロボット制御の永続的な DSF 名の形式です。

/dev/rchgr/autoch#

# はインスタンス番号を表します。たとえば、HP-UX が 2 つのロボットデバイス (オート チェンジャ) を検出し、インスタンス番号 0 と 1 をそれぞれ割り当てると、HP-UX は自動 的に次のデバイスファイルを作成します。

<span id="page-30-1"></span>/dev/rchgr/autoch0 /dev/rchgr/autoch1

#### テープドライブアクセスの永続的な DSF について

次は、テープドライブの読み込みおよび書き込みアクセスの永続的な DSF 名の形式で す。

/dev/rtape/tape#\_BESTnb

DSF 名の形式を次に示します。

- # はインスタンス番号を表します。
- <span id="page-30-2"></span>■ BEST は最高密度を示します。
- n は、クローズ時非巻き戻しであることを示します。
- b は、Berkeley 形式のクローズを示します。

#### 永続的な DSF のパススルーパスについて

NetBackup では、テープドライブを構成するために /dev/rtape DSF が必要ですが、 NetBackup はドライブアクセスにパススルーデバイスファイルを使います。

NetBackup によって、有効なすべての /dev/rtape パスにパススルーパスが作成され ます。NetBackup によって、デバイス検出時、または /usr/openv/volmgr/bin/scan コマンドの実行時にパスが作成されます。ファイル名の形式を次に示します。

/dev/pt/pt\_tape#

# は /dev/rtape/tape#\_BESTnb デバイスファイルの番号と一致するインスタンス番号、 または ioscan 出力から取得されるインスタンス番号を表します。

NetBackup はテープドライブの操作時にパススルーデバイスファイルを使用しますが、 NetBackup でドライブを手動で設定する場合は、/dev/rtape デバイスファイルを指定 します。NetBackup は、その後、適切なパススルーデバイスファイルを使用します。

<span id="page-31-0"></span>p.34 の 「永続的な DSF [のパススルーパスの作成」](#page-33-0) を参照してください。

#### 永続的な DSF の構成について

次のための永続的な DSF を構成します。

- ロボット制御。 p.32 の 「HP-UX [の永続的な](#page-31-1) DSF の作成」 を参照してください。 p.33 の「HP-UX の永続的な DSF を使うための NetBackup [のアップグレード」](#page-32-0)を 参照してください。
- <span id="page-31-1"></span>■ テープドライブの読み込みおよび書き込みアクセス。 p.32 の「HP-UX [の永続的な](#page-31-1) DSF の作成」を参照してください。 p.34 の 「永続的な DSF [のパススルーパスの作成」](#page-33-0) を参照してください。

#### HP-UX の永続的な DSF の作成

デフォルトでは、HP-UX 11iv3 以降の新しいインストールによって eschgr および estape ドライバの永続的なDSFとレガシーデバイスファイルの両方が作成されます。ただし、永 続的な DSF を再インストールしたり、または作成することができます。

最初にシステムにデバイスを接続します。次に、新しい永続的な DSF を使用するすべて のサーバーで永続的な DSF を作成します。

#### 永続的な DSF を自動的に作成する方法

◆ ドライバに応じて、root として次のコマンドを入力します。

eschgr オートチェンジャドライバ用に、insf -d eschgr を入力します。

estape テープドライバ用に、insf -d estape を入力します。

IBM atdd テープドライバ用に、insf -d atdd を入力します。

ドライバを使うすべてのデバイスのデバイスパスを更新するには、コマンドラインに -e オプションを追加します。

<span id="page-32-0"></span>HP-UX の insf コマンドの使用について詳しくは、マニュアルページを参照してく ださい。

#### HP-UX の永続的な DSF を使うための NetBackup のアップグレード

次の手順に従って、メディアサーバーを HP-UX 11i v3 にアップグレードした後に永続 的な DSF が使えるように既存の NetBackup 環境を構成してください。

また、次の手順は、NetBackup デバイス構成からレガシーパスを削除します。レガシー パスを保存するには、NetBackupの tpconfig ユーティリティを使用して、古いパスを無 効にし、そのパスをデバイス構成に残しておきます。

この変更を実行する前に NetBackup のデバイス構成ウィザードを実行すると、新しい DSF パスがデバイス構成に追加されます。ただし、レガシーパスは代替パスとして構成 されたままとなります。

#### NetBackup メディアサーバーを新しい DSF を使うように変更する方法

1 /usr/openv/volmgr/vm.conf ファイルに次のエントリを追加します(構文は指定 されたとおりに、すべて大文字にする必要があります)。

AUTO\_PATH\_CORRECTION = YES

AUTO PATH CORRECTION エントリは、ltid デバイスデーモンの起動時にデバイス パスをスキャンするよう NetBackup に指示します。

2 vm.conf ファイルへのエントリの追加後、メディアサーバーで動作する現在のジョブ がない状態で、次のコマンドを実行します。

/usr/openv/volmgr/bin/stopltid

3 サービスが停止するまで数分間待ち、次のコマンドを実行することによって ltid を 再起動します。

/usr/openv/volmgr/bin/ltid

起動時に、ltidはデバイスパスをスキャンし、新しい DSF を追加して、メディアサー バーの NetBackup 構成からレガシー DSF をパージします。

1tidの起動後は、NetBackupに新しい永続的なDSF パスのみが構成されていま す。

<span id="page-33-0"></span>4 サービスが開始され、デバイスパスが更新された後、vm.conf ファイルから AUTO PATH CORRECTION=YES エントリを削除できます (必須ではありません)。

#### 永続的な DSF のパススルーパスの作成

NetBackup によって、有効なすべての /dev/rtape パスにパススルーパスが作成され ます。NetBackup によって、デバイス検出時、または /usr/openv/volmgr/bin/scan コマンドの実行時にパスが作成されます。

ただし、手動で作成することもできます。次の例に、永続的な DSF のパススルーデバイ スファイルを作成する方法を示します。

#### テープドライブのパススルーパスを作成する方法

<span id="page-33-1"></span>◆ 次のコマンドを入力します (# は ioscan 出力のデバイスのインスタンス番号です)。 mksf -P -C tape -I #

HP-UX の mksf コマンドの使用について詳しくは、マニュアルページを参照してく ださい。

#### HP-UX のレガシーデバイスドライバとファイルについて

レガシーデバイスファイルは、HP-UX のアジャイルアドレス指定スキームに含まれない古 い方式のデバイスファイルです。

NetBackup はレガシーデバイスファイルを検出しません。レガシーデバイスファイルを使 用する場合は、NetBackup でデバイスを手動で構成する必要があります。

メモ: NetBackup のデバイス検出では、永続的な DSF のみが検出されます。このため、 永続的 DSF を使用することをお勧めします。

p.30 の 「永続的な DSF [のデバイスドライバとファイルについて」](#page-29-0) を参照してください。

#### レガシーデバイスファイルのデバイスドライバについて

<span id="page-34-0"></span>次に、サポートされるドライバを示します。

- ロボット制御の sctlドライバ。
- テープドライブの stape ドライバ。
- IBM テープドライブの atdd ドライバ。NetBackup は最小限の atdd ドライバレベルを 必要とします。サポートされている IBM atdd ドライバレベル、および atdd 構成情報 については、NetBackup ハードウェア互換性リストを参照してください。 http://www.symantec.com/docs/TECH76495 また、NetBackup は HP-UX 11i v3 での IBM atdd テープドライバの使用をサポー トします。

<span id="page-34-1"></span>HP-UX で実行するために必要な最小限の OS パッチレベルについて、NetBackup のオペレーティングシステム互換性リストも参照してください。

http://www.symantec.com/docs/TECH76648

#### レガシーロボット制御デバイスファイルについて

SCSI ロボット制御の場合、NetBackup は /dev/sctl デバイスファイルを使うことができ ます。デバイスファイル名は、次の形式になっています。

/dev/sctl/c*CARD*t*TARGET*l*LUN* c *Major* 0x*IITL*00

ここで示された文字列については、次のとおりです。

- cARDは、アダプタのカードインスタンス番号です。
- *TARGET* は、ロボット制御の SCSI ID です。
- *LUN* は、ロボットの SCSI 論理ユニット番号 (LUN) です。
- *Major* は、キャラクタメジャー番号 (lsdev コマンドによる) です。
- *II* は、カードのインスタンス番号を示す 2桁の 16 進数です。
- Tは、ロボット制御の SCSI ID を表す 1 桁の 16 進数です。
- Lは、ロボット制御の SCSI LUN を表す 1 桁の 16 進数です。

<span id="page-34-2"></span>1つのライブラリに複数のロボットデバイスが含まれる場合があります。ロボットデバイスご とにデバイスファイルが必要です。

p.38 の「HP-UX でのレガシー SCSI および FCP [ロボット制御の作成」](#page-37-1)を参照してくだ さい。

#### レガシーテープドライブ用デバイスファイルについて

NetBackup では、テープドライブを構成するのに /dev/rmt デバイスファイルが必要で す。

デバイスファイル名は、次の形式になっています。

/dev/rmt/c#t#d#BESTnb

デバイスファイル名についての説明を次に示します。

- c# は、カードのインスタンス番号です。
- *t*# は、SCSI ID です。
- *d*# は、デバイスの LUN です。
- BESTは、デバイスがサポートする最高密度のフォーマットおよびデータ圧縮を示しま す。
- n は、クローズ時非巻き戻しであることを示します。
- b は、Berkeley 形式のクローズを示します。

テープドライブ用デバイスファイルの例を次に示します。

/dev/rmt/c7t0d0BESTnb /dev/rmt/c7t1d0BESTnb /dev/rmt/c7t4d0BESTnb /dev/rmt/c7t5d0BESTnb

<span id="page-35-0"></span>p.45 の [「レガシーテープドライブ用デバイスファイルの作成について」](#page-44-0) を参照してくださ い。

#### テープドライブのレガシーパススルーパスの概要

NetBackup では、テープドライブの構成に /dev/rmt デバイスファイルが必要ですが、 ドライブアクセス用のパススルーデバイスファイルが使用されます。

メディアサーバーでは、適切な /dev/rmt テープドライブ用デバイスファイルが存在する 場合、パススルーデバイスファイルが NetBackup によって自動的に作成されます。 NetBackup では、/dev/sctl ディレクトリにパススルーデバイスファイルが作成されま す。

NetBackup によって既存のパススルーパスが修正または削除されることはありません。

NetBackup では、システムにインストールされているアダプタカードの形式は検出されま せん。したがって、NetBackup では、パススルーをサポートしないアダプタカードに接続 するテープドライブに対するパススルーパスが作成されます。これらのパススルーパスに より問題が発生することはありません。

NetBackup はテープドライブの操作時にパススルーデバイスファイルを使用しますが、 NetBackup でドライブを設定する場合は、/dev/rmt デバイスファイルを指定します。 NetBackup は、その後、適切なパススルーデバイスファイルを使用します。
通常、ドライブのパススルーパスを作成する必要はありません。ただし、その作成手順を 参考までに示します。

NetBackup SAN クライアントは、レガシーパススルーデバイスファイルを必要とします。  $D.37$ の 「HP-UX上の SAN [クライアント用デバイスファイルの作成」](#page-36-0)を参照してください。

メモ: パススルーパスは、HP 28696A - Wide SCSI や HP 28655A - SE SCSI などの HP-PB アダプタではサポートされていません。

<span id="page-36-0"></span>p.45 の [「テープドライブ用パススルーデバイスファイルの作成」](#page-44-0) を参照してください。

p.30 の 「永続的な DSF [のデバイスドライバとファイルについて」](#page-29-0) を参照してください。

# HP-UX上の SAN クライアント用デバイスファイルの作成

NetBackup の SAN クライアントでは、NetBackup FT メディアサーバーへのファイバー トランスポートの通信に、テープドライバとSCSI パススルー方式が使用されます。HP-UX システムの場合、NetBackup の SAN クライアントには、sctl ドライバとパススルーテー プドライブ用デバイスファイルが必要です。

次の表はデバイスファイルを作成するタスクを記述したものです。デバイスファイルを作成 するには、NetBackup FT メディアサーバーがアクティブである必要があります。また、次 に記述されているように SAN を正しくゾーン化する必要もあります。『[NetBackup SAN](http://www.symantec.com/docs/DOC5332) [クライアントおよびファイバートランスポートガイド』。](http://www.symantec.com/docs/DOC5332)

表 3-2 SAN クライアントのデバイスファイルのタスク

| 手順   | 処理                                                                                                    | 説明                                            |
|------|----------------------------------------------------------------------------------------------------|-----------------------------------------------|
| 手順 1 | sct1ドライバがシステムのデフォルトのパ  HP-UX の scsi ct1(7)のマニュアル<br>ススルードライバでない場合、sct1ドライ ページを参照してください。<br>バをインストールして構成します。 |                                               |
| 手順 2 | 必要なパススルーパスを作成します。                                                                                           | p.36 の 「テープドライブのレガシーパスス<br>ルーパスの概要」を参照してください。 |
|      |                                                                                                    | p.45の「テープドライブ用パススルーデバ<br>イスファイルの作成」を参照してください。 |

メディアサーバー FT デバイスは、SAN クライアントの SCSI 照会時に ARCHIVE Python テープデバイスとして表示されます。ただし、それらはテープデバイスではないため、 NetBackup のデバイス検出ではテープデバイスとして表示されません。

# レガシーデバイスファイルの構成について

次のレガシーデバイスファイルを使うことができます。

- SCSI またはファイバーチャネルプロトコルの制御を使用したロボット制御。 SCSI 制御には、ファイバーチャネルを介した SCSI である、ファイバーチャネルプロ トコル (FCP) が含まれます。ライブラリ内のロボットデバイスによって、メディアはライ ブラリ内のストレージスロットとドライブの間を移動します。 p.38 の 「HP-UX でのレガシー SCSI および FCP [ロボット制御の作成」](#page-37-0) を参照して ください。
- テープドライブの読み込みおよび書き込みアクセス。 p.45 の [「レガシーテープドライブ用デバイスファイルの作成について」](#page-44-1) を参照してく ださい。 p.45 の [「テープドライブ用パススルーデバイスファイルの作成」](#page-44-0) を参照してください。
- <span id="page-37-0"></span>■ NetBackup メディアサーバーへのファイバートランスポートの通信用の、SAN クライ アントのパススルーパス。 p.37 の 「HP-UX 上の SAN [クライアント用デバイスファイルの作成」](#page-36-0) を参照してくだ さい。

#### HP-UX でのレガシー SCSI および FCP ロボット制御の作成

sctl ドライバのロボット制御デバイスファイルは、手動で作成する必要があります。シス テムブート時に自動的に作成されません。

デバイスファイルを作成する前に、次の操作を実行する必要があります。

- sctlドライバをインストールおよび構成します。詳しくは、HP-UXの scsi\_ctl(7)の マニュアルページを参照してください。 sctl ドライバは、システムのデフォルトのパススルードライバである場合があります。 この場合、sctl パススルードライバを使用するためにカーネルを構成する必要はあ りません。
- schgr デバイスドライバをインストールおよび構成します。詳しくは、HP-UX の autochanger(7) のマニュアルページを参照してください。
- デバイスを接続します。

デバイスファイルの作成例を参照できます。

p.39の「SCSI (PA-RISC) 用の sctl [デバイスファイルの作成例」](#page-38-0)を参照してください。

- p.41 の 「FCP (PA-RISC) 用の sctl [デバイスファイルの作成例」](#page-40-0) を参照してください。
- p.43 の 「FCP (Itanium) 用の sctl [デバイスファイルの作成例」](#page-42-0) を参照してください。

sctl デバイスファイルを作成する方法

- 1 SCSI バスとロボット制御情報を入手する ioscan -f コマンドを呼び出します。
- 2 次のように、カードインスタンス番号の出力、およびロボットデバイスの SCSIIDと LUN を確認します。
	- カードのインスタンス番号は、出力の1列に表示されます。
	- チェンジャ出力 (schgr)の H/W Path 列には、SCSI ID および LUN が表示さ れます。カードの H/W Path の値を使用して、チェンジャの H/W Path のエント リをフィルタリングすると、SCSI ID および LUN が残ります。
- 3 次のコマンドを実行して、sctl ドライバのキャラクタメジャー番号を調べます。

```
lsdev -d sctl
```
Driver 列に sctl が表示されているエントリの出力を調べます。

4 次のコマンドを実行して、SCSI ロボット制御のデバイスファイルを作成します。

```
mkdir /dev/sctl
cd /dev/sctl
/usr/sbin/mknod cCARDtTARGETlLUN c Major 0xIITL00
```
ここで示された文字列については、次のとおりです。

- cARDは、アダプタのカードインスタンス番号です。
- *TARGET* は、ロボット制御の SCSI ID です。
- *LUN* は、ロボットの SCSI 論理ユニット番号 (LUN) です。
- *Major* は、キャラクタメジャー番号 (1sdev コマンドによる) です。
- <span id="page-38-0"></span>■ *II* は、カードのインスタンス番号を示す 2桁の 16 進数です。
- Tは、ロボット制御の SCSI ID を表す 1桁の 16 進数です。
- L は、ロボット制御の SCSI LUN を表す 1 桁の 16 進数です。

#### SCSI (PA-RISC) 用の sctl デバイスファイルの作成例

この例では、次のロボットが存在します。

- ADIC Scalar 100 ライブラリは、インスタンス番号 7、SCSI ID 2 および LUN 0 (ゼロ) の SCSI バスに存在します。
- IBM ULT3583-TL ライブラリのロボット制御は、SCSI ID 3 および LUN 0 (ゼロ) の同 じ SCSI バスに存在します。

#### HP-UX PA-RISC 用の SCSI ロボットデバイスファイルを作成する方法

1 次のように、ioscan -f コマンドを呼び出します。

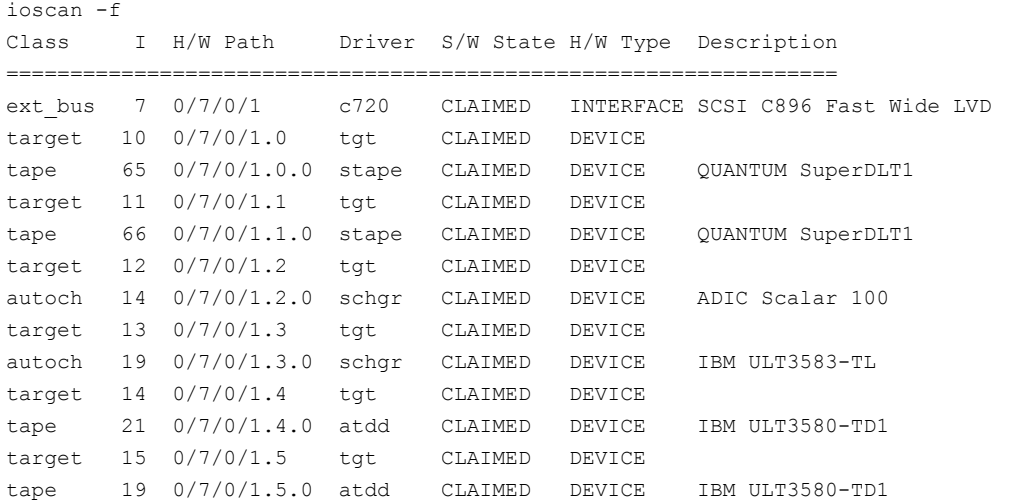

2 次のように、カードインスタンス番号の出力、およびロボットデバイスの SCSIIDと LUN を確認します。

カードの H/W Path は 0/7/0/1 です。カードのインスタンス番号 (I 列) は 7 です。マ スクとして H/W Path の値を適用します。ADIC のロボットデバイス (schgr)は SCSI ID 2 および LUN 0 (ゼロ) の SCSI バスに存在します。IBM のロボットデバイス (schgr) は SCSI ID 3 および LUN 0 の SCSI バスに存在します。

3 次のコマンドを実行して、sctl ドライバのキャラクタメジャー番号を調べます。

lsdev -d sctl Character Block Driver Class 203 -1 sctl ctl

このコマンドの出力では、sctl ドライバのキャラクタメジャー番号が 203 と表示され ています。

4 デバイスファイルを作成するコマンドは次のとおりです。ADIC のロボットの場合、カー ドのインスタンス番号は 7、ターゲットは 2、LUN は 0 です。IBM のロボットの場合、 カードのインスタンス番号は 7、SCSI ID は 3、LUN は 0 です。

cd /dev/sctl /usr/sbin/mknod c7t2l0 c 203 0x072000 /usr/sbin/mknod c7t3l0 c 203 0x073000

NetBackup にロボットを手動で追加する場合は、ADIC ロボット制御用および IBM ロボット制御用にそれぞれ次を指定します。

<span id="page-40-0"></span>/dev/sctl/c7t2l0 /dev/sctl/c7t3l0

#### FCP (PA-RISC) 用の sctl デバイスファイルの作成例

次の例は、HP VLS9000 ロボット用の sctl デバイスファイルをどのように作成するかを示 します。NetBackup はロボット制御にこのデバイスファイルを使います。

#### HP-UX PA-RISC 用の FCP ロボットデバイスファイルを作成する方法

1 ioscan -f コマンドを呼び出します。次の出力例は、読みやすくするために編集さ れています。

ioscan -f

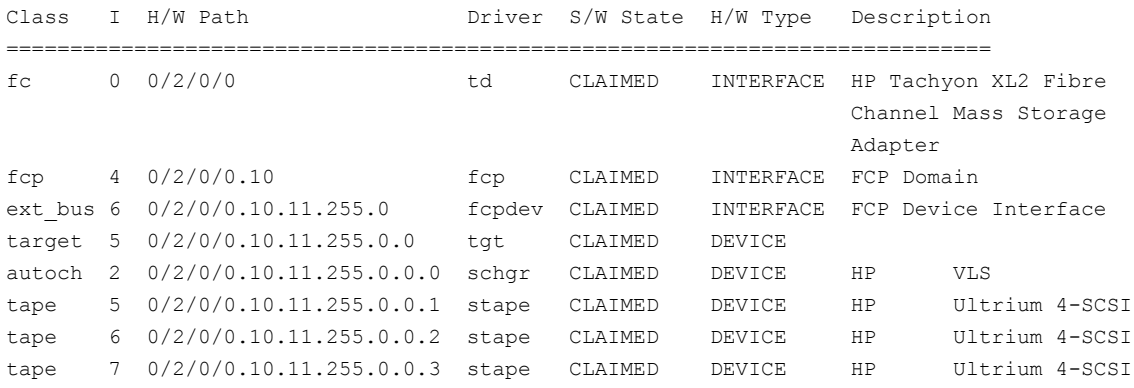

- 2 カードインスタンス番号、およびロボットデバイスの SCSI ID と LUN の出力を確認 します。この例では、インターフェースカードのインスタンス番号 (I 列) は 6 です。 マスクとしてカードの H/W Path の値 (0/2/0/0.10.11.255.0) を使用すると、次を 確認できます。
	- HP VLS9000 ロボットは、SCSI ID 0、LUN 0 です。
	- 3台の Ultrium 4-SCSI ドライブは、SCSI ID 0 で、それぞれ LUN 1、LUN 2、 LUN 3 です。

3 次のように lsdev コマンドを実行して、sctl ドライバのキャラクタメジャー番号を調 べます。

lsdev -d sctl Character Block Driver Class 203 -1 sctl ctl

このコマンドの出力では、sctl ドライバのキャラクタメジャー番号が 203 と表示され ています。

4 HP VLS9000 ロボット制御のデバイスファイルを作成するコマンドは次のとおりです。 カードのインスタンス番号は 6、ターゲットは 0 および LUN は 0 (ゼロ) です。

cd /dev/sctl /usr/sbin/mknod c6t0l0 c 203 0x060000

NetBackup にロボットを手動で追加する場合は、ロボット制御用に次のパス名を指 定します。

<span id="page-42-0"></span>/dev/sctl/c6t0l0

#### FCP (Itanium) 用の sctl デバイスファイルの作成例

ファイバーチャネルに接続されている場合、ハードウェアパスは SCSI に接続されている 場合よりも長くなります。

この例では、次のデバイスがホストに接続されています。

- 4 台の HP ドライブ (2 台の LTO2 ドライブおよび 2 台の LTO3 ドライブ) を備えた HP EML E-Series ロボット。ドライブの各組み合わせに対して異なるパスが存在しま す。ロボット制御は、カードのインスタンス 12 (0/4/1/1.2.12.255.0) を介して行われま す。
- 6台のドライブを備えた HP VLS 6000 ロボット。ロボットは 2 つの仮想ライブラリに パーティション化され、一方のライブラリには 3 台の Quantum SDLT320 ドライブ、も う一方のライブラリには 3台の HP LTO3 ドライブが存在します。各ライブラリに対し て、異なるロボット制御が存在します。

#### HP-UX Itanium 用の FCP ロボットデバイスファイルを作成する方法

1 ioscan -f コマンドを呼び出します。次に、ホスト上のファイバーチャネルデバイス を示すコマンド出力の抜粋を示します。

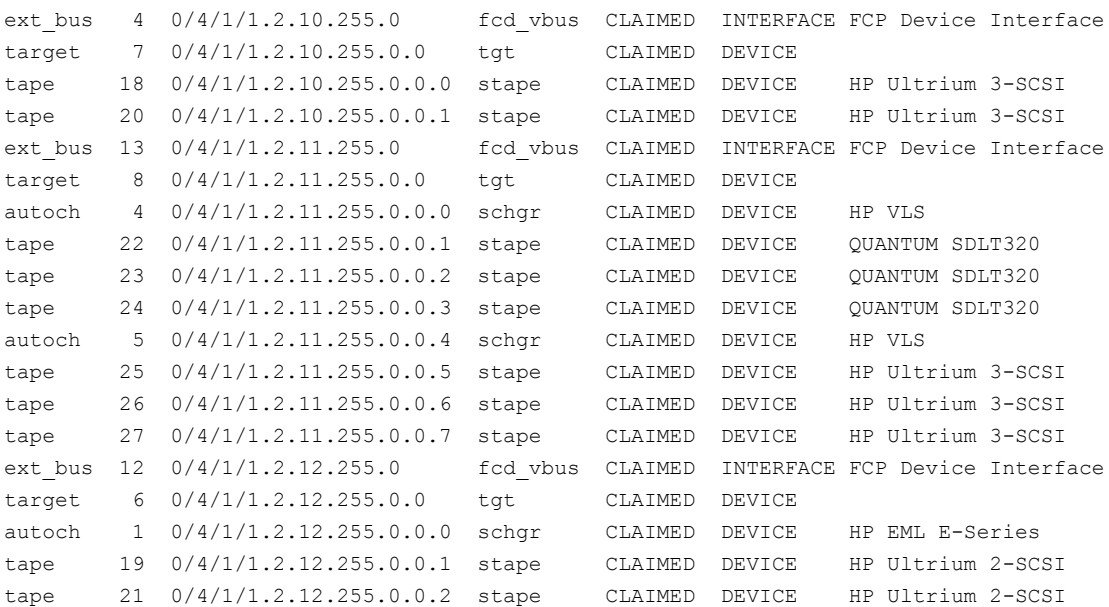

2 カードインスタンス番号、およびロボットデバイスの SCSI ID と LUN の出力を確認 します。

この例では、次のデバイスがホストに接続されています。

- HP EML E-Series ロボットに対するロボット制御は、カードのインスタンス 12 (0/4/1/1.2.12.255.0) を介して行われます。ドライブのうち 2 台は同じパスを介 してアクセスされ、他の 2 台はカードのインスタンス 4 (0/4/1/1.2.10.255.0) を介 してアクセスされます。
- HP VLS 6000 ロボットパーティションのロボット制御は、カードインスタンス 13を 経由します。一方のパーティションのロボット制御は SCSI ID 0、LUN 0 にありま す。もう一方のパーティションのロボット制御は SCSI ID 0、LUN 4 にあります。

3 次のコマンドを実行して、sctl ドライバのキャラクタメジャー番号を調べます。

lsdev -d sctl Character Block Driver Class 203 -1 sctl ctl

このコマンドの出力では、sctl ドライバのキャラクタメジャー番号が 203 と表示され ています。

4 ロボット制御のデバイスファイルを作成するコマンドは次のとおりです。

cd /dev/sctl /usr/sbin/mknod c12t0l0 c 203 0x0c0000 /usr/sbin/mknod c13t0l0 c 203 0x0d0000 /usr/sbin/mknod c13t0l4 c 203 0x0d0400

NetBackup にロボットを手動で追加する場合は、ロボット制御用に次のパス名を指 定します。最初のデバイスファイルは、HP EML E-Series ロボットに対するもので す。2 つ目および 3 つ目のデバイスファイルは、VLS 6000 ロボット (2 つのロボット デバイス) に対するものです。

<span id="page-44-1"></span>/dev/sctl/c12t0l0 /dev/sctl/c13t0l0 /dev/sctl/c13t0l4

#### レガシーテープドライブ用デバイスファイルの作成について

デフォルトでは、システムのブート時に、HP-UX によってテープドライブ用デバイスファイ ルが作成されます。ただし、テープドライバのインストールおよび構成が必要で、デバイ スを接続して操作できる必要があります。

<span id="page-44-0"></span>また、テープドライブ用デバイスファイルを手動で作成できます。これを行うには、HP-UX System Administration Manager (SAM) ユーティリティまたは insf(1M) コマンドのい ずれかを使用します。詳しくは、HP-UX のマニュアルを参照してください。

#### テープドライブ用パススルーデバイスファイルの作成

メディアサーバーでは、テープドライブに対するパススルーパスが NetBackup によって 自動的に作成されます。ただし、手動で作成することもできます。

NetBackup では、SAN クライアントにテープドライブ用パススルーデバイスファイルも使 います。

次の 2 つの手順のいずれかを使用します。

■ テープドライブ用パススルーデバイスファイルを作成する

p.46 の[「パススルーテープドライブ用デバイスファイルを作成する方法」](#page-45-0) を参照して ください。

■ SAN クライアントのパススルーデバイスファイルを作成する p.48 の 「SAN [クライアントのパススルーデバイスファイルを作成する方法」](#page-47-0) を参照し てください。

#### <span id="page-45-0"></span>パススルーテープドライブ用デバイスファイルを作成する方法

1 次に示すように、HP-UX の ioscan -f コマンドを実行して、SCSI バスに接続され ているデバイスを判断します。

ioscan -f

Class I H/W Path Driver S/W State H/W Type Description =================================================================

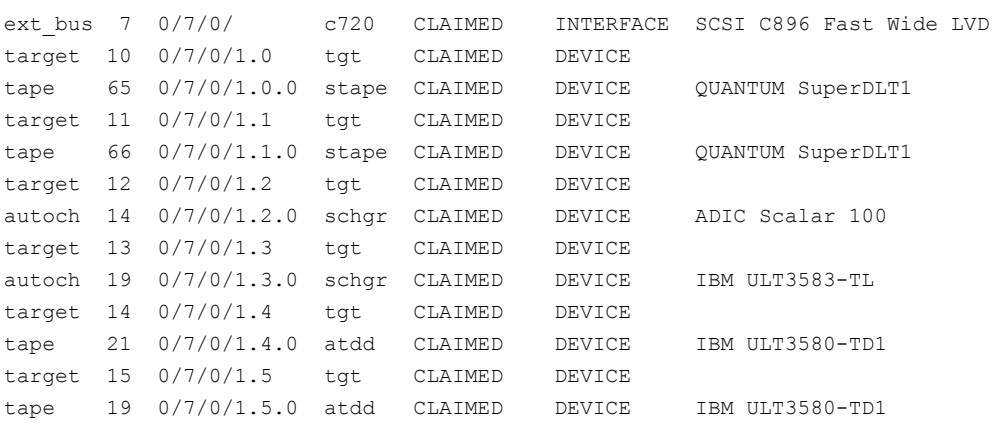

この出力例によって、次の内容が示されています。

- ADIC Scalar 100 ライブラリのロボット制御はインスタンス番号 7 の SCSI バス に存在します。SCSI ID は 2、LUN は 0 です。IBM ULT3583-TL ライブラリの ロボット制御は SCSI ID 3 および LUN 0 の同じ SCSI バスに存在します。
- ADIC ライブラリには、Quantum Super DLTドライブが2台存在します。1台は SCSI ID 0 と LUN 0 です。別の 1 台は SCSI ID 1 と LUN 0 です。
- IBM ライブラリには、IBM Ultrium LTOドライブが2台存在します。1台は SCSI ID 4 と LUN 0 です。別の 1 台は SCSI ID 5 と LUN 0 です。 HP-UX に IBM テープドライブを構成する場合、IBM atdd ドライバを使用しま す。IBM のドライバのマニュアルに従って、atdd および BEST デバイスパスを 構成します。IBM ロボットのロボット制御で atdd を構成しないでください。IBM

が推奨する最新のatdd ドライバのバージョンは、シマンテック社のサポート Web サイトを参照してください。

2 次のように、テープドライブのパススルーデバイスファイルを作成します。

```
cd /dev/sctl
/usr/sbin/mknod c7t0l0 c 203 0x070000
/usr/sbin/mknod c7t1l0 c 203 0x071000
/usr/sbin/mknod c7t4l0 c 203 0x074000
/usr/sbin/mknod c7t5l0 c 203 0x075000
```
テープドライブに対して HP-UX の mknod コマンドを実行する場合、target はテー プドライブの SCSI ID となります。ロボット制御の SCSI ID ではありません。

前述のコマンドによって、次のパススルーデバイスファイルが作成されます。

/dev/sctl/c7t0l0 /dev/sctl/c7t1l0 /dev/sctl/c7t4l0 /dev/sctl/c7t5l0

テープドライブのパススルーデバイスファイルは、NetBackupの動作中に使用され ますが、NetBackup の構成中は使用されません。NetBackup でのテープドライブ の構成中は、次のデバイスファイルを使用してテープドライブを構成します。

/dev/rmt/c7t0d0BESTnb /dev/rmt/c7t1d0BESTnb /dev/rmt/c7t4d0BESTnb /dev/rmt/c7t5d0BESTnb

#### <span id="page-47-0"></span>SAN クライアントのパススルーデバイスファイルを作成する方法

1 次に示すように、HP-UX の ioscan -f コマンドを実行して、SCSI バスに接続され ているデバイスを判断します。

ioscan -f

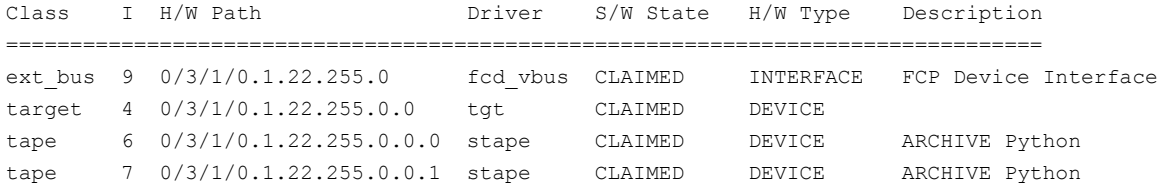

この出力例は、ファイバーチャネル HBA のインスタンス番号が9であることを示しま す。また、ファイバートランスポートのメディアサーバー上のターゲットモードドライバ が ARCHIVE Python デバイスとして表示されることも示します。1 台は SCSI ID 0 と LUN 0 です。別の 1 台は SCSI ID 0 と LUN 1 です。

2 次のコマンドを実行して、sctlドライバのキャラクタメジャー番号を調べます。

```
lsdev -d sctl
Character Block Driver Class
203 -1 sctl ctl
```
このコマンドの出力では、sctl ドライバのキャラクタメジャー番号が 203 と表示されて います。

3 次の通り、パススルーデバイスファイルを作成します。

cd /dev/sctl /usr/sbin/mknod c9t0l0 c 203 0x090000 /usr/sbin/mknod c9t0l1 c 203 0x090100

デバイスファイル名の説明を次に示します。

- c9 はインターフェースカードのインスタンス番号を定義します。
- t0 は SCSI ID (ターゲット)を定義します。
- 11 は LUN を定義します (最初の文字は英字の「l」です)。
- 4 デバイスファイルが作成されたことを次のとおり検証します。

```
# ls -l /dev/sctl
total 0
crw-r--r-- 1 root sys 203 0x090000 Nov 1 13:19 c9t0l0
crw-r--r-- 1 root sys 203 0x090100 Nov 1 13:19 c9t0l1
```
# HP-UX の SPC-2 SCSI RESERVE について

デフォルトでは、NetBackup は共有ドライブ環境で、テープドライブの予約に SPC-2 SCSI RESERVE/RELEASE を使用します。ただし、HP-UX の SPC-2 SCSI RESERVE/RELEASE を無効にする必要があります。無効にしないと、オペレーティン グシステムと NetBackup の間に競合が発生します。NetBackup Shared Storage Option は NetBackup の共有ドライブの機能性を提供します。

SAM ユーティリティを使用して、SPC-2 SCSI RESERVE/RELEASE を無効にすること をお勧めします。

SCSI RESERVE/RELEASE の代替として、NetBackup で共有テープドライブの予約 に SCSI Persistent RESERVE を使うことができます。SCSI Persistent RESERVE を 使用する場合も、HP-UX の SPC-2 SCSI RESERVE/RELEASE を無効にする必要が あります。

NetBackup および SCSI RESERVE について詳しくは、次を参照してください。

- [SCSI RESERVE を有効にする (Enable SCSI Reserve)]メディアホストプロパティ の説明 (『[NetBackup](http://www.symantec.com/docs/DOC5332) 管理者ガイド Vol. 1』)。
- 「NetBackup によるドライブの予約方法」 (『NetBackup 管理者ガイド [Vol. Volume](http://www.symantec.com/docs/DOC5332)  $2 \mathbb{R}$  $2 \mathbb{R}$

### HP-UX の SPC-2 SCSI RESERVE の無効化

HP-UX の SPC-2 SCSI RESERVE を無効にするには次の手順を使用します。

#### SPC-2 SCSI RESERVE を無効にする方法

- 1 カーネルパラメータ st\_ats\_enabled を 0 (ゼロ) に設定します。
- 2 システムを再ブートします。

# SAN の HP-UX EMS テープデバイスモニターの無効化 について

テープデバイスモニター (dm\_stape) は、SAN 構成の HP-UX ホストでは実行されない ように構成する必要があります。テープデバイスモニターは、Event Monitoring System (EMS) のコンポーネントです。EMS サービスは、モニターにテープデバイスを定期的に ポーリングして状態を確認します。別のサーバーがテープデバイスを使用しているときに、 あるサーバーがそのデバイスをポーリングすると、バックアップ操作はタイムアウトになり、 失敗することがあります。

次のようにして、この状況を回避できます。

- EMS を完全に無効にするには、HP-UX Hardware Monitoring Request Manager を実行し、「(K) kill (disable) Monitoring」を選択します。 /etc/opt/resmon/lbin/monconfig コマンドを実行して、Hardware Monitoring Request Manager を起動します。
- イベントのログが書き込まれず、デバイスのポーリングも行われないように EMS を構 成するには、POLL\_INTERVAL の値を 0 (ゼロ) に設定します。POLL\_INTERVAL パラ メータは、次の HP-UX 構成ファイルに存在します。 /var/stm/config/tools/monitor/dm\_stape.cfg EMS は実行されますが、SCSI コマンドは送信されません。

#### HP-UX コマンドの概略

デバイスを構成および検証するときに有効なコマンドの概略を次に示します。使用例は、 この章に記述されている手順を参照してください。

■ ioscan -C *class* -f このコマンドを実行すると、物理インターフェースに関する情報が表示されます。数値 情報は 10 進数で表示されます。

*class* には、次のインターフェース形式のいずれかを指定します。

- tape を指定すると、テープドライブが指定されます。
- ext\_bus を指定すると、SCSI コントローラが指定されます。
- mknod /dev/spt/c*CARD*t*TARGET*l*LUN* c *Major* 0x*IITL*00 このコマンドを実行すると、SCSI ロボット制御またはテープドライブ制御のデバイス ファイルが作成されます。

デバイスファイル名についての説明を次に示します。

- CARDは、アダプタのカードインスタンス番号です。
- *TARGET* は、ロボット制御の SCSI ID です。
- *LUN* は、ロボットの SCSI 論理ユニット番号 (LUN) です。
- *Major* は、キャラクタメジャー番号 (lsdev コマンドによる) です。
- IIは、カードのインスタンス番号を示す 2桁の 16 進数です。
- Tは、ロボット制御の SCSI ID を表す 1桁の 16 進数です。
- *L* は、ロボット制御の SCSI LUN を表す 1 桁の 16 進数です。
- lsdev -d driver このコマンドを実行すると、SCSI ロボット制御ドライバに関する情報が表示されます。
- mksf -C tape -H *hw-path* -b BEST -u -n

このコマンドを実行すると、テープドライブのデバイスファイルが作成されます。*hw-path* は、ioscan コマンドに指定したテープドライブのハードウェアパスです。

# 4

# Linux

この章では以下の項目について説明しています。

- [開始する前に](#page-51-0) (Linux)
- 必要な Linux SCSI [ドライバについて](#page-52-0)
- Linux [ドライバの検証](#page-54-0)
- Linux [のロボットとドライブ制御の構成について](#page-55-0)
- [デバイス構成の検証](#page-56-0)
- Linux の SAN [クライアントについて](#page-56-1)
- SCSI [固定バインドについて](#page-57-0)
- [Emulex HBA](#page-58-0) について
- <span id="page-51-0"></span>■ SCSI [デバイスのテストユーティリティ](#page-58-1)
- Linux [コマンドの概略](#page-58-2)

# 開始する前に (Linux)

オペレーティングシステムを構成する場合、次の重要事項に従ってください。

- NetBackup で、サーバープラットフォームおよびデバイスがサポートされていることを 検証します。シマンテック社のサポート Web サイトには、サーバープラットフォームの 互換情報が記載されています。互換情報については、次を参照してください。 NetBackup [ランディングページ](http://www.symantec.com/business/support/index?page=landing&key=15143) このページは Symantec サポート Web サイト上に あります。
- SCSI 制御のライブラリでは、NetBackup によって SCSI コマンドがロボットデバイス に対して発行されます。NetBackup が正しく機能するには、適切な名前のデバイス

ファイルが存在する必要があります。デバイスファイルを構成する方法に関する情報 を参照できます。

p.56 の 「Linux [のロボットとドライブ制御の構成について」](#page-55-0) を参照してください。

- 次のようにして、SCSIの低レベルドライバがシステムの各 HBA にインストールされて いるかどうかを検証します。
	- HBAのベンダーが提供するマニュアルに従って、カーネルにドライバをインストー ルまたはロードします。
	- SCSI テープサポートおよび SCSI 汎用サポート用のカーネルを構成します。
	- 各 SCSI デバイス上のすべての LUN を調べて、HBA の SCSI の低レベルドラ イバを有効にします。
	- Linux のマニュアルに従って、カーネルのマルチ LUN サポートを有効にします。

詳しくは、HBA のベンダーが提供するマニュアルを参照してください。

- マルチパス構成 (ロボットおよびドライブへの複数のパス) がサポートされるのは、次 の構成が使用される場合だけです。
	- ネーティブのパス (/dev/nstx, /dev/sqx)
	- /sys にマウントされている sysfs ファイルシステム

<span id="page-52-0"></span>ハードウェアの構成後、ロボットおよびドライブを NetBackup に追加します。

# 必要な Linux SCSI ドライバについて

SCSI テープドライブおよびロボットライブラリを使用するには、次のドライバがカーネル内 に構成されているか、モジュールとしてロードされている必要があります。

■ Linux SCSI 汎用 (sq) ドライバ。このドライバによって、SCSI テープドライブに対す るパススルーコマンド、およびロボットデバイスの制御が使用可能になります。

パススルードライバを使用しない場合は、パフォーマンスが低下します。NetBackup およびそのプロセスでは、パススルードライバが次の場合に使用されます。

- ドライブのスキャン
- SCSI の予約
- SCSI の locate-block 処理
- SAN エラーのリカバリ
- Quantum SDLT のパフォーマンスの最適化
- ロボットおよびドライブの情報の収集
- テープドライブからのテープ警告情報の収集
- WORMテープのサポート
- 将来の機能および拡張
- SCSI テープ (st)ドライバ。このドライバによって、SCSI テープドライブが使用可能に なります。
- 標進 SCSIドライバ。
- SCSI アダプタドライバ。

標準の Enterprise Linux リリースでは、この sg モジュールおよび st モジュールがロー ド可能です。これらのモジュールは必要に応じてロードされます。これらのモジュールが カーネル内に存在しない場合、ロードすることもできます。次のコマンドを実行します。

/sbin/modprobe st /sbin/modprobe sg

#### テープデバイスを追加する場合の st ドライバのサポート

st テープドライバでは、デフォルトの構成で最大 32 個のテープデバイスがサポートされ ています。この構成では、8 つのマイナーデバイス番号を付けることができます。

NetBackup で使用されるマイナー番号は 1つだけですが、ドライバを変更することによっ てサポート対象を次の個数まで拡張できます。

- 64個のテープデバイス (4 つのマイナーデバイス番号が可能)
- 128 個のテープデバイス (2 つのマイナーデバイス番号が可能)

次の表に、ST\_NBR\_MODE\_BITS パラメータの値を示します。

st.h ファイルの ST\_NBR\_MODE\_BITS パラメータを変更します。表の値を使用します。 st.h ファイルは /drivers/scsi ディレクトリに存在します。/drivers/scsi ディレクト リへのパスは、Linux のバージョンとビルドによって異なります。次の 2 つのパスの例で は、最初の例は RedHat Linux システムであり、2 番目の例は SUSE Linux システムで す。

/usr/src/redhat/BUILD/kernel-2.6.18/linux-2.6.18.x86\_64/drivers/scsi /usr/src/linux-2.6.16.60-0.21/drivers/scsi

表 4-1 st.h ST\_NBR\_MODE\_BITS の値

| サポートされるテープドライブの数 | ST_NBR_MODE_BITS に使用する値 |
|------------------|-------------------------|
| 64               |                         |
| 128              |                         |

#### st バッファのサイズとパフォーマンスについて

st テープドライバの内部バッファのデフォルトのサイズは 32 K です。このバッファを NetBackup の bptm プロセスが使用するデフォルトのブロックサイズと一致するように設 定することによって、パフォーマンスを向上させることができます。bptm のデフォルトのブ ロックサイズは 64 K です。

st\_options.h ファイルの ST\_BUFFER\_BLOCKS パラメータを変更します。値は 64 に設 定します。

また、システムの利用可能なメモリに応じて、許可するバッファの数を削減する必要があ る場合があります。これを行うには、st\_options.h ファイルの ST\_MAX\_BUFFERS パラ メータを変更します。デフォルトの値は 4 です。

これらのソースの変更をシステムに組み込むには、オペレーティングシステムのマニュア ルに従ってください。

#### st ドライバのデバッグモードについて

lsmod

<span id="page-54-0"></span>st テープドライバでは、デバッグモードを有効にすることができます。デバッグモードで は、各コマンドおよびその結果がシステムログにエコー表示されます。詳しくは、Linux の マニュアルを参照してください。

## Linux ドライバの検証

NetBackup は特定の Linux ドライバを必要とします。

p.53 の「必要な Linux SCSI[ドライバについて」](#page-52-0)を参照してください。

/sbin/lsmodコマンドを実行して、stドライバおよび sgドライバがカーネルにロードされ ているかどうかを検証できます。

#### ドライバがカーネルにインストールおよびロードされていることを検証する方法

◆ lsmod コマンドを次のように呼び出します。

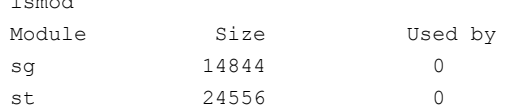

# Linux のロボットとドライブ制御の構成について

<span id="page-55-0"></span>NetBackup では、ロボットデバイスの SCSI 制御および API 制御がサポートされます。 SCSI 制御には、ファイバーチャネルを介した SCSI である、ファイバーチャネルプロトコ ル (FCP) が含まれます。

次のように、制御方式を構成する必要があります。

■ SCSI またはファイバーチャネルプロトコルの制御。 NetBackup は、デバイスファイルを使用して、ロボットデバイスなどの SCSI テープデ バイスの制御を構成します。(ライブラリ内のロボットデバイスによって、メディアはライ ブラリ内のストレージスロットとドライブの間を移動します。) p.56 の 「Linux [のロボット制御デバイスファイルについて](#page-55-1) 」 を参照してください。

p.56 の 「Linux [のテープドライブ用デバイスファイルについて」](#page-55-2) を参照してください。

■ LAN 上の API 制御。

このガイドの ADIC 自動メディアライブラリ (AML) に関するトピックを参照してくださ い。

<span id="page-55-1"></span>このガイドの IBM 自動テープライブラリ (ATL) に関するトピックを参照してください。 このガイドの Sun StorageTek ACSLS ロボットに関するトピックを参照してください。

#### Linux のロボット制御デバイスファイルについて

ロボットデバイスの場合、NetBackup は、/dev/sg*x* デバイスファイルを使用します (*x* は、0 から 255 の 10 進数の数字)。Linux ではデバイスファイルは自動的に作成されま す。デバイスファイルが存在しない場合、その作成方法については Linux のマニュアル を参照してください。

<span id="page-55-2"></span>デバイスの検出を使用すると、NetBackup によって /dev/sgx ロボット制御デバイスファ イルが検索されます。NetBackup によってロボット制御デバイスファイル (デバイス) が自 動的に検出されます。また、NetBackup にロボットを手動で追加する場合は、そのロボッ トデバイスのデバイスファイルにパス名を入力する必要があります。

#### Linux のテープドライブ用デバイスファイルについて

テープドライブ用デバイスファイルの場合、NetBackup で使用されるファイル は、/dev/nst*x* ファイルです (n は、非巻き戻しデバイスファイルであることを示します)。 Linux ドライバでは、デバイスファイルは自動的に作成されます。デバイスファイルが存在 しない場合、その作成方法については Linux のマニュアルを参照してください。

NetBackup でデバイスの検出を使用すると、NetBackup によって /dev/nst*x* デバイス ファイルが検索されます。NetBackup によってデバイスファイル (デバイス) が自動的に 検出されます。また、NetBackup にドライブを手動で追加する場合は、そのドライブのデ バイスファイルにパス名を入力する必要があります。

<span id="page-56-0"></span>NetBackup の avrd デーモンによって、テープドライバのデフォルトの操作モードが設 定されます。デフォルトのモードを変更すると、NetBackup はテープメディアの読み込み および書き込みを正しく行わず、データが損失する可能性があります。

# デバイス構成の検証

/proc/scsi/scsi ファイルには、SCSI ドライバによって検出されるすべてのデバイスが 示されます。

SCSI デバイスがオペレーティングシステムによって検出されている場合、NetBackup で その SCSI デバイスを検出することができます。

#### デバイスがオペレーティングシステムによって認識されていることを検証する方法

◆ 端末ウィンドウから次のコマンドを実行します。

cat /proc/scsi/scsi

Attached devices:

表示される出力例は次のとおりです。

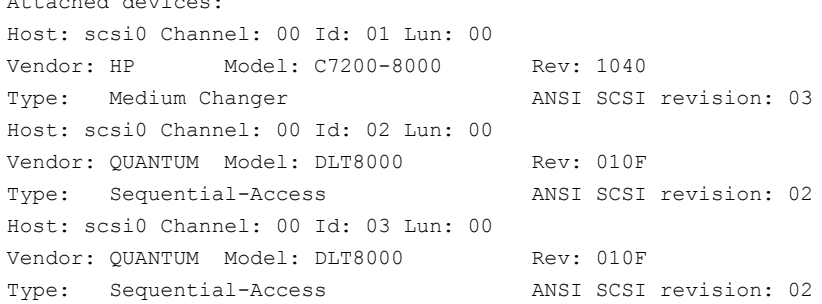

# Linux の SAN クライアントについて

<span id="page-56-1"></span>Linux ホストの NetBackup SAN クライアントには、NetBackup FT メディアサーバーへ の通信用に、SCSI 汎用 (sg)ドライバとパススルーテープドライブ用デバイスファイルが 必要です。メディアサーバー FTデバイスは、SANクライアントの SCSI 照会時に ARCHIVE Python テープデバイスとして表示されます。(ただし、それらはテープデバイスではない ため、NetBackup のデバイス検出ではテープデバイスとして表示されません。)

正しいドライバとデバイスファイルがあることを確認する必要があります。

p.55 の「Linux[ドライバの検証」](#page-54-0)を参照してください。

また、デフォルトでは、Linux は LUN 0 より上の汎用 SCSI デバイスファイルを追加しま せん。したがって、LUN 1 以上をスキャンするには /etc/rc.local ファイルの修正が必 要になる場合があります。

以下は、LUN 1、コントローラ 0 から 2 のターゲット 0 から 7 を追加する場合に /etc/rc.local ファイルに含めることができるコードの例です。最後の行が、必須のデ バイスファイルを作る MAKEDEV コマンドであること注意してください。/etc/rc.local ファ イルに含めるコードは、ハードウェア環境の状態によって異なります。

# Add the troublesome device on LUN 1 for the FT server

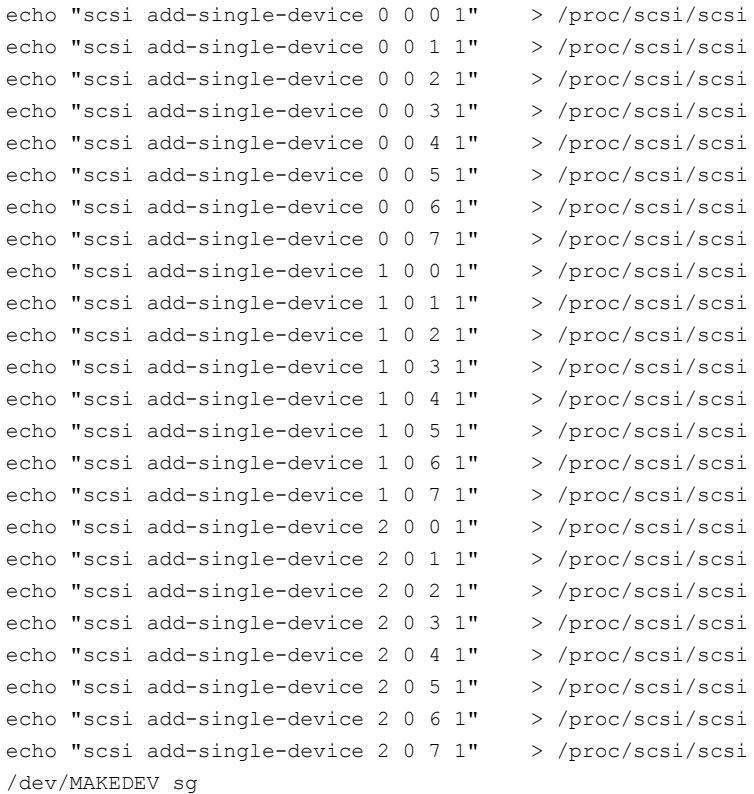

# SCSI 固定バインドについて

<span id="page-57-0"></span>Linux に通知される SCSI ターゲットと特定のデバイスとの間のマッピングをロックするに は、固定バインドを使用します。多くの場合、ワールドワイドポートネーム (WWPN) バイ ンドが使用されます。HBA とのバインドを使用できない構成の場合は、すべての Linux メディアサーバー上の /usr/openv/volmgr/vm.conf ファイルに、 ENABLE AUTO PATH CORRECTION エントリを追加します。

# Emulex HBA について

<span id="page-58-0"></span>Emulex ファイバーチャネル HBA がインストールされている環境で、NetBackup でテー プをマウントできない場合は、lpfc.conf.c ファイルの変更が必要になる場合がありま す。

lpfc\_check\_cond\_err の値をゼロに設定します。この変数の値を1に設定すると、 NetBackup でテープをマウントできません。

Emulex HBA ドライバがインストールされたシステムでタッチファイル /usr/openv/volmgr/AVRD\_DEBUG を使用すると、システムログに次のようなエントリが 書き込まれる場合があります。

<span id="page-58-1"></span>Unknown drive error on DRIVENAME (device N, PATH) sense[0] = 0x70,  $sense[1] = 0x0$ , sensekey = 0x5

これらのメッセージは無視してください。

# SCSI デバイスのテストユーティリティ

テープデバイスは、オペレーティングシステムの mt コマンドによって操作できます。詳し くは、mt(1) のマニュアルページを参照してください。

テストロボットの確認には、NetBackupのrobtestユーティリティを使用できます。robtest ユーティリティは、/usr/openv/volmgr/bin に存在します。

<span id="page-58-2"></span>Linux SCSI 汎用 (sg) ドライバのホームページから、一連の SCSI ユーティリティを入手 できます。

## Linux コマンドの概略

この項で使用された有効なコマンドの概略を次に示します。

- /sbin/lsmod このコマンドを実行すると、ロードされているモジュールのリストが表示されます。
- /sbin/modprobe このコマンドを実行すると、ロード可能なカーネルモジュールがインストールされます。
- /usr/sbin/reboot このコマンドを実行すると、システムが停止されてから再起動されます。
- /bin/mknod /dev/sg*x* c 21 *N* SCSI 汎用のデバイスファイルを作成します。*x* は、0 から 255 の 10 進数の数字で す。

# 5

# Solaris

この章では以下の項目について説明しています。

- [開始する前に](#page-59-0) (Solaris)
- NetBackup sg [ドライバについて](#page-61-0)
- NetBackup sg [ドライバがインストールされているかどうかの確認](#page-61-1)
- [Oracle StorEdge Network Foundation HBA](#page-62-0) ドライバの特別な構成
- ファイバーチャネル HBA[ドライバの関連付けについて](#page-63-0)
- [複数のドライブパスを使用するための](#page-63-1) Solaris 10 x86 の構成
- sgドライバおよび st[ドライバのインストールまたは再インストール](#page-64-0)
- Solaris で 6 GB 以上の [SAS HBA](#page-69-0) を構成する
- Solaris [ドライバのアンロードの回避](#page-71-0)
- Solaris [のロボット制御について](#page-72-0)
- Solaris [テープドライブ用デバイスファイルについて](#page-74-0)
- <span id="page-59-0"></span>■ FT [メディアサーバーを認識させるための](#page-77-0) SAN クライアントの設定
- sg[ドライバのアンインストール](#page-79-0)
- Solaris [コマンドの概略](#page-79-1)

# 開始する前に (Solaris)

オペレーティングシステムを構成する場合、次の事項に従ってください。

■ NetBackup で、サーバープラットフォームおよびデバイスがサポートされていることを 検証します。NetBackup ハードウェアおよびオペレーティングシステムの互換性リス トをダウンロードします。

p.12 の「NetBackup [の互換性リストについて」](#page-11-0)を参照してください。

■ SCSI 制御のライブラリでは、NetBackup によって SCSI コマンドがロボットデバイス に対して発行されます。

NetBackup が正しく機能するには、適切な名前のデバイスファイルが次のとおり存在 する必要があります。

- NetBackup では、sq (SCSI 汎用)ドライバという独自のパススルードライバがイ ンストールされます。NetBackup で使用されるデバイスのデバイスファイルを作成 するには、このドライバを適切に構成する必要があります。
- また、Solaris のテープドライバインターフェースおよびディスクドライバインター フェースによっても、各テープドライブデバイスのデバイスファイルが作成されま す。これらのデバイスファイルは、すべての読み込みまたは書き込み I/O 機能の ために存在する必要があります。

p.73 の「Solaris [のロボット制御について」](#page-72-0)を参照してください。

- Solaris st ドライバがインストールされていることを検証します。
- デバイスが正しく構成されていることを検証します。これを行うには、Solaris の mt コ マンドおよび NetBackup の /usr/openv/volmgr/bin/sgscan ユーティリティを使 います。

NetBackup のホスト間で共有するテープドライブ用に、オペレーティングシステムが SAN 上でデバイスを検出していることを確認します。

- デバイスを構成するとき、すべての周辺装置を接続し、再設定オプション (boot -r または reboot -- -r) を指定してシステムを再起動する必要があります。
- アダプタカードを取り外すか、または交換するときは、アダプタカードに関連付けられ ているすべてのデバイスファイルを削除します。
- 自動カートリッジシステム (ACS) ロボットソフトウェアを使う場合、Solaris ソース互換 パッケージがインストールされていることを確認する必要があります。このパッケージ は、ACS ソフトウェアで /usr/ucblib 内の共有ライブラリが使用可能になるために 必要です。
- パラレル SCSI 対応のホストバスアダプタ (HBA) を使っている Oracle のシステムで は、その HBA に接続されたすべてのデバイスで、16 バイトの SCSI コマンドをサポー トしていません。したがって、これらの HBA では WORM メディアはサポートされませ ん。この制限を無効にするには、次のとおりタッチファイルを作成します。 touch /usr/openv/volmgr/database/SIXTEEN\_BYTE\_CDB

ハードウェアの構成後、ロボットおよびドライブを NetBackup に追加します。

# NetBackup sg ドライバについて

<span id="page-61-0"></span>NetBackup では、SCSI 制御のロボット周辺機器との通信用に、固有の SCSI パスス ルードライバが提供されています。このドライバは SCSA (汎用 SCSI パススルードライ バ) と呼ばれ、sg ドライバとも呼ばれます。

すべての機能をサポートするために、NetBackup では sg ドライバおよび SCSI パスス ルーデバイスパスが必要です。

テープデバイスをホストする各 Solaris NetBackup メディアサーバーに NetBackup sg ドライバをインストールします。デバイスを追加または削除するたびに、sg ドライバを再イ ンストールする必要があります。

パススルードライバを使用しない場合は、パフォーマンスが低下します。

NetBackup は、次のためにパススルードライバを使います。

- avrd およびロボットプロセスによるドライブのスキャン。
- NetBackup による locate-block 方式を使用したテープの位置設定。
- NetBackup による SAN エラーのリカバリ。
- NetBackup による Quantum SDLT のパフォーマンスの最適化。
- NetBackup による SCSI RESERVE。
- NetBackup のデバイス構成によるロボットおよびドライブ情報の収集。
- テープドライブクリーニングなどの機能のサポートを可能にするテープデバイスからの テープ警告情報の収集。
- WORMテープのサポート。
- 将来の NetBackup 機能および拡張。

<span id="page-61-1"></span>メモ: NetBackup では固有のパススルードライバが使用されるため、Solaris sgen SCSI パススルードライバはサポートされていません。

p.65 の 「sg ドライバおよび st [ドライバのインストールまたは再インストール」](#page-64-0) を参照して ください。

# NetBackup sg ドライバがインストールされているかどう かの確認

sg ドライバがインストールおよびロードされているかどうかを確認するには、次の手順を 実行します。

ドライバについての詳しい情報を参照できます。

p.62 の「NetBackup sg [ドライバについて」](#page-61-0)を参照してください。

#### sg ドライバがインストールされ、ロードされているかどうかを確認する方法

◆ 次のコマンドを呼び出します。

/usr/sbin/modinfo | grep sg

ドライバがロードされている場合、出力には次のような行が含まれます。

<span id="page-62-0"></span>141 fc580000 2d8c 116 1 sg (SCSA Generic Revision: 3.5e)

# Oracle StorEdge Network Foundation HBA ドライバの 特別な構成

sg ドライバを構成すると、StorEdge Network Foundation HBA を sg ドライバで使われ るワールドワイドポートネームに関連付けます。

p.65 の 「sg ドライバおよび st [ドライバのインストールまたは再インストール」](#page-64-0) を参照して ください。

構成処理では、Solaris luxadm コマンドを使用して、システムにインストールされた HBA を検索します。luxadmコマンドがインストールされ、shell のパス内に存在することを確認 します。Solaris 11 以降の場合、NetBackup は、SAS 接続されたデバイスを精査するた めに Solaris sasinfo コマンドを使います。

ホストに StorEdge Network Foundation HBA が含まれているかどうかを確認するには、 次のコマンドを実行します。

/usr/openv/volmgr/bin/sgscan

スクリプトによって StorEdge Network Foundation HBA が検出されると、次の例のよう な出力が表示されます。

```
#WARNING: detected StorEdge Network Foundation connected devices not
        in sg configuration file:
#
# Device World Wide Port Name 21000090a50001c8
#
    See /usr/openv/volmgr/NetBackup DeviceConfig Guide.txt topic
    "Special configuration for Sun StorEdge Network Foundation
    HBA/Driver" for information on how to use sg.build and
     sg.install to configure these devices
```
デバイスを追加または削除するたびに、NetBackup sg ドライバおよび Sun st ドライバ を再構成する必要があります。

p.62 の「NetBackup sg [ドライバについて」](#page-61-0)を参照してください。

6 GB 以上の SAS (Serial Attached SCSI) HBA の場合、sg ドライバ用にクラス 08 お よび 0101 も構成します。

<span id="page-63-0"></span>p.70 の 「Solaris で 6 GB 以上の [SAS HBA](#page-69-0) を構成する」 を参照してください。

# ファイバーチャネル HBA ドライバの関連付けについて

Sun StorEdge Network Foundation 以外のファイバーチャネル HBA の場合、デバイ スを NetBackup ホスト上の固有のターゲット ID に関連付ける必要があります。デバイス をターゲット ID に関連付けると、システムの再ブートやファイバーチャネルの構成変更の 後にターゲット ID が変更されません。

シマンテック製品が固有のターゲット ID を使用するように構成されている場合もあります。 この場合、ターゲット ID が変更されると、正しく ID が構成されるまで製品が正常に動作 しない場合があります。

デバイスとターゲットを関連付ける方法は、ベンダーおよび製品によって異なります。HBA 構成ファイルを変更してデバイスをターゲットに関連付ける方法については、HBA のマ ニュアルを参照してください。

関連付けは次に基づいている場合があります。

- ファイバーチャネルワールドワイドポートネーム (WWPN)
- ワールドワイドノードネーム (WWNN)
- 宛先ターゲット ID および LUN

デバイスをターゲット ID に関連付けたら、Solaris 構成をパラレル SCSI のインストール と同じ方法で続行します。

<span id="page-63-1"></span>p.65 の 「sg ドライバおよび st [ドライバのインストールまたは再インストール」](#page-64-0) を参照して ください。

デバイスを追加または削除するたびに、関連付けを更新し、sg ドライバおよび st ドライ バを再構成する必要があります。

# 複数のドライブパスを使用するための Solaris 10 x86の 構成

同じテープドライブに複数のパスを使う場合、NetBackup では、Solaris Multiplexed I/O (MPxIO) が無効にされている必要があります。MPxIO は、Solaris 10 x86 システムでは デフォルトで有効になります。

次の手順を使用して、MPxIO を無効にしてください。

#### MPxIO を無効にする方法

- 1 テキストエディタを使用して次のファイルを開きます。 /kernel/drv/fp.conf
- 2 mpxio-disable の値を no から yes に変更します。変更後、ファイルの行は次の 通り表示されます。

mpxio-disable="yes"

<span id="page-64-0"></span>3 変更を保存し、テキストエディタを終了します。

# sg ドライバおよび st ドライバのインストールまたは再イ ンストール

テープデバイスをホストする各 Solaris NetBackup メディアサーバーに、NetBackup sg ドライバと Sun st ドライバをインストールする必要があります。

デバイスを追加または削除するたびに、NetBackup sg ドライバおよび Sun st ドライバ を再構成する必要があります。6 GB 以上の Serial-Attached SCSI (SAS) HBA では、 sg ドライバに対してクラス 08 とクラス 0101 も設定します。

p.70 の 「Solaris で 6 GB 以上の [SAS HBA](#page-69-0) を構成する」 を参照してください。

sg ドライバや st ドライバを構成する前に、すべてのデバイスの電源が入っていて、HBA に接続されていることを確認します。

p.62 の「NetBackup sg [ドライバについて」](#page-61-0)を参照してください。

sg.build コマンドは、Solaris sasinfo コマンドを使って、SAS 接続されたデバイスパ スを検証します。このコマンドは Solaris 11 以降のバージョンのみで利用可能です。 Solaris 10 以前のバージョンでは、sg ドライバを手動で設定する必要があります。

#### sg ドライバおよび st ドライバをインストールおよび構成する方法

1 次の 2 つのコマンドを呼び出し、NetBackup の sg.build スクリプトを実行します。

```
cd /usr/openv/volmgr/bin/driver
/usr/openv/volmgr/bin/sg.build all -mt target -ml lun
```
オプションは次のとおりです。

- all オプションは次のファイルを作成し、適切なエントリをこれらのファイルに追 加します。
	- /usr/openv/volmgr/bin/driver/st.conf p.67 の 「st.conf [ファイルの例」](#page-66-0) を参照してください。
	- /usr/openv/volmgr/bin/driver/sg.conf

p.67 の 「sg.conf [ファイルの例」](#page-66-1)を参照してください。

- /usr/openv/volmgr/bin/driver/sg.links p.68 の 「sg.links [ファイルの例」](#page-67-0)を参照してください。
- -mtターゲット オプションと引数は、SCSI バスで使用中 (または FCP HBA にバ インド中) である最大ターゲット ID を指定します。最大値は 126 です。デフォル トでは、アダプタの SCSI イニシエータターゲット ID は 7 であるため、スクリプト を実行しても、ターゲット ID が 7 のエントリは作成されません。
- -mllun オプションと引数は、SCSI バス (または FCP HBA) で使用中である LUN の最大数を指定します。最大値は 255 です。
- 2 /kernel/drv/st.conf ファイル内の次の7つのエントリを /usr/openv/volmgr/bin/driver/st.conf ファイルのすべてのエントリに置き換 えます。

```
name="st" class="scsi" target=0 lun=0;
name="st" class="scsi" target=1 lun=0;
name="st" class="scsi" target=2 lun=0;
name="st" class="scsi" target=3 lun=0;
name="st" class="scsi" target=4 lun=0;
name="st" class="scsi" target=5 lun=0;
name="st" class="scsi" target=6 lun=0;
```

```
変更する前に、/kernel/drv/st.conf ファイルのバックアップコピーを作成する必
要があります。
```
3 再構成オプション (boot -r または reboot -- -r) を指定してシステムを再ブー トします。

ブート処理中、システムでは、st.conf ファイルのすべてのターゲットを調べて、デ バイスが検出されます。検出したすべてのデバイスのデバイスファイルが作成されま す。

4 次のコマンドを使って Solaris がすべてのテープデバイスのデバイスノードを作成し たことを確認します。

ls -l /dev/rmt/\*cbn

5 次の2つのコマンドを呼び出して新しい sg ドライバ構成をインストールします。

```
/usr/bin/rm -f /kernel/drv/sg.conf
/usr/openv/volmgr/bin/driver/sg.install
```
NetBackup sg.install スクリプトによって、次の処理が実行されます。

■ sg ドライバをインストールしてロードします。

- /usr/openv/volmgr/bin/driver/sq.confファイルが /kernel/drv/sg.conf にコピーされます。
- /dev/sq ディレクトリおよびノードが作成されます。
- /usr/openv/volmgr/bin/driver/sg.links ファイルが /etc/devlink.tab ファイルに追加されます。
- <span id="page-66-0"></span>6 <command>sg</command> ドライバがすべてのロボットとテープドライブを見つけ ることを検証します。

#### st.conf ファイルの例

ターゲット 0 から 15 および LUN 0 から 7 を示す

/usr/openv/volmgr/bin/driver/st.conf ファイルの例を次に示します。

```
name="st" class="scsi" target=0 lun=0;
name="st" class="scsi" target=0 lun=1;
name="st" class="scsi" target=0 lun=2;
name="st" class="scsi" target=0 lun=3;
name="st" class="scsi" target=0 lun=4;
name="st" class="scsi" target=0 lun=5;
name="st" class="scsi" target=0 lun=6;
name="st" class="scsi" target=0 lun=7;
name="st" class="scsi" target=1 lun=0;
name="st" class="scsi" target=1 lun=1;
name="st" class="scsi" target=1 lun=2;
.
<entries omitted for brevity>
.
name="st" class="scsi" target=15 lun=5;
name="st" class="scsi" target=15 lun=6;
name="st" class="scsi" target=15 lun=7;
```
#### sg.conf ファイルの例

<span id="page-66-1"></span>ターゲット 0 から 15 および LUN 0 から 8 を示す /usr/openv/volmgr/bin/driver/sg.conf ファイルの例を次に示します。3 つの StorEdge Network Foundation HBA ポートのター ゲットエントリも含まれています。

sg.build -mt オプションは FCP ターゲットには影響を与えませんが、-ml オプションは 影響を与えます。Solaris の luxadm コマンドによって 3 つの (ワールドワイドネームで識 別される) ポートが検出されています。したがって、sg.build スクリプトがこれらの 3 つの ポートに LUN 0 から 7 のエントリを作成済みです。

```
name="sg" class="scsi" target=0 lun=0;
name="sg" class="scsi" target=0 lun=1;
name="sg" class="scsi" target=0 lun=2;
name="sg" class="scsi" target=0 lun=3;
name="sg" class="scsi" target=0 lun=4;
name="sg" class="scsi" target=0 lun=5;
name="sg" class="scsi" target=0 lun=6;
name="sg" class="scsi" target=0 lun=7;
name="sg" class="scsi" target=1 lun=0;
name="sg" class="scsi" target=1 lun=1;
name="sg" class="scsi" target=1 lun=2;
...
<entries omitted for brevity>
...
name="sg" class="scsi" target=15 lun=5;
name="sg" class="scsi" target=15 lun=6;
name="sg" class="scsi" target=15 lun=7;
name="sg" parent="fp" target=0 lun=0 fc-port-wwn="500104f0008d53c3";
name="sg" parent="fp" target=0 lun=1 fc-port-wwn="500104f0008d53c3";
name="sg" parent="fp" target=0 lun=0 fc-port-wwn="500104f0008d53c6";
name="sg" parent="fp" target=0 lun=1 fc-port-wwn="500104f0008d53c6";
name="sg" parent="fp" target=0 lun=0 fc-port-wwn="500104f0008d53c9";
name="sg" parent="fp" target=0 lun=1 fc-port-wwn="500104f0008d53c9";
name="sg" parent="fp" target=0 lun=0 fc-port-wwn="500104f0008d53cc";
name="sg" parent="fp" target=0 lun=1 fc-port-wwn="500104f0008d53cc";
name="sg" parent="fp" target=0 lun=0 fc-port-wwn="500104f0008d53b9";
name="sg" parent="fp" target=0 lun=1 fc-port-wwn="500104f0008d53b9";
name="sg" parent="fp" target=0 lun=0 fc-port-wwn="500104f0008d53c3";
name="sg" parent="fp" target=0 lun=1 fc-port-wwn="500104f0008d53c3";
name="sg" parent="fp" target=0 lun=0 fc-port-wwn="500104f0008d53c6";
name="sg" parent="fp" target=0 lun=1 fc-port-wwn="500104f0008d53c6";
name="sg" parent="fp" target=0 lun=0 fc-port-wwn="500104f0008d53c9";
name="sg" parent="fp" target=0 lun=1 fc-port-wwn="500104f0008d53c9";
name="sg" parent="fp" target=0 lun=0 fc-port-wwn="500104f0008d53cc";
name="sg" parent="fp" target=0 lun=1 fc-port-wwn="500104f0008d53cc";
name="sg" parent="fp" target=0 lun=0 fc-port-wwn="500104f0008d53b9";
name="sg" parent="fp" target=0 lun=1 fc-port-wwn="500104f0008d53b
```
#### sg.links ファイルの例

<span id="page-67-0"></span>ターゲット 0 から 15 および LUN 0 から 7 を示す /usr/openv/volmgr/bin/driver/sg.links ファイルの例を次に示します。3 つの StorEdge Network Foundation HBA ポートのエントリも含まれています。

sg.build -mt オプションは FCP ターゲットには影響を与えませんが、-ml オプションは 影響を与えます。Solaris の luxadm コマンドによって 3 つの (ワールドワイドネームで識 別される) ポートが検出されています。したがって、sg.build スクリプトがこれらの 3 つの ポートに LUN 0 から 7 のエントリを作成済みです。

addr=*x*, *y*; フィールドと sg/ フィールドの間のフィールドセパレータはタブです。addr= フィールドは 16 進表記を使い、sg/ フィールドは 10 進値を使います。

```
# begin SCSA Generic devlinks file - creates nodes in /dev/sg
type=ddi pseudo;name=sg;addr=0,0; sg/c¥N0t0l0
type=ddi pseudo;name=sg;addr=0,1; sg/c¥N0t0l1
type=ddi pseudo;name=sg;addr=0,2; sg/c¥N0t0l2
type=ddi pseudo;name=sg;addr=0,3; sg/c¥N0t0l3
type=ddi pseudo;name=sg;addr=0,4; sg/c¥N0t0l4
type=ddi pseudo;name=sg;addr=0,5; sg/c¥N0t0l5
type=ddi pseudo;name=sg;addr=0,6; sg/c¥N0t0l6
type=ddi pseudo;name=sg;addr=0,7; sg/c¥N0t0l7
type=ddi pseudo;name=sg;addr=1,0; sg/c¥N0t1l0
type=ddi pseudo;name=sg;addr=1,1; sg/c¥N0t1l1
...
<entries omitted for brevity>
...
type=ddi pseudo;name=sg;addr=f,5; sg/c¥N0t15l5
type=ddi pseudo;name=sg;addr=f,6; sg/c¥N0t15l6
type=ddi pseudo;name=sq;addr=f,7; sg/c¥N0t15l7
type=ddi pseudo;name=sq;addr=w500104f0008d53c3,0; sq/c¥N0t¥A1l0
type=ddi pseudo;name=sq;addr=w500104f0008d53c3,1; sq/c¥N0t¥A1l1
type=ddi pseudo;name=sq;addr=w500104f0008d53c6,0; sq/c¥N0t¥A1l0
type=ddi pseudo;name=sq;addr=w500104f0008d53c6,1; sq/c¥N0t¥A1l1
type=ddi pseudo;name=sq;addr=w500104f0008d53c9,0; sq/c¥N0t¥A1l0
type=ddi pseudo;name=sq;addr=w500104f0008d53c9,1; sq/c¥N0t¥A1l1
type=ddi_pseudo;name=sg;addr=w500104f0008d53cc,0; sg/c¥N0t¥A110
type=ddi pseudo;name=sg;addr=w500104f0008d53cc,1; sg/c¥N0t¥A1l1
type=ddi pseudo;name=sg;addr=w500104f0008d53b9,0; sg/c¥N0t¥A1l0
type=ddi pseudo;name=sq;addr=w500104f0008d53b9,1; sq/c¥N0t¥A1l1
type=ddi pseudo;name=sq;addr=w500104f0008d53c3,0; sq/c¥N0t¥A1l0
type=ddi pseudo;name=sg;addr=w500104f0008d53c3,1; sg/c¥N0t¥A1l1
type=ddi pseudo;name=sq;addr=w500104f0008d53c6,0; sq/c¥N0t¥A1l0
type=ddi pseudo;name=sq;addr=w500104f0008d53c6,1; sq/c¥N0t¥A1l1
type=ddi_pseudo;name=sg;addr=w500104f0008d53c9,0; sg/c¥N0t¥A110
type=ddi pseudo;name=sq;addr=w500104f0008d53c9,1; sq/c¥N0t¥A1l1
type=ddi pseudo;name=sq;addr=w500104f0008d53cc,0; sq/c¥N0t¥A1l0
type=ddi pseudo;name=sq;addr=w500104f0008d53cc,1; sq/c¥N0t¥A1l1
type=ddi pseudo;name=sq;addr=w500104f0008d53b9,0; sq/c¥N0t¥A1l0
```
type=ddi pseudo;name=sg;addr=w500104f0008d53b9,1; sg/c¥N0t¥A1l1 # end SCSA devlinks

# Solaris で 6 GB 以上の SAS HBA を構成する

<span id="page-69-0"></span>このトピックの手順に従って、Solaris で Oracle 6 GB 以上の SAS HBA 用に NetBackup sgドライバを構成します。

別のトピックでは、NetBackup sq および Sun st ドライバをインストールする方法を説明 します。

p.65 の 「sgドライバおよび st[ドライバのインストールまたは再インストール」](#page-64-0)を参照して ください。

メモ: テープデバイス用の Solaris 6 GB SAS (serial-attached SCSI) HBA のサポート には、特定の Solaris のパッチレベルが必要です。必要なパッチがインストールされてい ることを確認してください。 サポート対象の Solaris バージョンについては、Oracle のサ ポート Web サイトを参照してください。

#### <span id="page-70-0"></span>Solaris で 6 GB 以上の SAS HBA を構成する方法

1 シェルウィンドウの次のコマンドを実行して、6 GB SAS のテープデバイスへのパス が存在することを確認します。

ls -l /dev/rmt | grep cbn

6 GB SAS のテープデバイスには、iporte という名前のパスがあります。次は出力 の例です(テープドライブアドレスが強調表示されています)。

1cbn -> ../../devices/pci@400/pci@0/pci@9/LSI,sas@0/iport@8/tape@w500104f000ba856a,0:cbn

2 /etc/devlink.tabファイルを編集します

/etc/devlink.tab ファイルのすべての 6 GB SAS テープドライブに次の行を含 めます。 *drive\_address* をテープドライブアドレスに置換しいます。テープドライブ アドレスについては手順[1](#page-70-0)の出力を参照してください。

type=ddi\_pseudo;name=sg;addr=w*drive\_address*,0,1; sg/c¥N0t¥A1l0 type=ddi\_pseudo;name=sq;addr=w*drive\_address*,1,1; sq/c¥N0t¥A1l1

> /etc/devlink.tab ファイルのすべての 6 GB SAS ロボットライブラリに次の行を 含めます。 *drive\_address* をテープドライブアドレスに置換しいます。テープドライ ブアドレスについては手順[1](#page-70-0)の出力を参照してください。

```
type=ddi_pseudo;name=medium-changer;addr=wdrive_address,0; sg/c¥N0t¥A1l0
type=ddi_pseudo;name=medium-changer;addr=wdrive_address,1; sg/c¥N0t¥A1l1
```
次は devlink.tab ファイルのための入力例です。

```
# SCSA devlinks for SAS-2 drives:
type=ddi pseudo;name=sg;addr=w500104f000ba856a,0,1; sg/c¥N0t¥A1l0
type=ddi pseudo;name=sg;addr=w500104f000ba856a,1,1; sg/c¥N0t¥A1l1
# SCSA devlinks for SAS-2 libraries:
type=ddi pseudo;name=medium-changer;addr=w500104f000ba856a,0; sg/c¥N0t¥A1l0
type=ddi pseudo;name=medium-changer;addr=w500104f000ba856a,1; sg/c¥N0t¥A1l1
```
3 次のコマンドのことを実行して、sg ドライバの SCSI クラスが 08 および 0101 である ことを確認します。 grep sg /etc/driver\_aliases 次に、この出力の例を示します。

```
sg "scsiclass,0101"
sg "scsiclass,08"
```
4 sg ドライバの SCSI クラスが 08 および 0101 でない場合は、次のコマンドを使用し て、sg ドライバを再インストールします。

```
rem_drv sg
rem_drv sgen
add drv -m '* 0600 root root' -i '"scsiclass,0101" "scsiclass,08"' sg
```
- 5 ホストを再起動します。
- 6 次のコマンドを実行して、sg ドライバが存在することを確認します。

```
ls -l /dev/sg
```
以下は出力の例です(出力はページに合わせるために修正されています)。

c0tw500104f000ba856al0 ->

```
../../devices/pci@400/pci@0/pci@9/LSI,sas@0/iport@8/sg@w500104f000ba856a,0,1:raw
c0tw500104f000ba856al1 ->
```
../../devices/pci@400/pci@0/pci@9/LSI,sas@0/iport@8/medium-changer@w500104f000ba856a,1:raw

7 次のコマンドを実行して、NetBackup sgscan ユーティリティがテープデバイスを認 識することを確認します。

/usr/openv/volmgr/bin/sgscan

<span id="page-71-0"></span>次に、この出力の例を示します。

```
/dev/sg/c0tw500104f000ba856al0: Tape (/dev/rmt/1): "HP Ultrium 5-SCSI"
/dev/sg/c0tw500104f000ba856al1: Changer: "STK SL500"
```
# Solaris ドライバのアンロードの回避

システムメモリが制限されると、Solaris では未使用のドライバがメモリからアンロードされ、 必要に応じてドライバが再ロードされます。テープドライバは、ディスクドライバよりも使用 される頻度が低いため、アンロードされることがよくあります。

NetBackup で使われるドライバは、st ドライバ (Sun Microsystems 社製)、sg ドライバ (Symantec 製) およびファイバーチャネルドライバです。ドライバのロードおよびアンロー ドのタイミングによっては、問題が発生することがあります。問題には、SCSI バスからデ バイスが認識されなくなるといったものからシステムパニックを発生させるといったものま で、さまざまなものが存在します。

Solaris でメモリからのドライバのアンロードを回避することをお勧めします。

次の手順は、Solaris でメモリからのドライバのアンロードを回避する方法を示しています。
#### Solaris でメモリからのドライバのアンロードを回避する方法

◆ /etc/system ファイルに次の forceload 文を追加します。

forceload: drv/st forceload: drv/sg

#### Solaris でメモリからのファイバーチャネルドライバのアンロードを回避する方法

◆ /etc/system ファイルに適切な forceload 文を追加します。

強制ロードにするドライバは、ファイバーチャネルで使用しているアダプタによって決 まります。次は、Sun のファイバーチャネルドライバ (SunFC FCP v20100509-1.143) の例です。

forceload: drv/fcp

# Solaris のロボット制御について

NetBackup では、ロボットデバイスの SCSI 制御および API 制御がサポートされます。 ライブラリ内のロボットデバイスによって、メディアはライブラリ内のストレージスロットとドラ イブの間を移動します。

次のとおり、様々なロボット制御があります。

- SCSI またはファイバーチャネルプロトコルの制御。 p.73 の「Solaris の SCSI および FCP [ロボット制御について」](#page-72-0)を参照してください。
- <span id="page-72-0"></span>■ LAN 上の API 制御。

このガイドの ADIC 自動メディアライブラリ (AML) に関する項を参照してください。 このガイドの IBM 自動テープライブラリ (ATL) に関する項を参照してください。 このガイドの Sun StorageTek ACSLS ロボットに関する項を参照してください。

#### Solaris の SCSI および FCP ロボット制御について

NetBackup sg ドライバを構成するときには、NetBackup スクリプトが接続されたロボット デバイスのデバイスファイルを作成します。

p.62 の「NetBackup sg [ドライバについて」](#page-61-0)を参照してください。

NetBackup のデバイスの検出を使用すると、NetBackup によって /dev/sg ディレクトリ 内のロボット制御デバイスファイル (デバイス) が自動的に検出されます。NetBackup に ロボットを手動で追加する場合は、デバイスファイルにパス名を入力する必要があります。

sg ドライバが使えるデバイスファイルを表示するには、all パラメータを指定した NetBackup sgscan コマンドを使います。sgscan 出力の「Changer」という語で、ロボッ ト制御デバイスファイルが識別されます。

例が利用可能です。

<span id="page-73-0"></span>p.74 の「SCSI および FCP [ロボット制御デバイスファイルの例」](#page-73-0)を参照してください。

#### SCSI および FCP ロボット制御デバイスファイルの例

次の例は、ホストからの sgscan all 出力を示しています。

```
# /usr/openv/volmgr/bin/sgscan all
/dev/sg/c0t6l0: Cdrom: "TOSHIBA XM-5401TASUN4XCD"
/dev/sg/c1tw500104f0008d53b9l0: Changer: "STK SL500"
/dev/sg/c1tw500104f0008d53c3l0: Tape (/dev/rmt/0): "HP Ultrium 3-SCSI"
/dev/sg/c1tw500104f0008d53c6l0: Tape (/dev/rmt/1): "HP Ultrium 3-SCSI"
/dev/sg/c1tw500104f0008d53c9l0: Tape (/dev/rmt/2): "IBM ULTRIUM-TD3"
/dev/sg/c1tw500104f0008d53ccl0: Tape (/dev/rmt/3): "IBM ULTRIUM-TD3"
/dev/sg/c2t1l0: Changer: "STK SL500"
/dev/sg/c2t2l0: Tape (/dev/rmt/22): "HP Ultrium 3-SCSI"
/dev/sg/c2t3l0: Tape (/dev/rmt/10): "HP Ultrium 3-SCSI"
/dev/sg/c2tal0: Tape (/dev/rmt/18): "IBM ULTRIUM-TD3"
/dev/sg/c2tbl0: Tape (/dev/rmt/19): "IBM ULTRIUM-TD3"
/dev/sg/c3t0l0: Disk (/dev/rdsk/c1t0d0): "FUJITSU MAV2073RCSUN72G"
/dev/sg/c3t3l0: Disk (/dev/rdsk/c1t3d0): "FUJITSU MAV2073RCSUN72G"
```
他の sgscan オプションを使用して、sgscan 出力をデバイス形式でフィルタリングするこ とができます。sgscan の使用方法を次に示します。

sgscan [all|basic|changer|disk|tape] [conf] [-v]

#### StorEdge Network Foundation HBA の例

Oracle StorEdge Network Foundation HBA が接続されているライブラリのロボット制御 は、ワールドワイドノードネーム (WWNN) 500104f0008d53b9 の LUN 0 になります。し たがって、デバイスファイルのパス名は次のとおりです。

/dev/sg/c1tw500104f0008d53b9l0

#### STK SL500 の例

STK SL500 に対する SCSI ロボット制御がアダプタ 2 の SCSI ID 1 である場合、デバ イスファイルのパス名は次のとおりです。

/dev/sg/c2t1l0

# Solaris テープドライブ用デバイスファイルについて

NetBackup では、圧縮、クローズ時非巻き戻し、および Berkeley 形式のクローズをサ ポートするテープドライブ用デバイスファイルを使用します。

Solaris st ドライバを構成するときには、Solaris が接続されたテープデバイスのデバイ スファイルを作成します。

p.65 の 「sg ドライバおよび st [ドライバのインストールまたは再インストール」](#page-64-0) を参照して ください。

デバイスファイルは /dev/rmt ディレクトリに存在します。形式は次のとおりです。

/dev/rmt/*ID*cbn

デバイスファイル名についての説明を次に示します。

- *ID* は論理ドライブの数で、**NetBackup** sgscan コマンドによって表示されます。
- c は、圧縮を示します。
- b は、Berkeley 形式のクローズを示します。
- n は、クローズ時非巻き戻しであることを示します。

NetBackup のデバイスの検出を使用すると、NetBackup によってデバイスファイル (デ バイス) が検出されます。NetBackup 構成にテープドライブを手動で追加する場合、デ バイスファイルにパス名を指定する必要があります。NetBackup では、圧縮、クローズ時 非巻き戻し、および Berkeley 形式のクローズのデバイスファイルが必要です。

システムに構成されているテープデバイスファイルを表示するには、sgscan コマンドに tape パラメータを次のとおり指定して実行します。

```
# /usr/openv/volmgr/bin/sgscan tape
```

```
/dev/sg/c1tw500104f0008d53c3l0: Tape (/dev/rmt/0): "HP Ultrium 3-SCSI"
/dev/sg/c1tw500104f0008d53c6l0: Tape (/dev/rmt/1): "HP Ultrium 3-SCSI"
/dev/sg/c1tw500104f0008d53c9l0: Tape (/dev/rmt/2): "IBM ULTRIUM-TD3"
/dev/sg/c1tw500104f0008d53ccl0: Tape (/dev/rmt/3): "IBM ULTRIUM-TD3"
/dev/sg/c2t2l0: Tape (/dev/rmt/22): "HP Ultrium 3-SCSI"
/dev/sg/c2t3l0: Tape (/dev/rmt/10): "HP Ultrium 3-SCSI"
/dev/sg/c2tal0: Tape (/dev/rmt/18): "IBM ULTRIUM-TD3"
/dev/sg/c2tbl0: Tape (/dev/rmt/19): "IBM ULTRIUM-TD3"
```
前述の sgscan 出力例の非巻き戻し、圧縮、Berkeley 形式のクローズデバイスファイル の例を次に示します。

■ ワールドワイドノードネーム (WWNN) 500104f0008d53c3 の LUN 0 に存在する Ultrium3 SCSI ドライブの場合、デバイスファイルのパス名は次のとおりです。 /dev/rmt/0cbn

■ アダプタ2の SCSI ID 2 に存在する HP Ultrium3 SCSI ドライブの場合、デバイス ファイルのパス名は次のとおりです。

/dev/rmt/22cbn

allオプションを使用して、すべてのデバイス形式を表示できます。この出力は、同じアダ プタ上に構成されている他の SCSI デバイスにテープデバイスを関連付ける際に有効な 場合があります。sgscan の使用方法を次に示します。

sgscan [all|basic|changer|disk|tape] [conf] [-v]

### Berkeley 形式のクローズについて

NetBackup では、Berkeley 形式のクローズがテープドライブ用デバイスファイルに必要 です。ファイル名に含まれる b の文字は、Berkeley 形式のクローズデバイスファイルで あることを示します。

Berkeley 形式のクローズでは、テープの位置はデバイスのクローズ操作によって変更さ れません。(一方、AT&T 形式のクローズでは、ドライブによって、次のファイルの終わり (EOF) のマーカー直後までテープが進められます。) 次のテープ操作で位置が正しく認 識されるように、アプリケーションでは、クローズ後のテープの位置を認識する必要があり ます。NetBackup では、Solaris システムに Berkeley 形式のクローズが想定されていま す。

#### Solaris の非巻き戻しデバイスファイルについて

NetBackup では、テープドライブにクローズ時非巻き戻しデバイスファイルが必要です。

クローズ時非巻き戻しデバイスでは、テープはクローズ操作後に巻き戻しされません。 テープは、次の書き込み操作のために、正しい位置が保持されます。

/dev/rmt ディレクトリのデバイスファイル名に含まれる n の文字は、クローズ時非巻き戻 しであることを示します。

#### Solaris の高速テープ位置設定 (locate-block) について

AIT、DLT、Exabyte、DTF および 1/2 インチテープドライブに適用されます。

特定のブロックへのテープの位置設定を実行するために、NetBackup では SCSI の locate-block コマンドがサポートされています。これには、NetBackup sg ドライバが必 要です。

NetBackup では、locate-block コマンドはデフォルトで使用されます。

locate-block による位置設定を無効にしないことをお勧めします。無効にする必要があ る場合は、次のコマンドを実行します。

touch /usr/openv/volmgr/database/NO\_LOCATEBLOCK

<span id="page-76-1"></span>locate-block による位置設定を無効にすると、NetBackup では forward-space-file/record メソッドが使用されます。

#### Solaris の SPC-2 SCSI RESERVE について

デフォルトでは、NetBackup は共有ドライブ環境で、テープドライブの予約に SPC-2 SCSI RESERVE/RELEASE を使用します。NetBackup Shared Storage Option は NetBackup の共有ドライブの機能性を提供します。

また、NetBackup では、共有テープドライブの予約に SCSI Persistent RESERVE を 次のように使用できます。

- SPC-3 Compatible Reservation Handling (CRH) をサポートするテープドライブの 場合、NetBackup で SCSI Persistent RESERVE を有効にして使用できます。 Solaris の特別な構成は不要です。
- CRHをサポートしないテープドライブの場合、そのドライブでは Solaris の SPC-2 SCSI RESERVE を無効にする必要があります。SPC-2 SCSI RESERVE を無効に した後、NetBackup で SCSI Persistent RESERVE を有効にして使用できます。ド ライブで CRH がサポートされておらず、SPC-2 SCSI RESERVE を無効にしていな い場合、ドライブへのアクセスの試行は失敗します。

p.77 の「Solaris の [SPC-2 SCSI RESERVE](#page-76-0) の無効化」を参照してください。

NetBackup および SCSI RESERVE について詳しくは、次を参照してください。

- <span id="page-76-0"></span>■ [SCSI RESERVE を有効にする (Enable SCSI Reserve)]メディアホストプロパティ の説明 (『[NetBackup](http://www.symantec.com/docs/DOC5332) 管理者ガイド Vol. 1』)。
- 「NetBackup によるドライブの予約方法」 (『NetBackup 管理者ガイド [Vol. Volume](http://www.symantec.com/docs/DOC5332)  $2 \mathbb{D}$  $2 \mathbb{D}$

#### Solaris の SPC-2 SCSI RESERVE の無効化

SPC-2 SCSI RESERVE を無効にするには、次の手順を使ってください。

予約についての詳しい情報を参照できます。

p.77 の「Solaris の [SPC-2 SCSI RESERVE](#page-76-1) について」を参照してください。

#### SPC-2 SCSI RESERVE を無効化する方法

◆ NetBackup メディアサーバーで Solaris st.conf ファイルを修正します。st.conf ファイルの tape-config-list セクションで、適切な data-property-name エン トリに ST\_NO\_RESERVE\_RELEASE 構成値 (0x20000) を設定します。

たとえば、次のエントリによって、DLT7k-data 構成値を使用するすべてのテープデ バイスに対する SCSI RESERVE/RELEASE が無効になります。

DLT7k-data = 1,0x38,0,0x20000,4,0x82,0x83,0x84,0x85,2;

st.conf ファイルについて詳しくは、Solaris st(7D) のマニュアルページを参照し てください。

#### 標準以外のテープドライブについて

Solaris には、多くの標準デバイスをサポートするデバイスドライバが含まれます。

デバイスに対する最新のサポートを受信するには、st ドライバの最新の Solaris パッチ をインストールする必要があります。

ただし、Solaris でサポートされていないデバイスが存在する場合は、インストールしてデ バイスを適切に管理するソフトウェアをデバイスの製造元が提供する必要があります。ま た、デバイスのベンダーは Sun Microsystems 社に連絡して、Solaris にデバイスのサ ポートを追加してもらう必要があります。

サポートされていないデバイスに必要なものについて詳しくは、デバイスのベンダーにお 問い合わせください。また、Solaris のデバイスおよびファイルシステムのマニュアルも参 照してください。

# FTメディアサーバーを認識させるための SANクライアン トの設定

NetBackup の SAN クライアントでは、NetBackup FT メディアサーバーへのファイバー トランスポートの通信に、テープドライバと SCSI パススルー方式が使用されます。メディ アサーバー FT デバイスは、SAN クライアントの SCSI 照会時に ARCHIVE Python テー プデバイスとして表示されます。ただし、それらはテープデバイスではないため、NetBackup のデバイス検出ではテープデバイスとして表示されません。

シマンテック社は ARCHIVE 商標名および Python 製品名を保有します。したがって、 ARCHIVE Python への st.conf ファイルの変更は既存のテープドライブ製品に影響し ません。

表 [5-1](#page-78-0) は、NetBackup メディアサーバーの NetBackup FT デバイスを認識するように Solaris オペレーティングシステムを構成する手順の概要です。

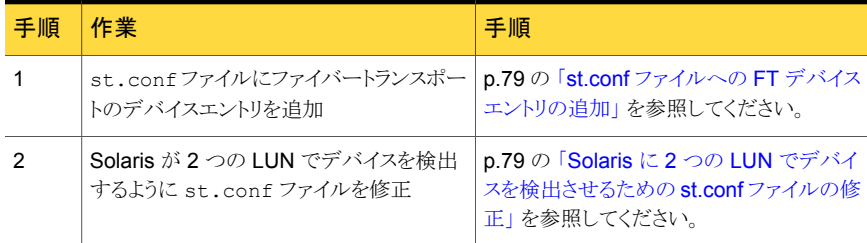

#### <span id="page-78-0"></span>表 5-1 FT メディアサーバーを認識させるための SAN クライアントの設定

#### st.conf ファイルへの FT デバイスエントリの追加

<span id="page-78-1"></span>次の手順は、st.conf ファイルに FT デバイスエントリを追加する方法を示しています。

#### st.conf ファイルに FT デバイスエントリを追加する方法

- 1 /kernel/drv/st.conf ファイルで、tape-config-list= セクションを検索する か、または存在しない場合は作成します。
- 2 ARCHIVE Pythonから始まり、ARCH 04106を含んでいる行の tape-config-list= セクションを調べます。そのような行があったら、コメント文字 (#) で始まることを確認 してください。
- 3 tape-config-list= セクションに次の行を追加します。

"ARCHIVE Python", "FT Pipe", "ARCH 04106";

<span id="page-78-2"></span>4 ARCH 04106 から始まる行を検出してコピーし、tape-config-list= の行の後に 貼り付けます。行の先頭からコメント文字 (#) を削除します。この行の例を次に示し ます。

ARCH 04106 = 1, 0x2C, 0, 0x09639, 4, 0x00, 0x8C, 0x8c, 0x8C, 3;

#### Solaris に 2 つの LUN でデバイスを検出させるための st.conf ファイル の修正

次の手順は、Solaris が 2 つの LUN でデバイスを検出するように st.conf ファイルを修 正する方法を示しています。

#### Solaris が 2 つの LUN でデバイスを検出するように st.conf ファイルを修正する方法

1 st.conf ファイルで、次の行を見つけます。

name="st" class="scsi" target=0 lun=0;

2 この行とそれに続くターゲット5までの行を次に示す行に置き換えます。これにより、 ゼロ以外の LUN での検索を含むように st.conf ファイルが修正されます。

```
name="st" class="scsi" target=0 lun=0;
name="st" class="scsi" target=0 lun=1;
name="st" class="scsi" target=1 lun=0;
name="st" class="scsi" target=1 lun=1;
name="st" class="scsi" target=2 lun=0;
name="st" class="scsi" target=2 lun=1;
name="st" class="scsi" target=3 lun=0;
name="st" class="scsi" target=3 lun=1;
name="st" class="scsi" target=4 lun=0;
name="st" class="scsi" target=4 lun=1;
name="st" class="scsi" target=5 lun=0;
name="st" class="scsi" target=5 lun=1;
name="st" parent="fp" target=0;
name="st" parent="fp" target=1;
name="st" parent="fp" target=2;
name="st" parent="fp" target=3;
name="st" parent="fp" target=4;
name="st" parent="fp" target=5;
name="st" parent="fp" target=6;
```
# sg ドライバのアンインストール

sgドライバをアンインストールできます。アンインストールした場合、NetBackup のパフォー マンスは低下します。次の手順は sg ドライバをアンインストールする方法を示していま す。

#### sg ドライバをアンインストールする方法

◆ 次のコマンドを呼び出します。

/usr/sbin/rem\_drv sg

## Solaris コマンドの概略

デバイスを構成および検証するときに有効なコマンドの概略を次に示します。

- /usr/sbin/modinfo | grep sq このコマンドを実行すると、sg ドライバがインストールされているかどうかが表示されま す。
- /usr/openv/volmgr/bin/driver/sq.install このコマンドを実行すると、sg ドライバがインストールまたは更新されます。
- /usr/sbin/rem drv sg このコマンドを実行すると、sg ドライバがアンインストールされます。古いドライバのア ンインストールは sg.install によってドライバのアップグレード前に実行されるた め、通常このコマンドは必要ありません。
- /usr/openv/volmgr/bin/sg.build all -mt *max\_target* -ml *max\_lun* このコマンドを実行すると、st.conf、sg.conf および sg.links が更新され、複数 の LUN を持つ SCSI ターゲット ID が生成されます。
- /usr/openv/volmgr/bin/sgscan all このコマンドを実行すると、接続されたすべてのデバイスが SCSI 照会によってスキャ ンされ、/dev/sg内のすべてのデバイスファイルを使って物理デバイスと論理デバイ スの相関が表示されます。 また、Sun StorEdge Network Foundation HBA に接続されたデバイスのうち、シマ ンテック製品で使用するように構成されていないデバイスが検索されます。
- boot -r または reboot -- -r 再構成オプション (-r) を指定してシステムを再ブートします。システムの初期化中に、 カーネルの SCSI ディスク (sd) ドライバによってドライブがディスクドライブとして認識 されます。

これらのコマンドの使用例は、この章に記述されている手順を参照してください。

# 6

# Windows

この章では以下の項目について説明しています。

- NetBackup [の構成を開始する前に](#page-81-0) (Windows)
- <span id="page-81-0"></span>Windows [のテープデバイスドライバについて](#page-82-0)
- Windows [システムへのデバイスの接続](#page-82-1)

# NetBackup の構成を開始する前に (Windows)

この章に記載されている構成を実行する前に、次の事項に従ってください。

- NetBackup で、サーバープラットフォームおよびデバイスがサポートされていることを 検証します。NetBackup ハードウェアおよびオペレーティングシステムの互換性リス トをダウンロードします。 p.12 の「NetBackup [の互換性リストについて」](#page-11-0)を参照してください。
- NetBackupが接続したデバイスを認識してこれと通信し、デバイス検出がデバイスを 検出するために、NetBackup によって SCSI パススルーコマンドが構成内のデバイ スに対して発行されます。 各テープデバイスに対してテープドライバが存在する必要があります。接続されたデ バイスはレジストリに表示されます。
- Microsoft Windows デバイスアプリケーションを使用して、デバイスが正しく構成され ていることを検証します。サーバー上で利用可能なデバイスアプリケーションは、 Windows オペレーティングシステムによって異なる場合があります。NetBackup Shared Storage Option を構成する前に Windows が SAN のデバイスを検出する ことを確認します。
- ファイバーブリッジに複数のデバイスを接続する場合、Windows では1つの LUN だけを認識する場合があります。これは、通常、最も小さい番号の LUN デバイスで す。

この制限は、いくつかのファイバーチャネル HBA のデバイスドライバのインストール のデフォルト設定が原因で発生します。設定を検証する際は、各ベンダーが提供す るマニュアルを参照してください。

■ LAN 上の API ロボット制御を構成する方法に関する情報を利用できます。 このガイドの ADIC 自動メディアライブラリ (AML) に関するトピックを参照してくださ い。 このガイドの IBM 自動テープライブラリ (ATL) に関するトピックを参照してください。 このガイドの Sun StorageTek ACSLS ロボットに関するトピックを参照してください。

<span id="page-82-0"></span>ハードウェアの構成後、ロボットおよびドライブを NetBackup に追加します。

# Windows のテープデバイスドライバについて

<span id="page-82-1"></span>シマンテック社では、Windows ホストに対応するデバイスドライバを提供していません。 ドライバが必要な場合は、Microsoft 社かテープドライブベンダーに問い合わせてくださ い。

# Windows システムへのデバイスの接続

次の手順では、デバイスを Windows コンピュータに接続するための一般的な方法につ いて説明します。この手順で使用するサーバー上の Microsoft Windows デバイスアプ リケーションは、Windows オペレーティングシステムによって異なる場合があります。

#### Windows システムにデバイスを接続する方法

- 1 適切な Windows アプリケーションを使用して、現在接続されている SCSI デバイス に関する情報を取得します。
- 2 新しいロボットライブラリまたはドライブを NetBackup メディアサーバーに接続する 場合、その製品のマニュアルを参照してデバイスを接続します。

サーバーを停止し、サポートされているデバイスを物理的に接続します。SCSIター ゲット番号および終端の設定がアダプタカードおよび周辺機器のベンダーの推奨 事項と一致していることを確認します。

- 3 メディアサーバーを再ブートし、そのときに表示されるアダプタカードの周辺機器の 構成オプションに関する質問に答えます。接続された周辺機器がアダプタカードに よって確実に認識されていることを画面で確認します。
- 4 ドライブを追加する場合、テープドライバをインストールし、適切な Windows アプリ ケーションを使用して、ドライブが認識されたことを検証します。

2

# ロボットストレージデバイス

- 第7章 [ロボットの概要](#page-84-0)
- 第8章 ADIC [自動メディアライブラリ](#page-96-0) (AML)
- 第9章 IBM [自動テープライブラリ](#page-112-0) (ATL)
- 第10章 [Oracle StorageTek ACSLS](#page-132-0) ロボットについて
- 第11章 [デバイス構成の例](#page-156-0)

# <span id="page-84-0"></span>ロボットの概要

この章では以下の項目について説明しています。

- NetBackup [のロボット形式について](#page-84-1)
- [ロボットの属性](#page-85-0)
- [テーブルドリブンのロボット](#page-91-0)
- <span id="page-84-1"></span>■ [ロボットテストユーティリティ](#page-91-1)
- [ロボットプロセス](#page-92-0)

# NetBackup のロボット形式について

ロボットはテープドライブのメディアをマウントおよびマウント解除する周辺機器です。 NetBackup はロボットファームウェアと通信するためにロボット制御ソフトウェアを使いま す。

7

NetBackup では、次の 1 つ以上の特徴に従ってロボットが分類されます。

- ロボット制御ソフトウェアで使用される通信方法。 SCSI および API が 2 つの主な方 法です。
- ロボットの物理的な特徴。ライブラリは、通常、スロット容量またはドライブ数の点で、よ り大きいロボットを指します。スタッカは、通常、ドライブが1台でメディア容量の小さ い (メディアスロットが 6 から 12) ロボットを指します。
- そのクラスのロボットで一般的に使用されるメディア形式。メディア形式には、HCART (1/2 インチカートリッジテープ) や 8MM などがあります。

表 [7-1](#page-85-1) に、NetBackup のロボット形式、各形式のドライブ数とスロット数の制限を示しま す。

使うロボットのモデルに該当するロボット形式を判断するには、お使いの NetBackup の リリースに対応する NetBackup ハードウェア互換性リストを参照してください。HCL は、

次の URL にあるシマンテック社の Web サイトの NetBackup [の待ち受けページで](http://www.symantec.com/business/support/index?page=landing&key=15143) 確認 できます。

[http://symantec.com](http://www.symantec.com/business/support/index?page=landing&key=15143)

表 7-1

| NetBackup のロボット形式 |
|-------------------|
|                   |

<span id="page-85-1"></span>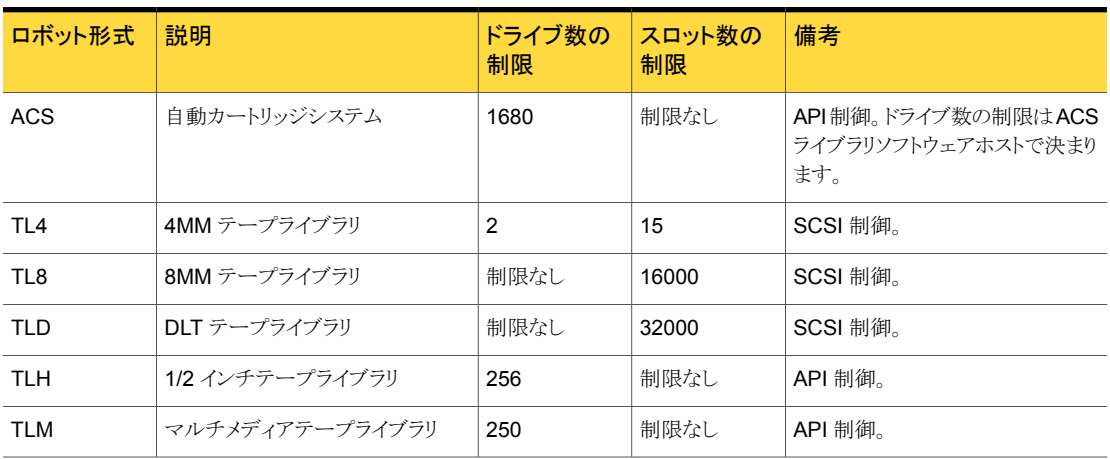

# ロボットの属性

<span id="page-85-0"></span>NetBackup では、ロボット形式によって、ロボットの構成方法および制御方法が異なりま す。次の表に、これらのロボット形式の相違点を形成する属性を示します。

サポートされるデバイス、ファームウェアレベルおよびプラットフォームについて詳しくは、 『Symantec NetBackup リリースノート UNIX、Windows および Linux』またはシマンテッ ク社のサポート Web サイトを参照してください。

#### ACS ロボット

他のロボット形式とは異なり、NetBackup では、ACS ロボットのメディアのスロット場所は トラッキングされません。ACS ライブラリソフトウェアによって、スロットの場所がトラッキン グされ、NetBackup にレポートされます。

次の表に、ACS ロボットの属性を示します。

表 7-2 ACS ロボットの属性

| 属性       | NetBackup サーバー |
|----------|----------------|
| API ロボット | あり             |
| SCSI 制御  | なし             |

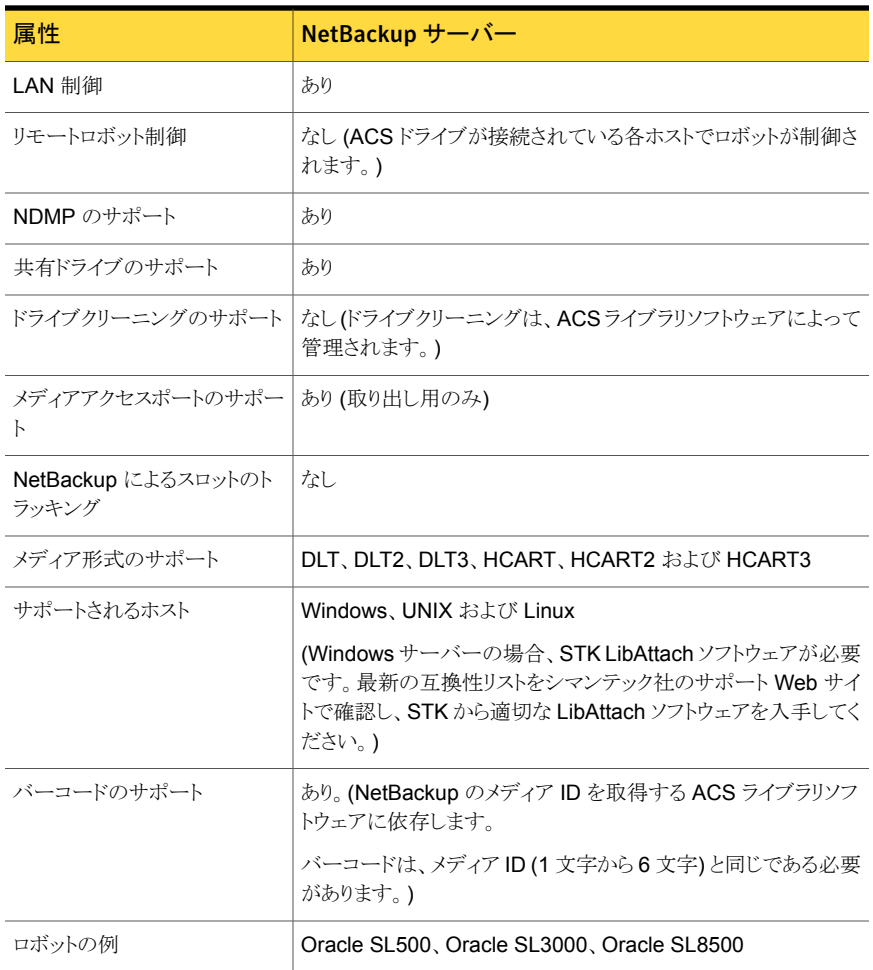

# TL4 ロボット

次の表に、4mm テープライブラリの属性を示します。

#### 表 7-3 TL4 ロボットの属性

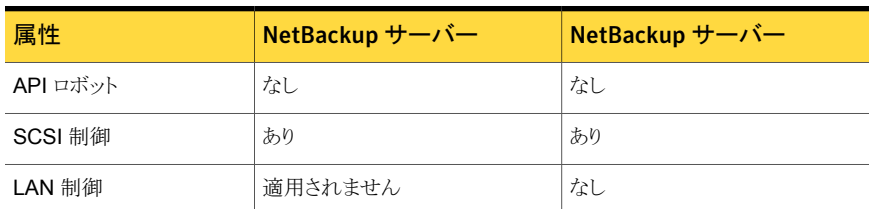

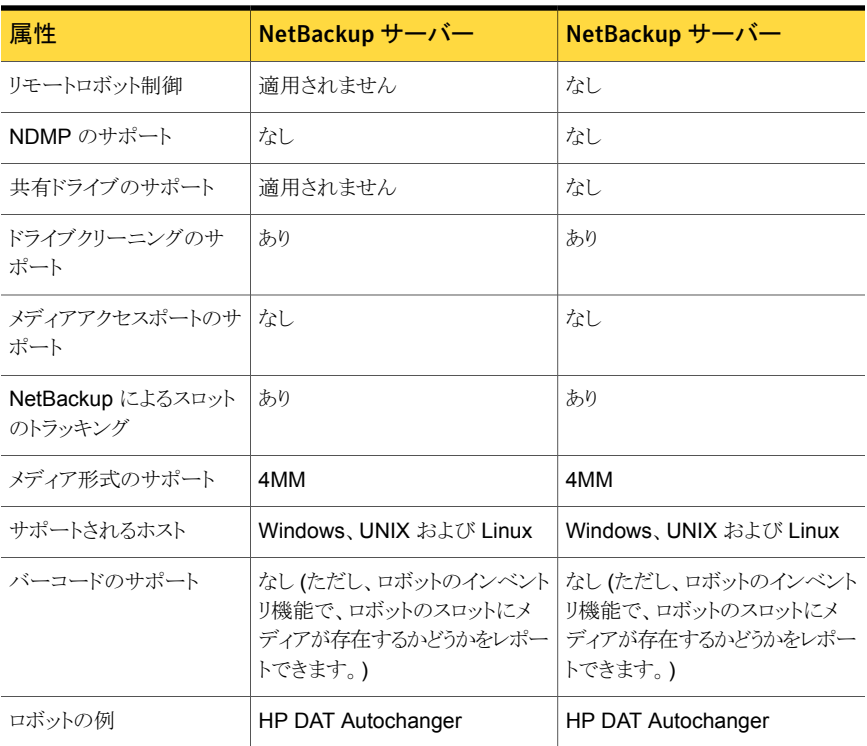

# TL8 ロボット

次の表に、8mm テープライブラリの属性を示します。

#### 表 7-4 TL8 ロボットの属性

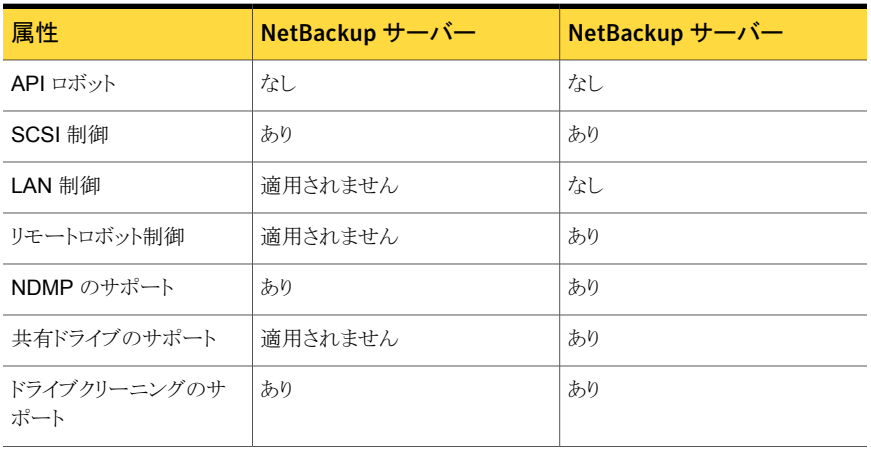

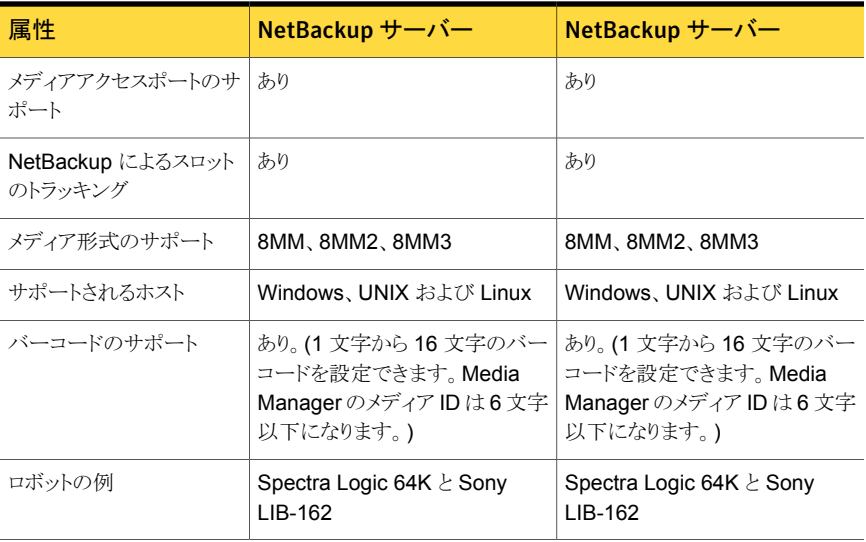

## TLD ロボット

次の表に、DLT テープライブラリの属性を示します。

#### 表 7-5 TLD ロボットの属性

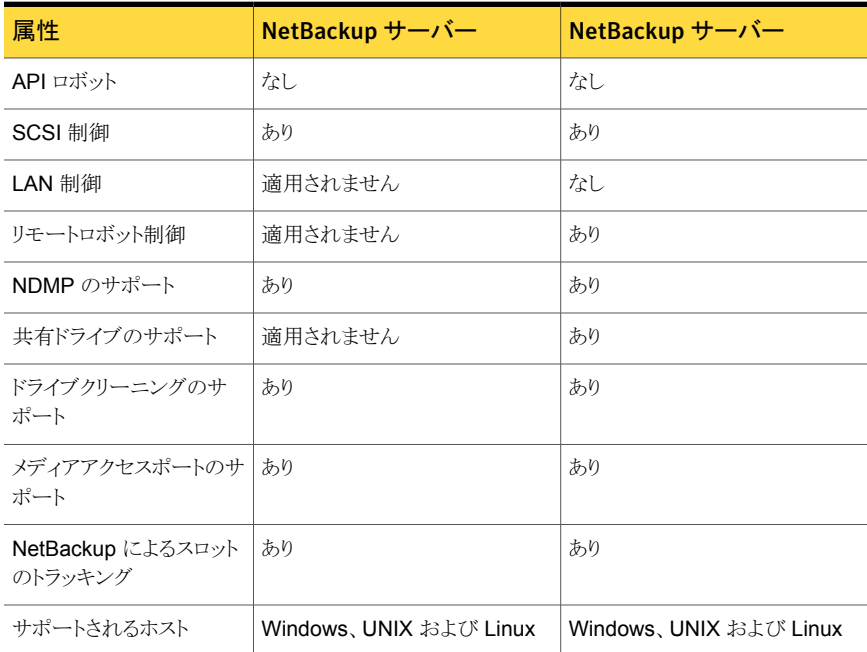

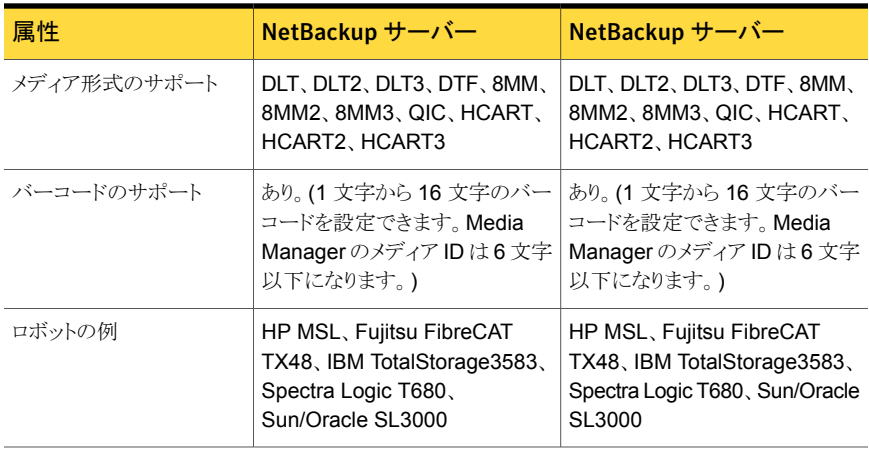

## TLH ロボット

次の表に、1/2 インチテープライブラリ (TLH) ロボットの属性を示します。

#### 表 7-6 TLH ロボットの属性

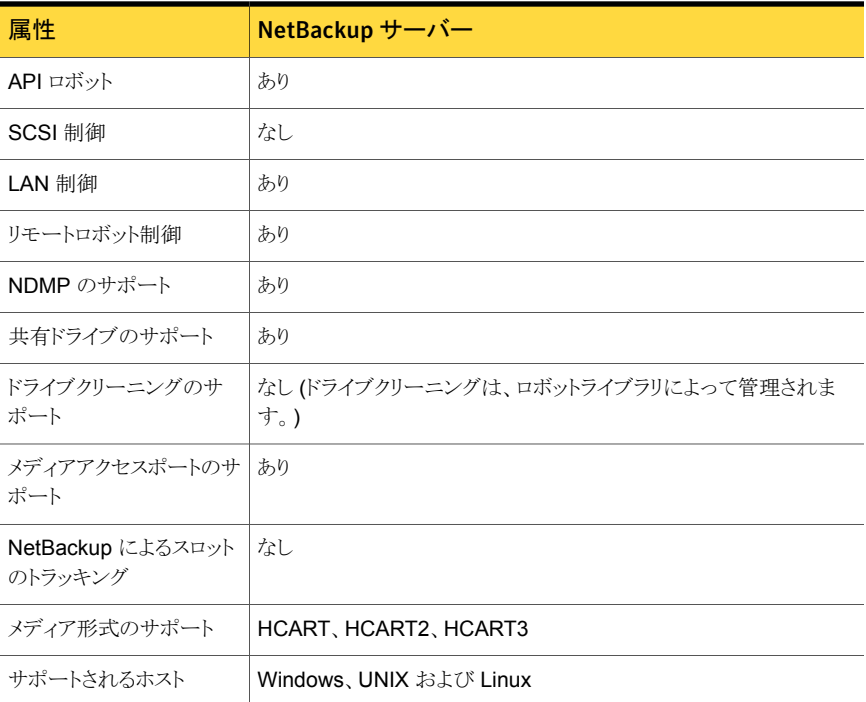

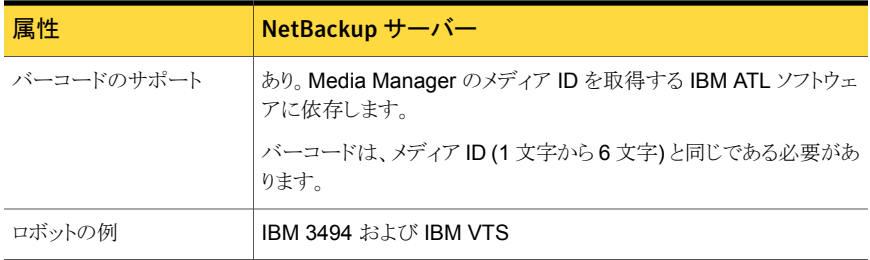

## TLM ロボット

次の表に、マルチメディアテープライブラリ (TLM) ロボットの属性を示します。

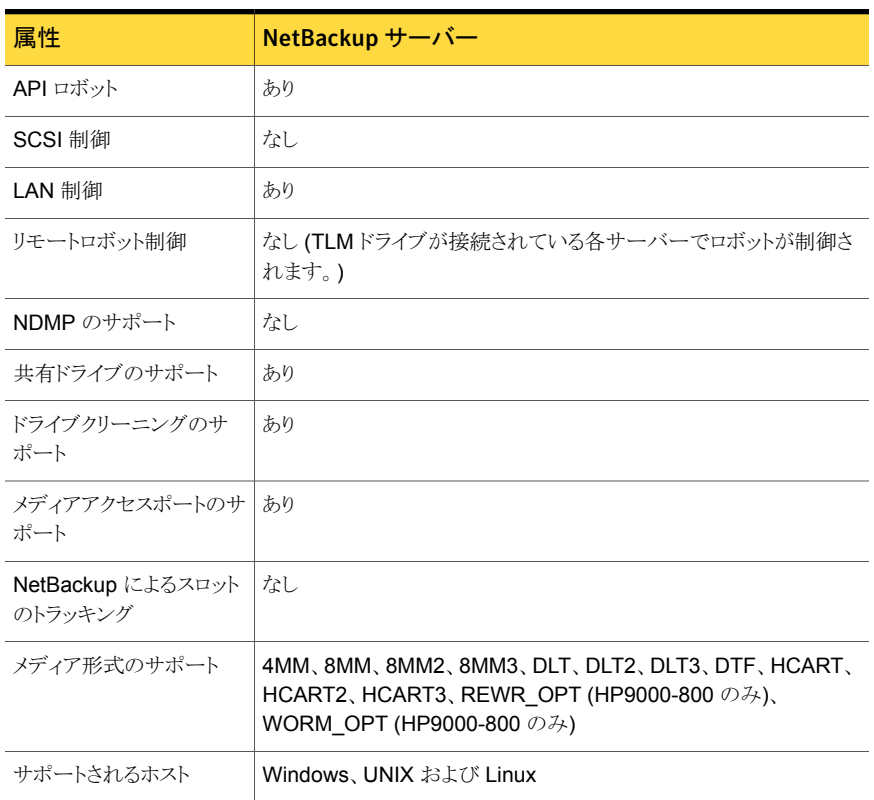

#### 表 7-7 TLM ロボットの属性

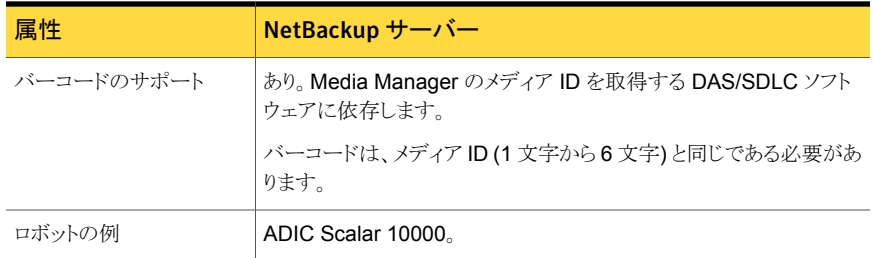

# テーブルドリブンのロボット

<span id="page-91-0"></span>テーブルドリブンのロボットでは、ライブラリの制御用のバイナリファイルを変更しなくても、 新しいロボットライブラリデバイスがサポートされます。この機能では、サポートされている ロボットおよびドライブのデバイスマッピングファイルが使用されます。

<span id="page-91-1"></span>シマンテック社からメンテナンスパッチが提供されなくても、新しいデバイスまたはアップ グレードされたデバイスのサポートを追加できる場合があります。デバイスマッピングファ イルには、ライブラリの操作および制御に関連する情報が格納されます。したがって、更 新されたマッピングファイルをダウンロードして、NetBackup で新しく認定されたデバイス のサポートを取得できます。

# ロボットテストユーティリティ

ロボットのテストユーティリティを使用して、NetBackup で構成済みのロボットをテストでき ます。

次のテストユーティリティを起動します。

- /usr/openv/volmgr/bin/robtest(UNIXおよび Linux)
- *install path*¥Veritas¥Volmgr¥bin¥robtest.exe(Windows)

各テストユーティリティで疑問符 (?) を入力すると、利用可能なテストコマンドのリストを表 示できます。

drstat コマンドを実行して、ロボット形式 ACS、TLH および TLM のドライブアドレスパ ラメータを判断します。このコマンドは、これらのロボット形式のロボットテストユーティリティ で使用できます。

NetBackup では、次のようにドライブのアドレスが指定されます。

- ACS ロボット形式の場合: ACS、LSM、パネルおよびドライブ番号
- TLH ロボット形式の場合: IBM デバイス番号
- TLM ロボット形式の場合: DAS/SDLCドライブ名
- その他のロボット形式の場合: ロボットドライブ番号

# ロボットプロセス

<span id="page-92-0"></span>インストールした各ロボットに対して、次のように NetBackup メディアサーバーに NetBackup ロボットプロセス (場合によってはロボット制御プロセス) が存在します。

- ロボットライブラリ内にドライブが存在する各メディアサーバーには、そのロボットライブ ラリに対してロボットプロセスが存在します。ロボットプロセスは、NetBackup Device Manager (1tid) からの要求を受信し、必要な情報をロボットに直接送信するか、ま たはロボット制御プロセスに送信します。
- ロボット制御プロセスは、ライブラリ共有 (またはロボット共有) をサポートするロボット 形式にだけ存在します。

NetBackup Device Manager を起動すると、そのホスト上で構成されているすべてのロ ボットのロボットプロセスおよびロボット制御プロセスが起動されます。Device Manager を停止すると、ロボットプロセスおよびロボット制御プロセスは停止されます。(UNIX では、 Media Manager device デーモンという名前です。)

NetBackup の [アクティビティモニター (Activity Monitor)] の [デーモン (Daemons)] タブ (UNIX および Linux の場合) または [サービス] タブ (Windows の場合) に、この デーモンまたはサービスを起動および停止するコマンドがあります。また、[デバイスモニ ター (Device Monitor)]の[処理 (Actions)]メニュー、または[メディアおよびデバイスの 管理 (Media and Device Management)]の[処理 (Actions)]メニューを使用して、この デーモンまたはサービスを起動および停止することもできます。さらに、Windows メディ アサーバーで実行されるロボットプロセスを制御するコマンドについては、『[NetBackup](http://www.symantec.com/docs/DOC5332) [コマンドリファレンスガイド』](http://www.symantec.com/docs/DOC5332)を参照してください。

ロボットプロセスまたはロボット制御プロセスがアクティブかどうかは、NetBackup アクティ ビティモニターの[プロセス (Processes)]タブを使用して判断できます。

デバイスモニターの「ドライブパス (Drive Paths)]ペインか「ドライブの状態 (Drive status)] ペインを使って NetBackup の制御状態を判断できます。ドライブの[制御 (Control)]列 の値が制御モードを示す場合、ロボットプロセスは動作しており、ドライブは使用可能で す。たとえば、TLD ロボットの場合、制御モードは[TLD]です。

<span id="page-92-1"></span>[AVR]または[停止 (DOWN)]のような他の値はドライブが使用不能であることを示すこ とがあります。可能な値とその説明については、デバイスモニターのヘルプを参照してく ださい。

p.93 の [「各ロボット形式のプロセス」](#page-92-1) を参照してください。

p.95 の [「ロボットプロセスの例」](#page-94-0) を参照してください。

#### 各ロボット形式のプロセス

次の表に、各ロボット形式のロボットプロセスおよびロボット制御プロセスを示します。

| ロボット形式                    | プロセス   | 説明                                                                                                    |
|---------------------------|--------|----------------------------------------------------------------------------------------------------|
| 自動カートリッジシステム<br>(ACS)     | acsd   | NetBackup の ACS デーモン acsd では、ボリュームをマウントおよびマウント解<br>除するようにロボット制御が行われます。また、ACSライブラリソフトウェアによって<br>制御されているボリュームのインベントリも要求されます。                                                     |
|                           | acssel | NetBackup ACS ストレージサーバーインターフェース (SSI) のイベントログ採取<br>acsse1 はイベントを記録します。 UNIX および Linux の場合のみ。                                                                                   |
|                           | acsssi | NetBackup ACS ストレージサーバーインターフェース (SSI) の acsssi は、<br>ACS ライブラリソフトウェアホストと通信します。acsd または ACS ライブラリソフト<br>ウェア用の ACS ロボットテストユーティリティからのすべての RPC 通信を処理し<br>ます。 UNIX および Linux の場合のみ。 |
| DLT テープライブラリ<br>(TLD)     | tidd   | DLT テープライブラリデーモン t1dd は、DLT テープライブラリにドライブが存在<br>するNetBackupサーバー上で実行されます。このプロセスは、NetBackupDevice<br>Manager からボリュームのマウントおよびマウント解除要求を受信し、ロボット制<br>御プロセス (tldcd) にこれらの要求を送信します。   |
|                           | tidcd  | DLT テープライブラリ制御デーモン tldcd は、SCSI インターフェースを介して<br>DLT テープライブラリロボットと通信します。                                                                                                    |
|                           |        | ライブラリ共有の場合、tldcd はロボットを制御する NetBackup サーバー上で<br>実行されます。                                                                                                    |
| 4MM テープライブラリ<br>(TL4)     | tl4d   | 4MM テープライブラリデーモン tl4d は、4MM テープライブラリが存在するホスト<br>上で実行されます。このプロセスは、NetBackup Device Manager からボリュー<br>ムのマウントおよびマウント解除要求を受信し、SCSIインターフェースを介してロ<br>ボットにこれらの要求を送信します。               |
| 8MM テープライブラリ<br>(TL8)     | tl8d   | 8MM テープライブラリデーモン tl8d は、8MM テープライブラリにドライブが存在<br>するNetBackupサーバー上で実行されます。このプロセスは、NetBackupDevice<br>Manager からボリュームのマウントおよびマウント解除要求を受信し、ロボット制<br>御プロセス (tl8cd) にこれらの要求を送信します。   |
|                           | tl8cd  | 8MM テープライブラリ制御デーモン tl8cd は、SCSI インターフェースを介して<br>TL8 ロボットと通信します。                                                                                                    |
|                           |        | ライブラリ共有の場合、tl8cd はロボットを制御する NetBackup サーバー上で実<br>行されます。                                                                                                    |
| 1/2 インチテープライブラ<br>リ (TLH) | tlhd   | 1/2 インチテープライブラリデーモン tlhd は、1/2 インチテープライブラリにドラ<br>イブが存在する NetBackup サーバー上で実行されます。このプロセスは、<br>NetBackup Device Manager からボリュームのマウントおよびマウント解除要求<br>を受信し、ロボット制御プロセスにこれらの要求を送信します。  |

表 7-8 ロボットプロセスおよびロボット制御プロセス

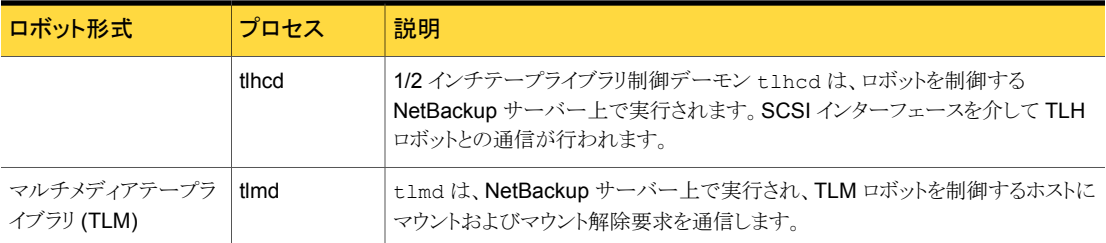

#### ロボットプロセスの例

<span id="page-94-0"></span>DLT テープライブラリ (TLD) ロボット内の各ドライブを、異なるホストに接続することがで きます。tldd プロセスは、各ホストで実行されます。ただし、ロボットは 1 つのホストによっ てのみ制御され、tldcd ロボット制御プロセスはそのホスト上でのみ実行されます。テー プをマウントする場合、ドライブが接続されたホスト上の tldd プロセスから、ロボット制御 ホスト上の tldcd プロセスに制御情報が送信されます。

次の表に、プロセスおよび TLD ロボットでそのプロセスが実行される場所を示します。

#### 図 7-1 TLD ロボット制御プロセスの例

ホスト A ロボット制御ホスト

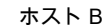

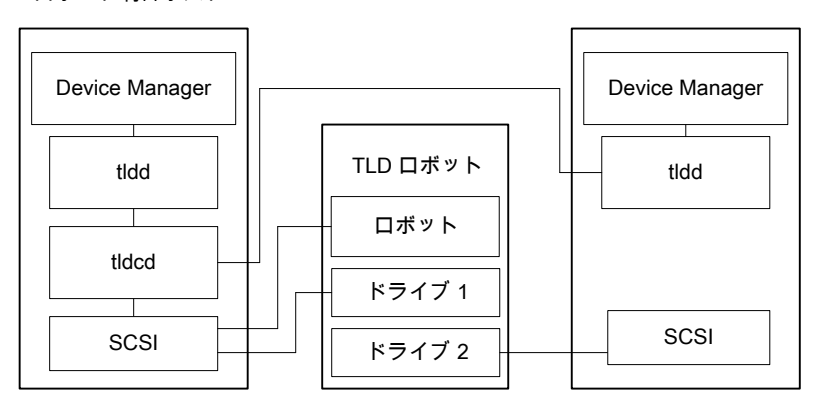

次に例を示します。

- 各ホストには1台のドライブが接続され、各ホスト上で tldd ロボットプロセスが実行 されます。
- ホスト A はロボットを制御しており、ロボット制御プロセス tldcd が存在します。

ホストA および B の NetBackup Device Manager サービスによって、tldd が起動され ます。また、ホスト A の tldd プロセスによって、tldcd が起動されます。ホスト B からの

テープのマウント要求がホスト B の tldd に送信されると、ホスト A の tldcd にロボットコ マンドが送信されます。

# 8

# <span id="page-96-0"></span>ADIC 自動メディアライブラリ (AML)

この章では以下の項目について説明しています。

- ADIC [自動メディアライブラリについて](#page-96-1)
- TLM [構成の例](#page-97-0)
- TLM [ロボットに対するメディア要求](#page-98-0)
- TLM [ロボット制御の構成](#page-99-0)
- ホストでの TLM[ドライブの構成](#page-99-1)
- NetBackup での TLM[ドライブの構成](#page-103-0)
- TLM [共有ドライブの構成](#page-105-0)
- [ボリュームへの共通アクセスの提供](#page-108-0)
- <span id="page-96-1"></span>■ TLM [ロボットへのテープの追加](#page-109-0)
- TLM [ロボットからのテープの取り外し](#page-109-1)
- TLM [ロボットでのロボットのインベントリ操作](#page-110-0)

# ADIC 自動メディアライブラリについて

次の ADIC ロボットで制御される ADIC 自動メディアライブラリは、NetBackup ロボット形 式のマルチメディアテープライブラリ (TLM) です。

- Distributed AML Server (DAS)
- **Scalar Distributed Library Controller (DLC)**

TLM ロボットは、API ロボット (ロボット自体のメディアを管理する NetBackup ロボットの カテゴリ) です。

<span id="page-97-0"></span>これらのデバイスに対するサポートは、他のロボットの形式とは異なります。この章では、 この相違点について説明します。

# TLM 構成の例

TLM 構成の例には次の内容が含まれています。

- Distributed AML Server ソフトウェアを使う構成。 p.98 の 図 [8-1](#page-97-1) を参照してください。
- <span id="page-97-1"></span>■ 構成例の主なコンポーネントについての説明。 p.99 の 表 [8-1](#page-98-1) を参照してください。

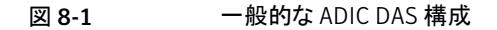

NetBackup メディアサーバー

TLM ロボット

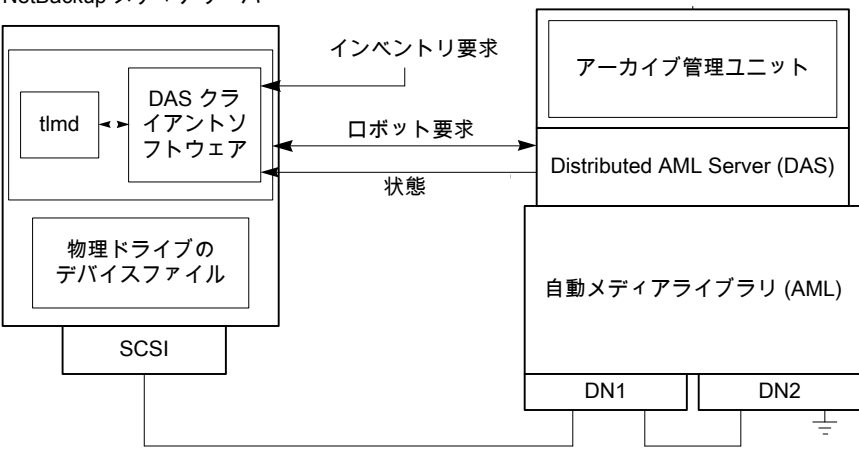

次の表に、ADIC 構成コンポーネントを示します。

| コンポーネント                                                                           | 説明                                                                                                    |
|-----------------------------------------------------------------------------------|----------------------------------------------------------------------------------------------------|
| NetBackup メディアサーバー                                                                | NetBackup メディアサーバーソフトウェアがインストールされてい<br>るホストであり、DAS または Scalar DLC サーバーのクライアント<br>です。                                                                                     |
|                                                                                   | Media Manager device デーモン (UNIX の場合) または<br>NetBackup Device Manager (Windows の場合)の Itid によっ<br>て、TLMデーモン(tlmd)にマウント要求およびマウント解除要求<br>が転送されます。                            |
| TLM デーモンまたはサービス<br>(tlmd)                                                         | この NetBackup デーモンまたはサービスでは、ADIC クライアン<br>トソフトウェアを使用して DAS または Scalar DLC サーバーにマ<br>ウント要求およびマウント解除要求が渡されます。 戻された状態も<br>処理されます。また、このtimdでは、ロボットインベントリ要求の受<br>信および処理も行われます。 |
| アーカイブ管理ユニット(AMU)                                                                  | IBM OS/2 または Windows オペレーティングシステムが実行さ<br>れているパーソナルコンピュータを示し、通常は AML キャビネッ<br>トの中またはその付近に配置されています。DAS または Scalar<br>DLC サーバーは、この AMU で実行されます。                             |
| Distributed AML Server<br>(DAS)<br>Scalar Distributed Library<br>Controller (DLC) | アーカイブ管理ユニット内に存在する、2 つの ADIC クライアント<br>およびサーバーソフトウェア製品です。自動メディアライブラリ<br>(AML) への共有アクセスを提供します。                                                                             |
| 自動メディアライブラリ (AML)                                                                 | ADIC マルチメディアロボットライブラリです。                                                                                                    |

<span id="page-98-1"></span>表 8-1 **ADIC 構成コンポーネントの説明** 

# TLM ロボットに対するメディア要求

<span id="page-98-0"></span>TLM ロボットに対するメディア要求の一連のイベントについて示します。

- Media Manager device デーモン (UNIX の場合) または NetBackup Device Manager サービス (Windows の場合) の ltid で bptm からの要求が受信されます。
- ltid によって、TLM デーモン tlmd にマウント要求が送信されます。tlmd では、 ADIC クライアントソフトウェアを使用して、アーカイブ管理ユニット内に存在する DAS または Scalar DLC サーバーソフトウェアにマウント要求が渡されます。
- DAS または Scalar DLC サーバーによってメディアの位置が確認され、ロボットに対 して、ドライブのメディアのマウントを実行するように指示されます。
- NetBackup メディアサーバーで、サーバーからの正常な応答が受信されると、 NetBackup によるドライブへのデータ送信の開始が可能になります。

# TLM ロボット制御の構成

<span id="page-99-0"></span>NetBackup にロボットを追加する前に、ADIC 自動メディアライブラリが物理的に接続さ れ、構成されていることを確認します。

自動メディアライブラリの ADIC コンポーネントの構成方法については、ADIC の導入と 管理のマニュアルを参照してください。

<span id="page-99-1"></span>TLM ロボット制御のプラットフォームサポートについては、次を参照してください。 『[NetBackup](http://www.symantec.com/docs/DOC5332) リリースノート UNIX、Windows および Linux』。

# ホストでの TLM ドライブの構成

NetBackup でドライブを構成する前に、次の操作を実行する必要があります。

- デバイスホストとして機能する NetBackup メディアサーバーに適切な ADIC ライブラ リファイルをインストールします。このライブラリによって、ADIC クライアントおよびサー バーアーキテクチャにクライアント機能が提供されます。
- NetBackup メディアサーバーの環境変数を構成します。
- NetBackup メディアサーバーで利用可能になるように、DAS または Scalar DLC サーバーのドライブを割り当てます。このメディアサーバーが DAS または Scalar DLC クライアントになります。

DAS または Scalar DLC サーバーおよびクライアントの構成方法については、ADIC の マニュアルを参照してください。

ADIC クライアントソフトウェアのインストール、DAS または Scalar DLC クライアント名の 構成、DAS または Scalar DLC サーバーでの TLM ドライブの割り当てについては、次 を参照してください。

- UNIX への ADIC クライアントソフトウェアのインストール p.101 の 「UNIX への ADIC [クライアントソフトウェアのインストール」](#page-100-0)を参照してくださ い。
- Windows への ADIC クライアントソフトウェアのインストール p.101 の 「Windows への ADIC [クライアントソフトウェアのインストール」](#page-100-1) を参照してく ださい。
- DAS または Scalar DLC クライアント名の構成 p.102 の「DAS または Scalar DLC [クライアント名の構成」](#page-101-0)を参照してください。
- DAS サーバーでの TLMドライブの割り当て p.103 の「DAS サーバーでの TLM[ドライブの割り当て」](#page-102-0)を参照してください。
- Scalar DLC サーバーでの TLMドライブの割り当て p.104 の 「Scalar DLC サーバーでの TLM [ドライブの割り当て」](#page-103-1) を参照してください。

#### UNIX への ADIC クライアントソフトウェアのインストール

<span id="page-100-0"></span>ADIC クライアントソフトウェアに対する NetBackup の互換情報については、次を参照し てください。NetBackup [ランディングページ。](http://www.symantec.com/business/support/index?page=landing&key=15143) このページは Symantec サポート Web サイト上にあります。

使用している ADIC クライアントソフトウェアと NetBackup に互換性があることを確認しま す。

UNIX 版 NetBackup メディアサーバーに ADIC クライアントソフトウェアをインストールす るには、次の手順を実行します。

UNIX に ADIC クライアントソフトウェアをインストールおよび構成する方法

1 オペレーティングシステムフォルダ /usr/lib に、ADIC ライブラリ (libaci.so) を インストールします。

HP-UX システムでは、ADIC ライブラリの名前は libaci.sl です。

2 次のシステム環境変数および値を設定します。

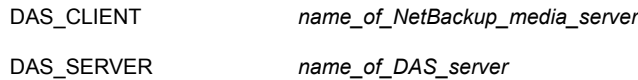

<span id="page-100-1"></span>3 上記の他に ADIC に必要な環境変数があれば、それを設定します。

#### Windows への ADIC クライアントソフトウェアのインストール

ADIC クライアントソフトウェアに対する NetBackup の互換情報については、次を参照し てください。NetBackup [ランディングページ。](http://www.symantec.com/business/support/index?page=landing&key=15143) このページは Symantec サポート Web サイト上にあります。

使用している ADIC クライアントソフトウェアと NetBackup に互換性があることを確認しま す。

Windows 版 NetBackup メディアサーバーに ADIC ソフトウェアをインストールするには、 次の手順を実行します。また、Windows DAS クライアント用の ADIC ユーザーズガイド も参照してください。

#### Windows に ADIC クライアントソフトウェアをインストールおよび構成する方法

1 Windows メディアサーバーホストコンピュータで次のシステム環境変数と値を設定 します。

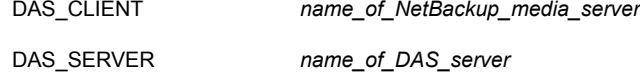

- 2 上記の他に ADIC に必要な環境変数があれば、それを設定します。
- 3 ADIC ライブラリに付属するソフトウェアメディアから、次のDLLを Windows¥System32 ディレクトリか *install\_path*¥Volmgr¥bin ディレクトリにコピーします。

```
aci.dll
ezrpcw32.dll
winrpc32.dll
aci64.dll (64-bit Windows only)
```
4 Windows DAS クライアントで提供されている portinst.exe コマンドを実行しま す。

このコマンドによって、TCP サービス用の NobleNet Portmapper がインストールさ れます。NobleNet Portmapper は、Windows DAS クライアントで提供されていま す。

<span id="page-101-0"></span>5 Windows コンピュータの管理を使って、TCP サービスの NobleNet Portmapper をホストの起動時に自動的に開始するように設定します。

#### DAS または Scalar DLC クライアント名の構成

DAS または Scalar DLC クライアント名は NetBackup メディアサーバーで必要です。ク ライアント名は DAS または Scalar DLC サーバーの構成ファイルに格納されます。この 名前は、NetBackup で使用されているサーバー名と同じで、有効なクライアント名である 必要があります。

デフォルトでは、NetBackup サーバーではその DAS または Scalar DLC クライアント名 として、gethostname() システムコールから取得されたホスト名が使用されます。通常、こ の名前は、DAS または Scalar DLC サーバー上の構成ファイルでクライアント名として使 用する名前です。

ただし、この名前が DAS または Scalar DLC クライアント名として無効である場合、他の 名前を使用する必要があります。たとえば、DAS 1.30C1 では、クライアント名でのハイフ ンの使用は許可されていません。

クライアント名として NetBackup サーバーの短い形式のホスト名を使用しているとき、 gethostname() で長い形式のホスト名が戻された場合にも、同様の問題が発生します。 DAS または Scalar DLC クライアント名を構成する方法

1 DAS または Scalar DLC サーバーの構成ファイルでは、NetBackup メディアサー バーであるクライアントシステム名を変更します。

クライアント名の変更方法については、ADIC のマニュアルを参照してください。

- 2 NetBackupメディアサーバーでクライアント名を変更します。この名前は、DASまた は Scalar DLC サーバー上の構成ファイルのクライアント名と同じである必要があり ます。クライアント名の変更方法は、オペレーティングシステムの種類によって、次の ように異なります。
	- UNIX の場合:新しいクライアント名を、/usr/openv/volmgr/vm.conf ファイルの DAS CLIENT エントリを使用して追加します。 エントリの形式は次のとおりです。

DAS\_CLIENT = *DASclientname*

ここで、*DASclientname* には、DAS または Scalar DLC クライアント名として NetBackup メディアサーバーで使用する名前を指定します。

- Windows の場合:DAS CLIENT 環境変数を新しいクライアント名に設定しま す。
- 3 ltid デーモン (UNIX の場合) またはサービス (Windows の場合) を停止してから起 動し、TLM デーモンで新しいクライアント名を有効にします。
- <span id="page-102-0"></span>4 クライアント名が適切な場合、DAS または Scalar DLC サーバーを再起動して、ド ライブを NetBackup メディアサーバーに割り当てます。

#### DAS サーバーでの TLM ドライブの割り当て

ADIC クライアントソフトウェアをインストールしてクライアント名を構成した後、ドライブを NetBackup メディアサーバーに割り当てます。これを行うには、DAS サーバー上の DASADMIN 管理コマンドを使用します。

#### DAS サーバーで TLM ドライブを割り当てる方法

1 dasadmin listd コマンドを使用し、利用可能なクライアントおよびドライブを表示 します。

たとえば、次の例は、2 台のドライブおよびそれらが割り当てられるクライアントを示 します。DN1 および DN2 はドライブで、grouse および mouse はクライアントです (grouse は NetBackup メディアサーバーです)。

```
./dasadmin listd
==>listd for client: successful
  drive: DN1 amu drive: 01 st: UP type: N sysid:
    client: grouse volser: cleaning 0 clean count: 17
  drive: DN2 amu drive: 02 st: UP type: N sysid:
    client: mouse volser: cleaning 0 clean_count: 4
```
2 dasadmin allocd コマンドを使用し、ドライブを割り当てます。

たとえば、次の 2 つのコマンドで、ドライブ DN2 をクライアント mouse から割り当て 解除し、クライアント grouse (NetBackup メディアサーバー)に割り当てます。

```
./dasadmin allocd DN2 DOWN mouse
./dasadmin allocd DN2 UP grouse
```
#### Scalar DLC サーバーでの TLM ドライブの割り当て

NetBackup メディアサーバーにドライブを割り当てるには、次の手順を実行します。

Scalar DLC サーバーで TLM ドライブを割り当てる方法

1 Scalar DLC コンソールを起動して、「Configuration<sup>]</sup>>「Clients]を展開します。 [Name]にクライアント名を入力します。

「Client Host Name]にネットワークホスト名を入力します。

<span id="page-103-0"></span>2 クライアントの[Drive Reservation]タブを選択して、そのクライアントに割り当てるドラ イブに対して[Up]を指定します。

# NetBackup での TLM ドライブの構成

TLM ロボットには、通常、SCSI インターフェースを介して形式の異なる複数のドライブ (UNIX の場合) または 1/2 インチカートリッジテープドライブ (Windows の場合) を使用 できます。

NetBackup でドライブを構成する前に、オペレーティングシステムのテープドライバおよ びこれらのドライブに必要なデバイスファイルを構成します。その方法については、オペ

レーティングシステムのマニュアルを参照してください。NetBackup の要件については、 このマニュアルのホストオペレーティングシステムについての情報を参照してください。

これらのドライブに対して、デバイスファイルを作成またはテープドライブを追加するには、 他のドライブと同じ方法を使用します。複数の SCSI ドライブが 1 つの制御ユニットから ロボットに接続されている場合、これらのドライブでは同じ SCSI ID が共有されています。 したがって、ドライブごとに論理ユニット番号 (LUN) を指定する必要があります。

NetBackup のデバイス構成ウィザード を使用して NetBackup のロボットおよびドライブ を構成することをお勧めします。

#### ドライブ指定の確認

次のもの用にドライブを構成に手動で追加する必要がある場合があります。

- 古いドライバ
- シリアル化がサポートされていない DAS または Scalar DLC サーバー

NetBackup にどのドライブを追加するのかを知るためにドライブ指定を確認する必要が あります。

[NetBackup](http://www.symantec.com/docs/DOC5332) にドライブを追加するには、次を参照してください。『NetBackup 管理者ガ イド [Vol. 1](http://www.symantec.com/docs/DOC5332)』。

警告: NetBackup にドライブを追加する場合、各ドライブに正しい DAS または Scalar DLC ドライブ名が割り当てられていることを確認します。ドライブ名が不適切な場合、テー プのマウントまたはバックアップが実行されない場合があります。

DAS または Scalar DLC のドライブ指定を確認するには、NetBackup の TLM テスト ユーティリティを使用します。tlmtest の使用例を次に示します。

tlmtest -r dasos2box

このユーティリティからの出力を次に示します (3 行目の drstat コマンドはユーザーが 入力)。

```
Current client name is 'grouse'.
Enter tlm commands (? returns help information)
drstat
Drive 1: name = DM1, amu name = 01, state = UP, type = N,
         client = qrouse, volser = , cleaning = NO, clean count = 17
Drive 2: name = DE3, amu name = 03, state = UP, type = E,
         client = grouse, volser = , cleaning = NO, clean count = 480
Drive 3: name = DE4, amu name = 04, state = UP, type = E,
         client = grouse, volser = , cleaning = NO, clean count = 378
DRIVE STATUS complete
```
<span id="page-105-0"></span>この出力では、DAS または Scalar DLC ドライブ名 DN1、DE3 および DE4 を使用する 必要があることが示されています。また、grouse を NetBackup メディアサーバーのクラ イアント名として使用する必要があることも示されています。

# TLM 共有ドライブの構成

TLM ドライブを共有するには、ドライブを共有するすべての NetBackup メディアサー バーに同時ドライブ割り当てを許可するように ADIC DAS サーバーを構成する必要があ ります。ADIC ソフトウェアでは、NetBackup メディアサーバーはクライアントと見なされま す。NetBackup Shared Storage Option を使用すると、ドライブを共有できます。

使用する ADIC ロボット制御ソフトウェアに応じて、次の手順のいずれかを使用してくだ さい。

- ADIC DAS サーバーの構成 p.106 の「ADIC DAS [サーバーの構成」](#page-105-1)を参照してください。
- ADIC Scalar DLC サーバーの構成 p.107 の「[ADIC Scalar DLC](#page-106-0) サーバーの構成」を参照してください。
- <span id="page-105-1"></span>■ NetBackup でのドライブの構成 p.108 の「NetBackup [での共有ドライブの構成」](#page-107-0)を参照してください。

#### ADIC DAS サーバーの構成

次の手順を実行するには、DAS サーバーソフトウェアのバージョン 3.01.4 以上が必要 です。

#### ADIC DAS サーバーを構成する方法

1 DAS サーバーの ¥ETC¥CONFIG ファイルを変更して、共有クライアントエントリを 作成します。

たとえば、次のように NetBackupShared という名前のクライアントエントリを作成し ます。

client client\_name = NetBackupShared  $#$  ip address = 000.000.000.000 hostname  $=$  any

2 共有クライアントエントリを使用する可能性があるすべての NetBackup メディアサー バーの IP アドレスを、DAS サーバーの ¥MPTN¥ETC¥HOSTS ファイルに追加し ます。

たとえば、次のように 2 台のサーバーを追加します。

192.168.100.100 server\_1 192.168.100.102 server\_2

- 3 DASADMIN インターフェースを使用して、共有クライアント(手順1の例より NetBackupShared) に割り当てるドライブに対して[起動 (UP)]を選択します。
- 4 ドライブを共有する各 NetBackup メディアサーバーで、共有 DAS クライアント名を 指定して vm.conf ファイルにエントリを 1 つ作成します。

たとえば、次のように NetBackupShared を DAS クライアントとして追加します。

DAS CLIENT = NetBackupShared

- <span id="page-106-0"></span>5 NetBackup の robtest および tlmtest ユーティリティを使用して、DAS 構成のテス トを行います。
	- たとえば、クライアント名を設定して (tlmtest で client NetBackupshared を使 用)、ドライブ状態コマンド drstat を実行します。
	- Windows メディアサーバーでは、クライアント名が環境変数 DAS CLIENT か ら取得されるため、tlmtest で client コマンドを使用する必要はありません。

#### ADIC Scalar DLC サーバーの構成

次の手順を実行するには、Scalar DLC ソフトウェアのバージョン 2.3 以上が必要です。

#### Scalar DLC サーバーを構成する方法

1 Scalar DLC コンソールで、次の値を使用して新しい共有クライアントを作成します。

名前 **name\_of\_client(NetBackupShared** など)

Client Host Name 任意

- 2 Scalar DLC コンソールで、共有クライアント (NetBackupShared) の[ドライブ予約 (Drive Reservation)]タブを選択します。
- 3 共有クライアントに割り当てるドライブに対して[起動(UP)]を選択します。
- 4 ドライブを共有する NetBackup メディアサーバーの共有クライアント名を次のように 構成します。
	- UNIX の場合: 共有クライアント名を次のように指定して vm.conf ファイルにエン トリを 1 つ作成します。 DAS\_CLIENT = NetBackupShared
	- Windows の場合: Windows オペレーティングシステム環境変数 DAS\_CLIENT を NetBackupShared のような共有クライアント名に設定します。
- <span id="page-107-0"></span>5 robtest および timtest を使用して、Scalar DLC 構成のテストを行います。
	- たとえば、クライアント名を設定して (tlmtest で client NetBackupshared を使 用)、ドライブ状態コマンド drstat を実行します。
	- Windows メディアサーバーでは、クライアント名が環境変数 DAS CLIENT から 取得されるため、tlmtest で client コマンドを使用する必要はありません。

#### NetBackup での共有ドライブの構成

NetBackup で共有ドライブを構成するために、NetBackup [デバイスの構成ウィザード (Device Configuration Wizard)]を使用できます。このウィザードでは、利用可能なテー プドライブが検出されます。シリアル化がサポートされているロボット形式の場合、ウィザー ドではライブラリ内のドライブの位置も検出されます。

DAS または Scalar DLC サーバーでシリアル化がサポートされていない場合、次の手順 を使用して共有ドライブを構成します。通常、NetBackup Shared Storage Option (SSO) for Tape には、共有ドライブが必要です。この手順によって、SSO 環境で手動で行う必 要がある構成を大幅に削減できます。たとえば、20 台のドライブを 30 のホストで共有す る場合、この構成手順で構成する必要があるデバイスパスは、600 ではなく 20 だけで す。

(直接接続ではなくスイッチを含む) SAN の場合、エラーが発生する可能性が高くなりま す。エラーが発生した場合は、[NetBackup 管理コンソール (NetBackup Administration
Console)] から、あるいは NetBackup コマンドを使用して、テープドライブの構成を手動 で定義することができます。

エラーを回避するために、慎重に作業を行います。共有ドライブでは、各サーバーに対 して適切なデバイスパスを設定する必要があります。また、ドライブが正しく定義されてい ることを確認して、エラーを回避してください。

#### シリアル化されていない構成で共有ドライブを構成する方法

- 1 TLM 制御のライブラリに存在するドライブが接続されているホストのうちのいずれか で、NetBackup デバイス構成ウィザードを実行します。ドライブをスタンドアロンドラ イブとして追加します。
- 2 TLM ロボット定義を追加して、ロボット内でのドライブの適切な位置が示されるように 各ドライブを更新します。各ドライブをロボットドライブに変更します。

正しいドライブアドレスの確認およびドライブパスの検証については、次の「物理ドラ イブへのデバイスファイルの関連付け」を参照してください。『[NetBackup](http://www.symantec.com/docs/DOC5332) 管理者ガ イド [Vol. 1](http://www.symantec.com/docs/DOC5332)』。

3 1つのホスト上でドライブパスを検証したら、NetBackup のデバイス構成ウィザード を再実行します。ライブラリ内に TLM ドライブが存在するすべてのホストをスキャン します。

ウィザードによって、TLM ロボット定義およびドライブが、正しいデバイスパスを使用 して他のホストに追加されます。

この処理が正しく機能するには、次のことを満たしている必要があります。

- ウィザードによってデバイスおよびシリアル番号が最初に正常に検出された。
- 最初のホストでドライブパスが正しく構成されている。

## ボリュームへの共通アクセスの提供

すべての NetBackup メディアサーバーでは同じデータベースを使用します。したがっ て、ドライブを共有するすべてのメディアサーバーが DAS または Scalar DLC 構成内の 同じボリュームセット (volser) にアクセス可能である必要があります。同じ volser にアク セスできない場合、NetBackup の操作に問題が発生することがあります。たとえば、いず れかのサーバーの NetBackup ボリューム構成を更新すると、そのサーバー用に構成さ れていないボリュームは NetBackup によってスタンドアロンに移動されます。NetBackup は、ボリュームが別のサーバー用に正しく構成されている場合でもそれらをスタンドアロン に移動します。

試験的に、各 NetBackup メディアサーバーからロボットにインベントリを実行して、結果 を比較します。結果が異なる場合、DAS または Scalar DLC 構成を修正します。修正後 に、DAS または Scalar DLC サーバーを停止し、再起動します。

## TLM ロボットへのテープの追加

TLM ロボットにテープを追加した後に NetBackup にそれらのテープを追加する方法の 概要を次に示します。

- メディアにバーコードラベルを貼り、メディアアクセスポート(の挿入口)からロボットに メディアを挿入します。
- 次のいずれかを実行してメディアアクセスポートを空にします。
	- NetBackup 管理コンソールからロボットインベントリの更新機能を選択し、「更新 する前にメディアアクセスポートを空にする (Empty media access port prior to update)]を選択します。
	- DAS 管理インターフェースから、DAS のinsert 指示句を発行します。挿入口の 名前は、DAS 構成ファイルから取得できます。
	- NetBackup の tlmtest ユーティリティから DAS の insert 指示句を発行します。 挿入口の名前は、DAS 構成ファイルから取得できます。

AMU アーカイブ管理ソフトウェアによってバーコードが読み込まれ、メディアが形式 別に分類され、メディアの格納セルの場所がトラッキングされます。

- DAS または Scalar DLC の volser をメディア ID として使用して、NetBackup に対 してメディアを定義します。メディアを定義するには、次のいずれかの操作を実行しま す。
	- ロボットインベントリ機能を使用してボリュームの構成を更新します。 次を参照してください。『[NetBackup](http://www.symantec.com/docs/DOC5332) 管理者ガイド Vol. 1』。
	- 新しいボリュームを追加します。 次を参照してください。『[NetBackup](http://www.symantec.com/docs/DOC5332) 管理者ガイド Vol. 1』。

DAS または Scalar DLC の volser はバーコードと同じであるため、NetBackup に はメディアを表すバーコードのレコードが存在します。スロットの場所を入力しないこと に注意してください。ADIC ソフトウェアによってスロットの場所は管理されます。

■ 構成を確認するには、NetBackup の[ロボットのインベントリ (Robot Inventory)]ダイ アログボックスの[内容の表示 (Show contents)]および[内容とボリュームの構成の 比較 (Compare contents with volume configuration)]を使用します。また、これら のオプションを使用して、メディアが移動された場合に NetBackup ボリューム構成を 更新します。この構成を更新することで、DAS または Scalar DLC のデータベースと NetBackup の EMM データベースとの一貫性が保持されます (p.97 の 「[ADIC](#page-96-0) 自 [動メディアライブラリについて」](#page-96-0) を参照してください。 )

## TLM ロボットからのテープの取り外し

DAS または Scalar DLC の管理インターフェースまたは NetBackup を使用して、テー プを取り外すことができます。

#### TLM ロボットからテープを取り外す方法

- 1 メディアを物理的にライブラリから取り外すには、次のいずれかを使用します。
	- NetBackup の管理コンソールから、「処理 (Actions)]> 「ロボットからのボリュー ムの取り出し (Eject Volumes From Robot)] を選択します。
	- NetBackup vmchange コマンド。 使用例は、『NetBackup [コマンドリファレンスガイド』](http://www.symantec.com/docs/DOC5332)を参照してください。
	- NetBackup の tlmtest ユーティリティの eject コマンド
	- DAS または Scalar DLC 管理インターフェース
- 2 DAS または Scalar DLC の管理インターフェースまたは NetBackup の tlmtest ユーティリティを使用する場合、ボリュームの場所を NetBackup 内のスタンドアロン に更新します。これを行うには、次のいずれかを実行します。
	- ロボットインベントリ機能を使用してボリュームの構成を更新します。
	- ボリュームを移動します。

次を参照してください。『[NetBackup](http://www.symantec.com/docs/DOC5332) 管理者ガイド Vol. 1』。

EMM データベースを更新しない場合、NetBackup ではメディアの新規の場所が 認識されず、そのメディアへマウント要求が発行される場合があります。その結果、メ ディアが不適切な場所に配置されている旨を示すエラーなどが発生します。

## TLM ロボットでのロボットのインベントリ操作

NetBackup では、TLM ロボット形式でバーコードがサポートされます。

NetBackup で TLM ロボットのインベントリを行った場合、次のイベントが発生します。

- NetBackup で、DAS または Scalar DLC アプリケーションライブラリコールを介して DAS サーバーまたは SDLC サーバーにボリューム情報が要求されます。
- サーバーでは、これに応答し、データベースからボリューム ID および関連情報のリス トが取り出されます。NetBackup では、ホームセルまたはドライブ内で占有されてい ないボリュームが除外されます。その後、ボリュームのリストおよび DAS または Scalar DLC サーバーに従ったメディア形式が表示されます。 受信する情報の例を次に示します。

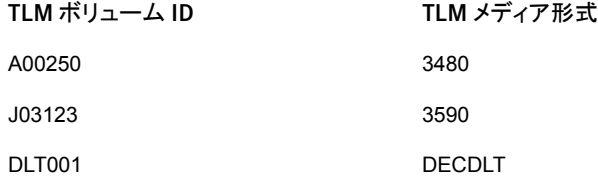

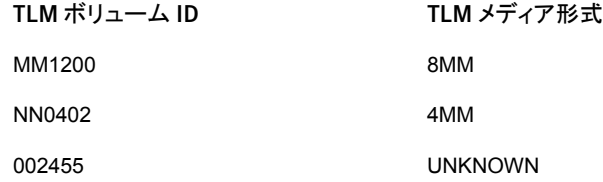

- NetBackup によって、volser がメディア ID およびバーコードに直接変換されます。 前述の表では、volser A00250 はメディア ID A00250 に変換され、このメディア ID に対するバーコードも A00250 に設定されます。
- ボリューム構成の更新を必要としない操作の場合、NetBackup では、インベントリレ ポートの作成時に TLM ロボットのデフォルトのメディア形式が使用されます。
- ボリューム構成の更新を必要とする操作の場合、NetBackup では、TLM のメディア 形式がデフォルトの NetBackup のメディア形式にマッピングされます。 デフォルトのメディア形式のマッピングおよびそれらの変更方法に関する情報が提供 されています。 次を参照してください。『[NetBackup](http://www.symantec.com/docs/DOC5332) 管理者ガイド Vol. 1』。

# 9

## IBM 自動テープライブラリ (ATL)

この章では以下の項目について説明しています。

- IBM [自動テープライブラリについて](#page-112-0)
- TLH [構成の例](#page-113-0)
- TLH [ロボットのメディア要求](#page-119-0)
- [ロボット制御の構成について](#page-120-0)
- TLH[ドライブの構成について](#page-127-0)
- [ドライブのクリーニングについて](#page-128-0)
- <span id="page-112-0"></span>■ TLH [ロボットへのテープの追加](#page-128-1)
- TLH [ロボットからのテープの取り外し](#page-129-0)
- TLH [ロボットでのロボットのインベントリ操作](#page-130-0)

## IBM 自動テープライブラリについて

IBM 自動テープライブラリ (ATL) は、NetBackup ロボット形式の 1/2 インチテープライブ ラリ (TLH) です。ATL ロボットには、IBM Magstar 3494 Tape Library が含まれます。

TLH ロボットは、API ロボット (ロボットが自身のメディアを管理する NetBackup ロボット のカテゴリ) です。

これらのデバイスに対するサポートは、他のロボットの形式とは異なります。このトピックで は、この相違点について説明します。

## TLH 構成の例

<span id="page-113-0"></span>次の項では、ATL 構成の例を示し、主なコンポーネントについて説明します。

#### UNIX システムの構成例

UNIX の TLH の例には次の内容が含まれています。

- 次の場合に使用可能な2つの ATL 構成。
	- ロボット制御ホストがロボットに直接通信する場合 p.115 の図 [9-1](#page-114-0) を参照してください。
	- ロボット制御およびロボット接続が異なるホストに存在する場合。 p.116 の 図 [9-2](#page-115-0) を参照してください。
- これらの構成の主なコンポーネントについての説明。 p.117 の 表 [9-1](#page-116-0) を参照してください。

第9章 IBM 自動テープライブラリ (ATL) | 115 TLH 構成の例

<span id="page-114-0"></span>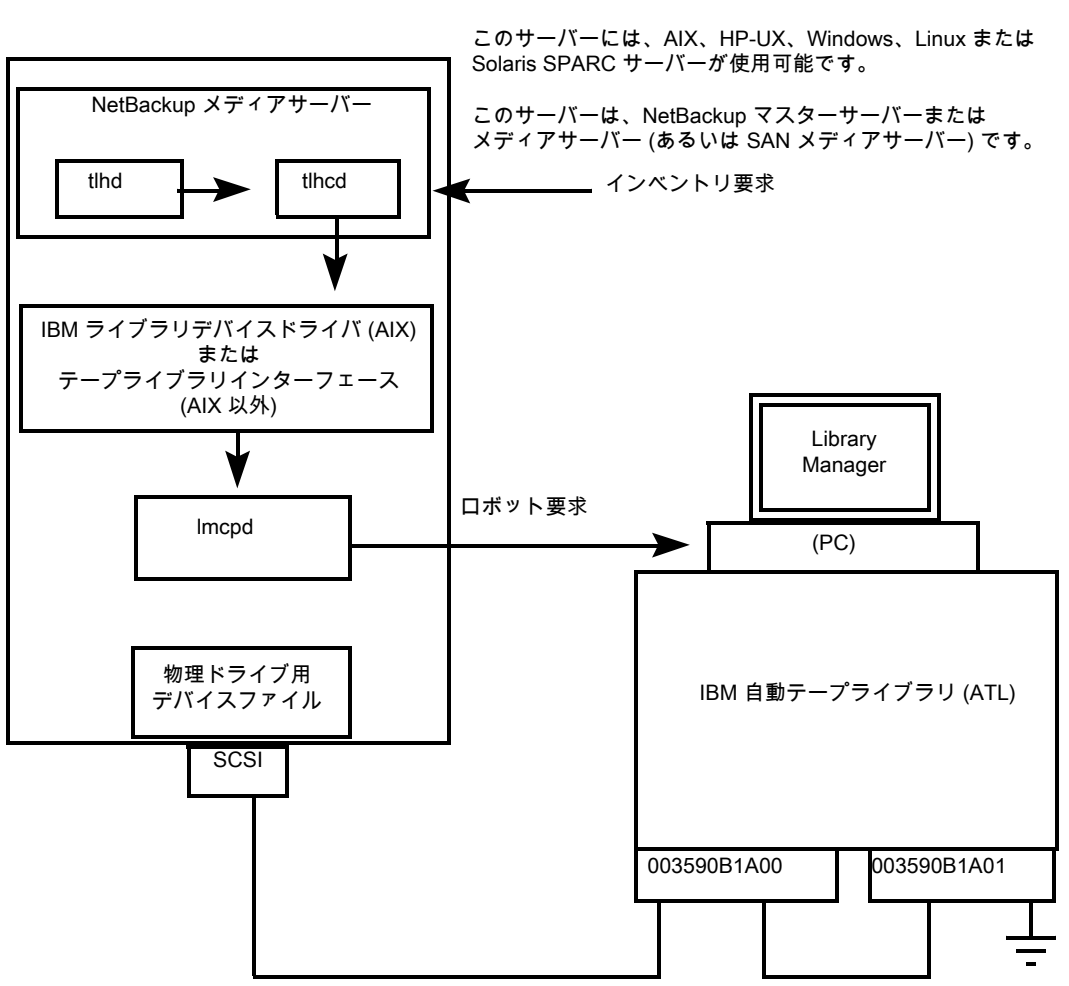

図 9-1 ロボット制御ホストがロボットに直接通信する場合

<span id="page-115-0"></span>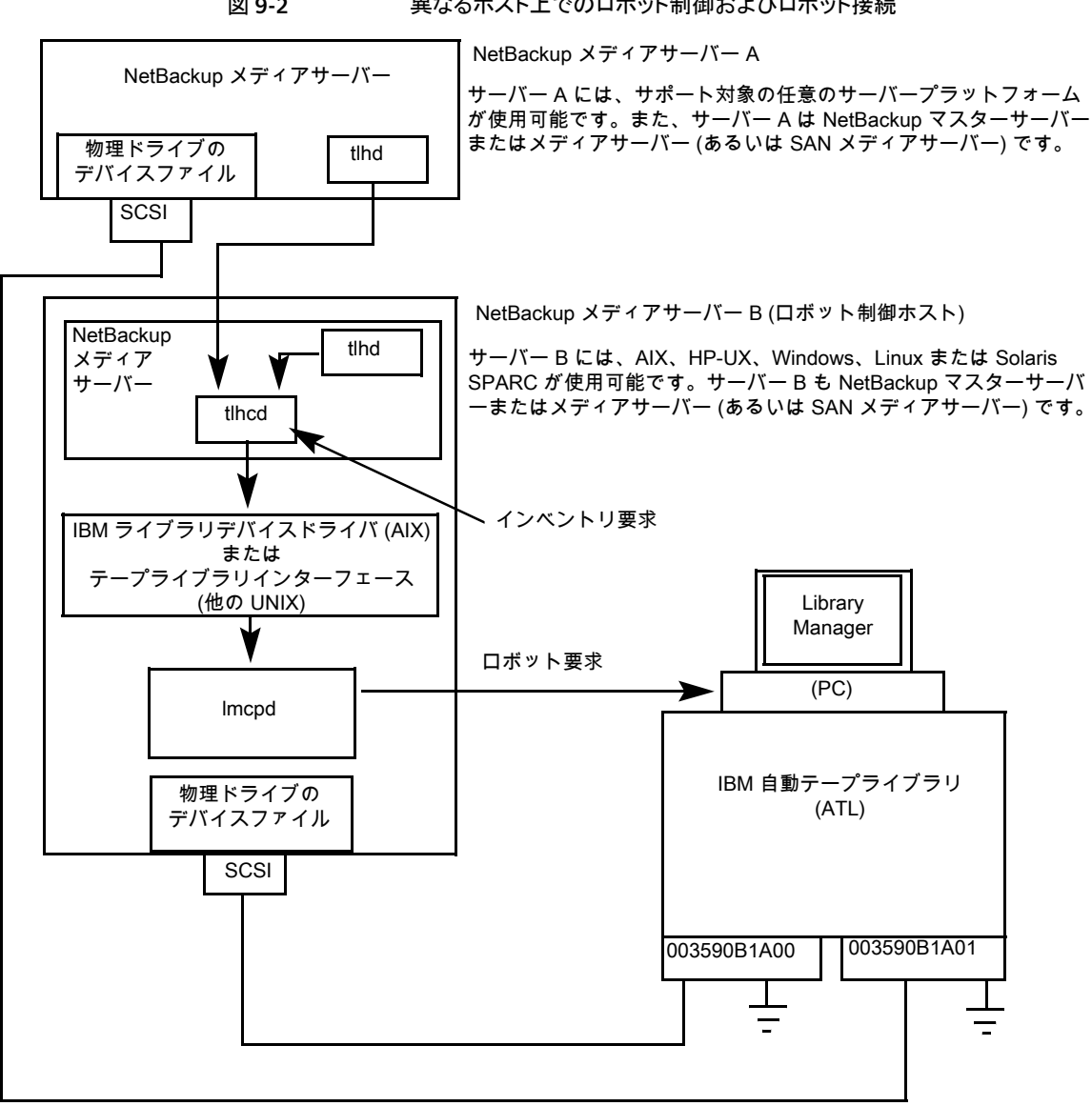

図 9-2 実なるホスト上でのロボット制御およびロボット接続

次の表に、UNIX の TLH 構成コンポーネントを示します。

| コンポーネント                           | 説明                                                                                                    |  |  |
|-----------------------------------|----------------------------------------------------------------------------------------------------|--|--|
| NetBackupメディアサー<br>バー             | NetBackup メディアサーバーソフトウェアがインストールされ、ライブ<br>ラリ管理制御ポイントデーモン (Imcpd) を介した ATL のクライアント<br>であるホスト。NetBackup Media Manager device デーモン Itid に<br>よって、1/2 インチテープライブラリデーモン (tlhd) にマウント要求お<br>よびマウント解除要求が転送されます。                        |  |  |
| 1/2 インチテープライブラリ<br>デーモン (tlhd)    | このデーモンは NetBackup メディアサーバーに存在します。これに<br>よって、ロボット制御ホスト上の 1/2 インチテープライブラリ制御デー<br>モン (tlhcd) にマウント要求およびマウント解除要求が渡されます。                                                                                                    |  |  |
| 1/2 インチテープライブラリ<br>制御デーモン (tlhcd) | このデーモンでは、tlhdからのマウント要求やマウント解除要求、また<br>は外部ソケットインターフェースを介したロボットインベントリ要求が受<br>信されます。tlhcd は、Imcpd と通信を行うシステムと同じシステムに<br>存在する必要があります。IBM ライブラリデバイスドライバインター<br>フェース (AIX) または IBM テープライブラリのシステムコール (他の<br>UNIX システム)を使用して通信が行われます。 |  |  |
| ライブラリ管理制御ポイント<br>デーモン (Imcpd)     | IBM ATL サポートのコンポーネントです。このソフトウェアによって、<br>Library Manager とのすべての通信が処理されます。このソフトウェ<br>アは、自動テープライブラリを直接制御するシステムのいずれかで、<br>必ず実行されている必要があります。                                                                                       |  |  |
| Library Manager                   | ロボットおよびロボットライブラリを制御する、IBM ATL サポートのコン<br>ポーネントです。Library Managerとは、通常、ロボットキャビネット内<br>に配置されている PC を指します。                                                                                                    |  |  |
| IBM 自動テープライブラリ<br>(ATL)           | 自動ロボットによって制御されている IBM の物理ライブラリです。                                                                                                    |  |  |

<span id="page-116-0"></span>表 9-1 UNIX の TLH 構成コンポーネントの説明

### Windows システムの構成例

Windows の TLH の例には次の内容が含まれています。

- 次の場合に使用可能な 2 つの ATL 構成。
	- ATLドライブを持つホストにロボット制御が存在する場合。 p.118 の図 [9-3](#page-117-0) を参照してください。
	- ロボット制御およびロボット接続が異なるホストに存在する場合。 p.119 の 図 [9-4](#page-118-0) を参照してください。
- これらの構成の主なコンポーネントについての説明。 p.120 の 表 [9-2](#page-119-1) を参照してください。

<span id="page-117-0"></span>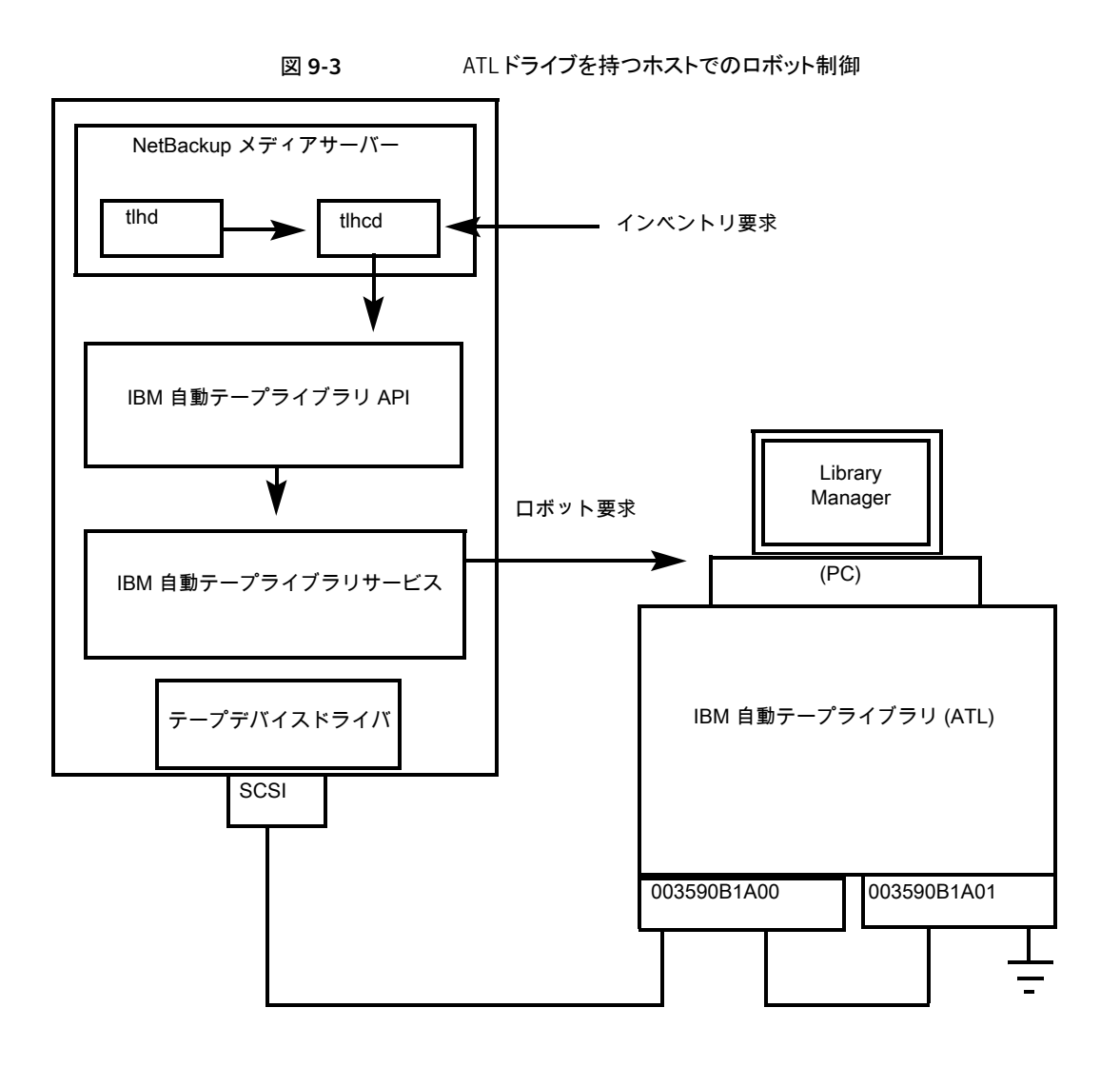

<span id="page-118-0"></span>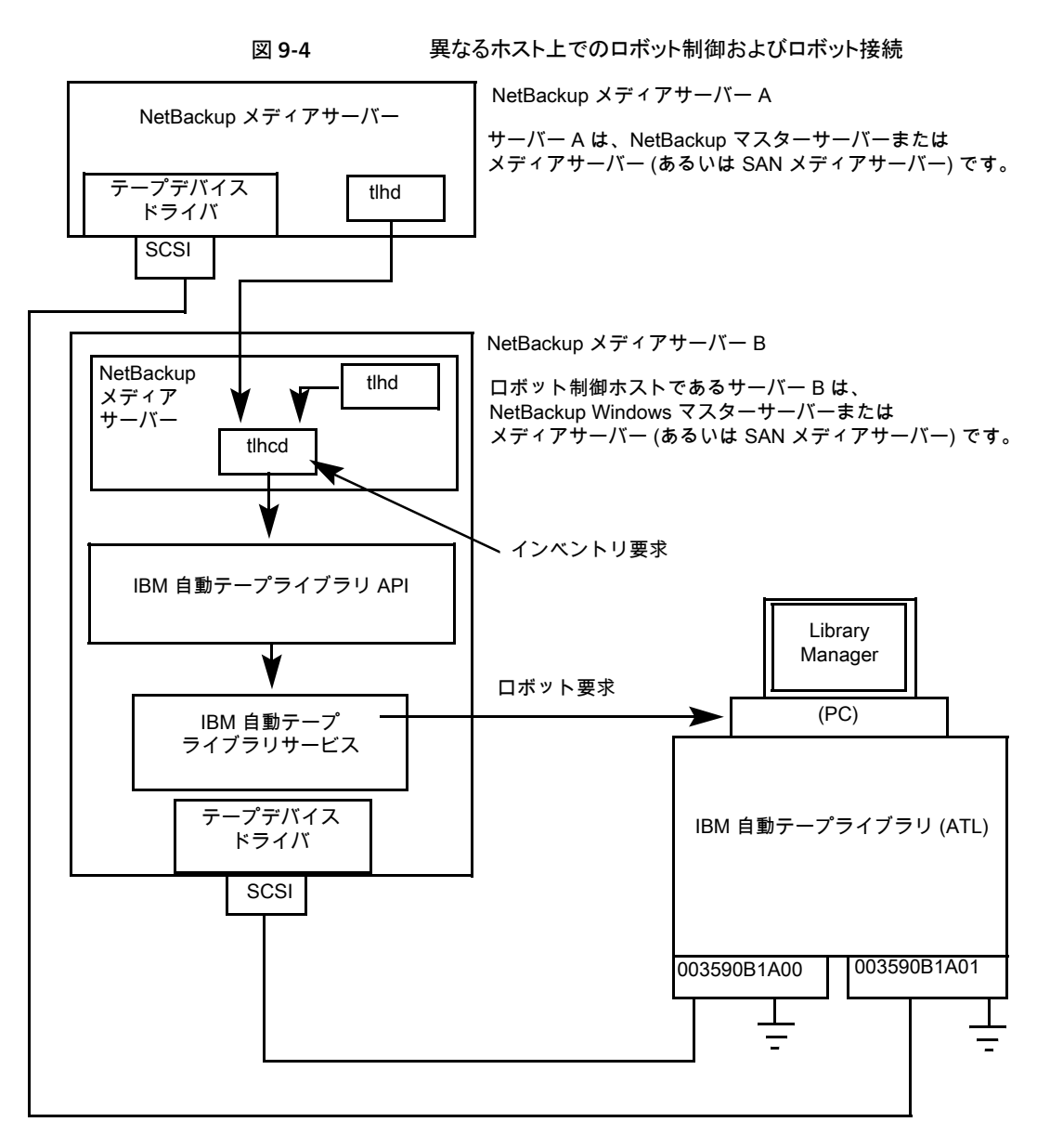

次の表に、Windows の TLH 構成コンポーネントを示します。

| コンポーネント                           | 説明                                                                                                    |  |  |
|-----------------------------------|----------------------------------------------------------------------------------------------------|--|--|
| NetBackup メディアサー<br>バー            | NetBackup メディアサーバーソフトウェアがインストールされ、IBM<br>ATL サービスを介した自動テープライブラリのクライアントであるホス<br>ト。NetBackup Device Manager サービス (Itid) によって、1/2インチ<br>テープライブラリサービス(tlhd)にマウント要求およびマウント解除要<br>求が転送されます。 |  |  |
| 1/2 インチテープライブラリ<br>プロセス (tlhd)    | このプロセスは NetBackup メディアサーバーに存在します。これに<br>よって、ロボット制御ホスト上の1/2インチテープライブラリ制御プロセ<br>ス (tlhcd) にマウント要求およびマウント解除要求が渡されます。                                                                     |  |  |
| 1/2 インチテープライブラリ<br>制御プロセス (tlhcd) | このプロセスでは、tlhd からのマウント要求やマウント解除要求、また<br>は外部ソケットインターフェースを介したロボットインベントリ要求が受<br>信されます。thcd は、IBM ATL サービスと通信を行うシステムと同じ<br>システムに存在する必要があります。                                               |  |  |
| IBM 自動テープライブラリ<br>サービス            | IBM ATL サポートのコンポーネントです。このソフトウェアによって、<br>Library Manager とのすべての通信が処理されます。このソフトウェ<br>アは、自動テープライブラリを直接制御するシステムのいずれかで、<br>必ず実行されている必要があります。                                               |  |  |
| Library Manager                   | ロボットおよびロボットライブラリを制御する、IBM ATL サポートのコン<br>ポーネントです。Library Managerとは、通常、ロボットキャビネット内<br>に配置されている PC を指します。                                                                               |  |  |
| IBM 自動テープライブラリ<br>(ATL)           | 自動ロボットによって制御されている IBM の物理ライブラリです。                                                                                                    |  |  |

<span id="page-119-1"></span>表 9-2 Windows の TLH 構成コンポーネントの説明

## TLH ロボットのメディア要求

<span id="page-119-0"></span>TLH ロボットに対するメディア要求の一連のイベントについて示します。

- Media Manager device デーモン (UNIX の場合) または NetBackup Device Manager サービス (Windows の場合) の ltid で NetBackup bptm プロセスからの 要求が受信されます。
- ltid によって、NetBackup TLH デーモン tlhd にマウント要求が送信されます。
- tlhd によってこの要求が NetBackup TLH 制御デーモン tlhcd に渡されます。tlhcd は、自動テープライブラリが接続されたホストに存在します。このホストは、tlhd が実行 されているホストか、またはその他のホストである場合もあります。
- tlhcd によって、次のようにロボットライブラリとの通信が行われます。
	- AIX の場合:制御デーモンによって、ライブラリデバイスドライバインターフェース を使用して、ライブラリ管理制御ポイントデーモン lmcpd との通信が行われます。
- UNIXの場合:制御デーモンによって、アプリケーションライブラリインターフェース から、テープライブラリのシステムコールを介して、ライブラリ管理制御ポイントデー モン lmcpd との通信が行われます。
- Windows の場合:制御プロセスによって、アプリケーションライブラリインターフェー スから、テープライブラリのシステムコールを介して IBM ATL サービスとの通信が 行われます。
- Imcpd (UNIX の場合) または IBM ATL サービス (Windows の場合) によって、情報 が Library Manager に渡されます。次に、Library Manager によってメディアの場所 が確認され、TLH ロボットに対して、ドライブのメディアのマウントを実行するように指 示されます。
- <span id="page-120-0"></span>■ NetBackup メディアサーバーで、Library Manager からの正常な応答が受信される と、NetBackup によるドライブへのデータ送信の開始が可能になります。

## ロボット制御の構成について

NetBackup に TLH ロボットを追加する場合、次のことを確認します。

■ IBM 自動テープライブラリが物理的に接続され、正しく構成されていること。 自動テープライブラリの IBM コンポーネントの構成方法については、IBM のマニュア ルを参照してください。マニュアルには、『IBM SCSI Tape Drive, Medium Changer, and Library Device Drivers Installation and User's Guide』または関連する出版物 が含まれます。

TLH ロボット制御のプラットフォームサポートについては、『Symantec NetBackup リ リースノート UNIX、Windows および Linux』およびシマンテック社のサポート Web サイトを参照してください。

http://entsupport.Symantec.com

■ 自動テープライブラリの推奨するバージョンを使用していること。推奨するファームウェ アバージョンは、シマンテック社のサポート Web サイトを参照してください。

#### AIX システムでのロボット制御

次のトピックでは、NetBackup メディアサーバーが AIX システムにインストールされてい る場合のロボット制御の構成方法について説明します。

#### LMCP デバイスファイルへのパスの確認

ライブラリ管理制御ポイント (LMCP) デバイスファイルを、NetBackup でロボットデバイス ファイルとして使用します。このファイルは、自動テープライブラリを最初に構成したときに 設定されます。

LMCP デバイスファイルを確認するには、lsdev コマンド (または smit) を使用します。

lsdev コマンドの使用例を次に示します。

/etc/lsdev -C | grep "Library Management"

このコマンドからの出力例を次に示します。

lmcp0 Available LAN/TTY Library Management Control Point

#### AIX コンピュータでのライブラリ通信の検証

LMCP デバイスファイルへのパスを確認したら、IBM 社から提供されている mtlib イン ターフェースを介してライブラリ通信を検証します。Media Manager で IBM 3494 サポー トの構成を試す前に、すべてのエラーを解決しておく必要があります。

特定のライブラリとの通信を検証するには、mtlib コマンドを実行してライブラリ管理制御 ポイントのデバイスファイルを指定します。たとえば、LMCP デバイスパスが /dev/1mcp0 の場合、次のコマンドを実行すると、ライブラリとの通信が検証できます。

```
/usr/bin/mtlib -l /dev/lmcp0 -qL
```
このコマンドからの出力例を次に示します。

Library Data:

state..................... Automated Operational State Dual Write Disabled input stations.............1 output stations............1 input/output status........ALL input stations empty ALL output stations empty machine type...............3494 sequence number...........11398 number of cells............141 available cells............129 subsystems.................2 convenience capacity.......30 accessor config............01 accessor status............Accessor available Gripper 1 available Gripper 2 available Vision system operational comp avail status..........Primary library manager installed. Primary library manager available. Primary hard drive installed. Primary hard drive available. Convenience input station installed. Convenience input station available. Convenience output station installed.

Convenience output station available.

```
avail 3490 cleaner cycles..0
avail 3590 cleaner cycles..92
```
#### AIX でのロボットデバイスファイルの構成

ロボットパスの構成

次を参照してください。『[NetBackup](http://www.symantec.com/docs/DOC5332) 管理者ガイド Vol. 1』。

この構成が完了すると、ロボットデバイス情報を表示できます。

次の例では、tpconfig -d を使用してロボットデバイス情報を表示します。この例の場 合、最初の 2 台のドライブはスタンドアロンドライブです。また、ドライブインデックス 31 の ドライブは TLH ロボット制御によって制御され、ドライブインデックス 78 のドライブは TL4 によって制御されています。

```
# /usr/openv/volmgr/bin/tpconfig -d
Id DriveName Type Residence Drive Path Status
***************************************************************
5 Drive0 hcart TLH(8) 003590B1A00 /dev/rmt4.1 DOWN
13 Drive2 hcart TLH(8) 003590B1A00 /dev/rmt8.1 DOWN
31 Drive1 hcart TLH(8) 003590B1A00 /dev/rmt12.1 DOWN
78 Drive1 4mm TL4(77) DRIVE=1 /dev/rmt11.1 UP
Currently defined robotics are:
 TL4(77) robotic path = /dev/ovpass0
 TLH(8) LMCP device path = /dev/lmcp0
EMM Server = maui
```
この例の次の行に注目してください。

TLH(8) LMCP device path =  $/\text{dev}/\text{Imcp0}$ EMM Server = maui

この行では、/dev/lmcp0 はロボットデバイスファイルへのパスで、maui は EMM サービ スが実行されているマスターサーバーであることが示されています。

#### UNIX システムでのロボット制御

次のトピックでは、NetBackup メディアサーバーが AIX 以外の UNIX システムである場 合のロボット制御の構成手順を説明します。

#### UNIX での ATL ライブラリ名の確認

NetBackup でストレージデバイスを構成するときに、ロボットデバイスファイルの代わりに ライブラリ名を使用します。このライブラリ名は、自動テープライブラリを最初に構成したと きに設定されます (IBM 社から提供されているシステムマニュアルを参照)。ライブラリ名 は、/etc/ibmatl.conf ファイル内に構成されます。このファイルの内容を参照すること によってライブラリ名を確認できます。

ファイルのエントリの例を次に示します。

3494AH 176.123.154.141 ibmpc1

エントリの例を次に示します。

- 3494AH は、ライブラリ名です。
- 176.123.154.141 は、Library Manager のソフトウェアが実行されている PC ワーク ステーションの IP アドレスです。
- ibmpc1 は、Library Manager のソフトウェアが実行されている PC ワークステーショ ンのホスト名です。

#### UNIX コンピュータでのライブラリ通信の検証

ライブラリ名を確認したら、IBM 社から提供されている mtlib インターフェースを介して ライブラリ通信を検証します。NetBackup で IBM 3494 (TLH) サポートの構成を試す前 に、すべてのエラーを解決しておく必要があります。

特定のライブラリとの通信を検証するには、mtlib コマンドを実行してライブラリ名を指定 します。たとえば、ライブラリ名が 3494AH の場合、次のコマンドを実行すると、ライブラリ との通信が検証できます。

/usr/bin/mtlib -l 3494AH -qL

このコマンドからの出力例を次に示します。

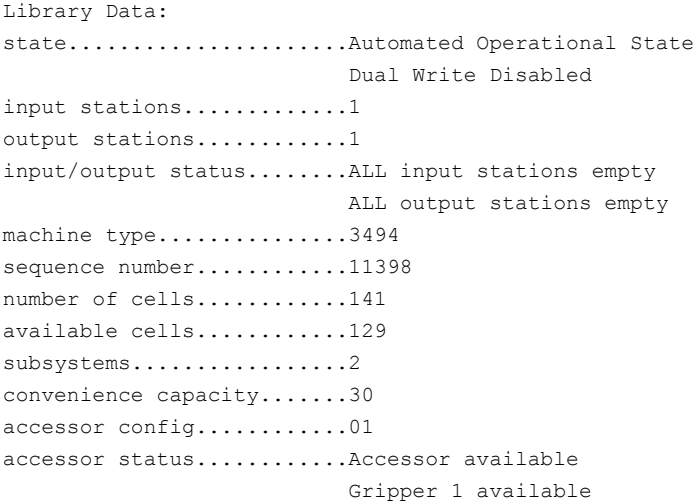

Gripper 2 available Vision system operational comp avail status......... Primary library manager installed. Primary library manager available. Primary hard drive installed. Primary hard drive available. Convenience input station installed. Convenience input station available. Convenience output station installed. Convenience output station available. avail 3490 cleaner cycles..0 avail 3590 cleaner cycles..92

#### その他の UNIX システムでのロボットデバイスファイルの構成

ロボットパスの構成

次を参照してください。『[NetBackup](http://www.symantec.com/docs/DOC5332) 管理者ガイド Vol. 1』。

この構成が完了すると、ロボットデバイス情報を表示できます。

次の例では、tpconfig -d を使用してロボットデバイス情報を表示します。この例では、1 台の TLH ドライブおよび 1 台の TLD ドライブが使用されています。

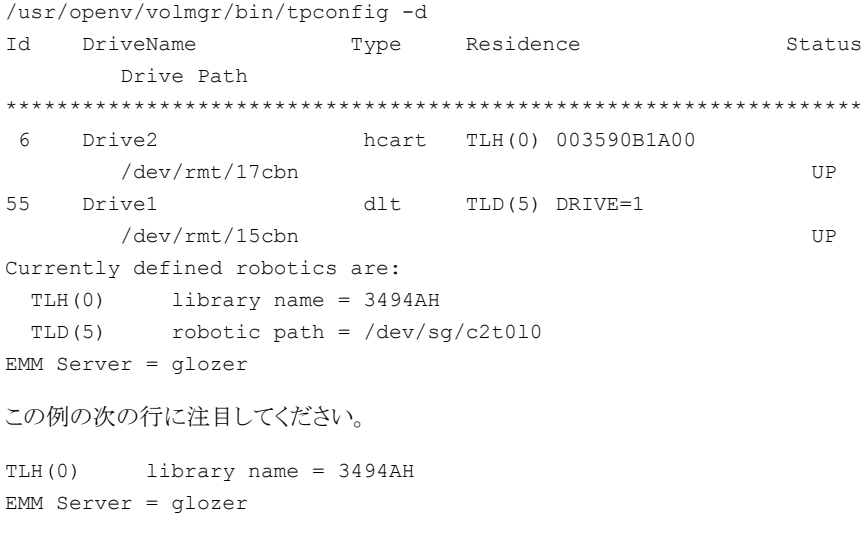

この行では、3494AH がライブラリ名で、glozer が EMM サービスが実行されているマス ターサーバーであることが示されています。

#### Windows システムでのロボット制御

次のトピックでは、NetBackup メディアサーバーが Windows システムに存在する場合 のロボット制御の構成方法について説明します。

#### Windows での ATL 名の確認

NetBackup でロボットを構成するには、ライブラリ名を使用します。このライブラリ名は、 自動テープライブラリを最初に構成したときに設定されます (IBM 社から提供されている システムマニュアルを参照)。ライブラリ名は、C:¥winnt¥ibmatl.conf ファイル内に構 成されます。このファイルの内容を参照することによってライブラリ名を確認できます。

ファイルのエントリの例を次に示します。

3494AH 176.123.154.141 ibmpc1

エントリの例を次に示します。

- 3494AH は、ライブラリ名です。
- 176.123.154.141 は、Library Manager のソフトウェアが実行されている PC ワーク ステーションの IP アドレスです。
- ibmpc1 は、Library Manager のソフトウェアが実行されている PC ワークステーショ ンのホスト名です。

#### Windows コンピュータでのライブラリ通信の検証

ライブラリ名を確認したら、IBM 社から提供されている mtlib インターフェースを介してラ イブラリ通信を検証します。NetBackup で IBM 3494 (TLH) サポートの構成を試す前 に、すべてのエラーを解決しておく必要があります。

特定のライブラリとの通信を検証するには、mtlib コマンドを実行してライブラリ名を指定 します。たとえば、ライブラリ名が 3494AH の場合、次のコマンドを実行すると、ライブラリ との通信が検証できます。

mtlib -l 3494AH -qL

このコマンドからの出力例を次に示します。

Library Data: operational state..........Automated Operational State Dual Write Disabled functional state...........000 input stations.............1 output stations............1 input/output status........ALL input stations empty ALL output stations empty

```
machine type...............3494
sequence number............11398
number of cells............141
available cells............129
subsystems.................2
convenience capacity.......30
accessor config............01
accessor status............Accessor available
                           Gripper 1 available
                           Gripper 2 available
                           Vision system operational
comp avail status..........Primary library manager installed.
                           Primary library manager available.
                           Primary hard drive installed.
                           Primary hard drive available.
                           Convenience input station installed.
                           Convenience input station available.
                           Convenience output station installed.
                           Convenience output station available.
library facilities.........00
bulk input capacity........0
bulk input empty cells.....0
bulk output capacity.......0
bulk output empty cells....0
avail 3490 cleaner.........0
avail 3590 cleaner.........92
```
#### ロボットライブラリ名の構成

```
ロボットパスの構成
```
次を参照してください。『[NetBackup](http://www.symantec.com/docs/DOC5332) 管理者ガイド Vol. 1』。

この構成が完了すると、ロボットデバイス情報を表示できます。

次の例では、tpconfig -d を使用してロボットデバイス情報を表示します。この例では、 1 台の TLH ドライブおよび 1 台の TLD ドライブが使用されています。

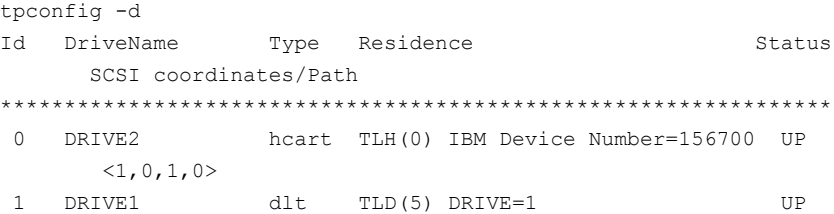

```
<3, 1, 1, 0>Currently defined robotics are:
 TLH(0) library name = 3494AH
 TLD(5) SCSI port=3, bus=1, target=6, lun=0
EMM Server = glozer
この例の次の行に注目してください。
TLH(0) library name = 3494AH
EMM Server = glozer
3494AH はライブラリ名で、glozer は EMM サービスが実行されているマスターサーバー
です。
```
## TLH ドライブの構成について

<span id="page-127-0"></span>TLH ロボットには、1/2 インチカートリッジテープドライブが備えられています。 ドライブを構成する方法は、オペレーティングシステムによって、次のように異なります。

- UNIXシステムでは、これらのドライブのデバイスファイルを作成または識別します。こ れらのドライブのデバイスファイルを作成または識別するには、他のドライブと同じ方 法を使用します。
- Windows システムでは、該当するシステムのマニュアルおよびベンダーが提供する マニュアルに従って、システムのテープドライバをインストールする必要があります。

NetBackup でドライブを構成する前に、オペレーティングシステムのテープドライバおよ びこれらのドライブに必要なデバイスファイルを構成します。その方法については、オペ レーティングシステムのマニュアルを参照してください。NetBackup の要件については、 このマニュアルのホストオペレーティングシステムについての情報を参照してください。

警告: NetBackup にドライブを追加する場合、各ドライブに正しい IBM デバイス番号が 割り当てられていることを確認します。IBM デバイス番号が不適切な場合、テープのマウ ントまたはバックアップが実行されない可能性があります。

TLH のドライブ指定を確認するには、NetBackup の TLH テストユーティリティ (tlhtest) を使用します。次の例では、tlhtest を使用して、ロボット内で NetBackup によって制 御されているドライブを表示します。

- UNIX の場合: /usr/openv/volmgr/bin/tlhtest -r /dev/lmcp0
- Windowsの場合: tlhtest -r 3494AH

ロボット制御が、AIX 以外の UNIX サーバー上で構成されている場 合、/etc/ibmatl.conf で構成されているライブラリ名を使用します。tlhtest への呼び 出しに使用されている LMCP デバイスパスを使用しないでください。

#### 第 9 章 IBM 自動テープライブラリ (ATL) 129 ドライブのクリーニングについて

tlhtest からの出力を次に示します (3 行目の drstat コマンドはユーザーが入力)。こ れらのドライブを NetBackup に追加するには、156700 および 156600 を使用します。

```
Opening /dev/lmcp0 (UNIX)
Opening 3494AH (Windows)
Enter tlh commands (? returns help information)
drstat
Drive information:
 device name: 003590B1A00
 device number: 0x156700
 device class: 0x10 - 3590
 device category: 0x0000
 mounted volser: <none>
 mounted category: 0x0000
 device states: Device installed in ATL.
                     Dev is available to ATL.
                     ACL is installed.
Drive information:
 device name: 003590B1A01
 device number: 0x156600
 device class: 0x10 - 3590
 device category: 0x0000
 mounted volser: <none>
 mounted category: 0x0000
 device states: Device installed in ATL.
                     Dev is available to ATL.
                     ACL is installed.
```
<span id="page-128-0"></span>QUERY DEVICE DATA complete

## ドライブのクリーニングについて

<span id="page-128-1"></span>IBM ATL インターフェースでは、アプリケーションによってドライブクリーニングの要求や 構成を行うことができません。したがって、NetBackup の TLH ロボットにクリーニングテー プを割り当てることはできません。ドライブクリーニングは、IBM 管理インターフェースを使 用して構成する必要があります。

## TLH ロボットへのテープの追加

次の表に、TLH ロボットにテープを追加した後に NetBackup にそれらのテープを追加 する方法の概要を示します。

| 作業                                                            | 説明                                                                                                    |
|---------------------------------------------------------------|----------------------------------------------------------------------------------------------------|
| メディアにバーコードラベルを<br>貼り、メディアアクセスポートを<br>使用してロボットにメディアを挿<br>入します。 | Library Manager によってバーコードが読み込まれ、メディアが<br>形式別に分類されます。 各ボリュームにカテゴリが割り当てられま<br>す。ボリュームカテゴリによっては、特定のボリュームへのアプリ<br>ケーションによるアクセスが制限される場合があります。Library<br>Manager によって、ボリュームの場所がトラッキングされます。 |
| ATL ボリューム ID をメディア ID                                         | メディアを定義するには、次のいずれかの操作を実行します。                                                                                                    |
| として使用して、NetBackupで<br>メディアを定義します。                             | ボリュームの構成ウィザードを使用して、新しいボリュームを追<br>$\blacksquare$<br>加します。                                                                                                    |
|                                                               | NetBackup のロボットインベントリ機能を使用して、ボリュー<br>ム構成を更新します。                                                                                                    |
|                                                               | 次を参照してください。『NetBackup 管理者ガイド Vol. 1』。                                                                                                    |
|                                                               | ATL ボリューム ID はバーコードと同じであるため、NetBackup<br>にはメディア用のバーコードのレコードが存在します。スロットの<br>場所はACSライブラリソフトウェアによって管理されるため、入力<br>する必要はないことに注意してください。                                                    |
| ボリューム構成を検証します。                                                | [ロボットのインベントリ (Robot Inventory)]ダイアログボックスの<br>[内容の表示(Show contents)]および[内容とボリュームの構成<br>の比較 (Compare contents with volume configuration)]を使<br>用します。                                   |

表 9-3 テープの追加処理

## TLH ロボットからのテープの取り外し

<span id="page-129-0"></span>テープを取り外すには、次の手順を使用します。ロボット内で、ある場所から別の場所へ メディアを移動できます。NetBackup からメディア要求が発行されると、自動テープライ ブラリによってメディアが検索されます。

#### ボリュームを取り外す方法

- 1 メディアを物理的にライブラリから取り外すには、次のいずれかを使用します。
	- NetBackup の管理コンソールで[処理 (Actions)] > [ロボットからのボリューム の取り出し (Eject Volumes From Robot)]を選択します。
	- NetBackup vmchange コマンド。 使用例は、『NetBackup [コマンドリファレンスガイド』](http://www.symantec.com/docs/DOC5332)を参照してください。
	- NetBackup の tlhtest ユーティリティの eject コマンド
- IBM Library Manager のインターフェース
- 2 IBM Library Manager のインターフェースまたは NetBackup の tlhtest ユーティ リティを使用する場合、ボリュームの場所を NetBackup 内のスタンドアロンに更新し ます。これを行うには、次のいずれかを実行します。
	- ロボットインベントリ機能を使用してボリュームの構成を更新します。
	- ボリュームを移動します。

次を参照してください。『NetBackup [管理者ガイド](http://www.symantec.com/docs/DOC5332) Vol. 1』。

<span id="page-130-0"></span>ボリュームの場所を更新しない場合、NetBackup ではメディアの新規の場所が認識 されず、そのメディアへマウント要求が発行される場合があります。その結果、メディ アが不適切な場所に配置されている旨を示すエラーなどが発生します。

## TLH ロボットでのロボットのインベントリ操作

NetBackup では、TLH ロボット形式でバーコードがサポートされます。

NetBackup で TLH ロボットのインベントリを行った場合、次の一連のイベントが発生しま す。

- NetBackup で、ライブラリ管理制御ポイントデーモンを介して Library Manager にボ リューム情報が要求されます。
- Library Manager では、これに応答し、データベースからボリューム ID およびボリュー ム属性のリストが取り出されます。NetBackup によって、使用できないボリュームカテ ゴリが除外されます。NetBackup によって、ボリュームのリストおよびボリュームの変 換されたメディア形式が表示されます。このメディア形式は、戻された属性に基づい ています。

次の表に、NetBackup に受信される情報の例を示します。

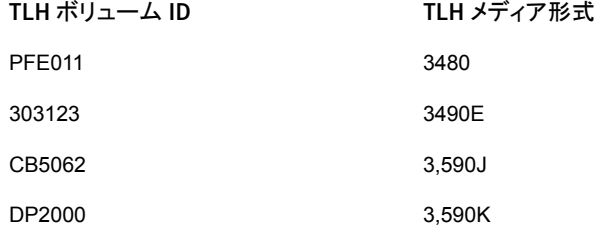

- NetBackup によって、ボリューム ID がメディア ID およびバーコードに変換されます。 前述の表では、ボリューム ID PFE011 はメディア ID PFE011 に変換され、このメディ ア ID に対するバーコードも PFE011 に設定されます。
- ボリューム構成の更新を必要としない操作の場合、NetBackup では、インベントリレ ポートの作成時に TLH ロボットのデフォルトのメディア形式が使用されます。

■ ボリューム構成の更新を必要とする操作の場合、NetBackup では、TLH のメディア 形式がデフォルトの NetBackup のメディア形式にマッピングされます。 デフォルトのメディア形式のマッピングおよびそれらの変更方法に関する情報が提供 されています。 次を参照してください。『[NetBackup](http://www.symantec.com/docs/DOC5332) 管理者ガイド Vol. 1』。

### TLH ロボットでのロボットインベントリのフィルタリング

NetBackup によってライブラリの制御下でボリュームの一部だけを使用する場合、ライブ ラリからボリューム情報をフィルタリングできます。IBM Library Manager には、ボリューム カテゴリという概念が存在します。このボリュームカテゴリを使用すると、ボリュームをアプ リケーション別プールなどのプールに分類できます。

インベントリ操作が起動される NetBackup メディアサーバーで、vm.conf ファイルに INVENTORY\_FILTER エントリを追加します。使用する文は次のとおりです。

INVENTORY\_FILTER = TLH *robot\_number* BY\_CATEGORY *value1* [*value2* ...]

次にフィルタについて説明します。

- *robot\_number* には、NetBackup でのロボット番号を指定します。
- value1 には、IBM カテゴリ形式のフィルタ値を指定します (filter\_type = BY CATEGORY の場合)。
- *value2* には、2 つ目のフィルタ値を指定します (最大で 10 個のフィルタ値を指定で きます)。

次に例を示します。

INVENTORY\_FILTER = TLH 0 BY\_CATEGORY 0xcdb0

# 10

## Oracle StorageTek ACSLS ロボットについて

この章では以下の項目について説明しています。

- [Oracle StorageTek ACSLS](#page-133-0) ロボットについて
- ACSLS [構成の例](#page-133-1)
- ACS [ロボットに対するメディア要求](#page-137-0)
- **ACS**[ドライブの構成について](#page-137-1)
- ACS [共有ドライブの構成](#page-139-0)
- ACS [ロボットへのテープの追加](#page-141-0)
- ACS [ロボットからのテープの取り外しについて](#page-141-1)
- **ACS** [ロボットでのロボットのインベントリ操作](#page-142-0)
- NetBackup [によるロボット制御、通信、ログ記録](#page-145-0)
- ACS [ロボットテストユーティリティ](#page-150-0)
- ACS [ロボットの構成の変更](#page-151-0)
- [サポートされる](#page-152-0) ACS 構成
- **Oracle StorageTek ACSLS** ファイアウォールの構成

## Oracle StorageTek ACSLS ロボットについて

<span id="page-133-0"></span>メモ: Oracle StorageTek ACSLS 制御ロボットのアクセス制御機能と NetBackup のメ ディア共有機能を使う場合は、NetBackup メディアサーバーの共有グループ内にあるす べてのサーバーに、まったく同じ ACSLS メディアと ACSLS ドライブに対する同じ ACSLS 権限があることを確認してください。不一致があると、ジョブが失敗したり、ドライブ内の テープを取り出せないことがあります。

Oracle StorageTek 自動カートリッジシステムライブラリソフトウェアで制御されるロボット は、NetBackup のロボット形式 ACS です。

ACS ロボットは、API ロボット (ロボットが自身のメディアを管理する NetBackup ロボット のカテゴリ) です。

他のロボット形式とは異なり、NetBackup では、ACS ロボットのメディアのスロット場所は トラッキングされません。自動カートリッジシステムライブラリソフトウェアによって、スロット の場所がトラッキングされ、NetBackup にレポートされます。

自動カートリッジシステム (ACS) という用語は、次のいずれかを示します。

- NetBackup ロボット制御の形式。
- ロボット制御用の Oracle StorageTek システム。
- Oracle StorageTek ACSLS の最高レベルのコンポーネント。このコンポーネントは、 1 つのスタンドアロンロボットライブラリまたはメディアのパススルー機構を使用して接 続されている、複数のライブラリを示します。

ACS ライブラリソフトウェアコンポーネントとなる Oracle StorageTek 製品は、次のいず れかです。

- <span id="page-133-1"></span>■ Oracle StorageTek 自動カートリッジシステムライブラリソフトウェア (ACSLS)
- Oracle StorageTek Library Station

## ACSLS 構成の例

ACSLS 構成の例に、次の構成を示します。

- 典型的な UNIX の ACSLS 構成。 p.135 の 図 [10-1](#page-134-0) を参照してください。
- 典型的な Windows の ACSLS 構成。 p.136 の 図 [10-2](#page-135-0) を参照してください。
- 典型的な構成の主要コンポーネント。 p.137 の 表 [10-1](#page-136-0) を参照してください。

次の図に、典型的な UNIX の ACSLS 構成を示します。

図 10-1 一般的な ACSLS 構成 (UNIX の場合)

<span id="page-134-0"></span>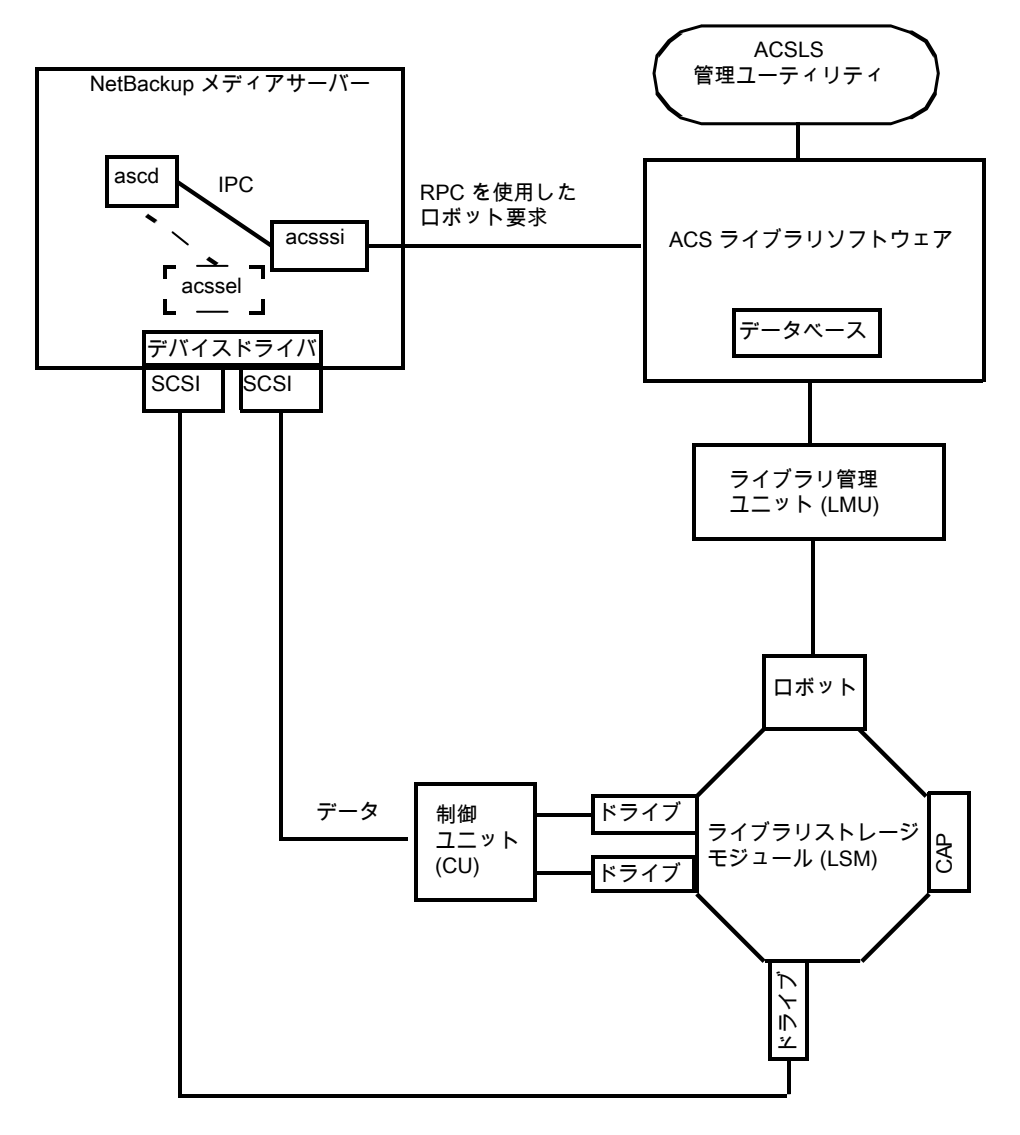

次の図に、典型的な Windows の ACSLS 構成を示します。

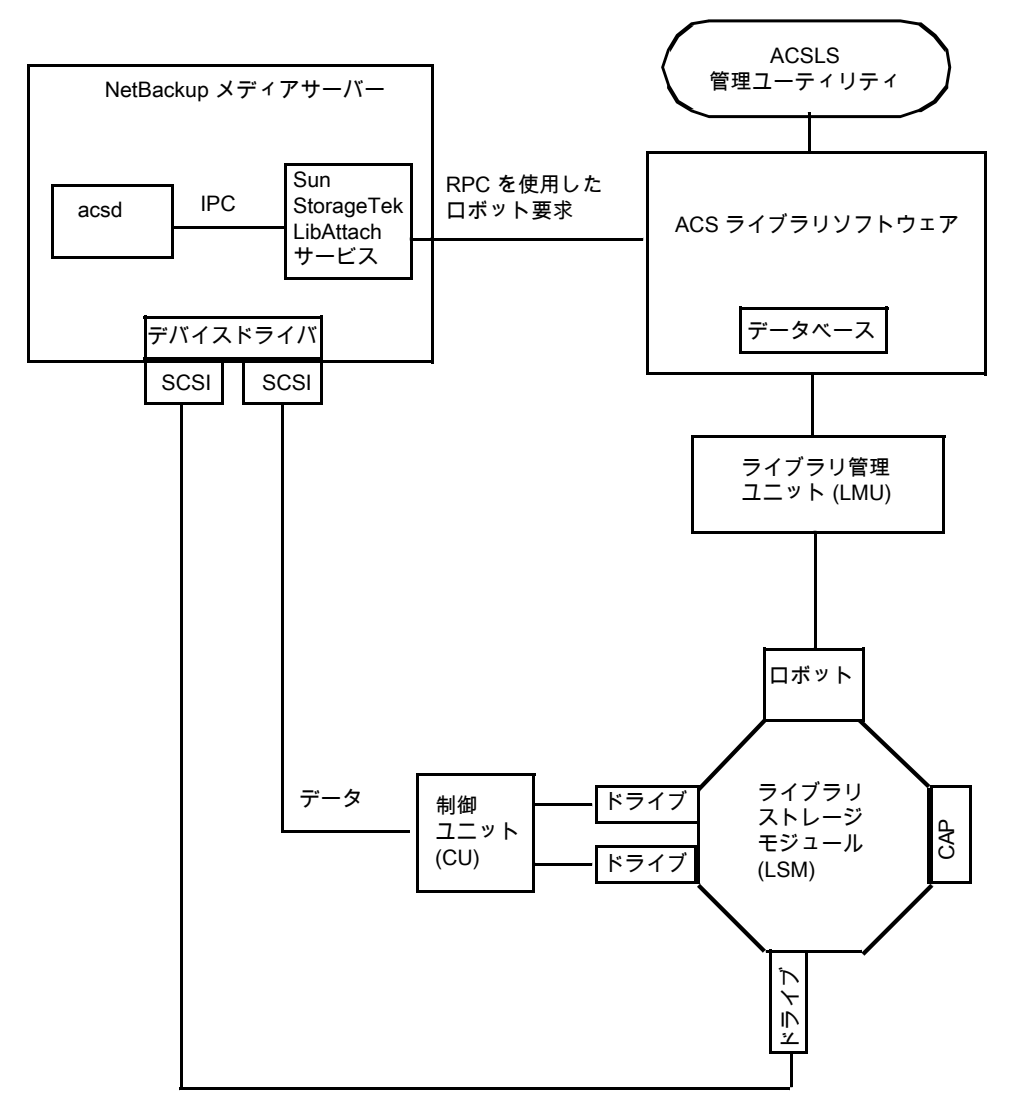

<span id="page-135-0"></span>図 10-2 一般的な ACSLS 構成 (Windows の場合)

次の表に、ACSLS 構成コンポーネントを示します。

<span id="page-136-0"></span>

| コンポーネント                                                                                       | 説明                                                                                                    |  |
|-----------------------------------------------------------------------------------------------|----------------------------------------------------------------------------------------------------|--|
| NetBackupメディアサーバー                                                                             | NetBackup メディアサーバーソフトウェアがインストールされ、ACS ライブラリソフトウェアホスト<br>のクライアントであるホストです。                                                                                                    |  |
|                                                                                               | NetBackup ACS ロボットデーモン (acsd) では、マウント、マウント解除およびインベントリの要<br>求が定式化されます。次に、API によって、これらの要求が IPC 通信を介して次ヘルーティン<br>グされます。                                                                             |  |
|                                                                                               | ■ (UNIX の場合) NetBackup ACS ストレージサーバーインターフェース (acsssi)。要求は<br>RPC ベースの通信に変換され、ACS ライブラリソフトウェアに送信されます。<br>■ (Windows の場合) Oracle StorageTek LibAttach サービス。このサービスでは、ACS ラ<br>イブラリソフトウェアに要求が送信されます。 |  |
| Oracle StorageTek<br>LibAttach サービス<br>Windows コンピュータのみ                                       | Library Attach for Windows は、ACS ライブラリソフトウェアのクライアントアプリケーションで<br>す。これによって、Windows サーバーで StorageTek NearLine エンタープライズストレージラ<br>イブラリの使用が可能になります。                                                    |  |
|                                                                                               | LibAttach では、TCP/IP ネットワークを介して、Windows と ACS ライブラリソフトウェア間の接<br>続が行われます。                                                                                                    |  |
|                                                                                               | Oracle から適切な LibAttach ソフトウェアを入手してください。 推奨するファームウェアバージョ<br>ンについては、シマンテック社のサポート Web サイトを参照してください。                                                                                                 |  |
| 次のACSライブラリソフトウェ <br>$\overline{\mathcal{T}}$ :                                                | NetBackup からロボット要求を受け取り、ライブラリ管理ユニットを使用して、メディア管理要求<br>に対して正しいカートリッジを検出し、マウントまたはマウント解除を行います。                                                                                                    |  |
| 自動カートリッジシステム<br>ライブラリソフトウェア<br>(ACSLS)<br>Sun StorageTek Library<br>$\blacksquare$<br>Station | 互換性のあるホストプラットフォームでは、ACS ライブラリソフトウェアおよび NetBackup メディ<br>アサーバーソフトウェアを同じホスト上で構成できる場合もあります。                                                                                                    |  |
| ライブラリ管理ユニット(LMU)                                                                              | ACS ライブラリソフトウェアとロボットの間のインターフェースを提供します。1つの LMU で、複<br>数の ACSLS ロボットを制御できます。                                                                                                    |  |
| ライブラリストレージモジュー<br>$\mathcal{W}$ (LSM)                                                         | ロボット、ドライブまたはメディアが含まれます。                                                                                                    |  |
| 制御ユニット (CU)                                                                                   | NetBackup メディアサーバーは、デバイスドライバおよび制御ユニット(テープコントローラ)を<br>介してドライブに接続されます。この制御ユニットには、複数のドライブへのインターフェースが<br>存在する場合があります。また、制御ユニットによっては、複数のホストによるドライブの共有が<br>可能なものもあります。                                 |  |
|                                                                                               | 多くのドライブでは、個別の制御ユニットは必要ありません。このような場合、メディアサーバー<br>は直接ドライブに接続されます。                                                                                                    |  |
| CAP                                                                                           | カートリッジアクセスポート。                                                                                                    |  |

表 10-1 ACSLS 構成コンポーネントの説明

## ACS ロボットに対するメディア要求

<span id="page-137-0"></span>ACS ロボットに対するメディア要求の一連のイベントについて次に示します。

- Media Manager device デーモン (UNIX の場合) または NetBackup Device Manager サービス (Windows の場合) の ltid で bptm からの要求が受信されま す。
- ltid によって、NetBackup ACS プロセス acsd にマウント要求が送信されます。
- この要求は acsd によって定式化されます。

次に、API によって、プロセス間通信 (IPC: Internal Process Communications) を 使用して次のシステムへの要求が送信されます。

- UNIX の場合:NetBackup ACS ストレージサーバーインターフェース acsssi。要 求はこの後、RPC ベースの通信に変換され、ACS ライブラリソフトウェアに送信 されます。
- Windows の場合: Oracle StorageTek LibAttach サービス。このサービスでは、 ACS ライブラリソフトウェアに要求が送信されます。
- メディアが存在するライブラリストレージモジュール (LSM) がオフラインの場合、ACS ライブラリソフトウェアによってこのオフラインの状態が NetBackup にレポートされま す。NetBackup によって、要求が保留状態に割り当てられます。LSM がオンライン になり、ACS ライブラリソフトウェアがメディア要求を満たせるようになるまで、NetBackup によって 1 時間単位で要求が再試行されます。
- ACS ライブラリソフトウェアによってメディアが配置され、必要な情報がライブラリ管理 ユニット (LMU) へ送信されます。
- LMU によって、ドライブのメディアをマウントするようにロボットに指示されます。 LibAttach サービス (Windows の場合) または acsssi(UNIX の場合) では、ACS ライブラリソフトウェアから正常な応答が受信されると、その状態が acsd に戻されま す。
- <span id="page-137-1"></span>■ (マウント要求に関連付けられている) acsdの子プロセスによって、ドライブがスキャン されます。ドライブの準備が完了すると、acsd から ltid へメッセージが送信され、マ ウント要求が完了します。次に、NetBackup によって、ドライブへのデータ送信また はドライブからのデータの読み込みが開始されます。

## ACS ドライブの構成について

ACS ロボットでは、DLT または 1/2 インチカートリッジテープドライブがサポートされます。 ACS ロボットに 2 種類以上の DLT または 1/2 インチカートリッジテープドライブが存在 する場合、代替ドライブ形式を構成できます。したがって、同じロボット内に最大 3 種類 の異なる DLT ドライブ形式および 3 種類の異なる 1/2 インチカートリッジドライブ形式が 存在可能です。代替ドライブ形式を使用する場合、ボリュームも同じ代替メディア形式を 使用して構成します。DLT、DLT2、DLT3、HCART、HCART2 および HCART3 の 6 種 類のドライブ形式を使用できます。

NetBackup でドライブを構成する前に、オペレーティングシステムのテープドライバおよ びこれらのドライブに必要なデバイスファイルを構成します。その方法については、オペ レーティングシステムのマニュアルを参照してください。NetBackup の要件については、 このマニュアルのホストオペレーティングシステムについての情報を参照してください。

これらのドライブのデバイスファイルを作成または識別するには、他のドライブと同じ方法 を使用します。複数の SCSI ドライブが 1 つの共有制御ユニットからロボットに接続され ている場合、これらのドライブでは同じ SCSI ID が共有されています。したがって、ドライ ブごとに同じ論理ユニット番号 (LUN) を指定する必要があります。

NetBackup に ACS ドライブをロボットとして構成する場合、ACS ドライブのコーディネー ト情報が含まれる必要があります。

次の表に、ACS ドライブのコーディネートを示します。

| ACSドライブのコーディネー   説明 |                                                     |
|---------------------|-----------------------------------------------------|
| ACS 番号              | このドライブが存在するロボットを識別するインデックス (ACS ラ<br>イブラリソフトウェアの用語) |
| LSM 番号              | このドライブが存在するライブラリストレージモジュール                          |
| パネル番号               | ドライブが配置されているパネル                                     |
| ドライブ番号              | ドライブの物理的な番号 (ACS ライブラリソフトウェアの用語)                    |

表 10-2 ACS ドライブのコーディネート

次の図に、一般的な ACS ロボットおよびドライブの構成情報を示します。

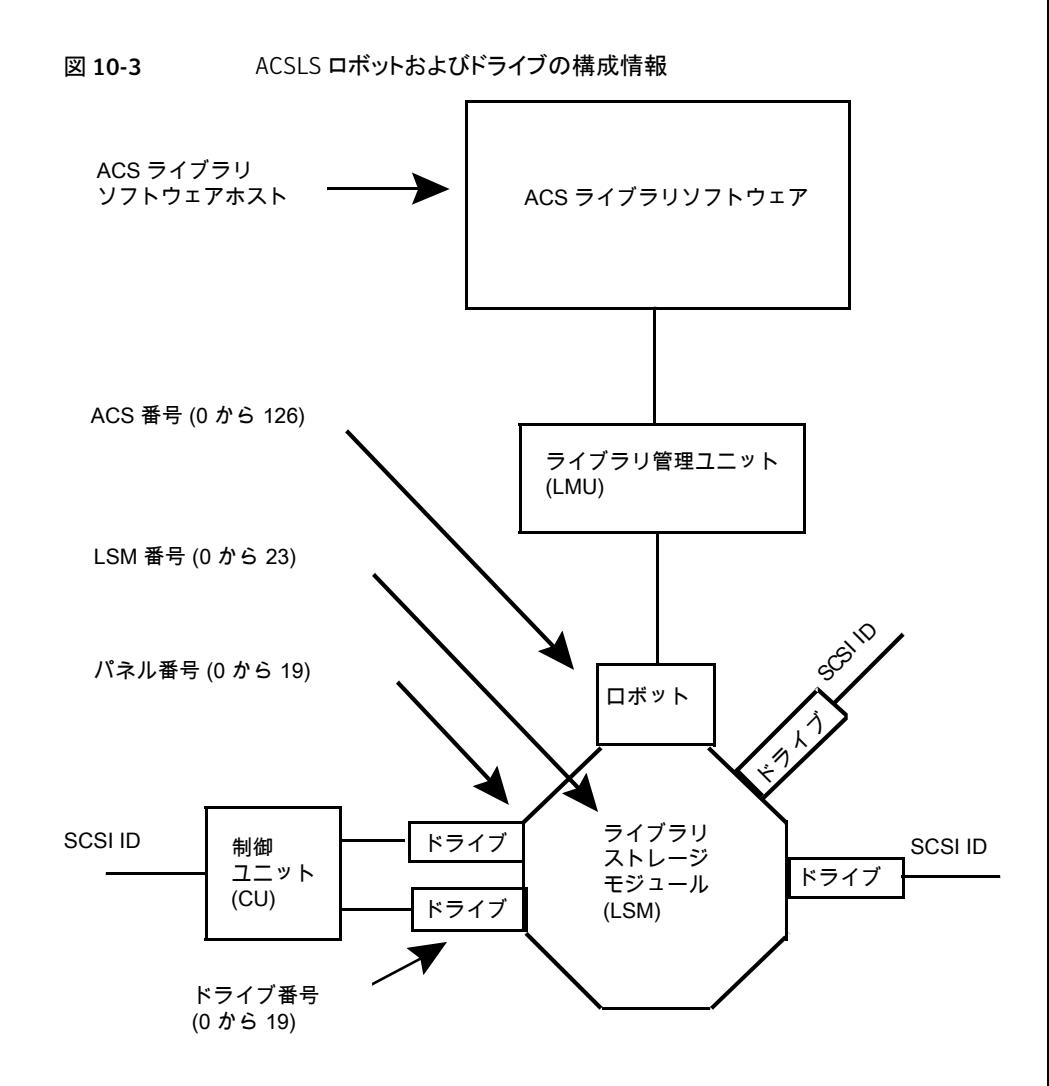

## ACS 共有ドライブの構成

<span id="page-139-0"></span>ACSLS サーバーでシリアル化がサポートされていない場合、次の手順を使用して共有 ドライブを構成します。共有ドライブは NetBackup Shared Storage Option のライセン スを必要とします。(6.1 より前のバージョンの Oracle StorageTek ACSLS では、シリア ル化がサポートされていません。) サーバーでシリアル化がサポートされている場合、 NetBackup の[デバイスの構成ウィザード (Device Configuration Wizard)]を使用して共 有ドライブを構成します。

この手順によって、SSO 環境で手動で行う必要がある構成を大幅に削減できます。たと えば、20 台のドライブを 30 のホストで共有する場合、この構成手順で構成する必要が あるデバイスパスは、600 ではなく 20 だけです。

NetBackup のデバイスの構成ウィザードでは、設定時に、利用可能なテープドライブの 検出が試行されます。また、このウィザードでは、ライブラリ内のドライブの位置の検出も 試行されます (ロボットでシリアル化がサポートされている場合)。

(直接接続ではなくスイッチを含む) SAN の場合、エラーが発生する可能性が高くなりま す。エラーが発生した場合は、[NetBackup 管理コンソール (NetBackup Administration Console)] から、あるいは NetBackup コマンドを使用して、テープドライブの構成を手動 で定義することができます。

エラーを回避するために、慎重に作業を行います。共有ドライブでは、各サーバーに対 して適切なデバイスパスを設定する必要があります。また、ドライブが正しく定義されてい ることを確認して、エラーを回避してください。(一般的なエラーには、ドライブの ACS イ ンデックス番号として 0 (ゼロ) の代わりに 9 が定義されているということがあります。)

シリアル化されていない構成で共有ドライブを構成するには、次の手順を使用します。

#### シリアル化されていない構成で共有ドライブを構成する方法

- 1 ACS 制御ライブラリに存在するドライブが接続されているいずれかのホストで、 NetBackup のデバイスの構成ウィザードを実行します。ドライブをスタンドアロンドラ イブとして追加します。
- 2 ACS ロボット定義を追加して、ロボット内でのドライブの位置が示されるように各ドラ イブを更新します。各ドライブをロボットドライブに変更し、ACS、LSM、パネルおよ びドライブ情報を追加します。

正しいドライブアドレスの確認方法およびドライブパスの検証方法に関する情報を参 照できます。次を参照してください。「物理ドライブへのデバイスファイルの関連付け」 (『[NetBackup](http://www.symantec.com/docs/DOC5332) 管理者ガイド Vol. 1』)。

3 1 つのホスト上でドライブパスを検証したら、デバイス構成ウィザード (Device Configuration Wizard)]を再実行します。ライブラリ内に ACS ドライブが存在するす べてのホストをスキャンします。

ウィザードによって、ACS ロボット定義およびドライブが、正しいデバイスパスを使用 して他のホストに追加されます。

この処理が正しく機能するには、次のことを満たしている必要があります。

- ウィザードによってデバイスおよびシリアル番号が最初に正常に検出された。
- 最初のホストでドライブパスが正しく構成されている。

## ACS ロボットへのテープの追加

<span id="page-141-0"></span>ACS ロボット制御ソフトウェアでは、ボリューム ID で次の文字がサポートされています。 これらの文字は、NetBackup のメディア ID では、有効な文字ではありません。(ボリュー ム ID は、メディア ID を表す ACS 用語です。)

したがって、ACS ボリュームを構成する場合は、次のいずれの文字も使用しないでくださ い。

- ドル記号 (\$)
- シャープ記号 (#)
- 円記号 (¥)
- 先頭および末尾の空白

次の表に、ACS ロボットにテープを追加した後に NetBackup にそれらのテープを追加 する方法の概要を示します。

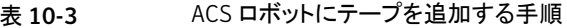

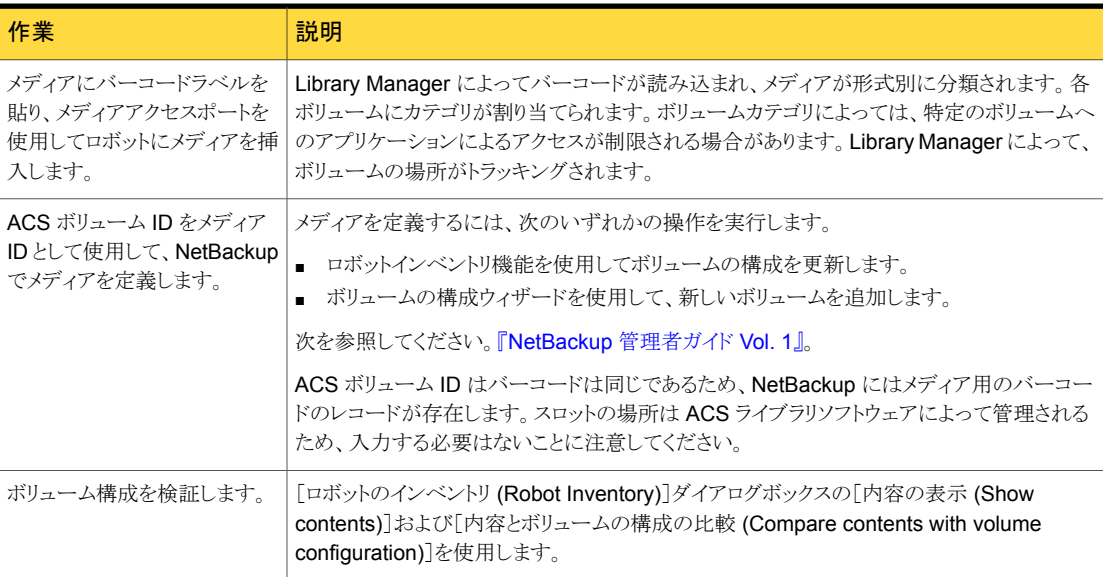

## ACS ロボットからのテープの取り外しについて

<span id="page-141-1"></span>Sun StorageTek ユーティリティまたは NetBackup を使用して、テープを取り外すことが できます。

p.143 の「ACSLS [ユーティリティを使用したテープの取り外し」](#page-142-1)を参照してください。

<span id="page-142-1"></span>p.143 の「NetBackup [を使用したテープの取り外し」](#page-142-2)を参照してください。

#### ACSLS ユーティリティを使用したテープの取り外し

ACS ロボットからメディアを取り外す場合、NetBackup で論理的にメディアをスタンドア ロンに移動する必要があります。

メディアを論理的に移動しないと、メディアが移動されたことが NetBackup によって認識 されません。NetBackup によってそのメディアへのマウント要求が発行され、テープの誤 配置によるエラーが発生する場合があります。

ただし、ロボット内で、ある場所から別の場所へメディアを移動することができます。デー タベースが更新されている場合、ACS ライブラリソフトウェアによって、要求されたメディ アが検索されます。

#### SCSLS ユーティリティを使用してテープを取り外す方法

- <span id="page-142-2"></span>◆ 次のいずれかを実行します。
	- NetBackup のロボットインベントリ機能を使用して、ボリューム構成を更新しま す。 次を参照してください。『[NetBackup](http://www.symantec.com/docs/DOC5332) 管理者ガイド Vol. 1』。
	- ボリュームを移動します。 次を参照してください。『[NetBackup](http://www.symantec.com/docs/DOC5332) 管理者ガイド Vol. 1』。

#### NetBackup を使用したテープの取り外し

#### NetBackup を使用してテープを取り外す方法

- <span id="page-142-0"></span>▶ 次のいずれかの方法を実行します。
	- NetBackup 管理コンソールで「処理 (Actions)] > 「ロボットからのボリュームの 取り出し (Eject Volume(s) From Robot)]を選択します。
	- NetBackup vmchange コマンドを実行します。 『NetBackup [コマンドリファレンスガイド』を参照してください](http://www.symantec.com/docs/DOC5332)。

いずれの方法でも、論理的な移動および物理的な移動が実行されます。

## ACS ロボットでのロボットのインベントリ操作

ACS ライブラリソフトウェアのホストが Sun StorageTek Library Station である場合、 vm.conf ファイルにロボットのインベントリフィルタ (INVENTORY\_FILTER) エントリが必要 になる場合があります。古いバージョンの Library Station では、ACS ロボット内のすべ てのボリュームの問い合わせがサポートされていません。

NetBackup では、ACS ロボット形式でバーコードがサポートされます。

NetBackup で ACS ロボットのインベントリを行った場合、次の一連のイベントが発生しま す。

- NetBackup で、ACS ライブラリソフトウェアのボリューム情報が要求されます。
- ACS ライブラリソフトウェアによって、データベースからボリューム ID、メディア形式、 ACS の場所および LSM の場所のリストが取り出されます。 p.144 の 表 [10-4](#page-143-0) を参照してください。
- NetBackup によって、ボリューム ID がメディア ID およびバーコードにマッピングされ ます。たとえば、前述の表で、ボリューム ID 100011 はメディア ID 100011 に変換さ れ、このメディア ID に対するバーコードも 100011 に設定されます。
- ボリューム構成の更新を必要としない操作の場合、NetBackup では、レポート作成 時に ACS ロボットのデフォルトのメディア形式が使用されます。
- ボリューム構成の更新を必要とする操作の場合、NetBackupによって次の操作が実 行されます。
	- ACS のメディア形式がデフォルトの NetBackup のメディア形式にマッピングされ ます。
	- 新しいボリュームの ACS および LSM の場所が EMM データベースに追加され ます。これらの場所情報は、メディアおよびドライブの選択時に使用されます。

デフォルトのメディア形式のマッピングおよびメディア形式のマッピングの構成方法に関 する情報が提供されています。

<span id="page-143-0"></span>次を参照してください。『[NetBackup](http://www.symantec.com/docs/DOC5332) 管理者ガイド Vol. 1』。

次の表に、NetBackup が受信する ACS ドライブのコーディネートの例を示します。

| ACS ボリューム ID | ACS メディア形式        | <b>ACS</b> | <b>LSM</b> |
|--------------|-------------------|------------|------------|
| 100011       | <b>DLTIV</b>      | 0          | 0          |
| 200201       | DD3A              | $\Omega$   | 0          |
| 412840       | STK <sub>1R</sub> | $\Omega$   | 1          |
| 412999       | STK <sub>1U</sub> | 0          | 1          |
| 521212       | <b>JLABEL</b>     | $\Omega$   | 0          |
| 521433       | STK2P             | 0          | 1          |
| 521455       | STK2W             | $\Omega$   | 1          |
| 770000       | LTO 100G          | $\Omega$   | 0          |
| 775500       | <b>SDLT</b>       | $\Omega$   | 0          |

表 10-4 ACS ドライブのコーディネート
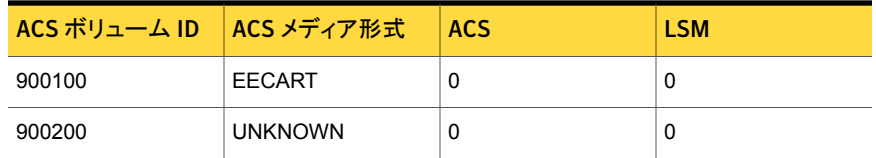

# ACS ロボットでのロボットインベントリのフィルタリングの構成

<span id="page-144-0"></span>NetBackup によって ACS ライブラリの制御下でボリュームの一部だけを使用する場合、 ライブラリからボリューム情報をフィルタリングできます。これを行うには、ACSLS 管理イ ンターフェースを使用して、スクラッチプールまたはプールに対して使用するボリュームを 割り当てます。次に、それらのスクラッチプールでそのボリュームのみを使用するように NetBackup を構成します。

NetBackup のロボットインベントリには、ACS スクラッチプールに存在するボリュームが 含まれます。ボリュームがマウントされた後、ACS ライブラリソフトウェアによって、各ボ リュームがスクラッチプールから移動されます。

部分インベントリには、NetBackup によってロボットライブラリ内に存在するかどうかが検 証可能なボリュームも含まれます。これには、ACS スクラッチプール内に存在しないボ リュームも含まれます。マウント済みのボリュームのトラッキングの結果が消失することを回 避するために、ロボットライブラリ内に存在するすべてのボリュームのリストがレポートされ ます。

次の手順は、インベントリのフィルタリングの構成例を示しています。

#### インベントリのフィルタリングを構成する方法 (例)

1 ACSLS 管理インターフェース (ACSSA) コマンドを実行して、スクラッチプールを作 成します。次のように、ボリューム番号の範囲に 0 から 500 を指定した ID 4 を割り 当てます。

ACSSA> define pool 0 500 4

2 ACSLS 管理インターフェース (ACSSA) コマンドを実行して、スクラッチプール 4 のボリュームを定義します。

ACSSA> set scratch 4 600000-999999

3 インベントリ操作が起動される NetBackup メディアサーバーで、vm.conf ファイルに INVENTORY\_FILTER エントリを追加します。使用する文は次のとおりです。

INVENTORY\_FILTER = ACS robot\_number BY\_ACS\_POOL acs\_scratch\_pool1 [acs scratch pool2 ...]

オプションおよび引数の定義は次のとおりです。

■ *robot\_number* には、NetBackup でのロボット番号を指定します。

- acs\_scratch\_pool1 には、ACS ライブラリソフトウェアで構成されているスクラッ チプール ID を指定します。
- acs\_scratch\_pool2 には、2 つ目のスクラッチプール ID を指定します (最大で 10 個のスクラッチプールを作成できます)。

たとえば、次のエントリを指定すると、ACS ロボット番号 0 によって、Sun StorageTek プール ID 4 および 5 からスクラッチボリュームの問い合わせが強制的に実行され ます。

INVENTORY\_FILTER = ACS 0 BY\_ACS\_POOL 4 5

# NetBackup によるロボット制御、通信、ログ記録

テープ操作中の NetBackup によるロボット制御、通信およびログ記録の使用方法は、次 のようにオペレーティングシステムの種類に依存します。

- Windows システム p.146の「Windowsシステムでの NetBackup [のロボット制御、通信、ログ記録」](#page-145-0)を参 照してください。
- <span id="page-145-0"></span>■ UNIX システム p.146 の「UNIX システムでの NetBackup [のロボット制御、通信、ログ記録」](#page-145-1)を参照 してください。

## Windows システムでの NetBackup のロボット制御、通信、ログ記録

<span id="page-145-2"></span>NetBackup の acsd プロセスでは、ボリュームをマウントおよびマウント解除するようにロ ボット制御が行われます。また、ACS ライブラリソフトウェアによって制御されているボリュー ムのインベントリも要求されます。NetBackup Device Manager サービス ltid によって acsd プロセスが起動され、通信が行われます。

<span id="page-145-1"></span>acsd プロセスによって、ACS API を使用してテープのマウント解除を要求する前に、デ バイスホストのテープドライバを介して SCSI テープのアンロードが要求されます。この要 求プロセスによって、SCSI マルチプレクサを含む構成が可能になります。ロードされた テープは、マウント解除が行われても強制的には取り出されません。

# UNIX システムでの NetBackup のロボット制御、通信、ログ記録

UNIX システムでは、複数の NetBackup デーモンおよびプロセスによって、ロボット制 御、通信およびログ記録が行われます。

#### NetBackup の ACS デーモン (acsd)

NetBackup の ACS デーモン acsd では、ボリュームをマウントおよびマウント解除する ようにロボット制御が行われます。また、ACS ライブラリソフトウェアによって制御されてい るボリュームのインベントリも要求されます。Media Manager デバイスデーモン ltid に よってacsdデーモンが起動され、通信が行われます。ltidがすでに実行されている場 合、acsd を手動で起動することもできます。

<span id="page-146-0"></span>acsdデーモンによって、ACS API を使用してテープのマウント解除を要求する前に、デ バイスホストのテープドライバを介して SCSI テープのアンロードが要求されます。この制 御プロセスによって、SCSI マルチプレクサを含む構成が可能になります。ロードされた テープは、マウント解除が行われても強制的には取り出されません。

acsdが起動されると、最初に NetBackupの acssel プロセスが起動され、次に acsssi プロセスが起動されます。acsssi が起動されると、ACS ライブラリソフトウェアのホスト名 が acsd から acsssi に渡されます。acsssi の 1 つのコピーが、メディアサーバーの NetBackup デバイス構成に表示されている ACS ライブラリソフトウェアホストごとに起動 されます。複数のメディアサーバーが ACS ロボット内のドライブを共有する場合、各メディ アサーバーで acsssi が動作中である必要があります。

#### <span id="page-146-1"></span>NetBackup の ACS SSI イベントログ採取 (acssel)

NetBackup の ACS ストレージサーバーインターフェース (SSI) のイベントログ採取 acssel は、Sun StorageTek の mini\_el イベントログ採取をモデルとしています。した がって、その機能モデルは、他の NetBackup ロボット制御とは異なります。

acssel は、NetBackupの acsd デーモンによって自動的に起動されます。手動で起動 することもできます。イベントメッセージは、次のファイルに記録されます。

/usr/openv/volmgr/debug/acsssi/event.log

メモ: acssel はメッセージログ用にイベントログ採取のソケットへの接続を試行するため、 継続的に実行することをお勧めします。acsssi から acssel に接続できない場合、 NetBackup では要求をすぐに処理できません。したがって、再試行およびエラーのリカ バリが行われます。

UNIX システムでは、kill コマンドによってのみ acssel が停止されます。NetBackup の bp.kill\_all ユーティリティ (UNIX) によって、acssel プロセスが停止されます。 Windows システムでは、bpdown.exe プログラムによって acssel プロセスが停止され ます。

イベントログ採取へのフルパスは、/usr/openv/volmgr/bin/acssel です。使用する 形式は次のとおりです。

```
acssel [-d] -s socket_name
```
オプションは次のとおりです。

- -d を指定すると、デバッグメッセージが表示されます (デフォルトでは、デバッグメッ セージは表示されません)。
- socket\_name には、メッセージを待機するソケット名 (または IP ポート) を指定しま す。

### 異なるソケット名を指定した acssel の使用

<span id="page-147-1"></span>vm.conf ファイルに ACS\_SEL\_SOCKET エントリが含まれない場合、acssel は、デフォル トではソケット名 13740 で待機します。

このデフォルトは、次のいずれかの方法で変更できます。

- vm.conf 構成ファイルを変更します。 参照先: 「vm.conf [構成ファイルを変更してデフォルトを変更する方法」](#page-147-0).
- 環境変数を追加します。この方法では、1台の ACS ロボットが構成され、SSI デフォ ルトソケット名が変更されていないと想定します。(vm.conf の ACS\_SEL\_SOCKET エ ントリによって、デフォルトを変更できます。) 参照先:[「環境変数を追加してデフォルトを変更する方法」](#page-148-0) acssel には、ソケット名を指定するためのコマンドラインオプションも存在します。た だし、acsssi ではイベントログ採取のソケット名を認識する必要があるため、環境変 数を設定することをお勧めします。

#### <span id="page-147-0"></span>vm.conf 構成ファイルを変更してデフォルトを変更する方法

1 vm.conf ファイルを編集し、ACS\_SEL\_SOCKET エントリを追加します。次に例を示し ます。

ACS\_SEL\_SOCKET = 13799

2 次のスクリプトを呼び出して、acsd、acsssi、および acssel の各プロセスを停止し ます。(このスクリプトによって、すべての NetBackup プロセスが停止されます)。

/usr/openv/NetBackup/bin/bp.kill\_all

3 次のスクリプトを呼び出して、NetBackup デーモンおよびプロセスを再起動します。

/usr/openv/NetBackup/bin/bp.start\_all

#### <span id="page-148-0"></span>環境変数を追加してデフォルトを変更する方法

1 次のスクリプトを呼び出して、acsd、acsssi、および acssel の各プロセスを停止し ます。(このスクリプトによって、すべての NetBackup プロセスが停止されます)。 /usr/openv/NetBackup/bin/bp.kill\_all

2 環境変数に目的のソケット名を設定し、エクスポートを実行します。次に例を示しま す。

ACS\_SEL\_SOCKET = 13799 export ACS\_SEL\_SOCKET

3 イベントログ採取をバックグラウンドで起動します。

/usr/openv/volmgr/bin/acssel &

4 環境変数に、acsssi の ACS ライブラリソフトウェアホスト名を設定します。

CSI HOSTNAME = einstein export CSI\_HOSTNAME

<span id="page-148-1"></span>5 次のように acsssi を起動します。

/usr/openv/volmgr/bin/acsssi 13741 &

6 必要に応じて、robtest ユーティリティまたは次のコマンドを使用して acstest を 起動します。

/usr/openv/volmgr/bin/acstest -r einstein -s 13741

SCSI のアンロードを要求する場合、acstest コマンドラインにドライブパスを指定 する必要もあります。

p.151 の「ACS [ロボットテストユーティリティ」](#page-150-0)を参照してください。

ACS ドライブが構成されている場合、robtest ユーティリティによって自動的にドラ イブパスが指定されます。

7 次のように ltid を起動します。これによって acsd が起動されます。-v オプション を指定して、詳細メッセージの出力を実行することもできます。

/usr/openv/volmgr/bin/ltid

初期化中に、acsd では vm.conf から SSI イベントログ採取のソケット名を取得し、 acssel が起動される前にその環境内で ACS\_SEL\_SOCKET を設定します。acsssi を手動で起動する場合、データ送信用に acsd で使用されているものと同じ SSI ソ ケットを使用する (そのソケット上で待機する) 必要があります。

## NetBackup の ACS ストレージサーバーインターフェース (acsssi)

<span id="page-149-0"></span>NetBackup ACS ストレージサーバーインターフェース (SSI) の acsssi は、ACS ライブ ラリソフトウェアホストと通信します。acsd または ACS ライブラリソフトウェア用の ACS ロ ボットテストユーティリティからのすべての RPC 通信を処理します。

acsssi の1つのコピーが、NetBackupメディアサーバーで構成されている一意のACS ライブラリソフトウェアホストごとに実行される必要があります。acsd によって、各ホストで acsssi のコピーの起動が試行されます。ただし、特定の ACS ライブラリソフトウェアホス トのacsssiプロセスがすでに存在している場合、初期化中にそのホストの新規のacsssi プロセスは正常に実行されません。

通常の操作では、acsssi は、バックグラウンドで実行され acssel にログメッセージを送 信します。

acsssi で使用されるソケット名 (IP ポート) は、次のいずれの方法でも指定できます。

- acsssi を起動するときにコマンドラインで指定する。
- 環境変数 (ACS\_SSI\_SOCKET) を使用する。
- デフォルト値を使用する。

acsssi でデフォルト以外のソケット名が使用されるように構成する場合、ACS デーモン および ACS テストユーティリティでも同じソケット名が使用されるように構成する必要があ ります。

ACS ライブラリソフトウェアホスト名は、CSI\_HOSTNAME 環境変数を使用して acsssi に 渡されます。

acsssiは、Sun StorageTek ストレージサーバーインターフェースに基づいています。 そのため、操作上の動作の多くを制御する環境変数がサポートされます。

p.151 の [「任意に設定する環境変数」](#page-150-1) を参照してください。

### <span id="page-149-1"></span>ACS SSI SOCKET 構成オプションについて

デフォルトでは、acsssi では、一意で連続するソケット名が待機されます。ソケット名は 13741 で始まります。ACS ライブラリソフトウェアのホストごとにソケット名を指定するには、 NetBackup vm.conf ファイルに構成エントリを追加します。

次の形式を使用します。

ACS\_SSI\_SOCKET = *ACS\_library\_software\_hostname socket\_name*

次に、エントリの例を示します (このパラメータには、ACS ライブラリホストの IP アドレスを 使用しないでください)。

ACS\_SSI\_SOCKET = einstein 13750

#### 手動での acsssi の起動

<span id="page-150-3"></span>この方法は、acsssi を起動する方法としてはお勧めしません。通常、acsssi は acsd によって起動されます。

手動で acsssi を起動する前に、CSI\_HOSTNAME 環境変数を構成する必要があります。 次に、Bourne シェルの例を示します。

```
CSI_HOSTNAME=einstein
export CSI_HOSTNAME
/usr/openv/volmgr/bin/acsssi 13741 &
```
acsssi を起動するには次の手順を実行します。

#### acsssi を起動する方法

- <span id="page-150-1"></span>1 イベントログ採取 acssel を起動します。
- 2 acsssi を起動します。使用する形式は、acsssi *socket\_name* です。

#### <span id="page-150-2"></span>任意に設定する環境変数

各 acsssi プロセスに異なる動作をさせるには、acsssi プロセスを起動する前に環境変 数を設定します。

次の表に、任意に設定する環境変数を示します。

#### 表 10-5 任意に設定する環境変数

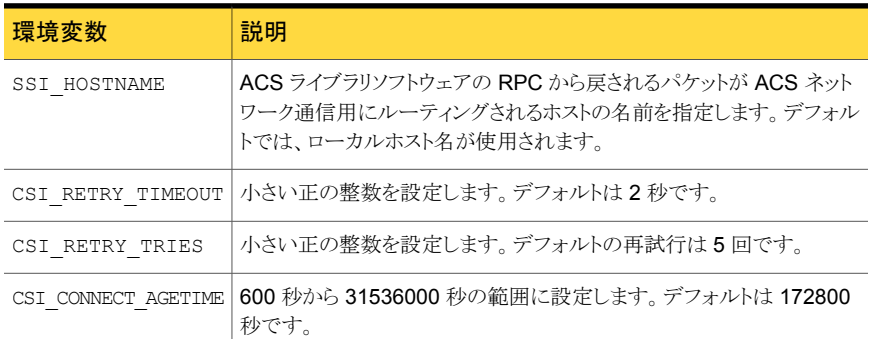

# ACS ロボットテストユーティリティ

<span id="page-150-0"></span>acstest ユーティリティを使用すると、ACS 通信の検証が可能になり、ACS ロボットへの リモートシステム管理インターフェースが提供されます。また、ボリュームの問い合わせ、 挿入、取り出し、マウント、アンロード、およびマウント解除にも使用できます。さらに、

<span id="page-151-0"></span>acstest を使用して、ACS ライブラリソフトウェアのスクラッチプールを定義、削除および 移入できます。

acsd サービスによって要求された場合は、acstest を使用しないでください。acsd お よび acstest によって同時に ACS 要求が処理された場合、通信上の問題が発生する 可能性があります。

## Windows システム上の acstest

<span id="page-151-2"></span>acstest の動作は、Sun StorageTek LibAttach サービスが正常に起動されたかどうか によって決定されます。Windows コントロールパネルの管理ツールで利用可能なサービ スツールを使用すると、このサービスが起動されているかどうかを検証できます。acstest では、LibAttach サービスを使用して ACS ライブラリソフトウェアとの通信が試行されま す。

使用する形式は次のとおりです。

acstest -r *ACS\_library\_software\_hostname* [-d *device\_name ACS*, *LSM*, *panel*, *drive*] ...[-C *sub\_cmd*]

次の例では、LibAttach サービスが起動されたと想定しています。

*install\_path*¥Volmgr¥bin¥acstest -r einstein -d Tape0 0,0,2,1

## UNIX システム上の acstest

<span id="page-151-1"></span>acstest の動作は、acsssi が正常に起動されたかどうかによって決定されます。 UNIX の netstat -a コマンドを使用すると、SSI ソケット上で待機しているプロセスを検証で きます。acstest では、acsssi を使用して ACS ライブラリソフトウェアとの通信が試行さ れ、既存のソケットに接続されます。

使用する形式は次のとおりです。ソケット名は、コマンドラインで指定できます。ソケット名 を指定しない場合、デフォルトのソケット名 (13741) が使用されます。

acstest -r *ACS\_library\_software\_hostname* [-s *socket\_name*] [-d *drive\_path ACS*, *LSM*, *panel*, *drive*] ...[-C *sub\_cmd*]

次の例では、acsssi プロセスが、ソケット 13741 を使用して起動されたと想定していま す。

/usr/openv/volmgr/bin/acstest -r einstein -s 13741

# ACS ロボットの構成の変更

UNIX および Linux システムの場合のみ。

<span id="page-152-2"></span>ACS ロボットの構成を変更した場合、NetBackupを更新して、acsssi が acsd、acstest および ACS ライブラリソフトウェアと正常に通信できるように設定する必要があります。

変更を行った後は、Media Manager device デーモン 1tid が再起動される前に、すべ ての acsssi プロセスを取り消す必要があります。また、acstest ユーティリティが機能 するには、選択したロボットの acsssi が実行されている必要があります。

構成を変更した後に NetBackup を更新するには次の手順を使います。

#### 構成を変更した後に NetBackup を更新する方法

- 1 構成を変更します。
- 2 /usr/openv/NetBackup/bin/bp.kill\_allを使用して、実行中のすべてのプロ セスを停止します。
- 3 次のスクリプトを呼び出して、NetBackup デーモンおよびプロセスを再起動します。

/usr/openv/NetBackup/bin/bp.start\_all

# サポートされる ACS 構成

UNIX および Linux システムの場合のみ。

NetBackup では、次の ACS 構成がサポートされます。

- 1台の ACS ホストによって制御される複数のロボット **p.153** の 「複数の ACS ロボットと1 台の ACS [ライブラリソフトウェアホスト」](#page-152-0)を参照し てください。
- <span id="page-152-0"></span>■ 複数の ACS ホストによって制御される複数のロボット **p.154**の「複数の ACS ロボットおよび ACS [ライブラリソフトウェアホスト」](#page-153-0)を参照してく ださい。

# 複数の ACS ロボットと 1 台の ACS ライブラリソフトウェアホスト

NetBackup では、次の構成がサポートされます。

- <span id="page-152-1"></span>■ 1台の NetBackup サーバーが複数の ACS ロボットのドライブに接続されている。
- ロボットが 1 台の ACS ライブラリソフトウェアホストによって制御されている。

次の図に、1台のACSライブラリソフトウェアホストによって制御される複数のACS ロボッ トを示します。

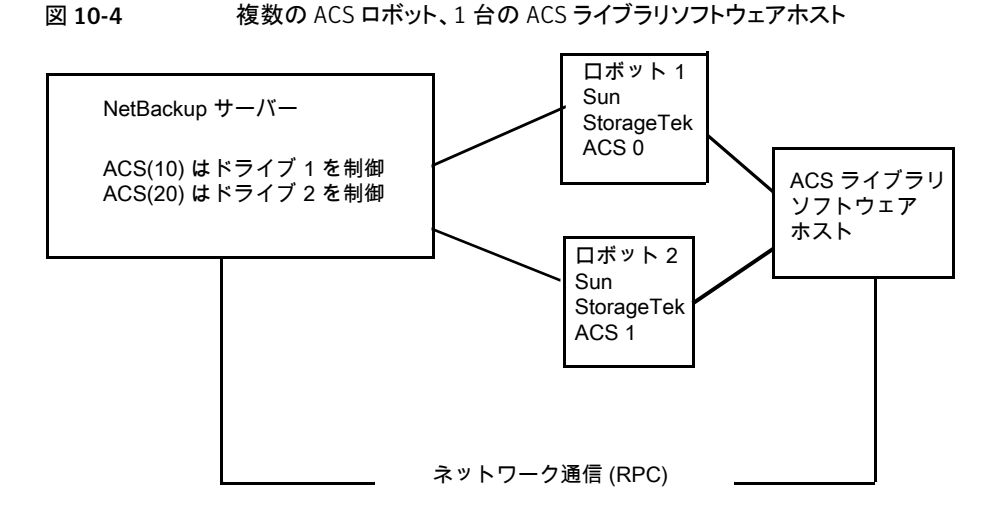

インベントリ要求には、ドライブアドレスで指定される ACS ロボットに存在する ACS ライ ブラリソフトウェアホスト上に構成されているボリュームが含まれます。

この例では、ドライブ 1 を次のように想定しています。

- NetBackup デバイス構成内で ACSドライブアドレス (ACS、LSM、パネル、ドライブ) に 0,0,1,1 が指定されている
- ロボット番号 10 (ACS(10)) によって制御されている

<span id="page-153-0"></span>他のロボット ACS(10) のドライブのいずれかに、異なる ACS ドライブアドレス (1,0,1,0 など) が指定されている場合、構成は無効です。

NetBackup では、パススルーポートが存在する場合、1 台の ACS ロボット内に複数の LSM が存在する構成がサポートされます。

# 複数の ACS ロボットおよび ACS ライブラリソフトウェアホスト

NetBackup では、次の構成がサポートされます。

- <span id="page-153-1"></span>■ 1台の NetBackup サーバーが複数の ACS ロボットのドライブに接続されている。
- ロボットが、異なる ACS ライブラリソフトウェアホストによって制御されている。

次の図に、複数の ACS ライブラリソフトウェアホストによって制御される複数の ACS ロ ボットを示します。

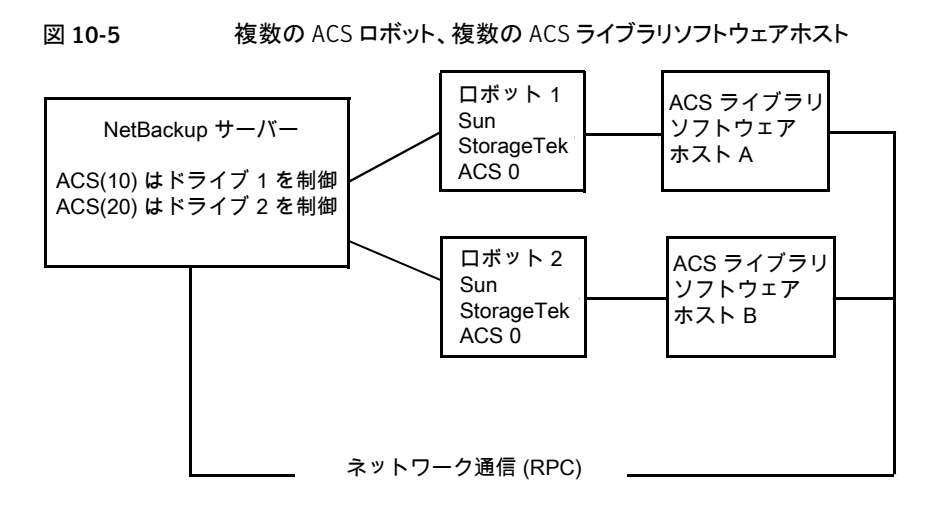

インベントリ要求には、ACS ライブラリソフトウェアホスト (ロボット 1 に対してはホスト A、 ロボット 2 に対してはホスト B) 上に構成されているボリュームが含まれます。ソフトウェア ホストは、Sun StorageTek ドライブアドレスで指定されるロボット (それぞれ ACS 0)に 存在します。

この例では、ドライブ 1 を次のように想定しています。

- NetBackup デバイス構成内で ACS ドライブアドレス (ACS、LSM、パネル、ドライブ) に 0,0,1,1 が指定されている
- ロボット番号 10 (ACS(10)) によって制御されている

他のロボット ACS(10) のドライブのいずれかに、異なる ACS ドライブアドレス (1,0,1,0 など) が指定されている場合、構成は無効です。

NetBackup では、パススルーポートが存在する場合、1 台の ACS ロボット内に複数の LSM が存在する構成がサポートされます。

# <span id="page-154-0"></span>Oracle StorageTek ACSLS ファイアウォールの構成

Sun StorageTek ACSLS ファイアウォール環境で ACS ロボットを構成するには、TCP ポート接続の指定に次に示す NetBackup vm.conf ファイルの構成エントリを使用しま す。

- ACS\_CSI\_HOSTPORT
- ACS\_SSI\_INET\_PORT
- ACS TCP RPCSERVICE

vm.conf エントリについての詳しい情報を参照できます。

次を参照してください。『[NetBackup](http://www.symantec.com/docs/DOC5332) 管理者ガイド Vol. 1』。

Sun StorageTek ACSLS サーバーの構成オプションは、vm.conf ファイルのエントリと 一致している必要があります。たとえば、一般的な ACSLS ファイアウォール構成では、 次のような設定に変更できます。

- Changes to alter use of TCP protocol... TRUE に設定すると、ファイアウォールで保護された ACSLS は TCP 経由で実行さ れます。
- Changes to alter use of UDP protocol... FALSE に設定すると、ファイアウォールで保護された ACSLS は TCP 経由で実行 されます。
- Changes to alter use of the portmapper... NEVER に設定すると、ACSLS サーバーで、クライアントプラットフォームのポートマッ パーに問い合わせされません。
- Enable CSI to be used behind a firewall... TRUE に設定すると、ACSLS サーバーの 1 つのポートを指定できるようになります。
- Port number used by the CSI... ユーザーが選択するポート。デフォルト 30031 が最も多く使用されます。 ポート番号は、NetBackup の vm.conf ファイルで指定するポート番号と一致してい る必要があります。

ファイアウォールで保護された ACSLS サーバーの設定方法については、各ベンダーが 提供するマニュアルを参照してください。

# 11

# デバイス構成の例

この章では以下の項目について説明しています。

- [サーバーでのロボットの例](#page-156-0)
- [サーバーでのスタンドアロンドライブの例](#page-159-0)
- [ロボットおよび複数サーバーの例](#page-163-0)
- **Windows** [サーバーでの](#page-167-0) ACS ロボットの例
- UNIX [サーバーでの](#page-169-0) ACS ロボットの例
- <span id="page-156-0"></span>■ UNIX [サーバーでの](#page-172-0) TLH ロボットの例
- UNIX [サーバーでの](#page-175-0) TLM ロボットの例

# サーバーでのロボットの例

次の図に、簡単な構成を示します。

```
図 11-1 サーバーおよびロボットの構成例 1
```
Windows マスターサーバー eel ロボット番号 0

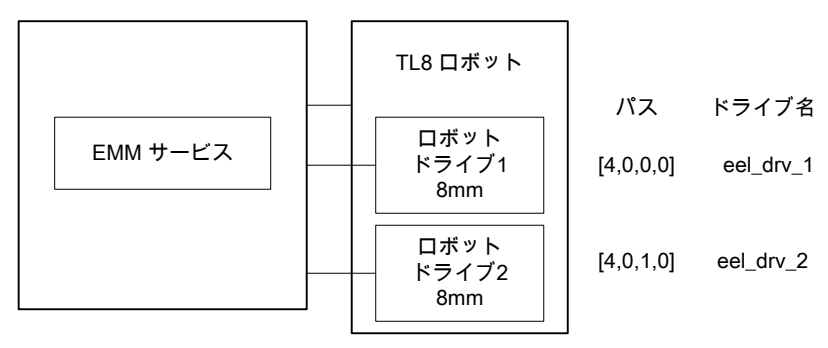

この構成には、2台の 8MM テープドライブが存在するテープライブラリが含まれていま す。ロボットおよびドライブは、Microsoft Windows を実行しているサーバーに接続され ています。

次の表に、ロボットの属性を示します。

#### 表 11-1 [ロボットの追加 (Add Robot)]ダイアログボックスのエントリ (Windows ローカルホスト)

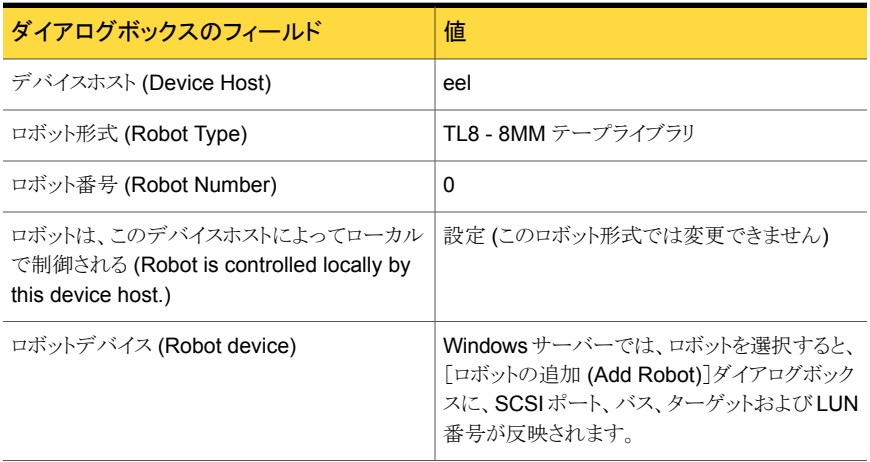

次の表に、ドライブ1の属性を示します。

#### 表 11-2 Windows ホストの場合の[ドライブの追加 (Add Drive)]ダイアログ ボックスのエントリ (ドライブ 1)

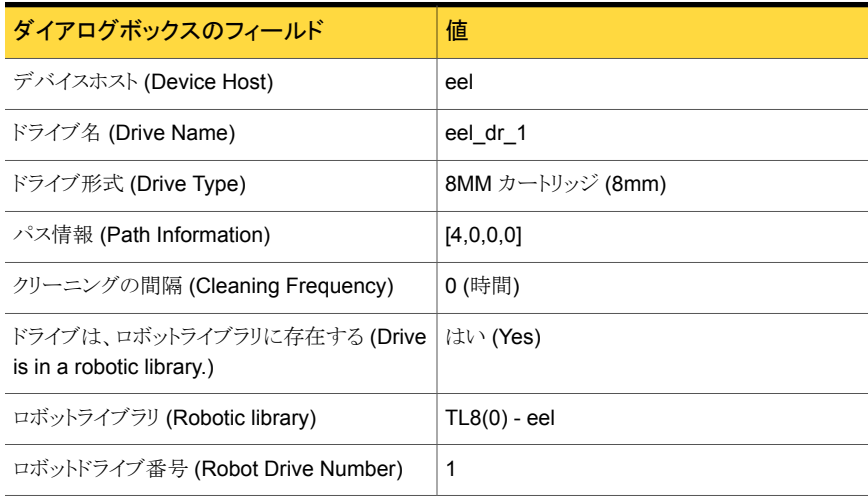

次の表に、ドライブ2の属性を示します。

#### 表 11-3 Windows ホストの場合の[ドライブの追加 (Add Drive)]ダイアログ ボックスのエントリ (ドライブ 2)

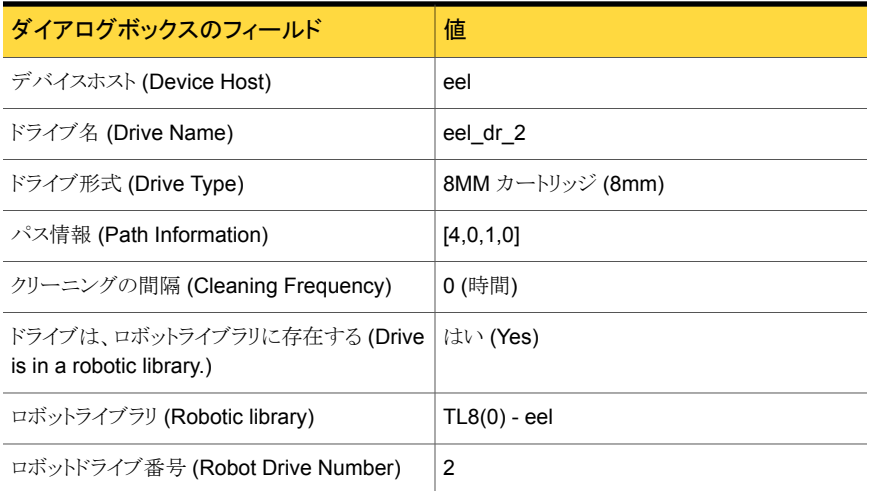

次の表に、ホスト eel が UNIX サーバーの場合のロボットの属性を示します。

#### 表 11-4 [ロボットの追加 (Add Robot)]ダイアログボックスのエントリ (UNIX ローカルホスト)

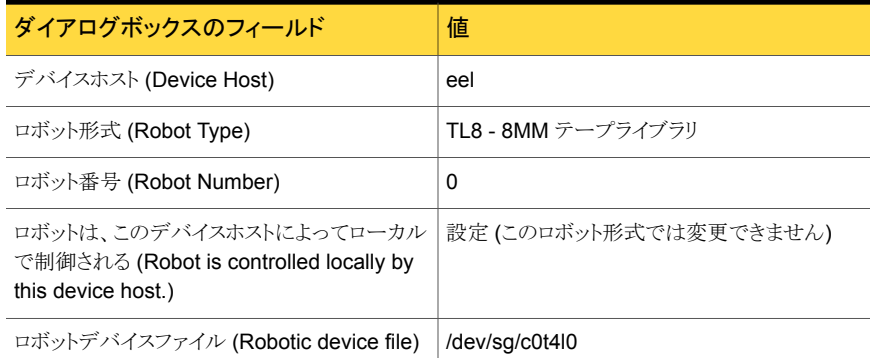

次の表に、ホスト eel が UNIX サーバーの場合のドライブ 1 の属性を示します。

#### 表 11-5 UNIX ホストの場合の[ドライブの追加 (Add Drive)]ダイアログボック スのエントリ (ドライブ 1)

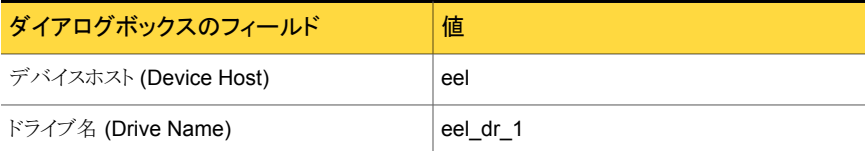

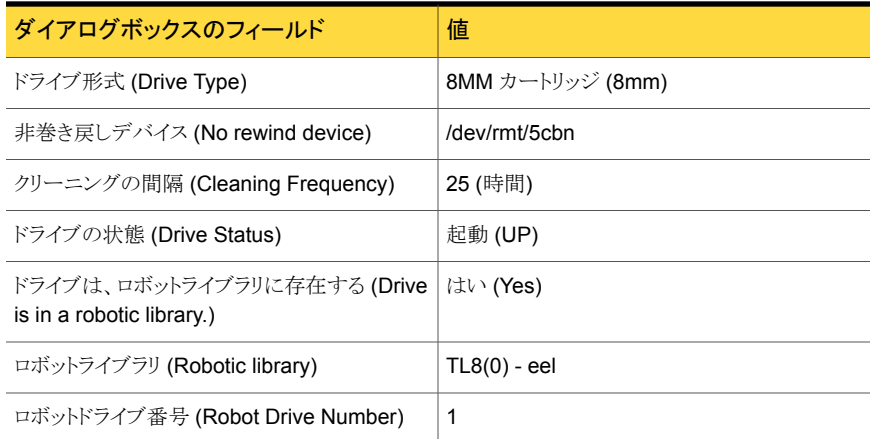

次の表に、eel が UNIX ホストの場合のドライブ 1 の属性を示します。

#### 表 11-6 UNIX ホストの場合の[ドライブの追加 (Add Drive)]ダイアログボック スのエントリ (ドライブ 2)

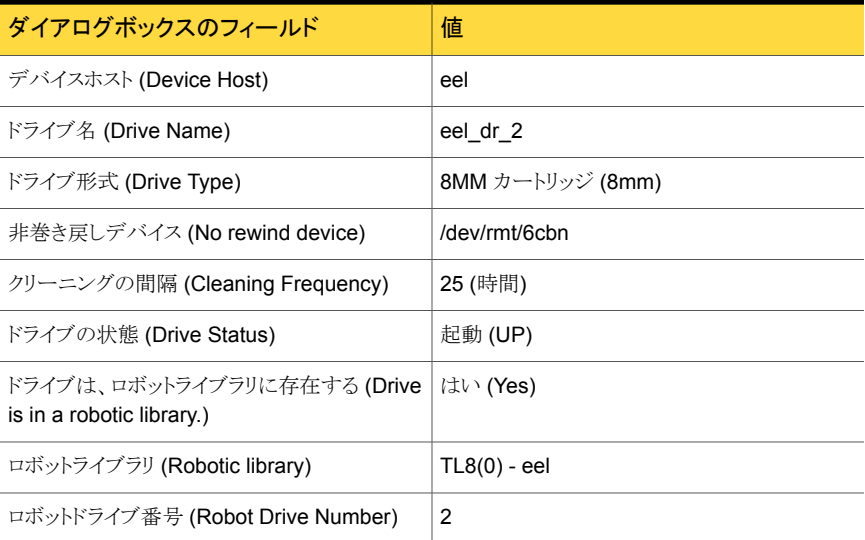

# サーバーでのスタンドアロンドライブの例

<span id="page-159-0"></span>次の図は、ロボットとサーバーの構成例に2台のスタンドアロンドライブを追加した例を示 しています。

p.157 の[「サーバーでのロボットの例」](#page-156-0)を参照してください。

#### 図 11-2 スタンドアロンドライブを持つサーバーおよびロボットの構成例

ドライブ 1 qscsi EMM サービス ドライブ 2 qscsi ドライブ 3 4mm ロボット ドライブ1 8mm ロボット ドライブ2 8mm TL8 ロボット パス ドライブ名  $[5,0,0,0]$ [5,0,1,0] [5,0,2,0] eel\_qdrv\_2 eel\_qdrv\_3 eel\_4mm\_drv\_4 パス ドライブ名 [4,0,0,0] [4,0,1,0] eel\_drv\_1 eel\_drv\_2

Windows マスターサーバー eel ロボット番号 0

次の表に、スタンドアロンドライブ 1の属性を示します。

#### 表 11-7 Windows ホストの場合の[ドライブの追加 (Add Drive)]ダイアログ ボックスのエントリ (ドライブ 1)

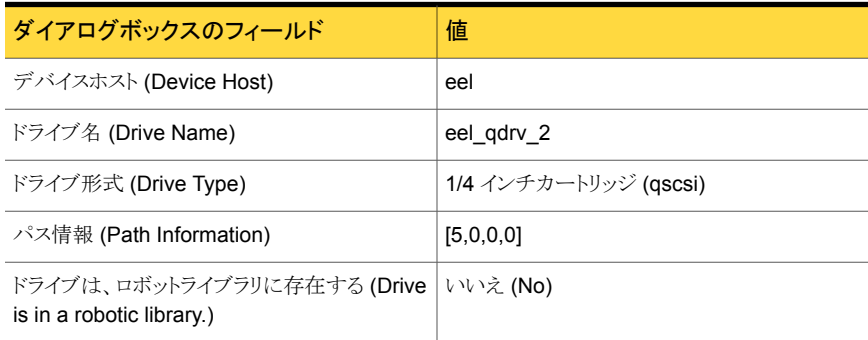

次の表に、スタンドアロンドライブ 2の属性を示します。

#### 表 11-8 Windows ホストの場合の[ドライブの追加 (Add Drive)]ダイアログ ボックスのエントリ (ドライブ 2)

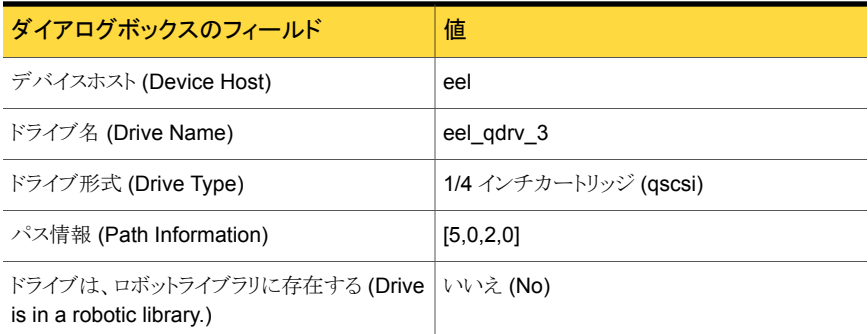

次の表に、スタンドアロンドライブ 3の属性を示します。

#### 表 11-9 Windows ホストの場合の[ドライブの追加 (Add Drive)]ダイアログ ボックスのエントリ (ドライブ 3)

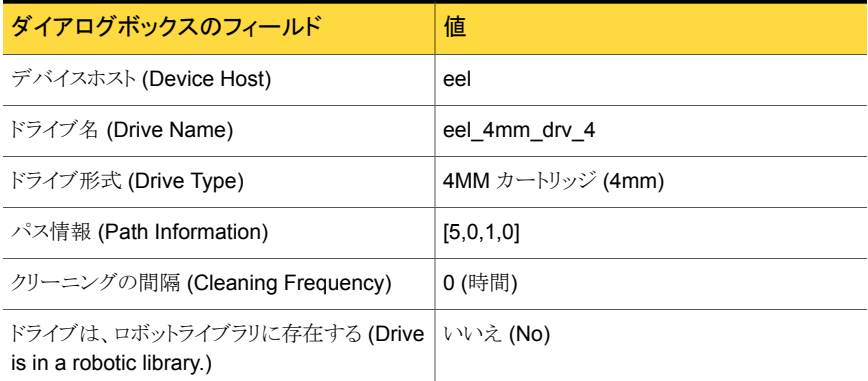

次の表に、ホスト eel が UNIX サーバーの場合のスタンドアロンドライブ 1 の属性を示し ます。

#### 表 11-10 UNIX ホストの場合の[ドライブの追加 (Add Drive)]ダイアログボック スのエントリ (ドライブ 1)

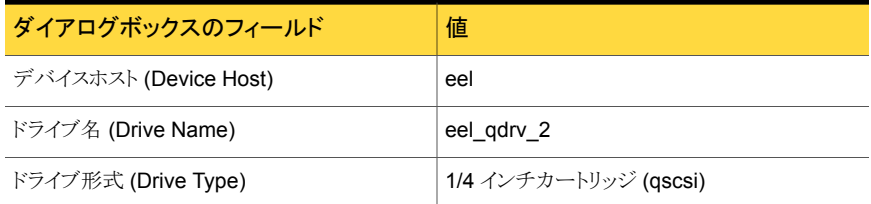

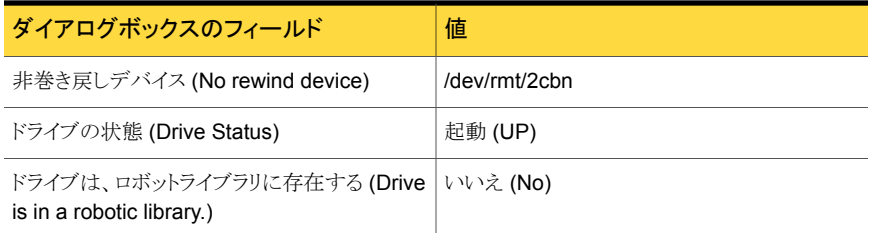

次の表に、ホスト eel が UNIX サーバーの場合のスタンドアロンドライブ 2 の属性を示し ます。

表 11-11 UNIX ホストの場合の[ドライブの追加 (Add Drive)]ダイアログボック スのエントリ (ドライブ 2)

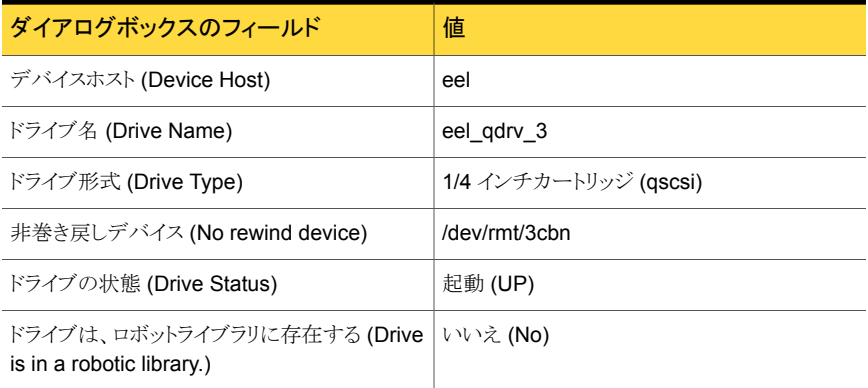

次の表に、ホスト eel が UNIX サーバーの場合のスタンドアロンドライブ 3 の属性を示し ます。

表 11-12 UNIX ホストの場合の[ドライブの追加 (Add Drive)]ダイアログボック スのエントリ (ドライブ 3)

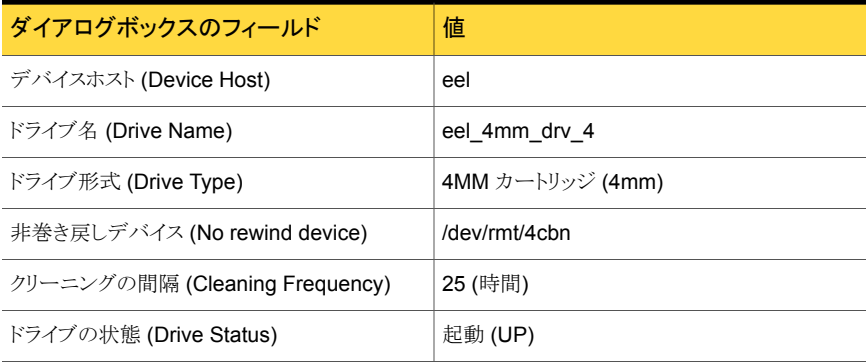

<span id="page-163-0"></span>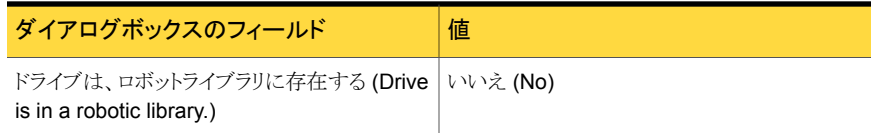

# ロボットおよび複数サーバーの例

次の図に、1 台のロボットと複数のサーバーを示します。

#### 図 11-3 複数のサーバーおよび 1 台のロボットの構成例

Windows マスターサーバー eel ロボット番号 0

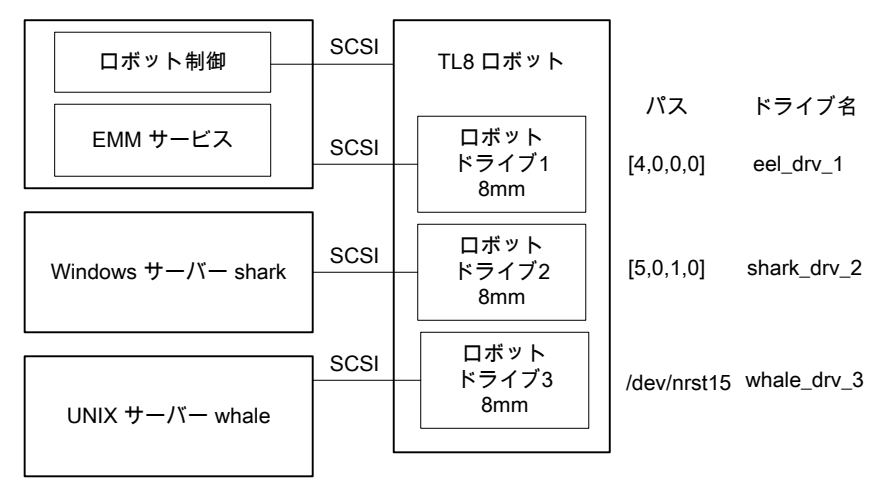

この例は、次の理由から、前述の例に比べて構成が複雑です。

- ロボットが 1 つの NetBackup メディアサーバー (サーバー eel) で制御されている
- そのロボットのドライブが他の 2 つのメディアサーバーによって使用されている

この例を検証する場合、次の点に注意してください。

- すべてのデバイスのメディア情報は、マスターサーバー eel上に存在する EMM サー ビスによって保持されます。
- いずれの場合も、ロボット番号は0です。これは、同じ物理ロボットが3つのサーバー によって参照されるためです。この場合、ロボットはホスト eel で制御されます。
- ロボットドライブ番号には、ロボット内でのドライブの物理的な割り当てとの相関関係が あります。
- ボリュームを追加する場合、EMM サービスはサーバー上に存在するため、それらの ボリュームはホスト eel に追加します。

各ホストの構成属性については、個別のトピックを参照してください。

p.165 の「[Windows](#page-164-0) サーバー eel の構成」を参照してください。

p.166 の「[Windows](#page-165-0) サーバー shark の構成」を参照してください。

<span id="page-164-0"></span>p.167 の「UNIX [サーバー](#page-166-0) whale の構成」を参照してください。

# Windows サーバー eel の構成

次の表に、ローカル Windows サーバー eel のロボットの属性を示します。

表 11-13 [ロボットの追加 (Add Robot)]ダイアログボックスのエントリ (ローカ ルホスト)

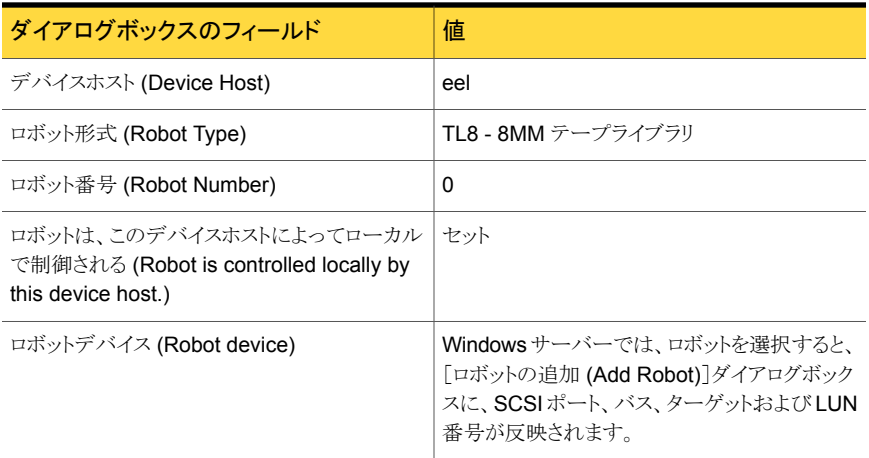

次の表に、ローカル Windows サーバー eel のドライブ 1 の属性を示します。

#### 表 11-14 [ドライブの追加 (Add Drive)]ダイアログボックスのエントリ (ドライブ 1)

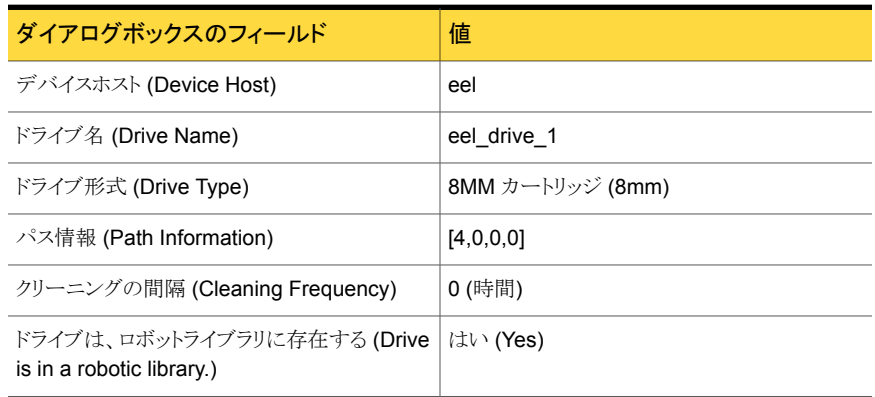

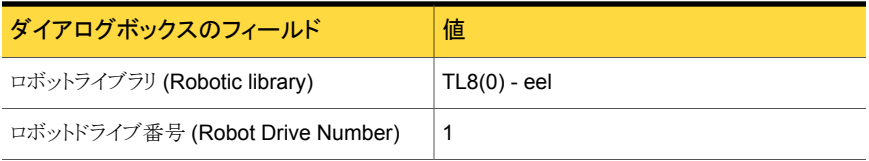

<span id="page-165-0"></span>p.164 の[「ロボットおよび複数サーバーの例」](#page-163-0)を参照してください。

# Windows サーバー shark の構成

次の表に、リモート Windows サーバー shark のロボットの属性を示します。

表 11-15 [ロボットの追加 (Add Robot)]ダイアログボックスのエントリ (リモート ホスト)

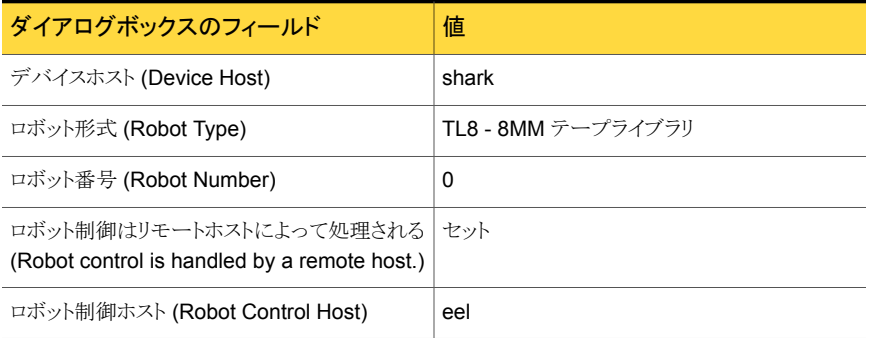

次の表に、リモート Windows サーバー shark のドライブ 2 の属性を示します。

#### 表 11-16 [ドライブの追加 (Add Drive)]ダイアログボックスのエントリ (ドライブ 2)

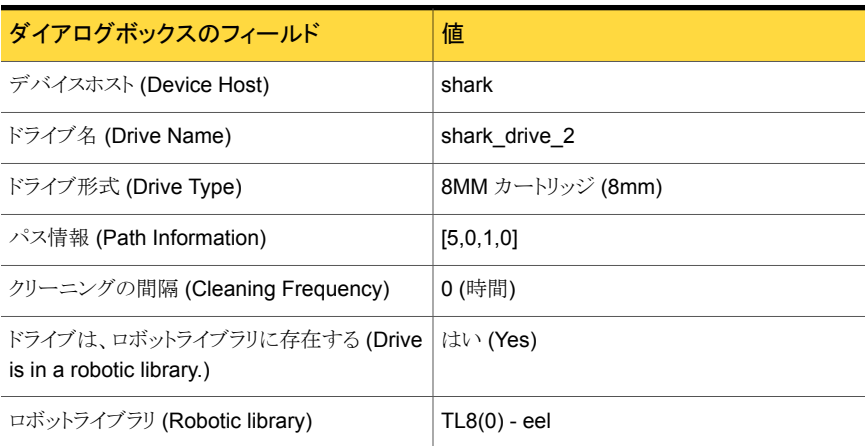

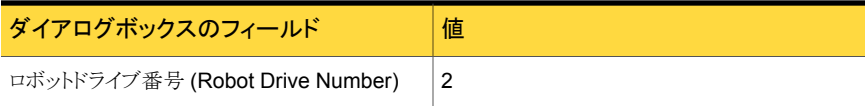

<span id="page-166-0"></span>p.164 の[「ロボットおよび複数サーバーの例」](#page-163-0)を参照してください。

# UNIX サーバー whale の構成

次の表に、リモート UNIX サーバー whale のロボットの属性を示します。

表 11-17 [ロボットの追加 (Add Robot)]ダイアログボックスのエントリ (リモート ホスト)

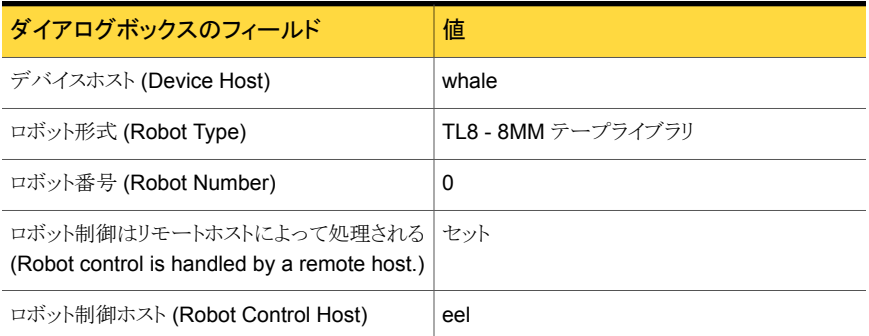

次の表に、リモート UNIX サーバー whale のドライブ 3 の属性を示します。

#### 表 11-18 [ドライブの追加 (Add Drive)]ダイアログボックスのエントリ (ドライブ 3)

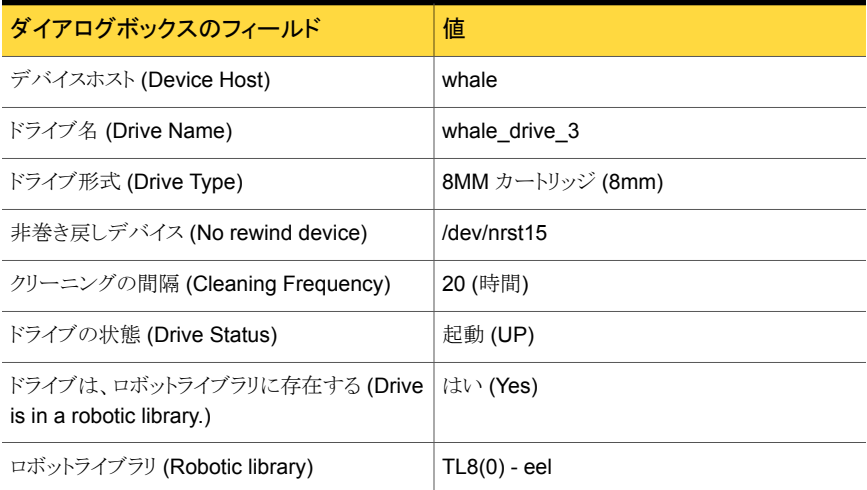

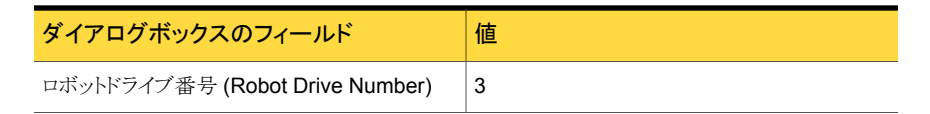

<span id="page-167-0"></span>p.164 の [「ロボットおよび複数サーバーの例」](#page-163-0) を参照してください。

# Windows サーバーでの ACS ロボットの例

次の表に、Windows サーバーおよび ACS ロボットの構成を示します。

図 11-4 Windows サーバーおよび ACS ロボットの構成例

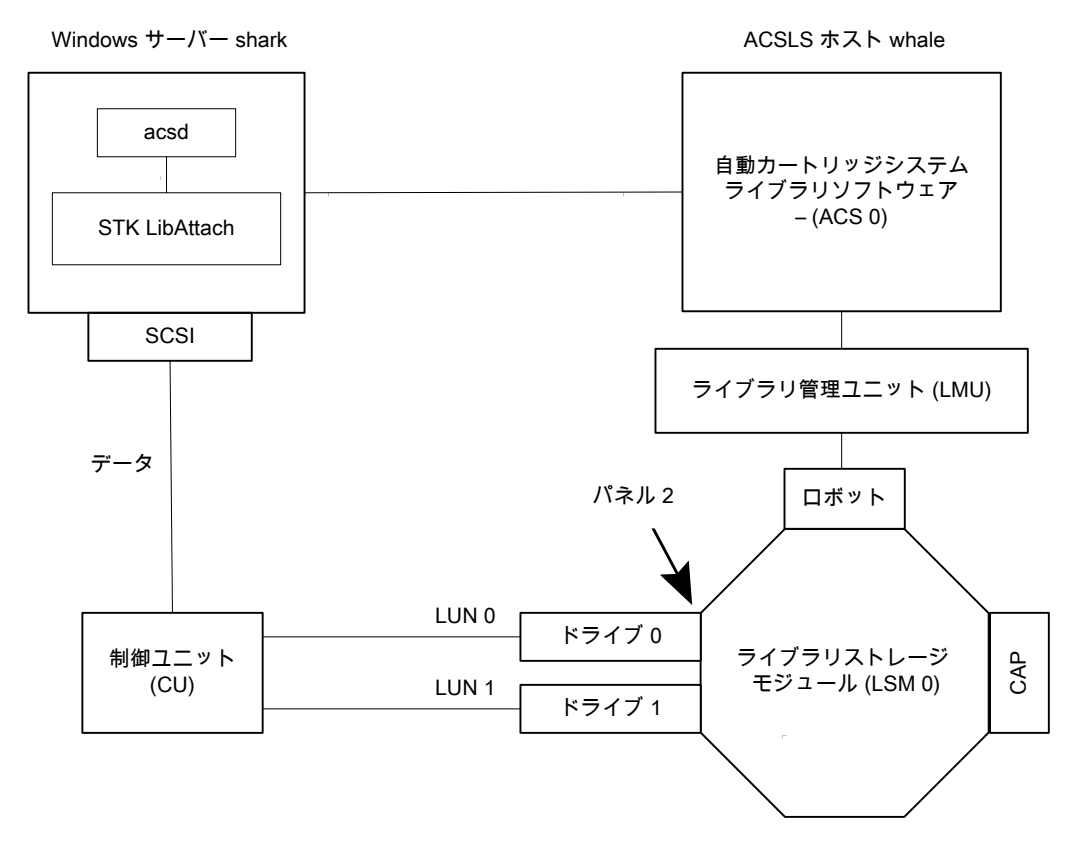

この構成では、自動カートリッジシステム (ACS) ロボットがストレージに使用されていま す。サーバー shark は、Windows 版 NetBackup マスターサーバーまたはメディアサー バーのいずれかです。

この例を検証する場合、次の点に注意してください。

- Oracle StorageTek ACSLS ホスト ([ロボットの追加 (Add Robot)]ダイアログボック ス内のエントリ) は、ACS ライブラリソフトウェアが存在するホスト whale になります。こ の例では、ACSLS が、ACS ライブラリソフトウェアとしてインストールされています。 いくつかのサーバープラットフォームでは、NetBackup メディアサーバーソフトウェア および ACS ライブラリソフトウェアを同じサーバー上で実行できます。したがって、必 要なサーバーは 1 つだけです。
- ACS、LSM、PANEL および DRIVE の番号は、ACS ライブラリソフトウェア構成に含 まれており、ホストの管理者から取得する必要があります。
- ロボット番号およびACS番号には、それぞれ異なる意味があります。ロボット番号は、 NetBackup で使用されるロボットの識別子です。ACS 番号は、ACS ライブラリソフト ウェアで使用されるロボットの識別子です。デフォルトの番号はいずれも 0 ですが、 個別に変更できます。
- 独立した制御ユニットを介してドライブを接続する場合は、正しいテープ名が使用さ れるように、正しい論理ユニット番号 (LUN) を使用する必要があります。
- ACS ライブラリソフトウェアホストとの通信は STK LibAttach ソフトウェアを使用して行 われるため、[ロボットの追加 (Add Robot)]ダイアログボックスには[ACSLS ホスト (ACSLS Host)]というエントリが含まれます。このソフトウェアは、ACS ドライブが接続 されている Windows サーバーごとにインストールする必要があります。

次の表に、リモートホスト shark のロボットの属性を示します。

#### 表 11-19 [ロボットの追加 (Add Robot)]ダイアログボックスのエントリ (リモート ホスト)

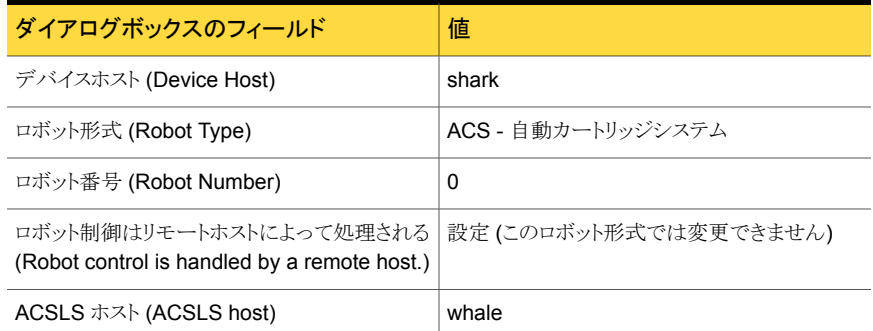

次の表に、ドライブ 0 の属性を示します。

表 11-20 [ドライブの追加 (Add Drive)]ダイアログボックスのエントリ (ドライブ 0)

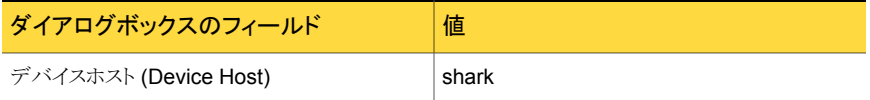

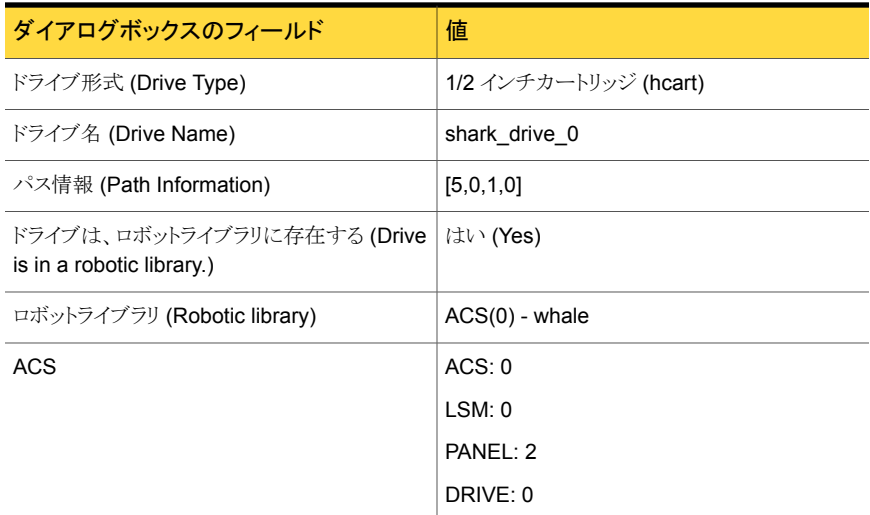

次の表に、ドライブ 1のドライブ属性を示します。

#### 表 11-21 [ドライブの追加 (Add Drive)]ダイアログボックスのエントリ (ドライブ 1)

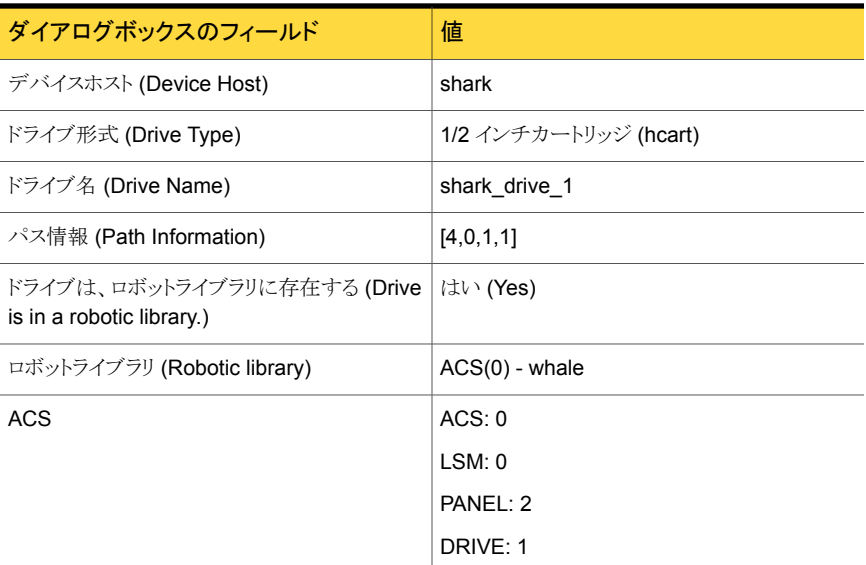

# UNIX サーバーでの ACS ロボットの例

<span id="page-169-0"></span>次の表に、UNIX サーバーおよび ACS ロボットの構成を示します。

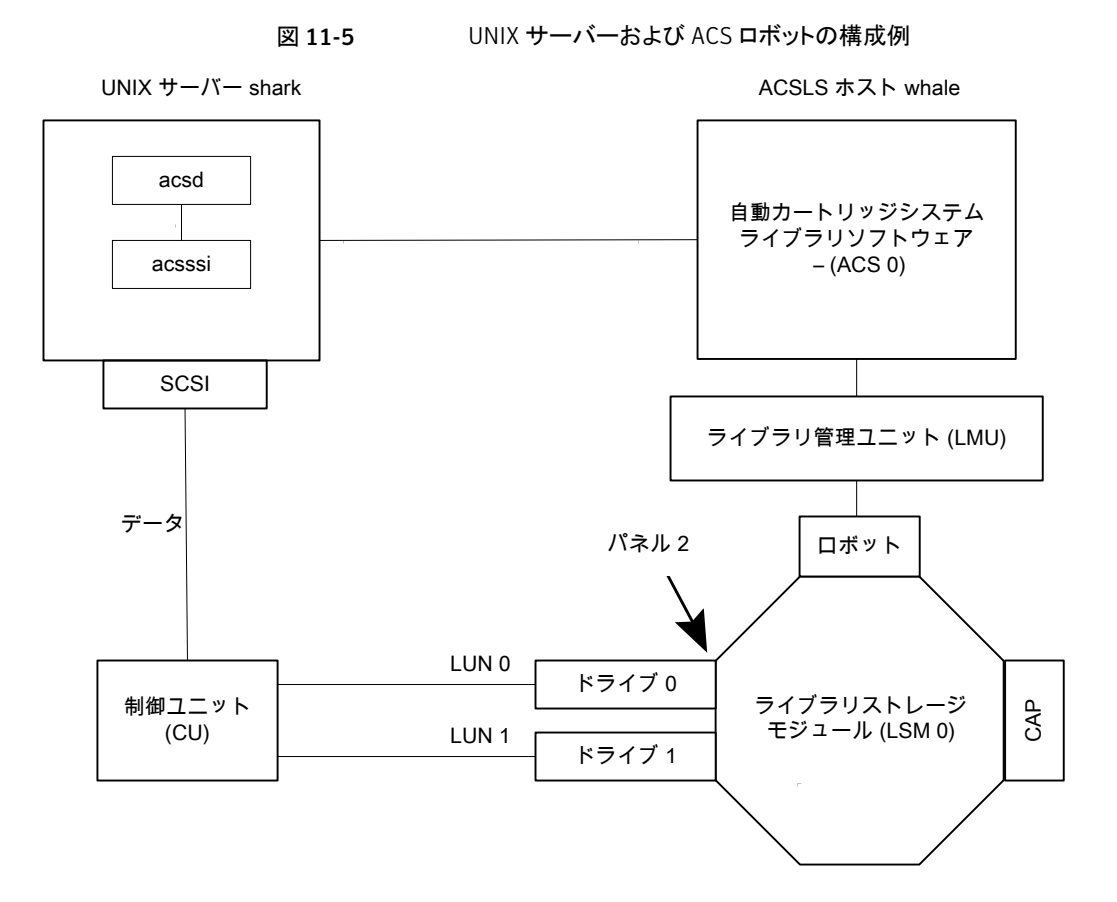

この構成では、自動カートリッジシステム (ACS) ロボットがストレージに使用されていま す。ホスト shark は、UNIX 版 NetBackup マスターサーバーまたはメディアサーバーの いずれかです。

この例を検証する場合、次の点に注意してください。

- ACSLS ホスト ([ロボットの追加 (Add Robot)]ダイアログボックス内のエントリ) は、 ACS ライブラリソフトウェアが存在するサーバー whale になります。この例では、 ACSLS が、ACS ライブラリソフトウェアとしてインストールされています。 いくつかのサーバープラットフォームでは、NetBackup メディアサーバーソフトウェア および ACS ライブラリソフトウェアを同じサーバー上で実行できます。したがって、必 要なサーバーは 1 つだけです。
- ACS、PANEL、LSM および DRIVE の番号は、ACS ライブラリソフトウェア構成に含 まれており、システムから取得する必要があります。
- ロボット番号およびACS番号には、それぞれ異なる意味があります。ロボット番号は、 NetBackup で使用されるロボットの識別子です。ACS 番号は、ACS ライブラリソフト

ウェアで使用されるロボットの識別子です。デフォルトの番号はいずれも 0 ですが、 個別に変更できます。

- 独立した制御ユニットを介してドライブを接続する場合は、正しいテープ名が使用さ れるように、正しい論理ユニット番号 (LUN) を使用する必要があります。
- 「ロボットの追加 (Add Robot)]ダイアログボックスには「ACSLS ホスト (ACSLS Host)] というエントリが含まれます。このエントリの設定によって、NetBackup は ACS ライブ ラリソフトウェアホストとの通信に ACS ストレージサーバーインターフェース (acsssi) を使用します。

次の表に、ロボットの属性を示します。

#### 表 11-22 <br>
Eロボットの追加 (Add Robot)]ダイアログボックスのエントリ (リモート ホスト)

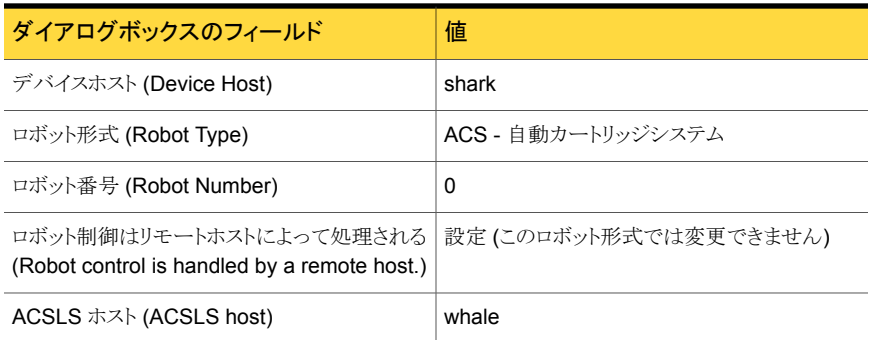

次の表に、ドライブ 0の属性を示します。

#### 表 11-23 [ドライブの追加 (Add Drive)]ダイアログボックスのエントリ (ドライブ 0)

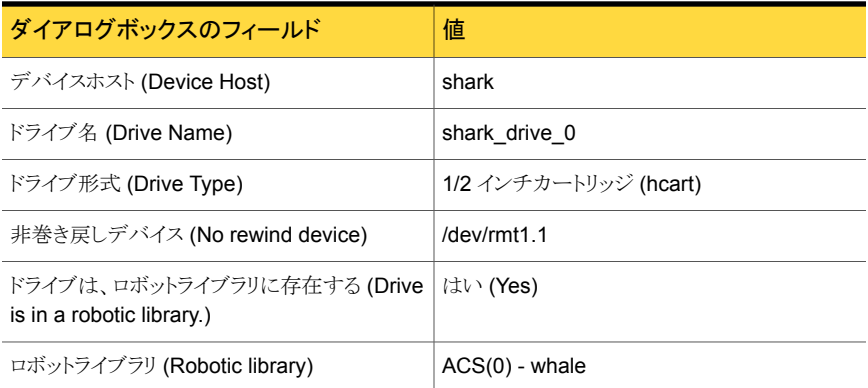

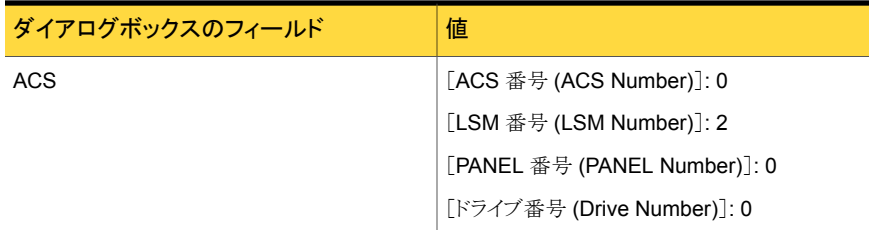

次の表に、ドライブ 1 の属性を示します。

#### 表 11-24 [ドライブの追加 (Add Drive)]ダイアログボックスのエントリ (ドライブ 1)

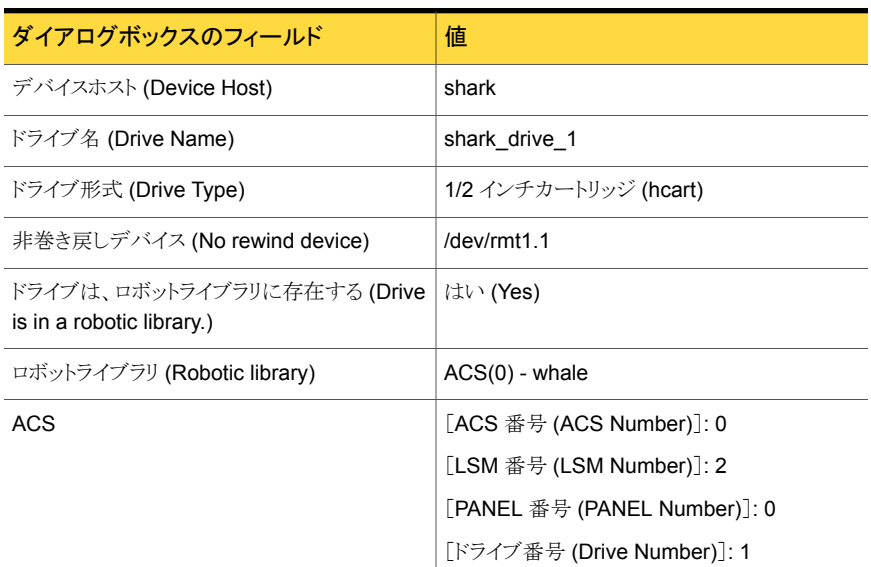

# UNIX サーバーでの TLH ロボットの例

<span id="page-172-0"></span>次の図に、UNIX サーバーおよび TLH ロボットを示します。

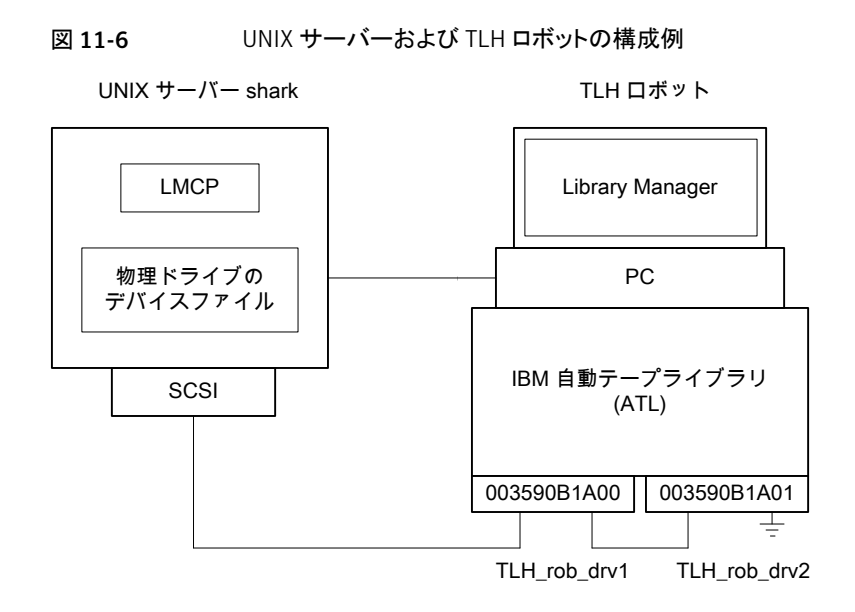

<span id="page-173-0"></span>この構成では、TLH ロボットが追加されています。サーバー shark は UNIX (AIX、Solaris SPARC、HP-UX)、Linux または Windows サーバーのいずれかです。また、NetBackup マスターサーバーまたはメディアサーバーのいずれかです。

この例を検証する場合、次の点に注意してください。

- ロボット制御ホストは、サーバー shark です。異なるサーバー上でロボット制御 (tlhcd) を行うこともできます。
- TLH ロボットの構成と他のロボット形式の主な相違点は、ロボットデバイスファイルで す。ロボットデバイスファイルは、AIX システム上ではライブラリ管理制御ポイント (LMCP)、AIX 以外のシステム上ではライブラリ名です。 この例では、shark が AIX サーバーであるため、LMCP ファイルがロボットデバイス ファイルに指定されます。 shark が AIX 以外の UNIX サーバーまたは Windows サーバーである場合、ライブ ラリ名 (3494AH など) を指定します。
- ドライブ構成では、IBMデバイス番号を使用します。NetBackup でクリーニングの間 隔を割り当てることはできません。

次の表に、ロボットの属性を示します。

#### 表 11-25 [ロボットの追加 (Add Robot)]ダイアログボックスのエントリ (ローカ ルホスト)

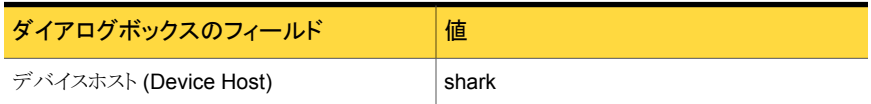

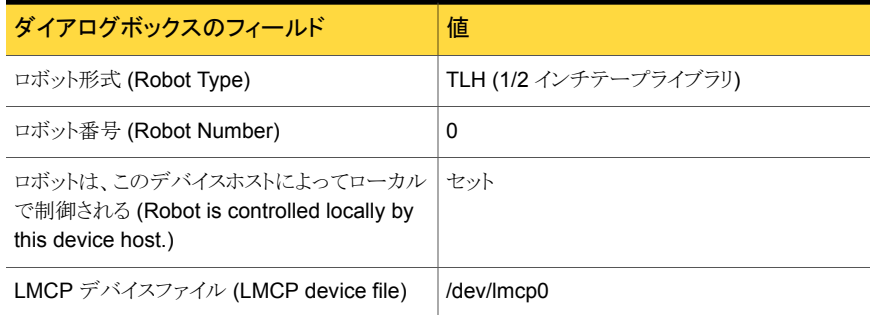

次の表に、ドライブ 1 の属性を示します。

#### 表 11-26 [ドライブの追加 (Add Drive)]ダイアログボックスのエントリ (ドライブ 1)

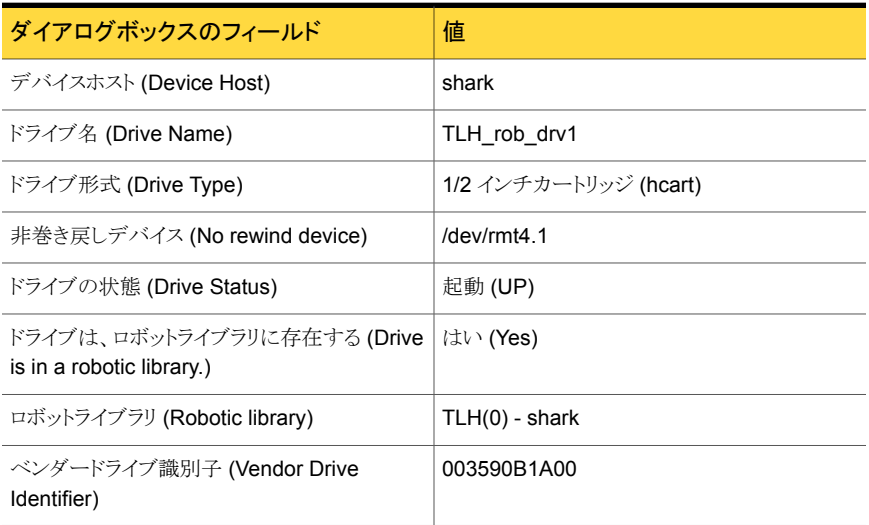

次の表に、ドライブ 2 の属性を示します。

#### 表 11-27 [ドライブの追加 (Add Drive)]ダイアログボックスのエントリ (ドライブ 2)

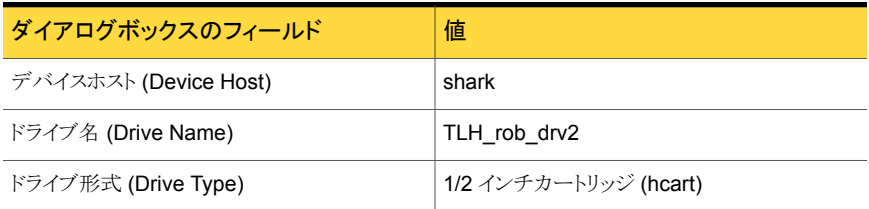

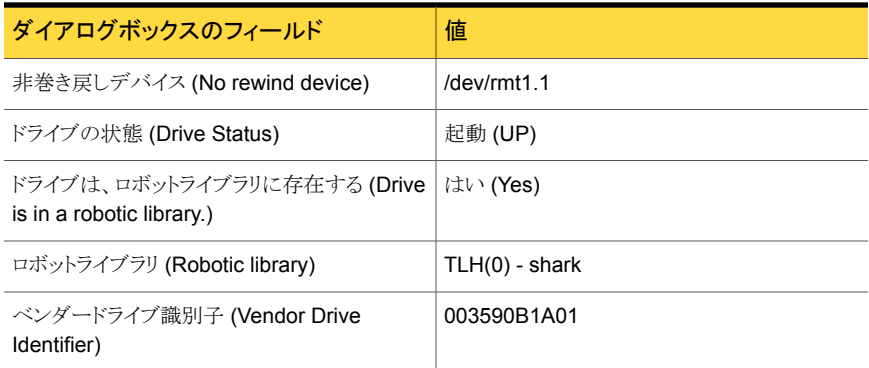

# UNIX サーバーでの TLM ロボットの例

<span id="page-175-0"></span>次の図に、UNIX サーバーおよび TLM ロボットを示します。

図 11-7 UNIX サーバーおよび TLM ロボットの構成例

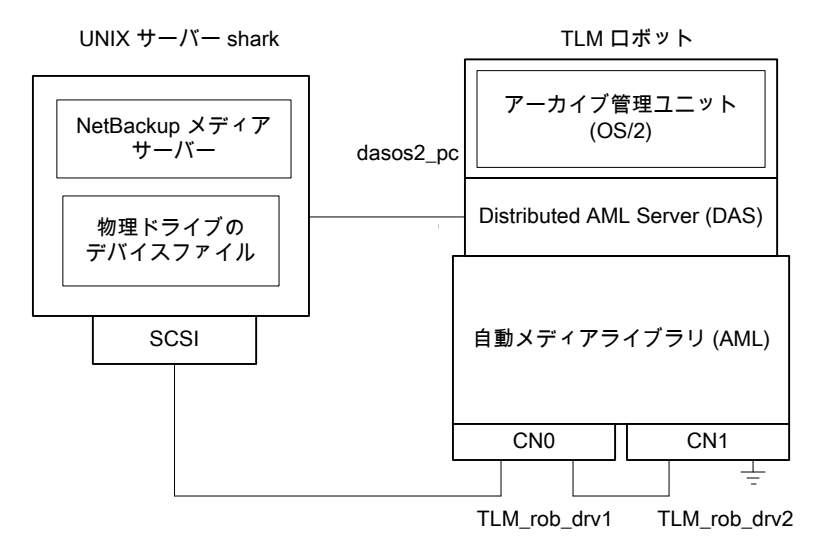

この構成では、TLMロボットが追加されています。このロボットのデバイス構成は、TL8ロ ボットの例に類似しています。

p.157 の[「サーバーでのロボットの例」](#page-156-0)を参照してください。

ただし、TLM ロボットの場合、ロボット制御ホストではなく DAS/SDLC サーバーを指定し ます。通常、このサーバーは、IBM OS/2システムのロボットキャビネットの近くか、このキャ ビネット内または Windows サーバー上に存在します。

この例では、DAS サーバーのエントリは dasos2\_pc となります。DAS/SDLC サーバー でサーバー shark がクライアントとして認識され、AML ドライブが shark に割り当てられ るように構成する必要があります。

次の表に、ロボットの属性を示します。

#### 表 11-28 [ロボットの追加 (Add Robot)]ダイアログボックスのエントリ (リモート ホスト)

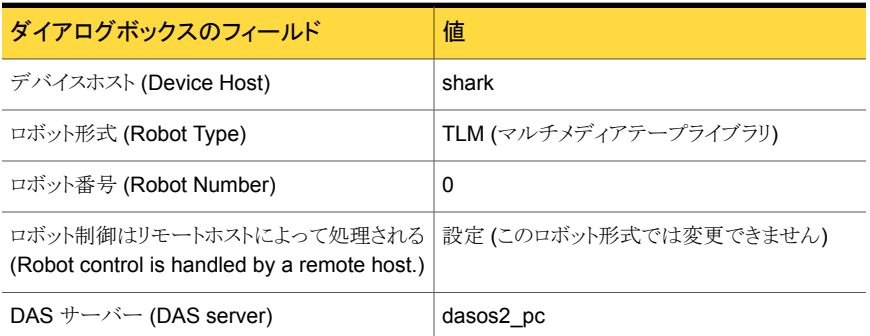

次の表に、ドライブ 1 の属性を示します。

表 11-29 [ドライブの追加 (Add Drive)]ダイアログボックスのエントリ (ドライブ 1)

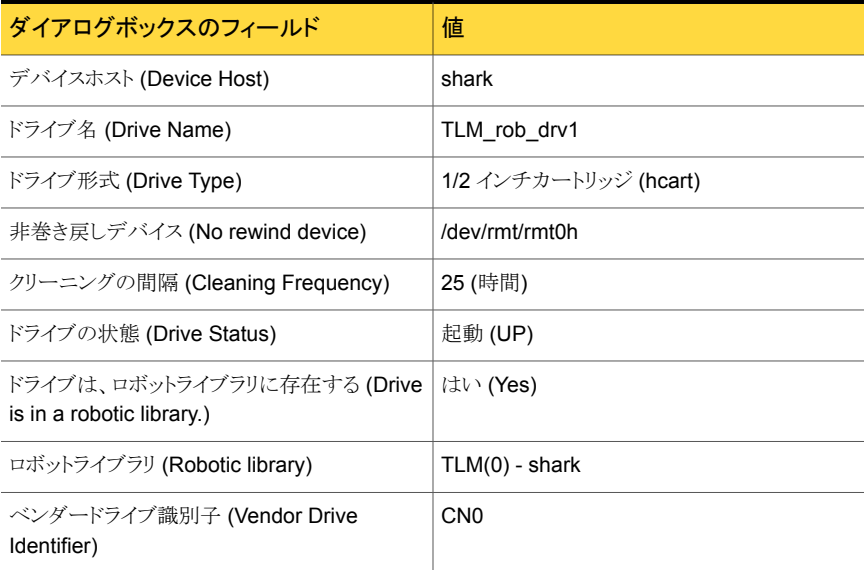

次の表に、ドライブ2の属性を示します。

#### 表 11-30 [ドライブの追加 (Add Drive)]ダイアログボックスのエントリ (ドライブ 2)

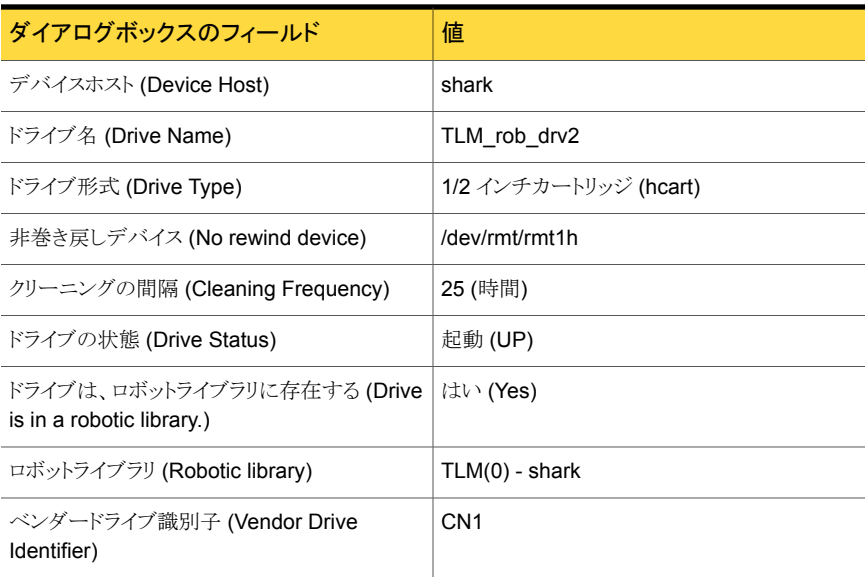

## 記号

```
/etc/ibmatl.conf ファイル 124
1/2 インチテープライブラリ (TLH)
   構成の例 174
   サービス 120
   制御デーモン 117、120
   テープの取り外し 130
   デーモン 117
   ドライブのクリーニング 129
   ドライブのマッピング 128
   ボリュームの追加 129
   メディア要求 120
   ロボットインベントリ 131
   ロボット制御の構成 121
```
## **A**

ACS。 「自動カートリッジシステム」を参照 acsd デーモン [147](#page-146-0) acsd プロセス NetBackup [146](#page-145-2) ACSLS 構成 [134](#page-133-0) ACSLS ユーティリティ テープの取り外し [143](#page-142-0) acssel [147](#page-146-1) 異なるソケット名による使用 [148](#page-147-1) acsssi [150](#page-149-0) 環境変数 [151](#page-150-2) 手動で起動 [151](#page-150-3) ACS\_SSI\_SOCKET 構成オプション [150](#page-149-1) ACS SSI のイベントログ採取 (acssel) NetBackup [147](#page-146-1) 異なるソケット名による使用 [148](#page-147-1) acstest [149](#page-148-1)、[152](#page-151-0) UNIX システムの場合 [152](#page-151-1) Windows システム [152](#page-151-2) ACS 共有ドライブ 構成 [140](#page-139-0) ACS ストレージサーバーインターフェース (acsssi) NetBackup [150](#page-149-0)

手動で起動 [151](#page-150-3) ACS デーモン (acsd) NetBackup [147](#page-146-0) ACS ドライブ 構成 [139](#page-138-0) ACS ロボット [86](#page-85-0) 1 台の ACS ホストを使用 [153](#page-152-1) テープの追加 [142](#page-141-0) テープの取り外し [142](#page-141-1) 複数の ACS ホストを使用 [154](#page-153-1) ロボットインベントリのフィルタリング [145](#page-144-0) ロボットのインベントリ操作 [143](#page-142-1) ACS ロボット (ACS robot) ACSLS ファイアウォールの構成 [155](#page-154-0) 構成の変更 [153](#page-152-2) ACS ロボット形式 [86](#page-85-1) ACS ロボットテストユーティリティ [152](#page-151-0) ADIC DAS サーバー 構成 [106](#page-105-0) ADIC Scalar DLC サーバー 構成 [107](#page-106-0) ADIC クライアントソフトウェア UNIX へのインストール [101](#page-100-0) Windows へのインストール [101](#page-100-1) AIX IBM ロボットのロボット制御デバイスファイルの構 成 [16](#page-15-0) locate-block [19](#page-18-0) smit ツール [15](#page-14-0) SPC-2 SCSI RESERVE の無効化 [24](#page-23-0) アダプタ番号 [15](#page-14-1) アダプタ番号の表記規則 [15](#page-14-2) 概要 [14](#page-13-0) コマンドの概略 [25](#page-24-0) テープドライブの構成 拡張ファイルマーク [18](#page-17-0) 可変モードデバイス [18](#page-17-1) デバイスファイルの作成 [19](#page-18-1) 複数の密度 [23](#page-22-0) テープドライブ用デバイスファイルの構成 [17](#page-16-0) ロボットデバイスファイルの構成 [123](#page-122-0)

AIX コンピュータ ライブラリ通信の検証 [122](#page-121-0) AIX システム ロボット制御 [121](#page-120-1) AIX のテープドライブ用デバイスファイル 構成 [17](#page-16-0) AL-PA (宛先 ID) Solaris [64](#page-63-0) AML。 「Distributed AML Server」を参照 AMU。 「アーカイブ管理ユニット」を参照 API ロボット [98](#page-97-0)、[113](#page-112-0)、[134](#page-133-1) atdd ドライバ HP-UX [47](#page-46-0) ATL。 「 自動テープライブラリ」を参照 ATL 名 Windows [126](#page-125-0) ATL ライブラリ名 UNIX [124](#page-123-0)

## **B**

Berkeley 形式のクローズ HP-UX [29](#page-28-0) Solaris [76](#page-75-0) boot -r Solaris [81](#page-80-0)

## **C**

cfgmgr コマンド [26](#page-25-0) chdev コマンド [18](#page-17-2)、[26](#page-25-1)

## **D**

DAS。 「Distributed AML Server」を参照 DASADMIN コマンド [103](#page-102-0)、[107](#page-106-1) DAS\_CLIENT vm.conf エントリ [103](#page-102-1) 環境変数 [103](#page-102-2) DAS サーバー (DAS server) TLM ドライブの割り当て [103](#page-102-0) DAS または Scalar DLC クライアント名 構成 [102](#page-101-0) Distributed AML Server [97](#page-96-0) 「マルチメディアテープライブラリ」も参照 \\ETC\\CONFIG ファイル [107](#page-106-2) \\MPTN\\ETC\\HOSTS ファイル [107](#page-106-3) 概要 [97](#page-96-0) drstat コマンド [92](#page-91-0) DSF。特殊デバイスファイルを参照 [30](#page-29-0)

# **E**

Emulex ファイバーチャネル HBA [59](#page-58-0)

## **F**

forward-space-file/record HP-UX [30](#page-29-1)

## **H**

**HBA** Emulex [59](#page-58-0) HP-UX SCSI ロボット制御 [35](#page-34-0) SPC-2 SCSI RESERVE の無効化 [49](#page-48-0) レガシーデバイスドライバとファイル [34](#page-33-0) HP-UX SAM ユーティリティ [49](#page-48-1) SAN の EMS テープデバイスモニターの無効化 [49](#page-48-2) SPC-2 SCSI RESERVE [49](#page-48-3) 永続的な DSF の作成 [32](#page-31-0) 永続的な DSF を使うための NetBackup のアップグ レード [33](#page-32-0) 構成ガイドライン [27](#page-26-0) コマンドの概略 [50](#page-49-0) デバイスアドレス指定スキーム [28](#page-27-0) テープドライブの構成 Berkeley 形式のクローズ [29](#page-28-0) デバイスファイルの作成 [30](#page-29-2) レガシー SCSI および FCP ロボット制御の作成 [38](#page-37-0) ロボット制御 [28](#page-27-1)

# **I**

IBM 自動テープライブラリ [113](#page-112-1) 「1/2 インチテープライブラリ」も参照 IBM 自動テープライブラリサービス [120](#page-119-3) IBM デバイス番号 [128](#page-127-1) IBM デバイス番号 (IBM device number) [92](#page-91-1) ioscan コマンド HP-UX [50](#page-49-1)

## **L**

Linux SAN クライアント [57](#page-56-0) SCSI デバイスのテストユーティリティ [59](#page-58-1) SCSI ロボット制御 [56](#page-55-0) sg ドライバ [53](#page-52-0) st テープドライバ [54](#page-53-0) st テープドライバのバッファサイズ [55](#page-54-0)
概要 [52](#page-51-0) コマンドの概略 [59](#page-58-0) デバイス構成の検証 [57](#page-56-0) ドライバのロード [54](#page-53-0) ロボット制御 [56](#page-55-0) Linux (カーネル 2.6) テープドライブ用デバイスファイル [56](#page-55-1) ロボット制御 [56](#page-55-2) lmcpd [117](#page-116-0) LMCP デバイスファイル パスの確認 [121](#page-120-0) LMU。 「 ライブラリ管理ユニット」を参照 locate-block AIX [19](#page-18-0) Solaris [76](#page-75-0) lsattr コマンド [26](#page-25-0) lsdev コマンド AIX [25](#page-24-0) HP-UX [50](#page-49-0) LSM。 「 ライブラリストレージモジュール」を参照 lsmod コマンド Linux [55](#page-54-0)

#### **M**

mknod コマンド HP-UX [50](#page-49-1) modinfo コマンド Solaris [81](#page-80-0) modprobe コマンド Linux [54](#page-53-0) mtlib コマンド IBM [122](#page-121-0) mt コマンド Linux [59](#page-58-1)

# **N**

**NetBackup** acsd プロセス [146](#page-145-0) ACS SSI のイベントログ採取 (acssel) [147](#page-146-0) ACS ストレージサーバーインターフェース (acsssi) [150](#page-149-0) ACS デーモン (acsd) [147](#page-146-1) 異なるソケット名を指定した acssel の使用 [148](#page-147-0) テープの取り外し [143](#page-142-0) ロボット制御、通信およびログ記録 [146](#page-145-1) NetBackup sg ドライバ インストールの検証 [62](#page-61-0) NetBackup デバイス構成ウィザード [108](#page-107-0)

NetBackup ドライブ 構成 [108](#page-107-0) NetBackup の TLM ドライブ 構成 [104](#page-103-0)

# **O**

```
odmget コマンド 26
Oracle
   ACS 共有ドライブの構成 140
   StorageTek ACSLS ロボット 134
```
## **R**

rem\_drv コマンド Solaris [81](#page-80-1) robtest [92](#page-91-0)、[107](#page-106-0)~108、[149](#page-148-0) robtest ユーティリティ Linux [59](#page-58-2)

# **S**

```
SAM ユーティリティ
   HP-UX 49
SAN クライアント
   AIX でのドライバの構成 16
   HP-UX でのドライバの構成 37
   Linux のドライバについて 57
   Solaris でのドライバの構成 78
Scalar DLC サーバー
   TLM ドライブの割り当て 104
schgr デバイスドライバ
   HP-UX 38
SCSI
   パススルードライバ
       Solaris 62
   ロボット制御
      HP-UX 35
      Linux 56
      Linux (カーネル 2.6) 56
       Solaris 73
SCSI 固定バインド 58
SCSI の予約
   AIX の SPC-2 RESERVE の無効化 23
   HP-UX の SPC-2 RESERVE の無効化 49
   Solaris での SPC-2 RESERVE の無効化 77
   データの整合性 11
   無効化 11
sctl デバイスファイル
   FCP (Itanium) 用に作成 43
   FCP (PA-RISC) 用に作成 41
```
SCSI (PA-RISC) 用に作成 [39](#page-38-0) sg.build コマンド Solaris [81](#page-80-2) sg.conf ファイル 例 [67](#page-66-0) sg.install スクリプト Solaris [65](#page-64-0)、[81](#page-80-3) sg.links ファイル 例 [68](#page-67-0) sg ドライバ Linux [53](#page-52-0) Solaris [62](#page-61-1) アンインストール [80](#page-79-0) smit コマンド [18](#page-17-0) Solaris ACS の使用 [61](#page-60-0) locate-block [76](#page-75-0) MPxIO の無効化 [64](#page-63-0) SAN クライアントの構成 [78](#page-77-0) SCSI および FCP ロボット制御デバイスファイルの 例 [74](#page-73-0) SCSI パススルードライバ [62](#page-61-1) SCSI ロボット制御 [73](#page-72-0) sg.install スクリプト [65](#page-64-0) sg ドライバのインストールまたは再構成 [65](#page-64-0) Solaris での SPC-2 RESERVE の無効化 [77](#page-76-0) SPC-2 SCSI RESERVE [77](#page-76-1) アダプタカードの削除 [61](#page-60-1) 概要 [60](#page-59-0) コマンドの概略 [80](#page-79-1) テープドライブの構成 [75](#page-74-0) Berkeley 形式のクローズ [76](#page-75-1) ドライバのアンロードの回避 [72](#page-71-0) 非巻き戻しデバイスファイル [76](#page-75-2) ファイバーチャネル HBA ドライバの関連付け [64](#page-63-1) ロボット制御 [73](#page-72-0) Solaris Multiplexed I/O (MPxIO) 無効化 [64](#page-63-0) Sony S-AIT ドライブ [24](#page-23-0) SPC-2 SCSI RESERVE HP-UX での無効化 [49](#page-48-2) SPC-2 SCSI RESERVE AIX での無効化 [24](#page-23-1) Solaris [77](#page-76-1) SSO ACS 共有ドライブの構成 [141](#page-140-0) TLM ロボット形式の構成 [106](#page-105-0) シリアル化されていない TLM 共有ドライブの構 成 [108](#page-107-1)

st.conf ファイル 例 [67](#page-66-1) STK SL500 例 [74](#page-73-1) StorEdge Network Foundation HBA 例 [74](#page-73-2) st テープドライバ Linux [54](#page-53-1) デバッグモード [55](#page-54-1) バッファサイズとパフォーマンス [55](#page-54-2) st ドライバ Linux [54](#page-53-2) Sun UNIX の acstest ユーティリティ [152](#page-151-0) Windows の acstest ユーティリティ [152](#page-151-1) サポートされる自動カートリッジシステム (ACS) 構 成 [153](#page-152-0) 自動カートリッジシステム 1台の ACS ホストと複数の ACS ロボッ  $h$  [153](#page-152-1)~154 Sun StorageTek ACSLS ファイアウォールの構成 [155](#page-154-0) Sun StorEdgeNetwork Foundation HBA ドライバ 構成 [63](#page-62-0)

### **T**

TL4 ロボット [87](#page-86-0) TL8 ロボット [88](#page-87-0) TLD ロボット [89](#page-88-0) TLH 構成 例 [114](#page-113-0) TLH 構成の例 Windows [117](#page-116-1) TLH ドライブ 構成 [128](#page-127-0) TLH ロボット [90](#page-89-0) 構成 [121](#page-120-1) テープの追加 [129](#page-128-0) テープの取り外し [130](#page-129-0) ロボットインベントリのフィルタリング [132](#page-131-0) tlmtest [105](#page-104-0)、107~[108](#page-106-1)、[110](#page-109-0)~111 TLM 共有ドライブ 構成 [106](#page-105-0) TLM 構成 例 [98](#page-97-0) TLM ドライブ 構成 [100](#page-99-0) TLM ドライブの割り当て DAS サーバー [103](#page-102-0)

Scalar DLC サーバー [104](#page-103-1) TLM ロボット [91](#page-90-0) ロボットのインベントリ操作 [111](#page-110-0) TLM ロボット (TLM robot) テープの追加 [110](#page-109-1) テープの取り外し [110](#page-109-2) メディア要求 [99](#page-98-0) TLM ロボット制御 構成 [100](#page-99-1)

# **U**

UNIX acstest ユーティリティ [152](#page-151-0) ADIC クライアントソフトウェアのインストール [101](#page-100-0) ATL ライブラリ名の確認 [124](#page-123-0) ライブラリ通信の検証 [124](#page-123-1) UNIX サーバーの ACS ロボット 構成の例 [171](#page-170-0) UNIX サーバーの TLH ロボット 構成の例 [174](#page-173-0) UNIX サーバーの TLM ロボット 構成の例 [176](#page-175-0) UNIX サーバー (リモート) 構成の例 [167](#page-166-0) UNIX システム 構成例 [114](#page-113-1) ロボット制御 [123](#page-122-0)

### **V**

vm.conf ファイル DAS\_CLIENT エントリ [103](#page-102-1)

#### **W**

Windows acstest ユーティリティ [152](#page-151-1) ADIC クライアントソフトウェアのインストール [101](#page-100-1) ATL 名の確認 [126](#page-125-0) TLH 構成の例 [117](#page-116-1) デバイスの接続 [83](#page-82-0) テープデバイスドライバ [83](#page-82-1) ライブラリ通信の検証 [126](#page-125-1) Windows サーバーの ACS ロボット 構成の例 [168](#page-167-0) Windows サーバー (リモート) 構成の例 [166](#page-165-0) Windows サーバー (ローカル) 構成の例 [165](#page-164-0)

Windows システム ロボット制御 [126](#page-125-2)

#### あ

アーカイブ管理ユニット (AMU) [99](#page-98-1) アジャイルアドレス指定 [28](#page-27-0) アップグレード NetBackup (HP-UX の永続的な DSF を使うた め) [33](#page-32-0) アンインストール sg ドライバ [80](#page-79-0) インストール UNIX の ADIC クライアントソフトウェア [101](#page-100-0) Windows の ADIC クライアントソフトウェア [101](#page-100-1) 永続的な DSF 構成 [32](#page-31-0) デバイスドライバ [30](#page-29-0) デバイスドライバとファイル [30](#page-29-1) テープドライブアクセス [31](#page-30-0) パススルーパス [31](#page-30-1) ロボット制御 [31](#page-30-2) 永続的な DSF のパススルーパス 作成 [34](#page-33-0)

#### か

概要 Linux [52](#page-51-0) Solaris [60](#page-59-0) 拡張ファイルマーク ドライブ [18](#page-17-1) 可変長ブロック [18](#page-17-2) 可変モードデバイス AIX [18](#page-17-2) 環境変数 acsssi プロセス [151](#page-150-0) 共通アクセス ボリュームへの [109](#page-108-0) 検証 Linux のデバイス構成 [57](#page-56-0) 構成 ACS 共有ドライブ [140](#page-139-0) ACS ドライブ [139](#page-138-0) ACS ロボットの変更 [153](#page-152-2) ADIC DAS サーバー [106](#page-105-1) ADIC Scalar DLC サーバー [107](#page-106-2) AIX での IBM ロボットのロボット制御デバイスファイ ル [16](#page-15-1) AIX のテープドライブ用デバイスファイル [17](#page-16-0)

AIX のロボットデバイスファイル [123](#page-122-1) DAS または Scalar DLC クライアント名 [102](#page-101-0) NetBackup ドライブ [108](#page-107-0) NetBackup の TLM ドライブ [104](#page-103-0) SAN クライアント (FT メディアサーバーを認識させ るため) [78](#page-77-0) Sun StorEdge Network Foundation HBA ドライ バ [63](#page-62-0) TLH ドライブ [128](#page-127-0) TLM 共有ドライブ [106](#page-105-0) TLM ドライブ [100](#page-99-0) TLM ロボット制御 [100](#page-99-1) UNIX システムの例 [114](#page-113-1) 永続的な DSF [32](#page-31-0) 他の UNIX システムのロボットデバイスファイル [125](#page-124-0) レガシーデバイスファイル [38](#page-37-1) ロボット制御 [121](#page-120-1) ロボットライブラリ名 [127](#page-126-0) 構成オプション ACS\_SSI\_SOCKET\_150 構成ガイドライン HP-UX [27](#page-26-0) 構成の例 ACSLS [134](#page-133-1) UNIX サーバーの ACS ロボット [171](#page-170-0) UNIX サーバーの TLH ロボット [174](#page-173-0) UNIX サーバーの TLM ロボット [176](#page-175-0) Windows サーバーの ACS ロボット [168](#page-167-0) サーバーでのスタンドアロンドライブ [160](#page-159-0) サーバーのロボット [157](#page-156-0) リモート UNIX サーバー [167](#page-166-0) リモート Windows サーバー [166](#page-165-0) ローカル Windows サーバー [165](#page-164-0) ロボットと複数サーバー [164](#page-163-0) 高速テープ位置設定。 「locate-block」を参照 固定長ブロック [18](#page-17-2) コマンドの概略 AIX の場合 [25](#page-24-1) HP-UX [50](#page-49-2) Linux [59](#page-58-0) Solaris [80](#page-79-1)

#### さ

削除 ACS ロボットのテープ [142](#page-141-0) テープ (ACSLS ユーティリティを使用) [143](#page-142-1) テープ (NetBackup を使用) [143](#page-142-0) テープ (TLM ロボットから) [110](#page-109-2)

作成 FCP (Itanium) 用の sctI デバイスファイル [43](#page-42-0) FCP (PA-RISC) 用の sctI デバイスファイル [41](#page-40-0) HP-UX でのレガシー SCSI および FCP ロボット制 御 [38](#page-37-2) HP-UX の永続的な DSF [32](#page-31-1) SCSI (PA-RISC) 用の sctl デバイスファイル [39](#page-38-0) 永続的な DSF のパススルーパス [34](#page-33-0) テープドライブの非巻き戻しデバイスファイル [19](#page-18-1) テープドライブ用パススルーデバイスファイル [45](#page-44-0) レガシーテープドライブ用デバイスファイル [45](#page-44-1) サーバーでのスタンドアロンドライブ 構成の例 [160](#page-159-0) サーバーとロボット 構成の例 [157](#page-156-0) サポートされる構成 自動カートリッジシステム [153](#page-152-0) 自動カートリッジシステム 1 台の ACS ホストと複数の ACS ロボット [153](#page-152-1) Library Server (ACSLS) [134](#page-133-2)、[137](#page-136-0) Solaris [61](#page-60-0) STK Library Station [134](#page-133-3)、[137](#page-136-1) 構成の例 [168](#page-167-0)、[171](#page-170-0) サポートされる構成 [153](#page-152-0) テープの取り外し [110](#page-109-2) 特殊文字 [142](#page-141-1) バーコード操作 [143](#page-142-2) 複数 のACS ホストと複数の ACS ロボット [154](#page-153-0) ボリュームの追加 [142](#page-141-2) メディア要求 [138](#page-137-0) ロボットインベントリのフィルタリング [145](#page-144-0) 自動カートリッジシステム (ACS) テープの取り外し [142](#page-141-0) 自動テープライブラリ (ATL) [117](#page-116-2)、[120](#page-119-0) 使用 ガイド [10](#page-9-0) スイッチ設定 Sony S-AIT AIX [24](#page-23-0) スクリプト sg.install Solaris [65](#page-64-0) sgscan [73](#page-72-1)、[81](#page-80-2) 制御ユニット ACS [137](#page-136-2) 選択 テープドライバ [17](#page-16-1) 属性 ロボット [86](#page-85-0)

#### た

代替メディア形式 ACS ロボット [139](#page-138-0) 追加 テープ (TLM ロボットへ) [110](#page-109-1) デバイス 構成ウィザード [140](#page-139-0) デバイスアドレス指定スキーム HP-UX [28](#page-27-1) デバイス検出 [11](#page-10-2) デバイス構成の手順 [11](#page-10-3) デバイスドライバ sg Solaris [62](#page-61-1) Linux [53](#page-52-0) st Linux [54](#page-53-2) 永続的な DSF [30](#page-29-0) レガシーデバイスファイル [35](#page-34-1) デバイスドライバとファイル 永続的な DSF [30](#page-29-1) デバイスの接続 Windows システムへ [83](#page-82-0) デバイスファイル AIX 上の SAN クライアント用に作成 [16](#page-15-0) HP-UX 上の SAN クライアント用に作成 [37](#page-36-0) Linux (2.6 カーネル) のテープドライブ [56](#page-55-1) Linux (2.6 カーネル) のロボット制御 [56](#page-55-2) 非巻き戻し [19](#page-18-2) 非巻き戻しの作成 [19](#page-18-1) レガシーテープドライブ [35](#page-34-2) デバイスファイルの作成 AIX 上の SAN クライアント [16](#page-15-0) HP-UX 上の SAN クライアント [37](#page-36-0) デバッグモード st テープドライバ [55](#page-54-1) テープ ACSLS ユーティリティを使用した取り外し [143](#page-142-1) ACS ロボットからの取り外し [142](#page-141-0) NetBackup を使用した取り外し [143](#page-142-0) TLM ロボットからの取り外し [110](#page-109-2) TLM ロボットへの追加 [110](#page-109-1) テープデバイスドライバ Windows [83](#page-82-1) テープドライバ 選択 [17](#page-16-1) テープドライブ 非巻き戻しデバイスファイルの作成 [19](#page-18-1) 標準以外 [78](#page-77-1)

レガシーパススルーパス [36](#page-35-0) テープドライブアクセス 永続的な DSF [31](#page-30-0) テープドライブの構成 AIX デバイスファイルの作成 [19](#page-18-2) HP-UX 非巻き戻し [30](#page-29-2) Solaris [75](#page-74-0) テープドライブ用デバイスファイル Linux (カーネル 2.6) [56](#page-55-1) 要件 [29](#page-28-0) テープドライブ用パススルーデバイスファイル 作成 [45](#page-44-0) テープの追加 ACS ロボットへ [142](#page-141-1) TLH ロボットへ [129](#page-128-0) テープの取り外し TLH ロボット [130](#page-129-0) テーブルドリブンのロボット [92](#page-91-1) 特殊デバイスファイル 永続的 [30](#page-29-1) ドライバのアンロード Solaris [72](#page-71-0) ドライブ (drives) Sony S-AIT [24](#page-23-0) ドライブクリーニング TLH ロボット [129](#page-128-1) ドライブのクリーニング TLH ロボット [129](#page-128-1) ドライブの指定 決定 [105](#page-104-1)

#### は

パススルードライバの使用 機能 [62](#page-61-2) パススルーパス 永続的な DSF [31](#page-30-1) パスの確認 LMCP デバイスファイルへの [121](#page-120-0) 非巻き戻しデバイスファイル [19](#page-18-2) Solaris [76](#page-75-2) 作成 [19](#page-18-1) 非巻き戻しデバイスファイルの例 [21](#page-20-0) 表記規則 RS/6000 AIX アダプタ番号 [15](#page-14-0) 標準以外のテープドライブ [78](#page-77-1) ファイアウォールの構成 Sun StorageTek ACSLS [155](#page-154-0)

ファイバーチャネル HP-UX の構成例 [41](#page-40-0)、[43](#page-42-0) 関連付け処理 Solaris [64](#page-63-1) ドライバ [72](#page-71-0) ファイバーチャネル HBA ドライバ 関連付け [64](#page-63-1) 複数のテープ密度 使用 [23](#page-22-1) プロセス ロボット [93](#page-92-0) ロボット形式 [93](#page-92-1) ロボット制御 [93](#page-92-2) ボリューム 共通アクセスの提供 [109](#page-108-0)

#### ま

マニュアルのテキスト版 [10](#page-9-1) マルチメディアテープライブラリ (TLM) インベントリ操作 [111](#page-110-0) 概要 [97](#page-96-0) 構成の例 [176](#page-175-0) テープの取り外し [111](#page-110-1) デーモン [99](#page-98-2) ドライブの構成 [104](#page-103-0) ドライブのマッピング [105](#page-104-0) ドライブの割り当て [100](#page-99-2) ボリュームの追加 [110](#page-109-3) メディア要求 [99](#page-98-0) ロボット制御の構成 [100](#page-99-1) 無効化 AIX の SPC-2 SCSI RESERVE [24](#page-23-1) HP-UX の SPC-2 SCSI RESERVE [49](#page-48-2) SAN の HP-UX EMS テープデバイスモニター [49](#page-48-3) Solaris Multiplexed I/O (MPxIO) [64](#page-63-0) Solaris の SPC-2 SCSI RESERVE [77](#page-76-0) メディア要求 ACS ロボット [138](#page-137-0) TLH ロボットの場合 [120](#page-119-1)

#### や

要件 テープドライブ用デバイスファイル [29](#page-28-0)

### ら

ライブラリ管理制御ポイントデーモン (LMCPD) [117](#page-116-0) ライブラリ管理ユニット [137](#page-136-3) ライブラリ管理ユニット (LMU) [138](#page-137-1)

ライブラリストレージモジュール [137](#page-136-4) ライブラリストレージモジュール (LSM) [138](#page-137-2) ライブラリ通信の検証 AIX コンピュータ [122](#page-121-0) UNIX [124](#page-123-1) Windows [126](#page-125-1) 例 SCSI および FCP ロボット制御デバイスファイル [74](#page-73-0) sg.conf ファイル [67](#page-66-0) sg.links ファイル [68](#page-67-0) st.conf ファイル [67](#page-66-1) STK SL500 [74](#page-73-1) StorEdge Network Foundation HBA [74](#page-73-2) TLH 構成 [114](#page-113-0) TLM 構成 [98](#page-97-0) 非巻き戻しデバイスファイル [21](#page-20-0) ロボットプロセス [95](#page-94-0) レガシーデバイスドライバとファイル HP-UX [34](#page-33-1) レガシーデバイスファイル 構成 [38](#page-37-1) サポートされるデバイスドライバ [35](#page-34-1) レガシーテープドライブ デバイスファイル名 [35](#page-34-2) レガシーテープドライブ用デバイスファイル 作成 [45](#page-44-1) レガシーパススルーパス テープドライブ [36](#page-35-0) ロボット ACS [86](#page-85-1) Oracle StorageTek ACSLS [134](#page-133-0) TL4 の場合 [87](#page-86-0) TL8 の場合 [88](#page-87-0) TLD [89](#page-88-0) TLH [90](#page-89-0) TLM [91](#page-90-0) 制御プロセス [93](#page-92-2) 属性 [86](#page-85-0) テストユーティリティ [92](#page-91-2) テストユーティリティ, ACS [152](#page-151-2) テーブルドリブン [92](#page-91-1) プロセス [93](#page-92-0) ロボットインベントリ フィルタリング [132](#page-131-0)、[145](#page-144-0) ロボット形式 [85](#page-84-0) ロボットプロセス [93](#page-92-1) ロボット制御 AIX システム [121](#page-120-2) HP-UX [28](#page-27-2)

**SCSI** AIX [56](#page-55-0) 、[73](#page-72-0) Linux (カーネル 2.6) [56](#page-55-2) HP-UX [35](#page-34-0) Solaris [73](#page-72-2) UNIX システム [123](#page-122-0) UNIX システムの場合 [146](#page-145-2) Windows システム [126](#page-125-2) 、[146](#page-145-0) 永続的な DSF [31](#page-30-2) ロボット制御、通信およびログ記録 テープ操作中 [146](#page-145-1) ロボット制御デバイスファイル AIX の IBM ロボット [16](#page-15-1) ロボットデバイスファイル 他の UNIX システムでの構成 [125](#page-124-0) ロボットと複数サーバー 構成の例 [164](#page-163-0) ロボットのインベントリ操作 ACS ロボット [143](#page-142-2) TLH ロボット [131](#page-130-0) ロボットプロセス 例 [95](#page-94-0) ロボットライブラリ名 構成 [127](#page-126-0)

### わ

割り当てられたファブリック (宛先 ID) Solaris [64](#page-63-2) ワールドワイドノードネーム (WWNN) [64](#page-63-3) ワールドワイドポートネーム (WWPN) [63](#page-62-0) ~64